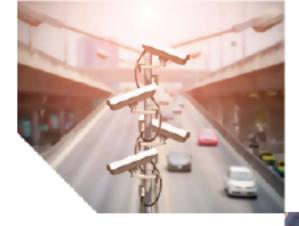

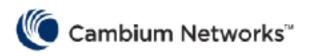

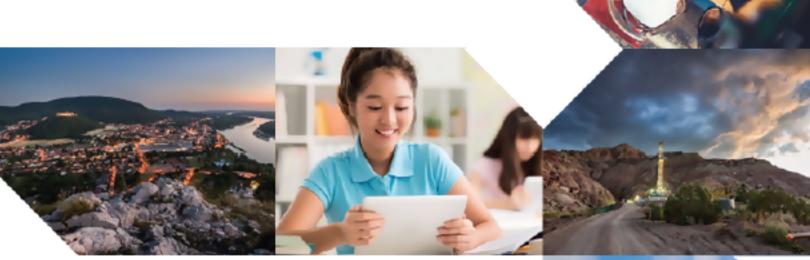

# USER GUIDE

# Enterprise Wi-Fi Access Point

Release 6.6.0.2

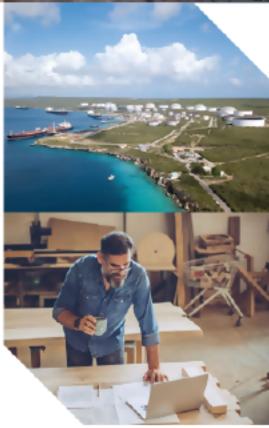

### **Reservation of Rights**

Cambium reserves the right to make changes to any products described herein to improve reliability, function, or design, and reserves the right to revise this document and to make changes from time to time in content hereof with no obligation to notify any person of revisions or changes. Cambium recommends reviewing the Cambium Networks website for the latest changes and updates to products. Cambium does not assume any liability arising out of the application or use of any product, software, or circuit described herein; neither does it convey license under its patent rights or the rights of others. It is possible that this publication may contain references to, or information about Cambium products (machines and programs), programming, or services that are not announced in your country. Such references or information must not be construed to mean that Cambium intends to announce such Cambium products, programming, or services in your country.

### Copyrights

This document, Cambium products, and 3<sup>rd</sup> Party software products described in this document may include or describe copyrighted Cambium and other 3<sup>rd</sup> Party supplied computer programs stored in semiconductor memories or other media. Laws in the United States and other countries preserve for Cambium, its licensors, and other 3<sup>rd</sup> Party supplied software certain exclusive rights for copyrighted material, including the exclusive right to copy, reproduce in any form, distribute and make derivative works of the copyrighted material. Accordingly, any copyrighted material of Cambium, its licensors, or the 3<sup>rd</sup> Party software supplied material contained in the Cambium products described in this document may not be copied, reproduced, reverse engineered, distributed, merged or modified in any manner without the express written permission of Cambium. Furthermore, the purchase of Cambium products shall not be deemed to grant either directly or by implication, estoppel, or otherwise, any license under the copyrights, patents or patent applications of Cambium or other 3<sup>rd</sup> Party supplied software, except for the normal non-exclusive, royalty free license to use that arises by operation of law in the sale of a product.

### Restrictions

Software and documentation are copyrighted materials. Making unauthorized copies is prohibited by law. No part of the software or documentation may be reproduced, transmitted, transcribed, stored in a retrieval system, or translated into any language or computer language, in any form or by any means, without prior written permission of Cambium.

### License Agreements

The software described in this document is the property of Cambium and its licensors. It is furnished by express license agreement only and may be used only in accordance with the terms of such an agreement.

### **High Risk Materials**

Cambium and its supplier(s) specifically disclaim any express or implied warranty of fitness for any highrisk activities or uses of its products including, but not limited to, the operation of nuclear facilities, aircraft navigation or aircraft communication systems, air traffic control, life support, or weapons systems ("High Risk Use").

This product is not restricted in the EU. Any High Risk is unauthorized, is made at your own risk and you shall be responsible for any and all losses, damage or claims arising out of any High-Risk Use.

© 2024 Cambium Networks Limited. All rights reserved

# Contents

| Contents                                   |    |
|--------------------------------------------|----|
| About This User Guide                      | 11 |
| Overview of Enterprise Wi-Fi AP products   | 11 |
| Intended audience                          | 11 |
| Purpose                                    | 11 |
| Related documents                          | 11 |
| Existing hardware platforms                | 12 |
| Premium feature list                       | 12 |
| Chapter 1: Quick Start – Device Access     | 14 |
| Powering up the device                     | 14 |
| PoE switches (802.3af/802.3at/802.3bt)     | 14 |
| PoE adapter                                | 15 |
| DC power supply                            |    |
| Accessing the device                       | 16 |
| Device access using default or fallback IP | 17 |
| Device access using zeroconf IP            |    |
| Device access using DHCP IP address        | 19 |
| LED status                                 |    |
| Chapter 2: Onboarding the Device           |    |
| Overview                                   | 21 |
| Device onboarding and provisioning         | 21 |
| cnMaestro                                  |    |
| XMS-Cloud                                  |    |
| Chapter 3: Using the UI                    |    |
| Logging into the UI                        | 23 |
| Viewing the home page (dashboard)          |    |
| Monitor                                    |    |
| Configure                                  |    |

| Operations                                             | 27 |
|--------------------------------------------------------|----|
| Troubleshoot                                           |    |
| Chapter 4: Configuring the System                      |    |
| Basic                                                  |    |
| Power over Ethernet (PoE) in                           |    |
| Power over Ethernet (PoE) Out port                     |    |
| Link Layer Discovery Protocol (LLDP)                   |    |
| Management                                             |    |
| Administrator Access                                   |    |
| HTTPS Proxy server configuration                       |    |
| Time settings                                          |    |
| Event logging                                          |    |
| SNMP                                                   |    |
| Chapter 5: Configuring the Radio                       |    |
| Overview                                               | 43 |
| Configuring Radio parameters                           | 43 |
| Basic                                                  | 43 |
| Software-Defined Radio (SDR) capabilities              |    |
| Enhanced Roaming                                       |    |
| BSS Coloring                                           | 55 |
| Target Wake Time (TWT)                                 | 55 |
| Receive sensitivity configuration                      | 55 |
| Multicast-snooping and Multicast-to-Unicast conversion |    |
| Chapter 6: Configuring the Wireless LAN                |    |
| Overview                                               |    |
| Configuring the WLAN parameters                        |    |
| Basic                                                  |    |
| WLAN VLAN allowed list                                 |    |
| ICMPv6 Router advertisement (RA) unicast conversion    | 72 |
| 802.11k/v                                              |    |

| RADIUS server                                 |    |
|-----------------------------------------------|----|
| Guest Access                                  |    |
| Usage Limits                                  |    |
| Scheduled Access                              | 94 |
| Access                                        |    |
| Passpoint                                     |    |
| Radius attributes                             |    |
| Enterprise PSK (ePSK)                         |    |
| Configuring ePSKs                             |    |
| Creating a Personal Wi-Fi ePSK                |    |
| RADIUS-based ePSK Premium feature             |    |
| Configuring RADIUS-based ePSK                 |    |
| Groupwise Transient Key (GTK) per VLAN        |    |
| Chapter 7: Configuring the Network            |    |
| Overview                                      |    |
| Configuring Network parameters                |    |
| IPv4 network parameters                       |    |
| Routes                                        |    |
| IPv6 network parameters                       |    |
| General network parameters                    |    |
| Ethernet Ports                                |    |
| General network parameters                    |    |
| Security                                      |    |
| DHCP                                          |    |
| Tunnel                                        |    |
| Point-to-Point Protocol over Ethernet (PPPoE) |    |
| VLAN Pool                                     |    |
| Wireless Wide Area Network (WWAN)             |    |
| Chapter 8: Configuring Access Control         |    |
| Enabling Access Control Policy                |    |

| User Group Policy                                                      | 140 |
|------------------------------------------------------------------------|-----|
| Device Policy                                                          | 141 |
| Chapter 9: Managing Filters                                            | 143 |
| Overview                                                               | 143 |
| Filter list                                                            | 143 |
| Filters                                                                | 143 |
| Configuring filter CLI                                                 | 143 |
| Device class filter                                                    | 147 |
| Wi-Fi Calling support                                                  | 148 |
| Air cleaner                                                            | 148 |
| Application control Premium feature                                    |     |
| Deep Packet Inspection (DPI)                                           | 150 |
| Chapter 10: Wireless Intrusion Detection Systems (WIDS)Premium feature | 163 |
| Wireless flood detection                                               | 163 |
| Neighbour/Rogue AP detection                                           |     |
| Ad Hoc network detection                                               | 163 |
| Chapter 11: Configuring Services                                       | 165 |
| Overview                                                               |     |
| Configuring services                                                   | 165 |
| User Groups Premium feature                                            |     |
| Location API                                                           | 167 |
| Speed Test                                                             |     |
| DHCP Option-82                                                         | 169 |
| BT location API                                                        | 171 |
| Bonjour Gateway                                                        |     |
| Link Aggregation Control Protocol (LACP)                               | 174 |
| Real Time Location System (RTLS)                                       | 175 |
| Chapter 12: Operations                                                 | 176 |
| Overview                                                               |     |
| Firmware upgrade                                                       |     |

| System                                 |  |
|----------------------------------------|--|
| LED Test flashing pattern              |  |
| Configuration                          |  |
| Chapter 13: Troubleshoot               |  |
| Overview                               |  |
| Logging                                |  |
| Events                                 |  |
| Debug Logs                             |  |
| Radio Frequency (RF)                   |  |
| Wi-Fi Analyzer                         |  |
| Packet capture                         |  |
| Performance                            |  |
| Speedtest on Access Point              |  |
| Connectivity                           |  |
| XIRCON tool support                    |  |
| XIRCON tool support for Linux 1.0.0.40 |  |
| Chapter 14: Management Access          |  |
| Local authentication                   |  |
| Device configuration                   |  |
| SSH Key authentication                 |  |
| Device configuration                   |  |
| SSH Key generation                     |  |
| RADIUS authentication                  |  |
| Device configuration                   |  |
| Chapter 15: Mesh                       |  |
| Deployment scenarios                   |  |
| Mesh configurable parameters           |  |
| Order of Mesh profile configuration    |  |
| Mesh Auto Detect Backhaul              |  |
| Scenario 1                             |  |

| Scenario 2                                 |     |
|--------------------------------------------|-----|
| Scenario 3                                 |     |
| Mesh Muti-Hop                              |     |
| Mesh Roaming                               |     |
| Mesh Base configuration                    |     |
| Mesh Client configuration                  |     |
| Mesh link-Sample configuration             |     |
| VLAN 1 as the management interface         |     |
| Non-VLAN 1 as the management interface     |     |
| Typical use-cases                          |     |
| Additional mesh topology supported         |     |
| Chapter 16: Guest Access Portal - Internal |     |
| Introduction                               |     |
| Configurable parameters                    |     |
| Access policy                              |     |
| Splash page                                |     |
| Redirect parameters                        |     |
| Success message                            |     |
| Timeout                                    |     |
| Whitelist                                  |     |
| Configuration examples                     |     |
| Access Policy - Clickthrough               |     |
| Chapter 17: Guest Access Portal - External |     |
| Introduction                               |     |
| Configurable parameters                    |     |
| Access policy                              |     |
| WISPr                                      | 232 |
| External portal post through cnMaestro     | 232 |
| External portal type                       |     |
| Redirect parameters                        |     |

| Success message                                                                          | 233 |
|------------------------------------------------------------------------------------------|-----|
| Timeout                                                                                  | 233 |
| Whitelist                                                                                | 234 |
| Configuration examples                                                                   | 234 |
| Access Policy - Clickthrough                                                             | 235 |
| Chapter 18: Guest Access – cnMaestro                                                     | 237 |
| Chapter 19: Auto VLAN                                                                    | 238 |
| Chapter 20: Device Recovery Methods                                                      | 239 |
| Factory reset via 'RESET' button                                                         | 239 |
| Boot partition change via power cycle                                                    | 239 |
| Disable factory Reset Button                                                             | 240 |
| Chapter 21: Command-Line Interface (CLI)                                                 |     |
| Show commands                                                                            | 241 |
| Service commands                                                                         | 244 |
| Service show                                                                             | 244 |
| Service system                                                                           | 245 |
| Chapter 22: cnMaestro X Assurance                                                        | 247 |
| Glossary                                                                                 | 248 |
| Appendix                                                                                 | 250 |
| Supported RADIUS Attributes                                                              | 251 |
| WISPr VSAs (Vendor ID: 14122)                                                            | 251 |
| Cambium VSAs (Vendor ID: 17713)                                                          | 252 |
| Standard RADIUS attributes                                                               |     |
| RADIUS attributes in authentication and accounting packets with WPA2-Enterprise security | 257 |
| Supported CoA messages                                                                   |     |
| Supported DFS channels                                                                   |     |
| Supported 6 GHz countries                                                                | 262 |
| Priority Order for Parameters                                                            | 263 |
| Best Practices for Wireless Clients Seamless Roaming across APs                          |     |

| Cambium Networks                              | 270 |
|-----------------------------------------------|-----|
| AP group configuration recommendations        | 267 |
| AP WLAN profile configuration recommendations | 266 |
| External network recommendations              | 264 |

# About This User Guide

This section describes the following topics:

- Overview of Enterprise Wi-Fi AP products
- Intended audience
- Purpose
- Related documents
- Hardware platforms
- Premium Feature List

# **Overview of Enterprise Wi-Fi AP products**

This User Guide describes the features supported by Enterprise Wi-Fi Access Point (AP), and provides detailed instructions for setting up and configuring Enterprise Wi-Fi AP.

## Intended audience

This guide is intended for use by the system designer, system installer, and system administrator.

## Purpose

Cambium Network's Enterprise Wi-Fi AP documents are intended to instruct and assist personnel in the operation, installation, and maintenance of Cambium's equipment and ancillary devices. It is recommended that all personnel engaged in such activities be properly trained.

Cambium disclaims all liability whatsoever, implied or expressed, for any risk of damage, loss, or reduction in system performance arising directly or indirectly out of the failure of the customer, or anyone acting on the customer's behalf, to abide by the instructions, system parameters, or recommendations made in this document.

# **Related documents**

Table 1 provides details of related documents for Enterprise Wi-Fi AP.

Table 1: Related documents

| Document Name                                         | Location                                       |
|-------------------------------------------------------|------------------------------------------------|
| Enterprise Wi-Fi AP product details                   | https://www.cambiumnetworks.com/products/wifi/ |
| Enterprise Wi-Fi 6 AP Hardware and Installation Guide | https://support.cambiumnetworks.com/files      |
| Enterprise Wi-Fi AP User Guide (This document)        | https://support.cambiumnetworks.com/files      |
| Enterprise Wi-Fi AP Release Notes                     | https://support.cambiumnetworks.com/files      |
| Software Resources                                    | https://support.cambiumnetworks.com/files      |
| Community                                             | http://community.cambiumnetworks.com/          |

| Document Name | Location                                                                                               |
|---------------|----------------------------------------------------------------------------------------------------|
| Support       | https://www.cambiumnetworks.com/support/contact-<br>support/                                           |
| Warranty      | https://www.cambiumnetworks.com/support/warranty/                                                      |
| Feedback      | For feedback, e-mail to <a href="mailto-support@cambiumnetworks.com/">support@cambiumnetworks.com/</a> |

# **Existing hardware platforms**

Table 2 lists the existing hardware platforms in Enterprise Wi-Fi Access Points:

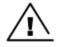

### Warning

Release 6.x is no longer supported on Wi-Fi 5 APs. It was provided for the Wi-Fi 5 APs as a BETA release only. Any issues on these APs running release 6.x will not be supported by the Cambium Support team.

### Table 2: Existing hardware platforms

| Hardware<br>Platform | Description                                                                                                    |
|----------------------|----------------------------------------------------------------------------------------------------|
| XE3-4                | 4x4:4; 2x2:2; 2x2:2 802.11a/b/g/n/ac wave 2/ax Tri-Radio Indoor Wi-Fi 6e Access Point with BLE IoT radio               |
| XE3-4TN              | 4x4:4, 2x2:2, 2x2:2 802.11b/g/n/ac wave 2/ax Tri-Radio Outdoor Wi-Fi 6e Access point with BLE IoT radio                |
| XE5-8                | 8x8:8, 4x4:4, 4x4:4, 4x4:4 802.11a/b/g/n/ac wave 2/ax Tri-Band AP with multi-radio SDR with BLE IoT radio              |
| XV2-2                | 2x2:2, 2x2:2 802.11a/b/g/n/ac wave 2/ax Dual-Radio Indoor Access Point                                                 |
| XV2-2T0              | 2x2:2, 2x2:2 802.11a/b/g/n/ac wave 2/ax Dual-Radio Outdoor Access Point, Omni<br>antenna, PoE out with BLE IoT radio   |
| XV2-2T1              | 2x2:2, 2x2:2 802.11a/b/g/n/ac wave 2/ax Dual-Radio Outdoor Access Point, Sector antenna, PoE out with BLE IoT radio    |
| XV2-21X              | 2x2:2, 2x2:2 802.11a/b/g/n/ac wave 2/ax Dual-Radio Indoor Wi-Fi 6 Access Point                                         |
| XV2-22H              | 2x2:2, 2x2:2 802.11a/b/g/n/ac wave 2/ax Dual-Radio Indoor Wi-Fi 6 Wall-Plate Access<br>Point with BLE/Zigbee IoT radio |
| XV2-23T              | 2x2:2, 2x2:2 802.11a/b/g/n/ac wave 2/ax Dual-Radio Outdoor Wi-Fi 6 Access Point                                        |
| XV3-8                | 8x8:8, 4x4:4 802.11a/b/g/n/ac wave 2/ax Tri-Radio Indoor Access Point with BLE<br>IoT radio                            |

# **Premium feature list**

Release 6.0 and later releases of Enterprise Wi-Fi AP firmware support certain advanced features that are available only through a paid subscription to cnMaestro X or XMS-Cloud management. These features are identified with the label **Premium feature** in the documentation. With Release 6.5 and later releases, end users can access these features without a management subscription on a free trial basis and for a limited

time. As Cambium Networks releases new versions, restrictions will be enforced on the use of these premium features only in conjunction with a current cnMaestro X or XMS-Cloud subscription. If the user does not have a current subscription at that time, the APs will stop enabling configurations, including these premium features.

| Feature Name                                           | Release Details |
|--------------------------------------------------------|-----------------|
| Wireless Intrusion Detection Systems (WIDS)            | Release 6.4.2   |
| RADIUS-based ePSK                                      | Release 6.4     |
| ePSK scale (more than 300 keys)                        | Release 6.3     |
| Stanley AeroScout Location Engine                      | Release 6.3     |
| User Groups                                            | Release 6.2     |
| Advanced Filters (QoS, DSCP, Schedule, and Rate limit) | Release 6.0     |
| Application Control                                    | Release 6.0     |

Table 3: Premium feature list

# Chapter 1: Quick Start – Device Access

This chapter describes the following topics:

- Powering up the device
- Accessing the device
- LED status

# Powering up the device

This section includes the following topics:

- PoE switches (802.3af/802.3at/802.3bt)
- PoE adapter
- DC power supply

Enterprise Wi-Fi AP product family can be powered using an Ethernet PoE Switch or a PoE midspan injector. Note that some APs can be powered by 802.3af, while others may require 802.3at or 802.3bt. Additionally, some APs can be powered with an external power supply. Refer to the related product datasheet to determine the options available.

## PoE switches (802.3af/802.3at/802.3bt)

Enterprise Wi-Fi APs negotiate the power via the LLDP mechanism. <u>Figure 1</u> represents the Enterprise Wi-Fi AP Eth1 port connecting to a switch (PoE PSE Port).

Figure 1: Installation of Enterprise Wi-Fi AP to PSE port

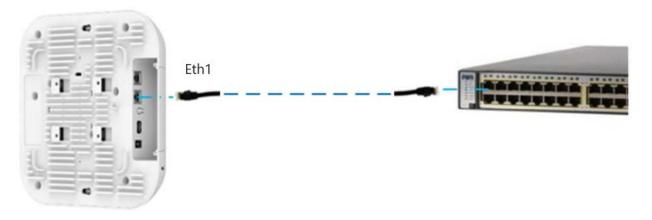

Table 4 provides detailed information on the AP modules that are enabled based on power negotiated via LLDP.

Table 4: Power management policy

| Platform | IEEE 802.3af<br>(12.95W @ PD) | IEEE 802.3at<br>(25.5W @<br>PD) | IEEE 802.3bt<br>Class - 0/1/2/3/4<br>(40W @ PD) | IEEE 802.3b Class<br>- 5/6 (51W @ PD) | IEEE 802.3b Class<br>- 7/8 (64W @ PD) |
|----------|-------------------------------|---------------------------------|-------------------------------------------------|---------------------------------------|---------------------------------------|
| XV3-8    | ✓                             | ~                               | ✓                                               |                                       |                                       |
| XV2-2    | ✓                             | ~                               |                                                 |                                       |                                       |
| XV2-2T0  | ✓                             | ✓                               | ✓                                               | ~                                     |                                       |
| XV2-2T1  | ✓                             | ~                               | ~                                               | ~                                     |                                       |
| XE5-8    |                               | ~                               | ~                                               | ~                                     | ✓                                     |
| XE3-4    | ✓                             | ~                               | ~                                               |                                       |                                       |
| XV2-21X  | ✓                             | ~                               |                                                 |                                       |                                       |
| XV2-23T  | ~                             | ~                               |                                                 |                                       |                                       |
| XV2-22H  | <ul> <li>✓</li> </ul>         | ~                               |                                                 |                                       |                                       |
| XE3-4TN  | ✓                             | ~                               | $\checkmark$                                    | $\checkmark$                          | $\checkmark$                          |

## **PoE** adapter

To power up the device using a PoE adapter, perform the following steps:

- 1. Connect the Ethernet cable from the Eth1/PoE-IN port of the device to the 5 Gigabit Data + Power port of the PoE adapter.
- 2. Connect an Ethernet cable from your LAN or computer to the 5 Gigabit Data port of the PoE adapter.

Figure 2: Installation of Enterprise Wi-Fi AP to a PoE adapter

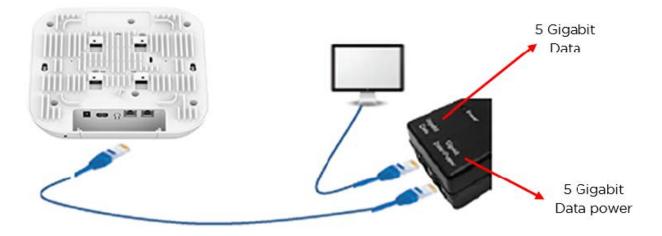

3. Connect the power cord to the adapter, and then plug the power cord into a power outlet as shown in <u>Figure 3</u>. Once powered ON, the Power LED should illuminate continuously on the PoE adapter.

Figure 3: Connecting PoE adapter to a power outlet

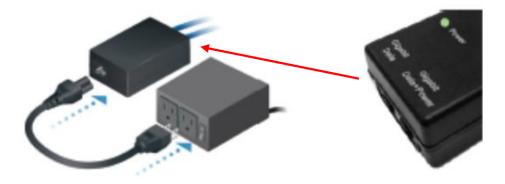

## **DC** power supply

The Enterprise Wi-Fi AP XV3-8 has an option to power via a DC power adapter through the barrel connector. If the device is connected to both the DC power adapter and the PoE adapter, then the DC power adapter takes precedence.

# Accessing the device

This section includes the following topics:

- Device access using default/fallback IP
- Device access using zeroconf IP
- Device access using DHCP IP address

Once the device is powered up ensure the device is up and running before you try to access it based on LED status. The power LED on the Enterprise Wi-Fi AP device should turn Green which indicates that the device is ready for access.

## Device access using default or fallback IP

To configure the computer to access the device using the default or fallback IP, perform the following steps:

- 1. Open Local Area Connection Properties by performing one of the following steps:
  - In computers running the Windows 7 operating system, go to Control Panel > Network and Internet > Network Connections > Local Area Connection > Properties (in the Local Area Connection Status window).
  - In computers running the Windows 10 operating system, go to Control Panel > Network and Internet > Network and Sharing Center > Local Area Connection > Properties (in the Local Area Connection Status window).

| etworking Authentic  | ation Sharing                                       |                |
|----------------------|-----------------------------------------------------|----------------|
| Connect using:       |                                                     |                |
| Intel(R) Etheme      | et Connection I217-LM                               |                |
|                      |                                                     | Configure      |
| This connection uses | the following items:                                |                |
| Client for Mic       | tention for a stress to be status of the statements |                |
| Juniper Netv         |                                                     |                |
| QoS Packet           |                                                     |                |
|                      | ter Sharing for Microsof                            |                |
|                      | ocol Version 6 (TCP/IP                              |                |
| 10.200               | ocol Version 4 (TCP/IP<br>opology Discovery Mar     |                |
|                      | opology Discovery Res                               |                |
| Install              | Uninstall                                           | Properties     |
| Description          |                                                     |                |
| Allows your comput   | ter to access resources                             | on a Microsoft |

The Enterprise Wi-Fi AP obtains its IP address from a DHCP server. A default IP address of 192.168.0.1/24 is used if an IP address is not obtained from the DHCP server.

2. Select Internet Protocol Version 4 (TCP/IPv4) and click Properties.

The Internet Protocol Version 4 (TCP/IPv4) Properties dialog box appears, as shown below.:

| Internet Protocol Version 4 (TCP/IP | v4) Properties                                                               | × |
|-------------------------------------|------------------------------------------------------------------------------|---|
| General                             |                                                                              |   |
|                                     | utomatically if your network supports<br>d to ask your network administrator |   |
| O Obtain an IP address automat      | ically                                                                       |   |
| • Use the following IP address:     |                                                                              |   |
| IP address:                         | 192.168.0.100                                                                |   |
| Subnet mask:                        | 255.255.255.0                                                                |   |
| Default gateway:                    | · · ·                                                                        |   |
| Obtain DNS server address au        | itomatically                                                                 |   |
| • Use the following DNS server a    | addresses:                                                                   |   |
| Preferred DNS server:               |                                                                              |   |
| Alternate DNS server:               |                                                                              |   |
| Validate settings upon exit         | Ad <u>v</u> anced                                                            |   |
|                                     | OK Cancel                                                                    |   |

- 3. In the **Use the following IP address** section, ensure that an appropriate IP address and a subnet address are provided.
- 4. Click OK.
- 5. Ensure that your computer is set up to communicate with the required range of IP addresses.
- Open a web browser and type the URL <u>http://192.168.0.1</u> to access the device UI. The Sign In page appears.
- 7. Type an appropriate username and password.
  - Default username: admin
  - Default password: admin
- 8. Click Sign In.

## Device access using zeroconf IP

To configure the computer to access the device using the zeroconf IP, complete the following steps:

- 1. Convert the last two bytes of ESN of the device to decimal. If ESN is 58:C1:CC:DD:AA:BB, last two bytes of this ESN is AA:BB. Decimal equivalent of AA:BB is 170:187. Zeroconf IP of the device with ESN 58:C1:CC:DD:AA:BB is 169.254.170.187.
- 2. Configure Management PC with 169.254.100.100/16, as described below:

| Internet Protocol Version 4 (TCP/IPv4)                                                                                                    | Properties                           | × |  |  |  |  |
|----------------------------------------------------------------------------------------------------|--------------------------------------|---|--|--|--|--|
| General                                                                                                    |                                      |   |  |  |  |  |
| You can get IP settings assigned automatically if your network supports this capability. Otherwise, you need to ask your network administrator for the appropriate IP settings. |                                      |   |  |  |  |  |
| Obtain an IP address automatical                                                                                                    | O Obtain an IP address automatically |   |  |  |  |  |
| • Use the following IP address:                                                                                                    |                                      |   |  |  |  |  |
| IP address:                                                                                                    | 169 . 254 . 100 . 100                |   |  |  |  |  |
| Subnet mask:                                                                                                    | 255.255.0.0                          |   |  |  |  |  |
| Default gateway:                                                                                                    |                                      |   |  |  |  |  |
| Obtain DNS server address autom                                                                                                    | natically                            |   |  |  |  |  |
| • Use the following DNS server add                                                                                                    | resses:                              |   |  |  |  |  |
| Preferred DNS server:                                                                                                    |                                      |   |  |  |  |  |
| <u>A</u> lternate DNS server:                                                                                                    |                                      |   |  |  |  |  |
| Vaļidate settings upon exit                                                                                                    | Ad <u>v</u> anced                    |   |  |  |  |  |
|                                                                                                    | OK Cancel                            |   |  |  |  |  |

- 3. Access the device UI using http://169.254.170.187 with default credentials as below:
- Username: admin
- Password: admin

## **Device access using DHCP IP address**

To access the device using DHCP IP address, follow the below steps:

- 1. Plugin the device to the network.
- 2. Obtain the IP address of the device from the system administrator.
- 3. Access the device UI using <u>http://<IP address></u> and default credentials, as listed below:
  - Username: admin
  - Password: admin

## **LED** status

The Enterprise Wi-Fi AP has a single-color LED. The power LED glows amber as the AP boots up and turns Green once it has booted up successfully. The network or status LED glows green if the connection to XMS or cnMaestro controller or manager is down and turns blue once the AP is connected successfully to XMS or cnMaestro.

### Table 5: Enterprise Wi-Fi AP LED status

| LED Color | Status Indication                                                                                                  |  |  |
|-----------|----------------------------------------------------------------------------------------------------|--|--|
|           | The device is booting up.                                                                                          |  |  |
|           | Note:<br>If these LEDs remain amber for more than five minutes, this indicates that the device has failed to boot. |  |  |
|           | The device is successfully up and accessible.                                                                      |  |  |
|           | • Wi-Fi services are up, if configured.                                                                            |  |  |
|           | XMS or cnMaestro connection is successful.                                                                         |  |  |

# Chapter 2: Onboarding the Device

This chapter describes the following topics:

- Overview
- Device Onboarding and Provisioning
  - cnMaestro
  - XMS-Cloud

## **Overview**

By default, support is available for all the devices at <u>https://cloud.cambiumnetworks.com</u>, no user action is required to direct devices to contact either cnMaestro Cloud or XMS-Cloud. You can onboard and provision devices without any additional setup.

If you are using cnMaestro On-Premises, you must direct the devices to connect to the cnMaestro server using DHCP options or static URL configuration. For more information, refer to the *cnMaestro On-Premises User Guide*.

# Device onboarding and provisioning

Enterprise Wi-Fi APs support the following onboarding methods:

## cnMaestro

cnMaestro is a simple next-generation network management system for Cambium Networks wireless and wired solutions.

For onboarding devices to cnMaestro, refer to the cnMaestro User Guide.

### Supported devices and minimum version

The following table lists the minimum release version of every Enterprise Wi-Fi APs that is required to be managed by cnMaestro Cloud and On-Premises. It also lists the minimum version of cnMaestro On-Premises required to manage the respective APs.

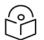

#### Note

The AP version is the minimum version required to manage them using cnMaestro Cloud and On-Premises.

Similarly, the cnMaestro On-Premises version is the minimum version required to manage the APs.

Table 6: Supported minimum AP and cnMaestro versions

| AP Model | Supported Minimum      | AP Version                    | Supported Minimum cnMaestro |
|----------|------------------------|-------------------------------|-----------------------------|
|          | For cnMaestro<br>Cloud | For cnMaestro On-<br>Premises | On-Premises Version         |
| XE3-4    | 6.4                    | 6.4                           | 3.1.0                       |

| AP Model | Supported Minimum      | AP Version                    | Supported Minimum cnMaestro |
|----------|------------------------|-------------------------------|-----------------------------|
|          | For cnMaestro<br>Cloud | For cnMaestro On-<br>Premises | On-Premises Version         |
| XE3-4TN  | 6.5.1                  | 6.5.1                         | 3.2.0                       |
| XE5-8    | 6.4.1                  | 6.4.1                         | 3.1.1                       |
| XV2-2    | 6.1                    | 6.1                           | 2.4.1                       |
| XV2-2T0  | 6.4                    | 6.4                           | 3.1.0                       |
| XV2-2T1  | 6.4.1                  | 6.4.1                         | 3.1.1                       |
| XV2-21X  | 6.5                    | 6.5                           | 3.1.1                       |
| XV2-22H  | 6.5                    | 6.5                           | 3.1.1                       |
| XV2-23T  | 6.5                    | 6.5                           | 3.1.1                       |
| XV3-8    | 6.0                    | 6.0                           | 2.4.1                       |

## **XMS-Cloud**

XMS-Cloud makes it easy to manage networks from a single, powerful dashboard. Zero-touch provisioning and centralized, multi-tenant network orchestration simplifies network management functions. XMS-Cloud helps manage Cambium Enterprise Wi-Fi devices.

For onboarding devices to XMS-Cloud, refer to <a href="https://www.youtube.com/watch?v=qD-nPsdRc4Y">https://www.youtube.com/watch?v=qD-nPsdRc4Y</a>.

# Chapter 3: Using the UI

You can manage Enterprise Wi-Fi AP devices using the on-device user interface (UI), which is accessible from any network device. This chapter explains how to access the UI.

This chapter describes the following topics:

- Logging into the UI
- Viewing the Home page (dashboard)

# Logging into the UI

You can manage the devices using either of the management options (Figure 4) or directly using the device login (Chapter 3).

- To manage the device, select one of the following management options, as shown in Figure 4:
  - XMS-Cloud
  - cnMaestro

Figure 4: The Management option page

| XMS Cloud                                                                                                    | cnMaestro                                                                                                    |
|----------------------------------------------------------------------------------------------------|----------------------------------------------------------------------------------------------------|
| XMS Cloud is an advanced<br>network management system for<br>Enterprises. Learn More                                                 | cnMaestro is a Freemium, Cloud<br>or On-premises, powerful<br>management system for<br>Enterprise, MSP & WISP.<br>Learn More |
| Manage with XMS-Cloud 🕑                                                                                                    | Manage with cnMaestro 🖄                                                                                                    |
| Swift<br>Cambium Networks Swift gives y<br>based management of your Enter<br>networks right from your phone. <u>I</u><br><u>More</u> | rprise                                                                                                    |

• To login to the device login page, click Skip to Device Login.

The Sign In tab appears, as shown in Chapter 3.

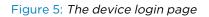

| Choose your Ma                                                                                                    | nagement option         |                                                         | _ |
|----------------------------------------------------------------------------------------------------|-------------------------|---------------------------------------------------------|---|
| XMS Cloud                                                                                                    | cnMaestro               | Sign In<br>XV3-8 - XV3-8-EC7708 Wi-Fi<br>6 Access Point |   |
| Manage with XMS-Cloud 🗗                                                                                                 | Manage with cnMaestro 🗷 | User Name                                               |   |
| Swift<br>Cambium Networks Swift gives y<br>based management of your Ente<br>networks right from your phone. <u>More</u> | rprise                  | Password                                                |   |
|                                                                                                    | < Hide Device Login     | Sign In                                                 |   |

Enter the following credentials:

- User Name: admin
- Password: admin

# Viewing the home page (dashboard)

On logging into the Enterprise Wi-Fi AP login page, the home page (dashboard) is displayed. Figure 6 shows the elements that are displayed on the Enterprise Wi-Fi AP home page.

| Но            | ne / Dashboard                                                  | <b>→</b> (5)                            |                             |                                                                                                    |                | (6)                        | Ref                                                 |
|---------------|-----------------------------------------------------------------|-----------------------------------------|-----------------------------|----------------------------------------------------------------------------------------------------|----------------|----------------------------|-----------------------------------------------------|
| CII4<br>0     | ents                                                            | Channel<br>6 2.4GHz                     | <b>48</b> 5GHz              | Ethernet<br>1000M ETH1                                                                                                    | - ETH2         | F                          | RF Quality                                          |
| Ac            | cess Point Info                                                 |                                         |                             | Radio Info                                                                                                    |                |                            |                                                     |
|               | Address                                                         | BC-E6-7C-37-6E-F                        | c                           | Туре                                                                                                    | 2              | 4GHz                       | 5GHz                                                |
| Mod           | əl                                                              | XV3-8                                   |                             | WLANS                                                                                                    | 1              |                            | 1                                                   |
|               | vare Version                                                    | 6.1-a0                                  |                             | Clients                                                                                                    | 0              |                            | 0                                                   |
| Loca          |                                                                 | Prabhash' Desk                          |                             | Channel                                                                                                    | 6              |                            | 48                                                  |
| Host          | name                                                            | RohitTigerAP<br>0 days, 0 hours 25      | minutes                     | Channel Width<br>Power                                                                                                    | 21             | MHz                        | 80MHz<br>17                                         |
|               | able Memory                                                     | 66 %                                    | minutes                     | MAC Address                                                                                                    |                | ,<br>C-E6-7C-37-7D-F0      | 17<br>BC-E6-7C-37-7                                 |
|               | Utilization                                                     | 5%                                      |                             | Transmitted pack                                                                                                    |                | pkts/sec                   | 0 pkts/sec                                          |
|               | ware Type                                                       | Tri Band Indoor Wi                      | Fi 6                        | Received Packet                                                                                                    |                | pkts/sec                   | 0 pkts/sec                                          |
| Reg           | ilatory                                                         | ROW                                     |                             | Average TX                                                                                                    | 0              | bps                        | 0 bps                                               |
|               | l Number                                                        | W8VK0CP5BS57                            |                             | Average RX                                                                                                    |                | bps                        | 0 bps                                               |
| cnM           | aestro Connection Status                                        | Device Approval Pe<br>ga.cloud.cambiumr | ending from<br>networks.com | Mesh                                                                                                    |                | FF                         | OFF                                                 |
| cnM           | aestro Account ID                                               | qu.cood.cdifibium                       |                             | Radio State                                                                                                    | 0              | N                          | ON                                                  |
|               |                                                                 |                                         |                             |                                                                                                    |                |                            |                                                     |
| Cli           | ent Count                                                       |                                         |                             | <ul> <li>Throughput</li> </ul>                                                                                                    |                |                            |                                                     |
|               | 1543 1548                                                       | 15.53<br>2.40Hz Sorte Total             | 15.58                       | (0000 bit state<br>10000 bit state<br>10000 bit stat | 15:48          | 15<br>Transmit 📕 4         | 5.53 15.58<br>Receive                               |
|               | 15.43 15.48                                                     | 1853<br>■ 2.4642 ■ 5642 ■ Tool          | 15.58                       |                                                                                                    | 15.48          | 15<br>Transmk 🖷 d          | 5.53 15.58<br>Receive                               |
| w             | 15.43 15.48<br>reless LAN                                       | 📕 2.4GHz 📕 5GHz 📕 Total                 |                             | 16.03                                                                                                    |                | Transmit 📕                 | Receive                                             |
| wi            | 15.43 15.48                                                     | 📕 2.4GHz 📕 5GHz 📕 Total                 | Rx v Ti                     | 16.03                                                                                                    |                | Transmit Fransmit Transmit | 553 1558<br>Receive<br>2.4GHz State - SGHZ<br>ON ON |
| Wi            | 15.43 15.48<br>reless LAN                                       | 2.4GHz SGHz Total                       | Rx v Ti                     | 16.03 15.43                                                                                                    | kets v Tx F    | Transmit Fransmit Transmit | 2.4GHz State v 5GHz                                 |
| Wi<br>S<br>Pr | etess LAN<br>abnesh TigerTest vipa2 pak<br>releas Clients       | 2 LAPLE      Sole: Total                | Rx ∨ T<br>0 bps 0           | x ∨ RxPac                                                                                                    | Keta v Tx Tx 0 | Transmit <b>II</b> i       | 2.45Hz State × 55Hz<br>ON ON                        |
| Wi<br>S<br>Pr | vetes LAN<br>300 <u>Security</u><br>abriach TigerTest wpi22 psk | 2 LAPLE      Sole: Total                | Rx v Ti                     | 16.03 15.43                                                                                                    | kets v Tx F    | Transmit Fransmit Transmit | 2.4GHz State × 50                                   |

## Figure 6: The Enterprise Wi-Fi AP home page (dashboard)

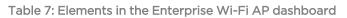

| Number | Element | Sub-<br>Element | Description                                                                                                    |
|--------|---------|-----------------|----------------------------------------------------------------------------------------------------|
| 1      | Menu    | -               | <ul> <li>Contains multiple tabs that help the user to configure, monitor, and troubleshoot the Enterprise Wi-Fi AP device. The menu consists of the following options:</li> <li>Monitor</li> <li>Configure</li> </ul> |

| Number | Element                | Sub-<br>Element | Description                                                                                                    |
|--------|------------------------|-----------------|----------------------------------------------------------------------------------------------------|
|        |                        |                 | • Operations                                                                                                    |
|        |                        |                 | Troubleshoot                                                                                                    |
| 2      | Reboot                 | -               | Restarts the Enterprise Wi-Fi AP device (                                                                                                    |
| 3      | Logout                 | -               | Sign out user from the Enterprise Wi-Fi AP device (                                                                                                    |
| 4      | Content                | -               | Contains details of configuration, statistics, or provision to configure Enterprise Wi-Fi AP device.                                                                                                    |
|        |                        |                 | Information displayed here varies based on the tab selected in the <b>Menu</b> section.                                                                                                    |
|        |                        | RF Quality      | Displays the device radio RF Quality Index that provides an<br>indication of the RF link quality of wireless clients, or mesh<br>clients, or both as seen by the AP's radio. It is the average of all<br>the wireless clients and or mesh clients SNR. |
|        |                        |                 | Following are the interpretation of the bars in the image:                                                                                                    |
|        |                        |                 | <ul> <li>Aggregate SNR is more than 45: RF Quality Index is<br/>displayed as Excellent</li> </ul>                                                                                                    |
|        |                        |                 | <ul> <li>Aggregate SNR is more than 35 but less than 45: RF<br/>Quality Index is displayed as Good</li> </ul>                                                                                                    |
|        |                        |                 | <ul> <li>Aggregate SNR is more than 25 but less than 35: RF<br/>Quality Index is displayed as Average</li> </ul>                                                                                                    |
|        |                        |                 | <ul> <li>Aggregate SNR is less than 25: RF Quality Index is<br/>displayed as <b>Poor</b></li> </ul>                                                                                                    |
| 5      | UI path                | -               | Provides UI navigation path information to the user.                                                                                                    |
| 6      | UI refresh<br>interval | -               | Provision to reload updated statistics at regular intervals.                                                                                                    |
| 7      | Model<br>number        | -               | Displays the model number of the AP and the configured hostname.                                                                                                    |

## Monitor

The **Monitor** section provides information such as current configuration, traffic statistics across all interfaces configured on the device, and the details about that device. Based on information provided in this section, it is categorized and displayed under the following sections:

• **System:** Provides information related to Enterprise Wi-Fi AP device such as software image, hostname, and country code.

- **Radio**: Provides information such as RF statistics, neighbour list, and current radio configuration of the device.
- WLAN: Provides information on WLANs.
- Network: Provides information related to interfaces such as default route and interface statistics.
- Services: Provides information related to entities that support Bonjour.

## Configure

This section allows users to configure various parameters on the Enterprise Wi-Fi AP devices based on deployment requirements. The **Configure** tab contains the following sections:

- System: Provision to configure system UI parameters.
- Radio: Provision to configure radio settings (2.4 GHz/5 GHz).
- WLAN: Provision to configure WLAN parameters as per the end user requirements and type of wireless station.
- Network: Provides information related to VLAN, routes, and Ethernet ports.
- Services: Provides information related to network and Bonjour gateway.

## **Operations**

This section allows users to perform the following maintenance tasks on devices:

- Firmware update: Provision to upgrade software for the Enterprise Wi-Fi AP devices.
- System: Provides different methods of debugging field issues and recovering devices.
- Configuration: Provision to modify the configurations of a device.

## **Troubleshoot**

This section allows users to debug and troubleshoot the devices remotely. The **Troubleshoot** tab contains the following sections:

- Wi-Fi Analyzer: Provides information related to air quality.
- Connectivity: Provides different modes of network reachability for the Enterprise Wi-Fi AP device.
- Packet Capture: Provides feasibility for the user to capture packets on operational interfaces.
- Logs: Supports the feasibility to check logs for different modules of Enterprise Wi-Fi AP devices. These logs help the customer to debug an issue.

# Chapter 4: Configuring the System

This chapter describes the following topics:

- Basic
- Management
- Time settings
- Event Logging
- <u>SNMP</u>

## Basic

Table 8 lists configurable system parameters that are available under **Configuration > Basic** tab in the cnMaestro UI:

Table 8: Basic parameters

| Parameter | Description                                                                                                    | Range | Default                                                                 |
|-----------|----------------------------------------------------------------------------------------------------|-------|-------------------------------------------------------------------------|
| Name      | Hostname of the device.<br>Supported maximum length of the hostname: 64 characters                                                                                                    |       | Enterprise<br>Wi-Fi AP<br>Model<br>Number-<br>Last 3<br>Bytes of<br>ESN |
| Location  | Location where the device is placed.                                                                                                    | -     | -                                                                       |
|           | Supported maximum length of location: 64 characters                                                                                                    |       |                                                                         |
| Contact   | Contact information for the device.                                                                                                    | -     | -                                                                       |
| Country-  | Country of operation of the device.                                                                                                    | -     | -                                                                       |
| Code      | To be set by the administrator only.                                                                                                    |       |                                                                         |
|           | The allowed operating channels and the respective transmit<br>power levels depend on the country of operation. The list of<br>countries supported depends on the SKU of the device (FCC<br>and ROW). |       |                                                                         |
|           | <b>Note</b> : Radios remain disabled unless this parameter is configured.                                                                                                    |       |                                                                         |
| Placement | Placement Enterprise Wi-Fi AP device supports both Indoor and Outdoor deployments. Based on deployment user can configure it as follows:                                                             |       | Indoor                                                                  |
|           | • <b>Indoor</b> : Only indoor channels for configured country code will be available and operational.                                                                                                |       |                                                                         |
|           | • <b>Outdoor:</b> Only outdoor channels for configured country code will be available and operational.                                                                                               |       |                                                                         |

| Parameter                | Description                                                                                                    | Range | Default    |
|--------------------------|----------------------------------------------------------------------------------------------------|-------|------------|
| PoE Output               | Enable power over Ethernet to an auxiliary device connected to PoE OUT port.                                                                                                    | -     | Off        |
| Dual 5 GHz<br>radio      | Enable Dual 5 GHz radio.<br>This parameter provides the flexibility of splitting 8x8 5 GHz<br>radio into two 4x4 5 GHz radios.                                                                                                    | -     | Disabled   |
| LED                      | When enabled, turns on the device LEDs during operation.                                                                                                    | -     | Enabled    |
| LLDP                     | Advertises device capabilities and information in the L2 network.                                                                                                    |       | Enabled    |
| Channels<br>Distribution | Allows unique distribution of channels across radios when<br>multiple radios are configured with same frequency band.<br><b>Note</b> : This option is available only as a CLI-based configuration.<br>Use the channels-distribution command. |       | Enabled    |
| Default<br>Power Policy  | Provision to configure current power policy.                                                                                                    |       | Sufficient |
| Power Force<br>Type      | Provision to configure power force type.                                                                                                    | -     | None       |

### Figure 7: The System page

| Basic Information                                   |                                                                             |
|-----------------------------------------------------|-----------------------------------------------------------------------------|
| Туре                                                |                                                                             |
| Enterprise Wi-Fi (E-Series, XE/XV-Series)           |                                                                             |
| Name*                                               |                                                                             |
| XV3-8-EC7708                                        |                                                                             |
| Auto Sync Automatically push configuration changes  | to devices sharing this AP Group                                            |
| Country*                                            |                                                                             |
| India 🗸                                             | For appropriate regulatory configuration                                    |
| Location                                            |                                                                             |
|                                                     | Location where this device is placed (max 64 characters)                    |
| Contact                                             |                                                                             |
|                                                     | Contact information for the device (max 64 characters)                      |
| Description                                         |                                                                             |
|                                                     |                                                                             |
| Placement                                           |                                                                             |
| Indoor Outdoor Configure the AP placement deta      | ails                                                                        |
| PoE Output                                          |                                                                             |
| Off •                                               | Enable Power over Ethernet to an auxiliary device connected to PoE OUT port |
| ✓ LED Whether the device LEDs should be ON during o | peration                                                                    |
| ✓ LLDP Whether the AP should transmit LLDP packets  |                                                                             |

| Name                 | XV3-8-EC7708                     |                  | Hostname of the device (max 64 characters)               |
|----------------------|----------------------------------|------------------|----------------------------------------------------------|
| Location             |                                  |                  | Location where this device is placed (max 64 characters) |
| Contact              |                                  |                  | Contact information for the device (max 64 characters)   |
| Country-Code         | India                            | ~                | For appropriate regulatory configuration                 |
| Placement            | ● Indoor ○ Outdoor Configure     | the AP placemer  | it details                                               |
| Dual 5GHz radio      | Splits 8x8 5 GHz radio to two 4  | 4 5 GHz radios   |                                                          |
| LED                  | ☑ Whether the device LEDs should | d be ON during c | peration                                                 |
| LLDP                 | ☑ Whether the AP should transmit | LLDP packets     |                                                          |
| Default Power Policy | Sufficient                       | ~                | Configure default power policy                           |
| Power Force Type     | None                             | ~                | Configure power force type                               |

To configure the above parameters, navigate to the **Configuration > Basic** tab and provide the details, as given below:

- 1. Enter the hostname of the device in the Name textbox.
- 2. Enter the location where this device is placed in the Location textbox.
- 3. Enter the contact details of the device is placed in the **Contact** textbox.
- 4. Select the appropriate country code for the regulatory configuration from the **Country-Code** dropdown list.
- 5. Select the **Placement** checkbox parameter Indoor or Outdoor to configure the AP placement details.
- 6. Enable **Dual 5 GHz radio** checkbox.
- 7. Enable the **LED** checkbox.
- 8. Enable the **LLDP** checkbox.
- 9. Select Default Power Policy from the drop-down list.
- 10. Select Power Force Type from the drop-down list.
- 11. Click Save.

## Power over Ethernet (PoE) in

Enterprise Wi-Fi APs first attempt to detect the type and classification of the Power Source (PS) they are being powered by using standard hardware handshake and control logic. Some PS devices are the passive type, like the Cambium PoE power injectors, and therefore the AP cannot detect the type or classification of the PS they are being powered by. For this reason, Enterprise Wi-Fi APs also use LLDP power negotiation to request a specific amount of PoE power from the PS. This feature in the Enterprise Wi-Fi APs is called LLDP power request and it is enabled by default.

The following table lists the PoE power requirements for the Enterprise Wi-Fi APs:

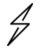

### Caution

Although APs may operate in accordance with the power requirements mentioned in the **Hardware Power Requirement** column, caution is advised as the results may be unexpected.

Table 9: PoE power requirements for APs

| Device  | PoE Out          | Hardware Power<br>Requirement | Maximum Power Draw<br>(Watts) | Minimum Power<br>Required to boot<br>(Watts) |
|---------|------------------|-------------------------------|-------------------------------|----------------------------------------------|
| XE3-4TN | Yes (Max<br>30W) | 802.3at                       | 64                            | 15                                           |
| XV2-2   | No               | 802.3at                       | 21                            | 7.6                                          |
| XV2-2T0 | Yes (Max<br>30W) | 802.3at                       | 51                            | 13.3                                         |
| XV2-2T1 | Yes (Max<br>30W) | 802.3at                       | 51                            | 13.3                                         |

| Device  | PoE Out          | Hardware Power<br>Requirement | Maximum Power Draw<br>(Watts) | Minimum Power<br>Required to boot<br>(Watts) |
|---------|------------------|-------------------------------|-------------------------------|----------------------------------------------|
| XV2-21X | No               | 802.3af                       | 12.95                         | 8                                            |
| XV2-22H | Yes (Max<br>10W) | 802.3af                       | 22.95                         | 8                                            |
| XV2-23T | No               | 802.3af                       | 12.95                         | 8                                            |
| XV3-8   | No               | 802.3bt                       | 35                            | 22.9                                         |
| XE3-4   | No               | 802.3bt                       | 32                            | 15.6                                         |
| XE5-8   | No               | 802.3bt                       | 60                            | 32.9                                         |

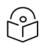

## Note

Accurate time on the AP is critical for features such as WLAN Scheduled Access, and Syslogs.

### Figure 8: Power policy configuration

| →           | Q Search                 | AP Groups > Ent_Me           | sh_ZeroTouch_APGrp                                                                                                    |
|-------------|--------------------------|------------------------------|----------------------------------------------------------------------------------------------------|
| <b>f</b>    | Networks Wi-Fi AP Groups | Dashboard Notifications      | Configuration Statistics Devices Clients Mesh Peers                                                                                                    |
|             | ✓ 𝚱 System               | Basic                        | User-Defined Overrides                                                                                                    |
| Ш.          | Default Enterprise       | Management                   | Advanced configuration settings entered below will be applied on top of the AP Group settings sent to the device. This allows you to apply configuration                                                                                                    |
| ■           | Default Home             | management                   | not supported in the previous screens. If there are conflicts, the below settings will take precedence. The format used is the same as a configuration file<br>exported from the device via its web UI or the "View Device Configuration" link in the device level configuration page.                        |
|             | Ent_Mesh_ZeroTouch_APGrp | Radio 🛨 Variables and Macros |                                                                                                    |
| 2           |                          | Network                      | O Settings entered are not validated or error-checked (However, dollar (\$), period (.) or space characters are not allowed in a variable name and it should<br>not be more than 64 characters long), and they may overwrite configuration made in previous screens, so please use them with caution. You are |
| 0           |                          | Security                     | responsible for ensuring the resulting AP Group is valid and safe to use.                                                                                                    |
| <b>\$</b> > |                          | Services                     | 1<br>power policy limited                                                                                                    |
| <b>**</b> > |                          | User-Defined Overrides       | power policy minied<br>power force Unknown                                                                                                    |
| ه)          |                          |                              |                                                                                                    |
| s           |                          |                              |                                                                                                    |

### Table 10 lists the Cambium PoE injectors and cnMatrix models supported on the APs.

| AP Model | Cambium PoE Injector                          | cnMatrix Recommended Model                                                                                 |
|----------|-----------------------------------------------|----------------------------------------------------------------------------------------------------|
| XE3-4TN  | N00000L142A                                   | EX3028R-P / EX3052R-P / EX2016M-P                                                                          |
| XV2-2    | N00000L142A                                   | EX3028R-P / EX3052R-P / EX2016M-P                                                                          |
| XV2-2T0  | N00000L142A                                   | EX3028R-P / EX3052R-P / EX2016M-P                                                                          |
| XV2-2T1  | N00000L142A                                   | EX3028R-P / EX3052R-P / EX2016M-P                                                                          |
| XV2-21X  | N000000L142A / N000000L034B /<br>N000900L017A | EX3028R-P / EX3052R-P / EX2016M-P /<br>EX2052-P / EX2052R-P / EX2028-P /<br>EX2010-P / EX1028-P / EX1010-P |
| XV2-22H  | N000000L142A / N000000L034B                   | EX3028R-P / EX3052R-P / EX2016M-P /<br>EX2052-P / EX2052R-P / EX2028-P /<br>EX2010-P / EX1028-P / EX1010-P |

Table 10: Supported Cambium PoE Injectors and cnMatrix models

| AP Model | Cambium PoE Injector                          | cnMatrix Recommended Model                                                                                 |
|----------|-----------------------------------------------|----------------------------------------------------------------------------------------------------|
| XV2-23T  | N000000L142A / N000000L034B /<br>N000900L017A | EX3028R-P / EX3052R-P / EX2016M-P /<br>EX2052-P / EX2052R-P / EX2028-P /<br>EX2010-P / EX1028-P / EX1010-P |
| XV3-8    | N00000L142A                                   | EX3028R-P / EX3052R-P / EX2016M-P                                                                          |
| XE3-4    | N00000L142A                                   | EX3028R-P / EX3052R-P / EX2016M-P                                                                          |
| XE5-8    | N00000L142A                                   | EX3028R-P / EX3052R-P / EX2016M-P                                                                          |

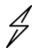

### Attention

Configure Power policy and power force type based on the input power source.

## Power over Ethernet (PoE) Out port

PoE out provision is provided to power on devices that are compatible with IEEE802.3af/at PoE IN as per power consumption or Cambium 30v POE as shown in the below table.

Table 11: PoE-out capabilities

| AP Model | 10W | 48V @ 15W    | 48V @ 30W    | 30V @ 30W    | Default State |
|----------|-----|--------------|--------------|--------------|---------------|
| XV2-2T0  |     | ✓            | ✓            | $\checkmark$ | Disabled      |
| XV2-2T1  |     | ✓            | ✓            | ✓            | Disabled      |
| XV2-22H  | ✓   |              |              |              | Disabled      |
| XE3-4TN  |     | $\checkmark$ | $\checkmark$ | $\checkmark$ | Disabled      |

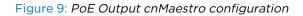

| <u>AP Groups</u> > Ent_Mesh_ZeroTouch_APGrp |                                                                                    |  |  |  |
|---------------------------------------------|------------------------------------------------------------------------------------|--|--|--|
| Dashboard Notifications                     | s Configuration Statistics Devices Clients Mesh Peers                              |  |  |  |
| Basic                                       | Placement  Outdoor Configure the AP placement details                              |  |  |  |
| Management                                  | PoE Output                                                                         |  |  |  |
| Radio                                       | Off   Enable Power over Ethernet to an auxiliary device connected to PoE OUT  port |  |  |  |
| Network                                     | Search Uring operation                                                             |  |  |  |
| Security                                    | Off                                                                                |  |  |  |
| Services                                    | cambium-poe access                                                                 |  |  |  |
| User-Defined Overrides                      | Delete                                                                             |  |  |  |

## Link Layer Discovery Protocol (LLDP)

LLDP is a Layer 2 network protocol used to share information (such as the device manufacturer and model, network capabilities, IP address etc.) with other directly connected network devices. APs can both advertise their presence by sending LLDP announcements and can also collect and display information sent by neighbors.

LLDP settings are enabled by default on AP. This implies power negotiation is also enabled over LLDP when an AP is powered by a Power over Ethernet (PoE) PSE switch port.

This window allows you to establish your LLDP settings. Use the **Save** button if you want to save the settings.

### **Power negotiation**

LLDP discovers a device port (connected to a PoE PSE switch, for example) that supplies power to this AP. The AP checks that the port can supply the maximum power that is required by this AP model. AP sends the required maximum power (in watts) via LLDP frames to the PoE source and expects the PoE source to reply with the amount of power that can be allocated.

- If the AP receives a response confirming that the power allocated by the PoE PSE source is equal to or greater than the maximum power requested then the AP enables radios and other Model Specific peripherals (USB port, Bluetooth etc.).
- If the AP receives power allocation less than the maximum but more than the minimum to keep the radios operational then AP issues a Syslog message and shuts down the other peripherals (USB port, Bluetooth etc.).
- If the AP receives lesser than the minimum power for radios to operate in that case the radios are shut down for five minutes and power LLDP power negotiation continues to monitor available power to be minimum for AP radios to function.
- Click to check power status: show power

This provides a more graceful way of handling an underpowered situation on a Wi-Fi device. When the radios are turned off, XMS can notify you so that you don't have to hunt down an intermittent problem.

## **CLI Configuration**

Consider the following tasks to configure the CLI:

#### To enable:

XV3-8-EC7708(config)# lldp XV3-8-EC7708(config)#

#### To disable:

```
XV3-8-EC7708(config) # no lldp
XV3-8-EC7708(config) #
```

### To list LLDP configuration:

show lldp configuration

show lldp interfaces

#### **Request power**

To enable/disable power negotiation via LLDP:

XV3-8-EC7708(config)# lldp

request-power : Enable power negotiation (default:enabled)

tx-hold : Set transmit hold multiplier (default:4, used to calculate the time-to-live (tx-interval \* tx-hold))

tx-interval : Set LLDP packet transmit delay (in Sec, default:30 sec)

XV3-8-EC7708(config) # lldp request-power

<ENTER>

XV3-8-EC7708(config) # lldp request-power

### **Transmit hold**

It is used to compute the Time To Live (TTL) value. This is the time during which the receiving device maintains information before the validity of information expires.

XV3-8-EC7708(config)# lldp

request-power : Enable power negotiation (default:enabled)

tx-hold : Set transmit hold multiplier (default:4, used to calculate the time-to-live
(tx-interval \* tx-hold))

tx-interval : Set LLDP packet transmit delay (in Sec, default:30 sec)

XV3-8-EC7708(config) # lldp tx-hold

Specify transmit hold multiplier value (max 65535)

### **Transmit interval**

It is the time interval between two regular LLDP packets transmissions. The AP sends out LLDP announcements, advertising its presence at this interval. The default value is 120 seconds.

XV3-8-EC7708(config)# lldp

request-power : Enable power negotiation (default:enabled)

tx-hold : Set transmit hold multiplier (default:4, used to calculate the time-to-live
(tx-interval \* tx-hold))

tx-interval : Set LLDP packet transmit delay (in Sec, default:30 sec)

XV3-8-EC7708(config) # lldp tx-interval

Specify LLDP transmit delay in sec (max 65535)

## Management

## **Administrator Access**

Table 12 lists configurable fields that are displayed in the **Configuration > System > Management >** Administrator Access tab:

| Table 12: Administrator A | Accessparameters |
|---------------------------|------------------|
|---------------------------|------------------|

| Parameter                         | Description                                                                                                    | Range   | Default  |
|-----------------------------------|----------------------------------------------------------------------------------------------------|---------|----------|
| Admin<br>Password                 | Password for authentication of UI and CLI sessions.                                                                                                    | -       | admin    |
| Telnet                            | Enables Telnet access to the device CLI.                                                                                                    | -       | Disabled |
| SSH                               | Enables SSH access to the device CLI.                                                                                                    | -       | Enabled  |
| SSH Key                           | Provision to login to device using SSH Keys. The user needs to<br>add Public Key in this section. If configured, the user has to login<br>to AP using Private Keys. This is applicable for both CLI and GUI.                                                           | -       | Disabled |
| HTTP                              | Enables HTTP access to the device UI.                                                                                                    | -       | Enabled  |
| HTTP Port                         | Provision to configure HTTP port number to access device UI.                                                                                                    | 1-65535 | 80       |
| HTTPS                             | Enables HTTPS access to the device UI.                                                                                                    | -       | Enabled  |
| HTTPS Port                        | Provision to configure HTTPS port number to access device UI.                                                                                                    | 1-65535 | 443      |
| RADIUS<br>Mgmt Auth               | User has provision to control login to AP using RADIUS<br>authentication. If enabled, every credential that is provided by<br>the user undergo RADIUS authentication. If successful, allowed to<br>login to UI of the device. This is applicable for both CLI and GUI. | -       | Disabled |
| RADIUS<br>Server                  | Provision to configure RADIUS IPv4 server for Management Authentication.                                                                                                    | -       | -        |
| RADIUS<br>Secret                  | Provision to configure RADIUS shared secret for Management authentication.                                                                                                    | -       | -        |
| cnMaestro                         |                                                                                                    |         |          |
| Cambium<br>Remote<br>Mgmt.        | Enables support for Cambium Remote Management of this device.                                                                                                    | -       | Enabled  |
| Validate<br>Server<br>Certificate | This allows HTTPs connection between cnMaestro and Enterprise<br>Wi-Fi AP device.                                                                                                    | -       | Enabled  |
| cnMaestro<br>URL                  | Static provision to onboard devices either using IPv4 URL.                                                                                                    | -       | -        |
| Cambium ID                        | Cambium ID is used for provisioning cnMaestro (Cambium<br>Remote Management) of this device.                                                                                                    | -       | -        |
| Onboarding<br>Key                 | Password used for onboarding the device to cnMaestro.                                                                                                    | -       | -        |

#### Figure 10: Administrator Access page

| Administrator Access                                 |                                                                                   |
|------------------------------------------------------|-----------------------------------------------------------------------------------|
| Admin Password                                       |                                                                                   |
| ····· Show                                           | Configure password for authentication of GUI and CLI sessions (max 32 characters) |
| ▲ Change your password, do not use default passwords | sl                                                                                |
| Telnet Enable Telnet access to the device CLI        |                                                                                   |
| SSH Enable SSH access to the device CLI              |                                                                                   |
| SSH Key                                              |                                                                                   |
| Show                                                 | Use SSH keys instead of password for authentication                               |
| HTTP Enable HTTP access to the device GUI            |                                                                                   |
| HTTP Port                                            |                                                                                   |
| 80                                                   | Port for HTTP access to the device GUI (1-65535)                                  |
| ✓ HTTPS Enable HTTPS access to the device GUI        |                                                                                   |
| HTTPS Port                                           |                                                                                   |
| 443                                                  | Port for HTTPS access to the device GUI (1-65535)                                 |
| RADIUS Mgmt Authentication Enable RADIUS authe       | ntication of GUI/CLI sessions                                                     |
| RADIUS Server                                        |                                                                                   |
|                                                      | RADIUS server IP/Hostname                                                         |
| RADIUS Secret                                        |                                                                                   |
| Show                                                 | RADIUS server shared secret                                                       |
|                                                      |                                                                                   |

To configure the above parameters, navigate to the **Configuration > System** tab and provide the details as given below:

- 1. Enter the admin password of the device in the Admin Password textbox.
- 2. Enable the **Teinet** checkbox to enable telnet access to the device CLI.
- 3. Enable the SSH checkbox to enable SSH access to the device CLI.

If certificate-based login is required, enter SSH Key in the textbox else select

- 4. Enable the HTTP checkbox to enable HTTP access to the device UI.
- 5. If a custom port other than the default is required, enter the **HTTP port** number value for HTTP access in the textbox.
- 6. Enable the HTTPS checkbox to enable HTTPS access to the device UI.
- 7. If a custom port other than the default is required, enter the **HTTP port** number value for HTTP access in the textbox.
- 8. If RADIUS-based login is required, enable **RADIUS Mgmt Auth** checkbox and enter the details of RADIUS server as follows:

- a. Enter the **RADIUS Server** parameter in the textbox.
- b. Enter the RADIUS Secret parameter in the textbox.

#### To configure **cnMaestro**:

- 1. Enable **Remote Management** checkbox to support for Cambium Remote Management of this device.
- 2. Enable Validate Server Certificate checkbox to support HTTPS connection between cnMaestro and Enterprise Wi-Fi AP.
- 3. Enter the URL for cnMaestro in the **cnMaestro URL** textbox.
- 4. Enter the Cambium ID of the user in the **Cambium ID** textbox.
- 5. Enter the onboarding Key in the **Onboarding Key** textbox.

### **HTTPS Proxy server configuration**

The proxy management service is established in the AP to proxy management of traffic for remote management services originating from the AP.

For zero-touch configuration, refer to DHCP Option 43 - Zero-touch onboarding.

### **CLI Configuration:**

XV3-8-EC7708(config)# management proxy https : Enable HTTPS proxy support XV3-8-EC7708(config)# management proxy https host : Configure HTTPS proxy host password : Configure HTTPS proxy password port : Configure HTTPS proxy port username : Configure HTTPS proxy username

# **Time settings**

User can configure up to two NTP servers. These are used by the AP to set its internal clock to respective time zones configured on the device. While powering ON the AP, the clock resets to default and resyncs the time as the Enterprise Wi-Fi AP does not have battery backup. The servers can be specified as IPv4 address or as a hostname (Example: pool.ntp.org). If NTP is not configured on the device, the device synchronizes time with cnMaestro if onboarded.

Table 13 lists the fields that are displayed in the **Configuration > Management > Time Settings** section.

| Table | 13: | Time | Setting | parameters |
|-------|-----|------|---------|------------|
|-------|-----|------|---------|------------|

| Parameter | Description                                                                                                    | Range | Default |
|-----------|----------------------------------------------------------------------------------------------------|-------|---------|
| Time zone | The time zone can be set according to the location where the AP is installed. Selecting the appropriate time zone from the drop-down list, ensures that the device clock is synced with the wall clock time. | -     | -       |

| Parameter    | Description                                               |                                                                                                    | Range | Default |
|--------------|-----------------------------------------------------------|----------------------------------------------------------------------------------------------------|-------|---------|
|              |                                                           | <b>Note</b><br>Accurate time on the AP is critical for features<br>such as WLAN Scheduled Access, and Syslogs. |       |         |
| NTP Server 1 | Name or IPv4 address of a Network Time Protocol server 1. |                                                                                                    | -     | -       |
| NTP Server 2 | Name or IP                                                | v4 address of a Network Time Protocol server 2.                                                                | -     | -       |

#### Figure 11: *Time setting page*

| Time Settings |                                                    |
|---------------|----------------------------------------------------|
| Time Zone     |                                                    |
| -             | Configure Time Zone                                |
| NTP Server 1  |                                                    |
|               | Name or IP Address of Network Time Protocol Server |
| NTP Server 2  |                                                    |
|               | ]                                                  |

To configure the above parameters, navigate to the **Configuration > Management > Time Settings** tab and provide the details as given below:

- 1. Select the time zone settings for the AP from the Time Zone drop-down list.
- 2. Enter the name or IPv4 address of the NTP server 1 in the textbox.
- 3. Enter the name or IPv4 address of the NTP server 2 in the textbox.
- 4. Click Save.

# **Event logging**

The Enterprise Wi-Fi AP devices support multiple troubleshooting methods. Event logging or Syslog is one of the standard troubleshooting processes. If you have a Syslog server in your network, you can enable it on an Enterprise Wi-Fi AP device.

Table 14 lists the fields that are displayed in the **Configuration > System > Event Logging** section.

Table 14: Event logging parameters

| Parameter          | Description                                                                                                    | Range | Default |
|--------------------|----------------------------------------------------------------------------------------------------|-------|---------|
| Syslog<br>Server 1 | Hostname or IPv4 address of the Syslog server and respective port number.                                              | -     | 514     |
| Syslog<br>Server 2 | Hostname or IPv4 address of the Syslog server and respective port number.                                              | -     | 514     |
| Syslog<br>Severity | Provision to configure severity of Logs that must be forwarded to the server. The Log levels supported are as per RFC. | -     | Debug   |

### Figure 12: Event logging page

| Event Logging   |                                 |                                            |
|-----------------|---------------------------------|--------------------------------------------|
| Syslog Server1  | Port                            |                                            |
| XXXXXXXXXXXXX   | 514                             | Name or IPv4/IPv6 address of syslog server |
| Syslog Server2  | Port                            |                                            |
| XXX.XXX.XXXXXXX | 514                             | ]                                          |
| Syslog Severity |                                 |                                            |
| Debug (Level 7) | Specify severity of events for  | orwarded to Syslog servers                 |
| beaug (core i ) | ) opening bereinig of events to |                                            |

To configure the above parameters, navigate to the **Configuration > Management > Event Logging** tab and provide the details as given below:

- 1. Enter the FQDN or IPv4 address of the **Syslog Server 1** along with a customized port number in the textbox. If the port number is not entered, AP will take the default value as 514.
- 2. Enter the FQDN or IPv4 address of the **Syslog Server 2** along with a customized port number in the textbox. If the port number is not entered, AP will take the default value as 514.
- 3. Select the Syslog Severity from the drop-down list.
- 4. Click Save.

A maximum of two Syslog servers can be configured on an Enterprise Wi-Fi AP device. Events are sent to both configured Syslog servers if they are up and running.

## **SNMP**

Table 14 lists the fields that are displayed in the **Configuration > Management > SNMP** section.

Table 15: SNMP parameters

| Parameter               | Description                                                 | Range | Default |
|-------------------------|-------------------------------------------------------------|-------|---------|
| Enable                  | Provision to enable SNMPv2 or SNMPv3 support on the device  | -     | -       |
| SNMPv2c RO<br>community | SNMP v2c read-only community string.                        | -     | public  |
| SNMPv2c RW<br>community | SNMP v2c read-write community string.                       | -     | private |
| Trap Receiver IP        | Provision to configure SNMP trap receiver IPv4 server.      | -     | -       |
| SNMPv3<br>Username      | Enter the username for SNMPv3.                              | -     | -       |
| SNMPv3<br>Password      | Enter the password for SNMPv3.                              | -     | -       |
| Authentication          | Provision to choose the authentication type as MD5 or SHA.  | -     | MD5     |
| Access                  | Provision to choose Access type as read-only or read-write. | -     | RO      |
| Encryption              | Choose ON or OFF. APs use the AES algorithm for encryption. | -     | ON      |

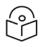

### Note

The AP uses the AES algorithm for encryption and SNMPv3 password configuration parameter is used for encryption and authentication.

#### Figure 13: SNMP parameters

| ⊡ SNMP                                                   |                                                         |
|----------------------------------------------------------|---------------------------------------------------------|
| ✓ Enable Enable SNMP support on the device               |                                                         |
| SNMPv2c RO Community                                     |                                                         |
| public                                                   | SNMPv2c read-only community string (max 64 characters)  |
| SNMPv2c RW Community                                     |                                                         |
| private                                                  | SNMPv2c read-write community string (max 64 characters) |
| Trap Receiver IP                                         |                                                         |
| XXXXXXXXXXXXX                                            | SNMP trap server IP address                             |
| SNMPv3 Username                                          |                                                         |
|                                                          | SNMPv3 user name (max 32 characters)                    |
| SNMPv3 Password                                          |                                                         |
| Show                                                     | SNMPv3 password (8 to 32 characters)                    |
| Authentication <ul> <li>MD5</li> <li>SHA</li> </ul>      |                                                         |
| Access <ul> <li>Read-Only</li> <li>Read-Write</li> </ul> |                                                         |
| Encryption<br>On Off                                     |                                                         |

To configure the above parameters, navigate to the **Configuration > Management > SNMP** tab and provide the details, as given below:

- 1. Select **Enable** checkbox to enable SNMP functionality.
- 2. Enter the SNMP v2c read-only community string in the SNMPv2c RO community textbox.
- 3. Enter the SNMP v2c read-write community string in the SNMPv2c RW community textbox.
- 4. Enter the **Trap Receiver IPv4** (Currently Cambium supports SNMP only v1 and v2c Traps) in the textbox.
- 5. Enter the SNMP V3 username in the SNMPv3 Username textbox.
- 6. Enter the SNMP V3 password in the **SNMPv3 Password** textbox.
- 7. Select MD5 or SHA from the **Authentication** checkbox.
- 8. Select **Read-Only** or **Read-Write** from the **Access** checkbox.

- 9. Select ON or OFF from the **Encryption** checkbox.
- 10. Click Save.

# Chapter 5: Configuring the Radio

This chapter describes the following topics:

- Overview
- Configuring Radio parameters
- BSS coloring
- Target Wake Time (TWT)
- Receive sensitivity configuration
- Multicast-snooping and Multicast-to-Unicast conversion

# **Overview**

Enterprise Wi-Fi AP devices support numerous configurable radio parameters to enhance the quality of service as per the deployment.

# **Configuring Radio parameters**

The XV3-8 Tri-Band Indoor Wi-Fi 6 AP can operate in either Dual Band Simultaneous (DBS) or Single Band Simultaneous (SBS). This feature provides the flexibility of splitting 5 GHz radio into two independently configurable and operational radios. In DBS mode, 5 GHz radio operates as single radio with an 8x8 configuration. In SBS mode, 5 GHz Radio operates as split radio with each 4x4 configuration. Configurable parameters under the **Radio** profile are listed below:

- Basic
- Enhanced Roaming

### Basic

The following table lists configurable fields that are displayed in the **Configuration > Radio > Basic** tab:

| Parameter | Description                                                                                                    | Range                                                                                            | Default |
|-----------|----------------------------------------------------------------------------------------------------|--------------------------------------------------------------------------------------------------|---------|
| Radio     |                                                                                                    |                                                                                                  |         |
| Enable    | Enables the operation of radio.                                                                                                    | -                                                                                                | Enabled |
| Band      | If any radio supports multiple bands then the user can select one of the bands.                                                                                                    | -                                                                                                | -       |
| Channel   | The user can select the channel from the drop-down<br>list. Channels in the drop-down list are populated<br>based on the Country selected in <b>Configuration &gt;</b><br><b>System</b> UI. | <ul> <li>2.4 GHz: 1 -<br/>14</li> <li>5 GHz: 36 -<br/>173</li> <li>6 GHz: 1 -<br/>233</li> </ul> | Auto    |

Table 16: Configure Radio parameters

| Parameter               | Description                                                                                                    | Range                                                                                                    | Default |
|-------------------------|----------------------------------------------------------------------------------------------------|----------------------------------------------------------------------------------------------------|---------|
| Channel<br>Width        | <ul> <li>The user can select the following channel widths for the operation:</li> <li>For 2.4 GHz: <ul> <li>Only 20 MHz channel width is supported.</li> </ul> </li> <li>For 5 GHz: <ul> <li>20 MHz, 40 MHz, 80 MHz, and 160 MHz channel width are supported.</li> <li>Note: Please refer Chapter 5 for 160 MHz support with 5 GHz.</li> <li>For 6 GHz: <ul> <li>20 MHz, 40 MHz, 80 MHz, and 160 MHz channel width are supported.</li> </ul> </li> </ul></li></ul>                                                                                                    | -                                                                                                    | 20 MHz  |
| Transmit<br>Power       | The user can configure transmit power of each radio<br>based on coverage and SLA. Unit of transmit power is<br>in dBm and its range is from 4 to 30. The maximum<br>transmit power of Enterprise Wi-Fi AP devices varies<br>based on model number. More details of transmit<br>power supported by each Enterprise Wi-Fi AP device<br>are available at<br><u>https://www.cambiumnetworks.com/products/wifi/</u> .<br>Transmit power drop-down box varies as per the<br>country selected in Configuration > System UI. The<br>default value is AUTO, which means radio transmit<br>power is configured to the maximum as per the country<br>configured selected in the <b>Configuration &gt; System</b> UI. | <ul> <li>2.4 GHz: 4 <ul> <li>- 30</li> </ul> </li> <li>5 GHz: 4 - <ul> <li>30</li> </ul> </li> <li>6 GHz: 4 - <ul> <li>30</li> </ul> </li> </ul> | Auto    |
| Beacon<br>Interval      | The user can configure time duration between two consecutive Beacons. It is termed as Beacon interval.                                                                                                    | 50ms - 3400ms.                                                                                                    | 100     |
| Minimum<br>Unicast rate | Provision to adjust the coverage area of Enterprise Wi-<br>Fi AP device. Higher the rate selected, the lesser the<br>range. The user can configure this value based on SLA<br>in deployment. The drop-down list contains all values<br>that are advertised by Enterprise Wi-Fi AP devices<br>which include legacy, HT, and VHT rates.                                                                                                    | Standard 802.11b<br>and 802.11g data<br>rates                                                                                                    | 1Mbps   |
| Candidate<br>Channels   | Enterprise Wi-Fi AP provides the user to configure<br>selective channels based on their requirement. Options<br>vary based on a band of operation and are as follows:<br>• For 2.4 GHz:<br>• All<br>• Specific<br>• For 5 GHz:                                                                                                    | <ul> <li>2.4 GHz: 1 -<br/>14</li> <li>5 GHz: 36 -<br/>173</li> <li>6 GHz: 1 -<br/>233</li> </ul>                                                 | All     |

| Parameter                         | Description                                                                                                    | Range                                                                    | Default        |
|-----------------------------------|----------------------------------------------------------------------------------------------------|--------------------------------------------------------------------------|----------------|
|                                   | • All                                                                                                    |                                                                          |                |
|                                   | <ul> <li>Specific</li> </ul>                                                                                                    |                                                                          |                |
|                                   | • Prefer Non-DFS                                                                                                    |                                                                          |                |
|                                   | • Prefer DFS                                                                                                    |                                                                          |                |
|                                   | • For 6 GHz:                                                                                                    |                                                                          |                |
|                                   | ∘ All                                                                                                    |                                                                          |                |
|                                   | • Specific                                                                                                    |                                                                          |                |
| Mode                              | All Enterprise Wi-Fi AP devices are either 802.11ax,<br>802.11ac Wave 1, or 802.11ac Wave 2 supported. There<br>are few legacy clients which might not work as<br>expected, hence this parameter can be tuned to<br>backward compatibility based on wireless clients. | <ul> <li>2.4 GHz:<br/>b/g/n/ax</li> <li>5 GHz:<br/>a/n/ac/ ax</li> </ul> | All mode       |
| Short Guard<br>Interval           | Standard 802.11 parameter to increase the throughput of Enterprise Wi-Fi AP device.                                                                                                    | -                                                                        | Enabled        |
| Off Channel So                    | can (OCS)                                                                                                    |                                                                          |                |
| Enable                            | Provision to enable OCS on a device to capture neighbor clients and APs.                                                                                                    | -                                                                        | -              |
| Dwell-time                        | Configure the time period to spend scanning of Wi-Fi devices on a channel.                                                                                                    | 50-300                                                                   | 50ms           |
| Auto-RF (Dyna                     | amic-power)                                                                                                    |                                                                          |                |
| Dynamic<br>Power                  | Provision to enable dynamic power management.                                                                                                    | -                                                                        | -              |
| Mode                              | Select the required dynamic power modes. Two modes<br>are supported:<br>1. By-channel<br>2. By-band                                                                                                    | -                                                                        | By-<br>channel |
| Minimum<br>Transmit<br>Power      | The minimum transmit power that the AP can assign to radio when adjusting automatic cell sizes                                                                                                    | 5-15 dBm                                                                 | 8 dBm          |
| Minimum<br>Neighbour<br>Threshold | The minimum number of neighbors to consider for power reduction by automatic cell logic.                                                                                                    | 1-10                                                                     | 2              |
| Cellsize<br>Overlap<br>Threshold  | Cell overlap will be allowed when the AP is determining automatic cell sizes.                                                                                                    | 0-100%                                                                   | 50%            |

| Parameter                         | Description                                                                                            | Range  | Default |
|-----------------------------------|----------------------------------------------------------------------------------------------------|--------|---------|
| Auto-RF (Dyna                     | imic Channel)                                                                                          |        |         |
| acceptance-<br>per-threshold      | Provision to configure acceptance Packet Error Rate (PER) threshold.                                   | -      | -       |
| channel-hold-<br>time             | Channel hold time specifies how much time AP needs to hold the channel.                                | 0-1800 | -       |
| channel-load-<br>weightage        | Provision to configure the channel load parameter weightage used in ACS algorithm.                     | -      | -       |
| congestion-<br>channel-<br>switch | Provision to enable/disable congestion based channel switch.                                           | -      | Enabled |
| congestion-<br>threshold          | Provision to configure congestion threshold.                                                           | -      | -       |
| efficiency-<br>weightage          | Provision to configure the efficiency parameter weightage used in ACS algorithm.                       | -      | -       |
| interval                          | Configure periodic ACS interval in minutes; Set '0' to disable.                                        | -      | -       |
| per-channel-<br>switch<br>samples | Provision to enable/disable PER based channel switch.                                                  | -      | Enabled |
| samples                           | Configure the minimum number of samples required to run the channel selection.                         | -      | -       |
| allowed-wlan-<br>modes            | <ul> <li>access : Only access WLANs are allowed</li> <li>mesh : Only mesh WLANs are allowed</li> </ul> | -      | default |
|                                   | <ul> <li>default : Both mesh and access types of WLANs are allowed</li> </ul>                          |        |         |

To configure the above parameters, navigate to the **Configure > Radio** tab and select **Radio 1** (2.4GHz) or **Radio 2** (5GHz) tab and provide the details as given below:

- 1. Select the **Enable** check box to enable the operations of this radio.
- 2. Select the primary operating channel from the **Channel** drop-down list.
- 3. Select the operating width (20 MHz, 40 MHz, 80 MHz, or 160 MHz) of the channel from the Channel Width drop-down list for 5 GHz only. Enterprise Wi-Fi AP does not support 40 MHz, 80 MHz, and 160 MHz in 2.4 GHz.
- 4. Select radio transmits power from the **Transmit Power** drop-down list.
- 5. Enter the beacon interval in the **Beacon Interval** textbox.
- 6. Select the preferred **Candidate Channels** from the drop-down list.
- 7. Select **Mode** details from the drop-down list.

- 8. Enable Short Guard Interval check box.
- 9. Click Save.

To configure Off Channel Scan:

- 1. Select **Enable** check box to enable the operations of this radio.
- 2. Enter **Dwell-Time** in milliseconds in the text box.
- 3. Click Save.

To configure Auto-RF (Dynamic-power):

- 1. Select **Dynamic Power** check box to enable the operations of this radio.
- 2. Select the required dynamic power Mode as By-channel or By-hand.
- 3. Enter the **Minimum Transmit Power** in the text box.
- 4. Enter Minimum Neighbour Threshold parameter in the text box.
- 5. Click Save.

#### To configure Auto-RF (Dynamic Channel):

The following figure illustrates how to to configure Auto-RF (Dynamic-channel) using the CLI:

XV3-8-EC7708(config-radio-1)# auto-rf dynamic-channel

acceptance-per-threshold: Configure Acceptance Packet Error Rate (PER) threshold

channel-hold-time : channel hold time specifies how much time AP needs to hold the channel <0-1800> mins,0 to disable hold  $\,$ 

 $\mbox{channel-load-weightage}$  : Configure the channel load parameter weightage use in acs algorithm

congestion-channel-switch: Enable / Disable Congestion based channel switch, enabled
by default

congestion-threshold: Configure Congestion threshold

efficiency-weightage: Configure the efficiency parameter weightage use in acs algorithm

interval : Configure periodic ACS interval in minutes; Set '0' to disable

per-channel-switch : Enable / Disable PER based channel switch, enabled by default

samples : Configure the minimum number of samples required to run the channel selection  $% \left[ \left( {{{\left( {{{\left( {{{\left( {{{\left( {{{c}}} \right)}} \right.} \right.} \right)}_{n}}}_{n}}} \right)} \right]$ 

Figure 14: Radio parameters in the Basic page

| Enable                                                    | Enable operation of this radio                |                                                                                               |
|-----------------------------------------------------------|-----------------------------------------------|-----------------------------------------------------------------------------------------------|
| Band                                                      | 2.4GHz                                        | ✓ Configure the supported bands                                                               |
| Channel                                                   | Automatic                                     | ✓ Primary operating channel                                                                   |
| Channel Width                                             | 20MHz                                         | Operating width of the channel                                                                |
| Transmit Power                                            | Auto                                          | <ul> <li>Radio transmit power in dBm (4 to 30; Subject to regulatory limit)</li> </ul>        |
| Beacon Interval                                           | 100                                           | Beacon interval in mSec (100 to 3500 in increments of 100)                                    |
| Minimum Unicast rate                                      | default                                       | ✔ Configure the minimum unicast management rate (Mbps)                                        |
| Multicast data rate                                       | default                                       | ✔ Data-rate to use for transmission of multicast/broadcast packets                            |
| Airtime Fairness                                          | Enable Airtime Fairness                       |                                                                                               |
| Candidate Channels                                        | All 🗸                                         |                                                                                               |
| Mode                                                      | default                                       | ✓ Allow 802.11 b/g/n clients to connect                                                       |
| Short Guard Interval                                      | Enable short guard interval                   |                                                                                               |
| Enable<br>Dwell-time                                      | Enable OCS                                    | Configure Off-Channel-Scan dwelltime in milliseconds (50-300)                                 |
|                                                           |                                               |                                                                                               |
| Auto RF                                                   |                                               |                                                                                               |
| Dynamic Power                                             | Enable dynamic power management               |                                                                                               |
| Mode                                                      | By-channel O By-band Set dynamic power mode b | py-channel/by-band                                                                            |
| Minimum Transmit Power                                    | 8 Minimur<br>(5-15) d                         | n transmit power that the AP can assign to a radio when adjusting automatic cell sizes.<br>Bm |
|                                                           | 2 The Min                                     | imum number of neighbors to consider for power reduction by autocell logic. (1-10)            |
| Minimum Neighbour Threshold                               | Cell ove                                      | ${\it rrlap}$ that will be allowed when the AP is determining automatic cell sizes (0-100) %  |
| Minimum Neighbour Threshold<br>Cellsize Overlap Threshold | 50%                                           |                                                                                               |

| Basic                                                |                                                                                                    |
|------------------------------------------------------|----------------------------------------------------------------------------------------------------|
| Status                                               |                                                                                                    |
| Enabled      Disabled Enable/Disable operation       | of this radio                                                                                                 |
| Channel                                              |                                                                                                    |
| Auto 👻                                               | Only 'Auto' value is allowed. Configure static channel under the 'Advanced Settings' section available on the |
|                                                      | Access Point level configuration page Learn more                                                              |
| Candidates Channel                                   |                                                                                                    |
| All                                                  |                                                                                                    |
| Candidate channels is a list of channels on which AP |                                                                                                    |
| can operate. List of channels depend on the band and |                                                                                                    |
| country.                                             |                                                                                                    |
| Channel Width                                        |                                                                                                    |
| 20 -                                                 | Operating width of the channel                                                                                |
| Transmit Power                                       |                                                                                                    |
| Auto                                                 | Radio transmit power in dBm (4 to 30; subject to regulatory limit)                                            |
| Beacon Interval                                      |                                                                                                    |
| 100                                                  | Beacon interval in ms (50 to 3500)                                                                            |
| Minimum Unicast Rate                                 |                                                                                                    |
| 1 <b>•</b>                                           | Configure the minimum unicast management rate (Mbps)                                                          |
| Multicast Data Rate                                  |                                                                                                    |
| Highest Basic 🗸                                      | Data-rate to use for transmission of multicast/broadcast packets                                              |
| Mode                                                 |                                                                                                    |
| Default -                                            | Allow 802.11 b/g/n clients to connect                                                                         |
| Airtime Fairness Enable Airtime Fairness to impro    | ve performance of 11n and 11ac clients by throttling legacy clients                                           |
| Short Guard Interval Enable Short Guard interval t   | to increase device throughput                                                                                 |
| I                                                    |                                                                                                    |
| Channel Scan                                         |                                                                                                    |
| Off Channel Scan     Continous Background            | Scan None Enable/Disable operation of this radio                                                              |
| • • • •                                              | g channel (home channel) to other channels and collects data about neighboring clients, AP and RF             |
| characteristics.                                     |                                                                                                    |

#### Dwell time

50

Configure Off Channel Scan dwell time in milliseconds (50-300)

| - Auto-RF                                       |                                                                                                 |
|-------------------------------------------------|-------------------------------------------------------------------------------------------------|
| Auto-RF Dynamic Power option adjusts the radio  | transmit power based on the neighboring Cambium APs transmit power. Auto-RF Dynamic Channel     |
| changes the radio channel based on current oper | rating channel RF conditions like channel utilization, interference, packet error rate and etc. |
| Mode Selection                                  |                                                                                                 |
| Dynamic Channel 🗸                               |                                                                                                 |
|                                                 |                                                                                                 |
| Enable Enable Auto-RF to adjust dynamic cha     | annel selection based on RF conditions                                                          |
| Packet Error Rate Enable channel change usi     | ng unsuccessful packet transmissions by the AP                                                  |
| Channel Utilization Enable channel change u     | sing the channel efficiency                                                                     |
| Noise Enable channel change with higher no      | ise                                                                                             |
| Samples                                         |                                                                                                 |
| 3                                               | Configure the minimum number of samples required to run the channel selection (1-20)            |
| Channel Hold Time                               |                                                                                                 |
| 120                                             |                                                                                                 |
| Channel hold time specifies how much time AP n  | eeds to hold the channel <0-1800> mins,0 to disable hold                                        |
| Efficiency Weightage                            |                                                                                                 |
| 60                                              | Configure the efficiency parameter weightage use in ACS algorithm in %(0-100)                   |
|                                                 | configure the endency parameter weightage use in Ac3 algorithm in 200-000                       |
| SNR Weightage                                   |                                                                                                 |
| 60                                              | Configure the SNR parameter weightage use in ACS algorithm in %(0-100)                          |
| Channel Load Weightage                          |                                                                                                 |
| 40                                              | Configure the channel load parameter weightage use in ACS algorithm in %(0-100)                 |
| Interval                                        |                                                                                                 |
| 0                                               | Configure periodic ACS interval in minutes; Set '0' to disable. (0-86400)                       |
| Deprecated (Version 3.11.4 and 4.0)             |                                                                                                 |
| Channel Selection Mode                          |                                                                                                 |
|                                                 | - Channel colortion done based on interference                                                  |
| Interference                                    | Channel selection done based on interference                                                    |
| Channel Hold Time                               |                                                                                                 |
| 120                                             | Configure channel hold time in minutes (5-1800)                                                 |
| Channel Utilization Threshold                   |                                                                                                 |
| 25                                              | Configure channel utilization threshold in %(20-40)                                             |
|                                                 |                                                                                                 |

# Software-Defined Radio (SDR) capabilities

### Table 17: Supported radios

| Access Point | Radio 1 (2.4<br>GHz) | Radio 2      |       | Radio 3      |       | Radio 4 | Radio 5 |
|--------------|----------------------|--------------|-------|--------------|-------|---------|---------|
| Model        |                      | 5 GHz        | 6 GHz | 5 GHz        | 6 GHz | (5 GHz) | (5 GHz) |
| XV3-8        | ✓                    | $\checkmark$ |       | $\checkmark$ |       |         |         |
| XV2-2        | ✓                    | $\checkmark$ |       |              |       |         |         |
| XV2-2T0      | ✓                    | $\checkmark$ |       |              |       |         |         |
| XV2-2T1      | $\checkmark$         | ✓            |       |              |       |         |         |

| Access Point | Radio 1 (2.4 | Radio 2      |       | Radio 3      |       | Radio 4 | Radio 5      |
|--------------|--------------|--------------|-------|--------------|-------|---------|--------------|
| Model        | GHz)         | 5 GHz        | 6 GHz | 5 GHz        | 6 GHz | (5 GHz) | (5 GHz)      |
| XE3-4        | $\checkmark$ | $\checkmark$ |       | $\checkmark$ | ~     |         |              |
| XE3-4TN      | $\checkmark$ | $\checkmark$ |       | $\checkmark$ | ~     |         |              |
| XE5-8        | ✓            | $\checkmark$ | ✓     | $\checkmark$ | ~     | ✓       | $\checkmark$ |
|              |              |              |       |              |       | (DBS)   | (SBS)        |
| XV2-21X      | ✓            | $\checkmark$ |       |              |       |         |              |
| XV2-23T      | ✓            | $\checkmark$ |       |              |       |         |              |
| XV2-22H      | ✓            | ✓            |       |              |       |         |              |

Table 18: Factory reset behavior of multi-radio APs

| Access Point | Radio 1 (2.4 | Radio 2 |       | Radio 3 |       | Radio 4    | Radio 5    |
|--------------|--------------|---------|-------|---------|-------|------------|------------|
| Model        | GHz)         | 5 GHz   | 6 GHz | 5 GHz   | 6 GHz | (5 GHz)    | (5 GHz)    |
| XV3-8        | ON           | ON      | NA    | OFF     | NA    | -          | -          |
| XE3-4        | ON           | ON      | NA    | OFF     | ON    | -          | -          |
| XE3-4TN      | ON           | ON      | NA    | ON      | OFF   | -          | -          |
| XE5-8        | ON           | ON      | OFF   | OFF     | ON    | ON         | ON         |
|              |              |         |       |         |       | 4x4<br>SBS | 4x4<br>SBS |

The **Radio** page allows the user to enable or disable the Software-Defined Radio (SDR) operations. It allows to configure **Software Defined Radios, Basic**, **Enhanced Roaming**, **Off Channel Scan**, **Auto-RF**, **and External Antennas**.

| Configuration Statistics | Reports X Devices C                                                                                                    | lients Mesh Peers                                                                                                    |                                                                                                    |                                                                                                    |                                                                                                    |
|--------------------------|----------------------------------------------------------------------------------------------------|----------------------------------------------------------------------------------------------------|----------------------------------------------------------------------------------------------------|----------------------------------------------------------------------------------------------------|----------------------------------------------------------------------------------------------------|
| Software Defined F       | Radios                                                                                                    |                                                                                                    |                                                                                                    |                                                                                                    |                                                                                                    |
| Model                    | Radio 1                                                                                                    | Radio 2                                                                                                    | Radio 3                                                                                                    | Radio 4                                                                                                    | Radio 5                                                                                                    |
| XV3-8                    | 2.4 GHz •                                                                                                    | 5 GHz (8×8) 🔹                                                                                                    | N/A                                                                                                    | N/A                                                                                                    | N/A                                                                                                    |
| XE3-4/XE3-4TN            | 2.4 GHz 👻                                                                                                    | 5 GHz 👻                                                                                                    | 6 GHz 👻                                                                                                    | N/A                                                                                                    | N/A                                                                                                    |
| XE5-8                    | 2.4 GHz 💌                                                                                                    | 5 GHz 👻                                                                                                    | 6 GHz 💌                                                                                                    | 5 GHz (Split 4x4) 💌                                                                                                    | 5 GHz                                                                                                    |
| 2.4 GHz Band 5 G         | Hz Band 6 GHz Band                                                                                                    |                                                                                                    |                                                                                                    |                                                                                                    |                                                                                                    |
| + Basic                  |                                                                                                    |                                                                                                    |                                                                                                    |                                                                                                    |                                                                                                    |
| + Enhanced Roamin        | 9                                                                                                    |                                                                                                    |                                                                                                    |                                                                                                    |                                                                                                    |
| + Channel Scan           |                                                                                                    |                                                                                                    |                                                                                                    |                                                                                                    |                                                                                                    |
| + Auto-RF                |                                                                                                    |                                                                                                    |                                                                                                    |                                                                                                    |                                                                                                    |
| External Antennas        |                                                                                                    |                                                                                                    |                                                                                                    |                                                                                                    |                                                                                                    |
| Model                    | Radio 1                                                                                                    | Radio 2                                                                                                    | Radio 3                                                                                                    |                                                                                                    |                                                                                                    |
| XE3-4TN                  | Omnidirectional •                                                                                                    | Omnidirectional                                                                                                    | Omnidirectional •                                                                                                    |                                                                                                    |                                                                                                    |
|                          |                                                                                                    |                                                                                                    |                                                                                                    |                                                                                                    |                                                                                                    |
| Save                     |                                                                                                    |                                                                                                    |                                                                                                    |                                                                                                    |                                                                                                    |
|                          | Software Defined F Model XV3.8 X23.4/X23.4TN X25.8 2.4 GHz Band 5.G Basic C Bhanced Roamir C Channel Scan G Auto RF E External Antennas Model X23.4TN | Software Defined Radios  Nodel Radio 1 XV3 8 24 GHz  × X23 4/XE3 4TN 24 GHz  × XE5 8 24 GHz  × XE5 8 24 GHz  × XE5 8 24 GHz  × XE5 8 24 GHz  × XE5 8 24 GHz  × XE5 8 24 GHz  × XE5 8 24 GHz  × × XE5 8 24 GHz  × × × × × × × × × × × × × × × × × × × | Model     Radio 1     Radio 2       XV3.8     2.4.Getz     •       X23.4/XE3.4TN     2.4.Getz     •       X25.8     2.4.Getz     •       X25.8     2.4.Getz     •       SGHz     •     5.Getz       *     5.Getz     •       *     5.Getz     •       *     5.Getz     •       *     5.Getz     •       *     Basic     •       *     Channel Scan       *     Autor RF       *     External Antennas       Model     Radio 1     Radio 2       XE3-4TN     Omsdirectional. • | Software Defined Radios         Model       Radio 1       Radio 2       Radio 3         XV3-8       2.4 GHz       5 GHz dHd       NA         X23-4/XE3-4TN       2.4 GHz       5 GHz       6 GHz       •         XE5-8       2.4 GHz       5 GHz       6 GHz       •         Z.4 GHz Band       5 GHz       6 GHz       •       •         Z.4 GHz Band       5 GHz       •       6 GHz       •         Z.4 GHz Band       5 GHz Band       6 GHz Band       •       •         Basic       Enhanced Reaming       •       •       •       •         Channel Scan       •       •       •       •       •         Model       Radio 1       Radio 2       Radio 3       ×         XE3-4TN       Omnidirectional. •       Omnidirectional. •       Omnidirectional. • | Software Defined Radios         Model       Radio 1       Radio 2       Radio 3       Radio 4         XV3.8       2.4 GHz       SGHz       NA       NA         X23.4/XE3.4TN       2.4 GHz       SGHz       SGHz |

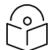

### Note:

The software-defined radio creation and channel listing are populated based on the country-specific restrictions, device type, and release version.

### Software-Defined Radio

Software-Defined Radio (SDR) allows you to configure radio parameters for XV3-8, XE3-4, and XE5-8 device models. By default these device models are configured for radio bands as shown in the above figure. The other radio bands for which the devices can be configured are as shown in Table 19.

| Models      |         |                                                                     |                       |                             |                                                                                |  |
|-------------|---------|---------------------------------------------------------------------|-----------------------|-----------------------------|--------------------------------------------------------------------------------|--|
|             |         | Bands                                                               | Channel<br>width      | Default<br>Channel<br>width | Supported channel<br>list                                                      |  |
| XV3-8       | Radio 1 | 2.4 GHz                                                             | 20/40                 | 20                          | 1 to 13                                                                        |  |
|             | Radio 2 | 5 GHz (8x8 - single<br>radio) or 5 GHz<br>(Split 4x4 dual<br>radio) | 20 / 40 /<br>80       | 40                          | 100 to 36 to 165<br>165 in in 8x8 -<br>Split 4x4 single<br>dual radio<br>radio |  |
|             | Radio 3 |                                                                     | 20 / 40 /<br>80       | 40                          | 36 to 64<br>in Split<br>4x4 dual<br>radio                                      |  |
| XE3-4       | Radio 1 | 2.4 GHz                                                             | 20/40                 | 20                          | 1 to 13                                                                        |  |
|             | Radio 2 | 5 GHz                                                               | 20 / 40 /<br>80       | 40                          | 36 to 64                                                                       |  |
|             | Radio 3 | 5 GHz                                                               | 20/40/                | 40                          | 100 to 165                                                                     |  |
|             |         | 6 GHz                                                               | 80 / 160              | 160                         | Any 6 GHz channel                                                              |  |
| XE3-4TN     | Radio 1 | 2.4 GHz                                                             | 20/40                 | 20                          | 1 to 13                                                                        |  |
|             | Radio 2 | 5 GHz                                                               | 20 / 40 /<br>80       | 40                          | 36 to 64                                                                       |  |
|             | Radio 3 | 5 GHz                                                               | 20/40/                | 40                          | 100 to 165                                                                     |  |
|             |         | 6 GHz                                                               | 80 / 160              | 160                         | Any 6 GHz channel                                                              |  |
| XE5-8       | Radio 1 | 2.4 GHz                                                             | 20/40                 | 20                          | 1 to 13                                                                        |  |
|             | Radio 2 | 5 GHz or 6 GHz                                                      | 20 / 40 /<br>80 / 160 | 20*/80**                    | Refer to Table 20                                                              |  |
|             | Radio 3 | 5 GHz or 6 GHz                                                      | 20 / 40 /<br>80 / 160 | 20*/80**                    | for Supported<br>Channel list in 5                                             |  |
|             | Radio 4 | 5 GHz (8x8 - single<br>radio) or 5 GHz                              | 20 / 40 /<br>80       | 20                          | GHz and 6 GHz                                                                  |  |
|             | Radio 5 | (Split 4x4 dual<br>radio)                                           | 20 / 40 /<br>80       |                             |                                                                                |  |
| * 5 GHz **6 | 6 GHz   |                                                                     |                       |                             |                                                                                |  |

Table 19: Supported Radio bands for Enterprise Wi-Fi Series (E-Series, XV-Series and XE-Series)

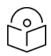

### Note:

- Split 4x4 is applicable only for 8x8 spatial streams supported devices. (Supported device models are XV3-8 and XE5-8).
- Dual 5 GHz Radio (Only supported for XV3-8 and XE5-8 Access Points) Splits 8x8 5 GHz radio into two 4x4 5 GHz radios.

|              | Radio Index  |                     |               | Radio 1      | Radio 2              | Radio 3                    | Radio<br>4    | Radio 5     |
|--------------|--------------|---------------------|---------------|--------------|----------------------|----------------------------|---------------|-------------|
| 8x8 mode of  | foperation:  | Radio 4 & 5         | as single ra  | dio with 8x  | 8                    | •                          |               | L           |
| Radio 2      | Radio 3      | Radio               | 4 and 5       |              |                      |                            |               |             |
| 5 GHz        | 5 GHz        | 5 0                 | GHz           | NA           | 100 to 128           | 149 to 165                 | 36 t          | o 64        |
| 6 GHz        | 5 GHz        | 5 0                 | θHz           | NA           | Any 6 GHz<br>channel | 100 to 165                 | 36 t          | 0 64        |
| 5 GHz        | 6 GHz        | 5 0                 | θHz           | NA           | 100 to 165           | Any 6 GHz<br>channel       | 36 to 64      |             |
| 6 GHz        | 6 GHz        | 5 0                 | θHz           | NA           | * 1 to 93            | ** 97 to 233<br>/ 65 to 93 | 36 to 165     |             |
| Split 4x4 mc | ode of opera | <b>tion</b> : Radio | 4 and 5 as ir | ndividual ra | dio with 4x4         |                            |               |             |
| Radio 2      | Radio 3      | Radio 4             | Radio 5       |              |                      |                            |               |             |
| 5 GHz        | 5 GHz        | 5 GHz               | 5 GHz         | NA           | 60 to 64             | 100 to 128                 | 149 to<br>165 | 36 to<br>40 |
| 6 GHz        | 5 GHz        | 5 GHz               | 5 GHz         | NA           | Any 6 GHz<br>channel | 100 to 128                 | 149 to<br>165 | 36 to<br>64 |
| 5 GHz        | 6 GHz        | 5 GHz               | 5 GHz         | NA           | 100 to 128           | Any 6 GHz<br>channel       | 149 to<br>165 | 36 to<br>64 |
| 6 GHz        | 6 GHz        | 5 GHz               | 5 GHz         | NA           | * 1 to 93            | ** 97 to 233               | 100 to<br>165 | 36 to<br>64 |

Table 20: Supported Channel list 5 GHz or 6 GHz in XE5-8

\*\*FCC SKU 6GHz UNII-7 or 8 (97 - 233) EU SKU UNII-5 High (65 - 93)

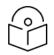

### Note:

You can use no channels-distribution global configuration CLI command for all multi-radio platforms, such as XV3-8, XE3-4, and XE5-8 APs. When configured on device, default channel list can be overridden.

### **Off Channel Scan (OCS)**

The following figure illustrates how to to configure **Off Channel Scan** using the CLI:

```
XV3-8-EC7708(config)# wireless radio 2
```

XV3-8-EC7708(config-radio-2)# off-channel-scan

dwell-time : Configure Off-Channel-Scan dwelltime

interval : Configure Off-Channel-Scan interval

type : Configure active/passive Off-Channel-Scan

XV3-8-EC7708(config-radio-2)# off-channel-scan type

active : active off channel scan

passive : passive off channel scan

### Below table lists the fields that are required for configuring Off Channel Scan:

Table 21: Configuring Off Channel Scan

| Parameter  | Description                                                                                                    | Range  | Default |
|------------|----------------------------------------------------------------------------------------------------|--------|---------|
| dwell time | Provision to configure Off Channel Scan dwell time. Needs to change 100 or more than 100+ ms for supporting passive scan method.                                                                                                    | 50-300 | 50ms    |
| interval   | AP Off Channel Scan interval time.                                                                                                    | -      | 6 sec   |
| type       | <ul> <li>Provision to configure Off Channel Scan types.</li> <li>active</li> <li>AP Radio transmits a probe request and listens for a probe response from an AP.</li> <li>passive</li> <li>AP Radio listens on each channel for beacons sent periodically by neighbor APs.</li> <li>Users are advised to use passive as scan type.</li> </ul> | -      | active  |

### **Enhanced Roaming**

Below table lists configurable fields that are displayed in the **Configuration > Radio > Enhanced Roaming** tab:

Table 22: Configure: Radio Enhanced Roaming parameters

| Parameter             | Description                                                                                                    | Range | Default  |
|-----------------------|----------------------------------------------------------------------------------------------------|-------|----------|
| Enhanced Ro           | aming                                                                                                    |       |          |
| Enable                | Provision to enable enhanced roaming on device.                                                                                                   | -     | Disabled |
| Roam SNR<br>threshold | Enterprise Wi-Fi AP device triggers de-authentication of the wireless station when the wireless station is seen at configured SNR level or below. | 1-100 | 15dB     |

To configure the above parameters, navigate to the **Configuration > Radio > Enhanced Roaming** tab and provide the details as given below:

- 1. Select the **Enable** check box to enable the operations of this radio.
- 2. Enter Roam SNR threshold parameter in the text box.
- 3. Click Save.

Figure 15: The Enhanced Roaming parameters

| Enable             | Enable active disconnection | of clients with weak signal                               |
|--------------------|-----------------------------|-----------------------------------------------------------|
| Roam SNR threshold | 15                          | SNR below which clients will be forced to roam (1-100 dB) |
|                    | Save                        | Cancel                                                    |
|                    |                             |                                                           |

Please enable enhanced roaming only in networks with sufficient signal strength throughout the coverage area, otherwise clients could face connectivity issues

Enable Enable active disconnection of clients with weak signal

Roam SNR Threshold

15

SNR below which clients will be forced to roam (1-100 dB)

# **BSS Coloring**

Multiple APs operate on a shared channel by mitigating co-channel interference. This is made possible by a spatial reuse technique known as BSS Coloring, which enables devices in one BSS to ignore frames from other BSSs on the same channel, which are typically some distance away.

# Target Wake Time (TWT)

The Target Wake Time (TWT) feature, included in the IEEE 802.11ax amendment, provides a mechanism to schedule transmissions at a specific time or set of times for individual STAs to wake to exchange frames with AP. Using TWT, each STA negotiates awake periods with the AP to transmit and receive data packets and can go to doze mode to minimize energy consumption and reduce contention within the basic service set (BSS).

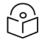

Note

By default, BSS coloring and TWT are enabled.

# **Receive sensitivity configuration**

This feature enables users to configure the receiver sensitivity per radio. The configuration hooks are exposed from both CLI and XMS-Cloud. The cnMaestro does not expose any hooks for configuring receiver configuration. The receiver configuration is the signal power required at the receiver to achieve

the targeted or configured bit rate. Every RF receiver comes up with some default receiver sensitivity which may or may not be sufficient for achieving required RF performance in terms of meeting bit rate, hence reconfiguration of receiver sensitivity is suggested.

# Multicast-snooping and Multicast-to-Unicast conversion

Multicast-to-Unicast conversion heavily depends on multicast (IGMP) snooping. With IGMP snooping enabled, the device monitors IGMP traffic on the network and forwards multicast traffic to only the downstream interfaces that are connected to interested receivers. The device conserves bandwidth by sending multicast traffic only to clients connected to devices that receive the traffic (instead of flooding the traffic to all the downstream clients in a VLAN).

The functionality to preserve both multicast and unicast MAC addresses during multicast enhancement implementation for packets in APs is introduced. The AP supports Directed Multicast Services (DMS) and Multicast Enhancement (ME). ME is a feature provided in APs that allows multicast frames to be sent as unicast frames to each member of the mentioned multicast group to improve the QoS of the transmission between the STA and the AP. The multicast frame is received at the host WLAN driver as an 802.3 (Ethernet) frame. This frame header contains the destination and source address, which are the multicast group address and client address, respectively. Iteratively, the Ethernet header is replaced with the unicast addresses of the clients present in the multicast group and sent out to the "air". During this process, the multicast group address is completely lost from the frame.

#### **CLI Configuration:**

|                                                                                                    | FDB                                     | PORT                                                                              | AGE                                                                      |
|----------------------------------------------------------------------------------------------------|-----------------------------------------|-----------------------------------------------------------------------------------|--------------------------------------------------------------------------|
| v4 Router Ports: None                                                                                                    |                                         |                                                                                   |                                                                          |
| Bridge Snooping Hash Tab<br>M GROUP                                                                                                    |                                         | PORT                                                                              |                                                                          |
| v6 Router Ports: None<br>3-8-EC7708(config)∳ service show mcastsnoop br0 ac                                                                                                    | ltbl                                    |                                                                                   |                                                                          |
| <pre>MP ACL TABLE:<br/>PATTEN 01:224.000.000.001/255.255.255.255 -<br/>PATTEN 02:224.000.000.000/255.255.000.000 -<br/>PATTEN 03:239.255.250.000/255.255.000.000 -<br/>PATTEN 04:239.255.255.250/255.255.255.255 -<br/>PATTEN 05:224.000.000.251/255.255.255.255 -<br/>PATTEN 06:224.000.000.252/255.255.255.255 -<br/>PATTEN 07:000.000.000/000.000.000.000 -</pre> | 00:00:00:00:00:00:00:00:00:00:00:00:00: | 00:00:00:00 1<br>00:00:00:00 1<br>00:00:00:00 1<br>00:00:00:00 1<br>00:00:00:00 1 | MANAGEMENT<br>HANAGEMENT<br>NON SNOOPING<br>NON SNOOPING<br>NON SNOOPING |
| D ACL TABLE:<br>PATTEN 01:ff01:0000:0000:0000:0000:0000:0000<br>:00:00:00 SYSTEM WIDE MANAGEMENT<br>PATTEN 02:ff02:0000:0000:0000:0000:0000:0000<br>:00:00:00 SYSTEM WIDE MANAGEMENT<br>PATTEN 03:ff00:0000:0000:0000:0000:0000:0000                                                                                                    | :0001/ffff:ffff:ffff:ffff:fff           | f:ffff:ffff:fff                                                                   | f:ffff - 00:00:00:00:00:00/00:00                                         |
| :00:00:00 MANAGEMENT                                                                                                    |                                         |                                                                                   |                                                                          |

XV3-8-EC7708(config)# no multicast-snoop XV3-8-EC7708(config)# save XV3-8-EC7708(config)# wireless radio 1 XV3-8-EC7708(config-radio-1)# multicast-to-unicast XV3-8-EC7708(config-radio-1)# multicast-to-unicast mode 802.3 XV3-8-EC7708(config-radio-1)# multicast-to-unicast mode amsdu 

# Chapter 6: Configuring the Wireless LAN

This chapter describes the following topics:

- Overview
- Configuring the WLAN parameters
- Link Aggregation Control Protocol (LACP)
- RADIUS attributes
- Enterprise PSK (ePSK)
- RADIUS-based ePSK

# **Overview**

Enterprise Wi-Fi AP devices support up to 16 unique WLANs. Each of these WLANs can be configured as per the customer requirement and type of wireless station.

# **Configuring the WLAN parameters**

Configurable parameters under the WLAN profile are listed below:

- Basic
- Radius Server
- Guest Access
  - Internal Access Point
  - External Hotspot
  - <u>cnMaestro</u>
  - XMS/EasyPass
- Usage Limits
- Scheduled Access
- <u>Access</u>
- Passpoint

### Basic

Table 1 lists configurable fields that are displayed in the Configuration > WLAN > Basic tab.

Table 23: Basic parameters

| Parameters  | Description                                                                                                    | Range  | Default                            |
|-------------|----------------------------------------------------------------------------------------------------|--------|------------------------------------|
| WLAN > Basi | c                                                                                                    | •      |                                    |
| Enable      | Enables a WLAN profile. Once enabled, a Beacon is<br>broadcasted with the SSID and the corresponding parameters<br>configured in a WLAN profile.                                                                                                    | -      | -                                  |
| Mesh        | <ul> <li>This parameter is required when a WDS connection is established with Enterprise Wi-Fi devices. This parameter supports the following options:</li> <li>Base <ul> <li>A WLAN profile configured with a mesh-base will operate as a normal AP. Its radio will beacon on startup so its SSID can be seen by radios configured as mesh-clients.</li> <li>Client <ul> <li>A WLAN profile configured with mesh-client will scan all available channels on startup, looking for a mesh-base AP to connect.</li> </ul> </li> <li>Recovery <ul> <li>A WLAN profile configured as mesh-recovery will broadcast a pre-configured SSID upon detection of mesh link failure after a successful connection. This needs to be exclusively configured on a mesh-base device. Meshclient will auto scan for mesh-recovery SSID upon failure of mesh link.</li> <li>Off</li> <li>Mesh support disabled on WLAN profile.</li> </ul> </li> </ul></li></ul> | -      | OFF<br>(Access<br>Profile<br>Mode) |
| VLAN        | Segregates wireless station traffic from AP traffic in the<br>network. Wireless stations obtain an IP address from the<br>subnet configured in the VLAN field of the WLAN profile.                                                                                                    | 1-4094 | 1                                  |
| Radios      | <ul> <li>Each SSID can be configured to be transmitted as per the deployment requirement. For a regular access profile, options are available to configure transmit mode of SSID:</li> <li>2.4 GHz</li> <li>5 GHz</li> <li>6 GHz</li> </ul>                                                                                                    | -      | all                                |
| SSID        | Unique network name that wireless stations scan and associate.                                                                                                    | -      | -                                  |

| Parameters | Description                                                                                                    | Range | Default |
|------------|----------------------------------------------------------------------------------------------------|-------|---------|
| Security   | Determines key values that are encrypted based on the selected algorithm. Following security methods are supported:                                                                                                    | -     | Open    |
|            | • Open                                                                                                    |       |         |
|            | This method is preferred when Layer 2 authentication is<br>built into the network. With this configured on an<br>Enterprise Wi-Fi AP device, any wireless station will be<br>able to connect.                                                                                 |       |         |
|            | • OWE                                                                                                    |       |         |
|            | This method ensures the communication between each pair of endpoints is protected from other endpoints.                                                                                                    |       |         |
|            | • Osen                                                                                                    |       |         |
|            | This method is extensively used when Passpoint 2.0 is<br>enabled on Enterprise Wi-Fi AP devices. If Passpoint 2.0<br>is disabled, this security plays no role in wireless station<br>association.                                                                             |       |         |
|            | WPA2-Pre-Shared Keys                                                                                                    |       |         |
|            | This mode is supported with AES and TKIP encryption.<br>WPA-TKIP can be enabled from the CLI with the "allow-<br>tkip" CLI option.                                                                                                    |       |         |
|            | WPA2 Enterprise                                                                                                    |       |         |
|            | This security type uses 802.1x authentication to associate wireless stations. This is a centralized system of authentication methods.                                                                                                    |       |         |
|            | WPA2/WPA3 Pre-shared Keys                                                                                                    |       |         |
|            | WPA3 comes with a transition mode where WPA2-only<br>capable clients can connect to SSID. WPA2-only<br>capable clients connect using the older PSK method<br>while WPA3 capable clients connect using a more<br>secure Simultaneous Authentication of Equals (SAE)<br>method. |       |         |
|            | WPA3 Pre-shared Keys                                                                                                    |       |         |
|            | WPA3 replaces the Pre-Shared Key (PSK) exchange<br>with SAE of Equals, which is more secure and provides<br>forward-secrecy as well as resistance to offline<br>dictionary attack.                                                                                            |       |         |
|            | WPA3 Enterprise                                                                                                    |       |         |

| Parameters      | Description                                                                                                    | Range | Default  |
|-----------------|----------------------------------------------------------------------------------------------------|-------|----------|
|                 | WPA3 also introduces Enterprise AES CCMP encryption.<br>This level of security provides consistent cryptography<br>and eliminates the mixing and matching of security<br>protocols that are defined in the 802.11 standards.                                                                                                    |       |          |
|                 | WPA3 Enterprise CNSA                                                                                                    |       |          |
|                 | WPA3 also introduces a 192-bit cryptographic security<br>suite. This level of security provides consistent<br>cryptography and eliminates the mixing and matching<br>of security protocols that are defined in the 802.11<br>standards. This security suite is aligned with the<br>recommendations from the Commercial National<br>Security Algorithm (CNSA) Suite and is commonly used<br>in high-security Wi-Fi networks in government, defense,<br>Finance, and industrial verticals. |       |          |
|                 | User Pre-shared keys                                                                                                    |       |          |
|                 | The U-PSK (User-PSK) Authentication settings are only<br>used in conjunction with XMS Cloud's EasyPass<br>Onboarding Portals. The Cloud automatically configures<br>this setting for an WLAN when you create an<br>Onboarding portal and you assign that WLAN to the<br>portal. Thus, you should not normally change this setting<br>manually. Note that the User- PSK settings are only<br>available on the WLAN profile.                                                               |       |          |
| Passphrase      | The string that is a key value to generate keys based on the security method configured.                                                                                                    | -     | 12345678 |
| VLAN<br>Pooling | This parameter is required when a user requires to distribute<br>clients across multiple subnets. Different modes of VLAN<br>pooling is supported by Enterprise Wi-Fi AP devices, based on<br>infrastructure available at the deployment site. Modes<br>supported are as follows:                                                                                                    | -     | Disabled |
|                 | Disabled                                                                                                    |       |          |
|                 | This feature is disabled for this WLAN.                                                                                                    |       |          |
|                 | Radius Based                                                                                                    |       |          |
|                 | The user is expected to configure WPA2 Enterprise for<br>this mode to support. During the association phase, AP<br>obtains pool name from RADIUS transaction and based<br>on the present distribution of wireless station across<br>VLANs, AP selects appropriate VLAN and wireless<br>station requests an IP address from the VLAN selected<br>by Enterprise Wi-Fi AP device.                                                                                                    |       |          |
|                 | • Static                                                                                                    |       |          |

| Parameters          | Description                                                                                                    | Range                        | Default |
|---------------------|----------------------------------------------------------------------------------------------------|------------------------------|---------|
|                     | For this mode to support, the user requires to configure<br>VLAN Pool details available under <b>Configure &gt; Network</b><br><b>&gt; VLAN pool</b> . During the association phase, AP obtains<br>pool, and based on the present distribution of wireless<br>station across VLANs, AP selects appropriate VLAN and<br>wireless station requests an IPv4 address from the<br>VLAN selected by the Enterprise Wi-Fi AP device. |                              |         |
| Max Clients         | This specifies the maximum number of wireless stations that<br>can be associated with a WLAN profile. This varies based on<br>the Enterprise Wi-Fi AP device model number. Refer to Table<br>24 for more details.                                                                                                    | 1-512<br>(Refer<br>Table 24) | 256     |
| Client<br>Isolation | This feature needs to be enabled when there is a need for<br>restriction of wireless station to station communication across<br>the network or on an AP. Four options are available to<br>configure based on requirement:                                                                                                    |                              |         |
|                     | • Disable                                                                                                    |                              |         |
|                     | This option when selected disables the client isolation feature. i.e. any wireless station can communicate to other wireless stations.                                                                                                    |                              |         |
|                     | • Local                                                                                                    |                              |         |
|                     | This options when selected enable the client isolation feature. This option prevents wireless station communications connected to the same AP.                                                                                                    |                              |         |
|                     | Network Wide                                                                                                    |                              |         |
|                     | This options when selected enable the client isolation<br>feature. It prevents wireless stations communications<br>connected to different AP deployed in the same L2<br>network.                                                                                                    |                              |         |
|                     | Note:                                                                                                    |                              |         |
|                     | <ul> <li>Network-wide mode is not supported when<br/>Redundancy Gateway protocol is used on<br/>deployment.</li> </ul>                                                                                                    |                              |         |
|                     | <ul> <li>In the Redundancy Gateway case, Network-wide<br/>static can be used to provide a list of Gateway<br/>MAC addresses.</li> </ul>                                                                                                    |                              |         |
|                     | Network Wide Static                                                                                                    |                              |         |

| Parameters                      | Description                                                                 |                                                                                                    | Range        | Default |
|---------------------------------|-----------------------------------------------------------------------------|----------------------------------------------------------------------------------------------------|--------------|---------|
|                                 | This of<br>featu<br>comr<br>Comr<br>block<br><b>Note</b>                    |                                                                                                    |              |         |
|                                 | MAC                                                                         | ted, the user has the provision to add the whitelist<br>addresses to allow the communication. A<br>mum of 64 MAC addresses can be added.                                                                                                    |              |         |
| cnMaestro<br>Managed<br>Roaming |                                                                             | enable centralized management of roaming for<br>nts through cnMaestro.                                                                                                    | -            | -       |
| Hide SSID                       | This is the b<br>parameter v                                                | -                                                                                                    | Disabled     |         |
| Session<br>Timeout              | This field ap<br>When a wire<br>Once sessio<br>either re-au<br>the wireless | 60-<br>604800                                                                                                    | 28800        |         |
|                                 |                                                                             | Note <ul> <li>Following priority takes precedence for the session timeout:</li> <li>a. Configured from the RADIUS server</li> <li>b. Configured from the AP</li> </ul>                                                                                              |              |         |
| Inactivity<br>Timeout           | between En<br>associated t<br>reaches the                                   | ner triggers whenever there is no communication<br>terprise Wi-Fi AP device and wireless station<br>to Enterprise Wi-Fi AP device. Once the timer<br>configured Inactivity timeout value, APs send a de-<br>on to that wireless station. By default, it is enabled. | 60-<br>28800 | 1800    |
|                                 |                                                                             | Note <ul> <li>Following priority takes precedence for the inactivity timeout: <ul> <li>a. Configured from the RADIUS server</li> <li>b. Configured from the AP</li> </ul> </li> </ul>                                                                               |              |         |

#### Figure 16: Basic parameter

| Basic | Radius Server | Guest Access      | Usage Limits                      | Scheduled Access           | Access         | Passpoint          |                                                                                                    | Delete |
|-------|---------------|-------------------|-----------------------------------|----------------------------|----------------|--------------------|----------------------------------------------------------------------------------------------------|--------|
| - E   | Basic         |                   |                                   |                            |                |                    |                                                                                                    |        |
|       |               | Ena               | ble 🔽                             |                            |                |                    |                                                                                                    |        |
|       |               |                   |                                   |                            |                |                    | Mesh Base/Client/Recovery mode                                                                                                    |        |
|       |               | M                 | esh Off                           |                            |                | ~                  |                                                                                                    |        |
|       |               | VL                | <b>AN</b> 1                       |                            |                |                    | Default VLAN assigned to clients on this WLAN. (1-4094)                                                                                |        |
|       |               | Rad               | ios all<br>2.4GHz<br>5GHz<br>6GHz |                            |                | *                  | Define radio types (2.4GHz, 5GHz, 6GHz) on which this WLAN should be<br>supported                                                      |        |
|       |               | S                 | SID 1212                          |                            |                |                    | The SSID of this WLAN (upto 32 characters)                                                                                             |        |
|       |               | Secu              | rity WPA2 P                       | re-shared Keys             |                | ~                  | Set Authentication and encryption type                                                                                                 |        |
|       |               | Passphr           | ase                               |                            |                |                    | WPA2 Pre-shared Security passphrase or key                                                                                             |        |
|       |               | VLAN Pool         | ing Disable                       |                            |                | ~                  | Configure VLAN pooling                                                                                                    |        |
|       |               | Max Clie          | nts 256                           |                            |                |                    | Default maximum Client assigned to this WLAN. (1-512)                                                                                  |        |
|       |               | Client Isolat     | ion Disable                       |                            |                | ~                  | When selected, it allows wireless clients connected to the same AP or different<br>APs to communicate with each other in the same VLAN |        |
|       | cnMaestro     | Managed Roam      | ing 🗆 Enabl                       | e centralized managemen    | t of roaming f | or wireless client | s through cnMaestro                                                                                                    |        |
|       |               | Hide S            | SID 🗆 Do no                       | t broadcast SSID in beac   | ons            |                    |                                                                                                    |        |
|       |               | Session Time      | out 28800                         |                            |                |                    | Session time in seconds (60 to 604800)                                                                                                 |        |
|       |               | Inactivity Time   | out 1800                          |                            |                |                    | Inactivity time in seconds (60 to 28800)                                                                                               |        |
|       | Dr            | rop Multicast Tra | ffic 🛛 Drop t                     | he send/receive of multica | ast traffic    |                    |                                                                                                    |        |
|       |               |                   |                                   |                            |                |                    |                                                                                                    |        |

To configure the above parameters, navigate to the **Configure > WLAN > Basic** tab and provide the details as given below:

- 1. Select the **Enable** checkbox to enable a particular WLAN.
- 2. Enter the SSID name for this WLAN in the **SSID** textbox.
- 3. Enter the default VLAN assigned to the clients on this WLAN in the VLAN textbox.
- 4. Select Security type from the drop-down list.
- 5. Enter WPA2 pre-shared security passphrase or key in the Passphrase textbox.
- 6. Select the radio type (2.4 GHz, 5 GHz) on which the WLAN should be supported from the **Radios** drop-down list.
- 7. Select the required VLAN Pooling parameters from the drop-down list.
- 8. Select Max Clients parameter value from the drop-down list.
- 9. Select the required **Client Isolation** parameter from the drop-down list.
- 10. Enable **cnMaestro Managed Roaming** checkbox.
- 11. Enable Hide SSID checkbox.
- 12. Enter the session timeout value in the **Session Timeout** textbox.
- 13. Enter the inactivity timeout value in the **Inactivity timeout** textbox.
- 14. Click Save.

| Number of clients | 2.4 GHz | 5 GHz | 6 GHz  | Concurrent |
|-------------------|---------|-------|--------|------------|
| XV3-8             | 512     | 1024* | NA     | 1536       |
| XE5-8             | 512     | 1024* | 1024** | 2560       |
| XV2-2             | 512     | 512   | NA     | 1024       |
| XV2-2T0           | 512     | 512   | NA     | 1024       |
| XV2-2T1           | 512     | 512   | NA     | 1024       |
| XE3-4             | 512     | 512   | 512    | 1536       |
| XE3-4TN           | 512     | 512   | 512    | 1536       |
| XV2-21X           | 128     | 128   | NA     | 256        |
| XV2-23T           | 128     | 128   | NA     | 256        |
| XV2-22H           | 128     | 128   | NA     | 256        |

Table 24: WLAN (Max clients) parameters

\* Two 5 GHz radios are available in Single Band Simultaneous (SBS) mode.

\*\* Two 6 GHz radios are available in XE5-8 platform.

### **Maximum wireless client**

At present, the WLAN profile provides an option to configure the maximum wireless clients association limit. This configuration limits the maximum number of clients per SSID per Radio. For example, if a user configures the maximum wireless client as 10, on a device capable of 2.4 GHz and 5 GHz radios, the total number of clients that can be associated is 10 across each Radio. This has been enhanced in Release 6.5 to set the maximum clients limit per SSID irrespective of the number of Radios to which SSID has been mapped.

### Maximum clients per device

Most customers commonly use more than a single SSID. They prefer to set the maximum number of wireless clients connection per device, i.e. irrespective of the number of WLAN profiles and the number of radios, the maximum number of clients that can be associated is equivalent to the value configured for the parameter max-clients. This is a global configuration.

### CLI configuration:

XV3-8-EC7708(config) # max-clients
0|<1-1536> '0' disables max client per device

### **Maximum clients per SSID**

This option helps to limit the number of wireless clients connected to a WLAN profile (SSID) irrespective of the number of Radios. This configuration is supported at the WLAN level. This can be enabled as follows:

### CLI configuration:

```
XV3-8-EC7708(config)# wireless wlan 1
XV3-8-EC7708(config-wlan-1)# enforce-max-clients-per-ssid
```

### Maximum clients per SSID per Radio

This is the default configuration of the device. This configuration limits the maximum number of clients per SSID per radio. For example, if a user configures the maximum wireless client as 20, on a device capable of 2.4 GHz and 5 GHz Radios, the total number of clients that can be associated is 20 across each Radio. This configuration is supported at the WLAN level.

#### CLI configuration:

XV3-8-EC7708(config)# wireless wlan 1
XV3-8-EC7708(config-wlan-1)# max-associated-clients
<1-1536>

The default priority order can be:

- 1. Per device (Global limit)
- 2. Per SSID and (enforce at SSID level)
- 3. Per SSID Per Radio basis (present default option)

To keep backward compatibility with the existing deployments, the default option can be Per SSID Per Radio basis.

### **Opportunistic Wireless Encryption (OWE)**

OWE is a Wi-Fi standard, which ensures that the communication between each pair of endpoints is protected from other endpoints. The OWE transition mode allows OWE-capable STAs to access the network in OWE authentication mode. The OWE transition mode is implemented as follows:

You need to create two WLANs on an AP.

For example,

1. WLAN-1:

open authentication

owe-transition-ssid: Provides WLAN-2 owe security SSID

2. WLAN-2:

owe authentication

Note

owe-transition-ssid: Provides WLAN-1 open security SSID

#### CLI configuration:

XV3-8-EC7708(config-wlan-1)# owe-transition-ssid

owe-transition-ssid : Configure the matching open/owe transition ssid

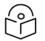

The OWE transition mode SSIDs does not apply to a 6 GHz radio.

Table 25: Advanced parameters

| Parameters          | Description                                                                                                    |                                                                                                    |                                                                                               |                                 |                               |                    | Default  |
|---------------------|----------------------------------------------------------------------------------------------------|----------------------------------------------------------------------------------------------------|-----------------------------------------------------------------------------------------------|---------------------------------|-------------------------------|--------------------|----------|
| WLAN > Adva         | nced                                                                                                    |                                                                                                    |                                                                                               |                                 |                               |                    | •        |
| UAPSD               | When enabled, Enterprise Wi-Fi AP devices support WMM Power<br>Save / UAPSD. This is required where applications such as VOIP<br>Calls, Live Video streaming are in use. This feature helps to<br>prioritize traffic. Below is the default traffic priority followed by<br>the Enterprise Wi-Fi AP device. |                                                                                                    |                                                                                               |                                 |                               |                    | Disabled |
|                     | Priority                                                                                                    | 802.1D Priority<br>(= UP)                                                                                                    | 802.1D Designation                                                                            | Access Category                 | WMM Designation               |                    |          |
|                     | lowest                                                                                                    | 1                                                                                                    | BK                                                                                            |                                 |                               |                    |          |
|                     | lowest                                                                                                    | 2                                                                                                    | 2                                                                                             | AC_BK                           | Background                    |                    |          |
|                     |                                                                                                    | 0                                                                                                    | BE                                                                                            |                                 |                               |                    |          |
|                     |                                                                                                    | 3                                                                                                    | EE                                                                                            | AC_BE                           | Best Effort                   |                    |          |
|                     |                                                                                                    | 4                                                                                                    | CL                                                                                            |                                 |                               |                    |          |
|                     |                                                                                                    | 5                                                                                                    | VI                                                                                            | AC_VI                           | Video                         |                    |          |
|                     | •                                                                                                    | 6                                                                                                    | VO                                                                                            |                                 |                               |                    |          |
|                     | highest                                                                                                    | 7                                                                                                    | NC                                                                                            | AC_VO                           | Voice                         |                    |          |
| QBSS                | provides<br>wireless<br>count, Cł                                                                                                    | information<br>stations can<br>nannel utiliza                                                                                                    | nds QBSS IE in N<br>on channel usa<br>decide better A<br>tion, and Availa<br>able in this IE. | ge by AP, so t<br>P for connect | that smart<br>tivity. Station | -                  | Disabled |
| DTIM interval       | mobile st                                                                                                    | This parameter plays a key role when power save supported<br>mobile stations are part of the infrastructure. This field when<br>enabled controls the transmission of Broadcast and Multicast<br>frames. |                                                                                               |                                 |                               |                    | 1        |
| Monitored Hos       | st                                                                                                    |                                                                                                    |                                                                                               |                                 |                               |                    |          |
| Host                | network.                                                                                                    | Enterprise V<br>e/IP configu                                                                                                    | ed where there i<br>Vi-Fi AP device<br>red in this parar                                      | monitors the                    | reachability of               | -                  | Disabled |
| Interval            | The frequency of monitoring the network health based on the status of the keep-alive mechanism w.r.t configured monitored host.                                                                                                    |                                                                                                    |                                                                                               |                                 |                               | 60-<br>3600<br>sec | 300      |
| Attempts            | The num<br>the statu                                                                                                    |                                                                                                    | ts in the keep-a                                                                              | live mechanis                   | sm to determine               | 1-20               | 1        |
| DNS Logging<br>Host | -                                                                                                    | -                                                                                                    | re, the Adminis<br>wireless statio                                                            |                                 |                               | -                  | Disabled |

| Parameters                    | Description                                                                                                    | Range | Default  |
|-------------------------------|----------------------------------------------------------------------------------------------------|-------|----------|
| Connection<br>Logging<br>Host | When enabled provides information of all IP connections<br>accessed by a wireless station that is associated with WLAN and<br>logs the connection data seamlessly onto an external syslog<br>server.                                                                                                    | -     | Disabled |
| Band<br>Steering              | <ul> <li>This feature when enabled steers wireless stations to connect to 5GHz. There are three modes supported by Enterprise Wi-Fi devices. The mode can be selected based on either deployment or wireless station type. Below is the order of modes, which forces the wireless station to connect to the 5 GHz band.</li> <li>Low</li> <li>Normal</li> <li>Aggressive</li> </ul> | -     | Disabled |
| Proxy ARP                     | Provision to avoid ARP flood in a wireless network. When<br>enabled, AP responds to ARP requests for the wireless stations<br>connected to that AP. This is for IPv4 infrastructure.                                                                                                    | -     | Enabled  |
| Insert DHCP<br>Option 82      | When enabled, DHCP packets generated from wireless stations<br>that are associated with APs are appended with Option 82<br>parameters. Option 82 provides a provision to append Circuit ID<br>and Remote ID. Following parameters can be selected in both<br>Circuit ID and Remote ID:<br>• Hostname<br>• AP MAC<br>• BSSID<br>• SSID<br>• VLAN ID<br>• SITEID<br>• Custom<br>• All | -     | Disabled |
|                               | In case DHCP Option 82 is configured at the device-,<br>WLAN profile-, and L3 interface-levels, the following<br>priority order is considered:<br>1. Device-level configuration                                                                                                    |       |          |
|                               | <ol> <li>WLAN profile-level configuration</li> <li>L3 interface-level configuration</li> </ol>                                                                                                    |       |          |

| Parameters                   | Description                                                                                                    | Range | Default  |
|------------------------------|----------------------------------------------------------------------------------------------------|-------|----------|
| Tunnel Mode                  | This option is enabled when user traffic is tunneled to the DMZ network either using L2TP or L2GRE.                                                                                                    | -     | Disabled |
| Fast-<br>Roaming<br>Protocol | One of the important aspects to support voice applications on a<br>Wi-Fi network (apart from QoS) is how quickly a client can move<br>its connection from one AP to another. This should be less than<br>150 ms to avoid any call drop. This is easily achievable when the<br>WPA2-PSK security mechanism is in use. However, in enterprise<br>environments, there is a need for more robust security (the one<br>provided by WPA2-Enterprise). With WPA2-Enterprise, the client<br>exchanges multiple frames with the AAA server, and hence<br>depending on the location of the AAA server the roaming time<br>will be above 700 ms. | _     | Disabled |
|                              | Select any one of the following:                                                                                                    |       |          |
|                              | • OKC                                                                                                    |       |          |
|                              | This roaming method is a Cambium Networks proprietary<br>solution to share the client authentication information with<br>other Cambium Networks APs on the same network by<br>sending encrypted information on wire on SSID VLAN. This<br>information sharing does not require cnMaestro so even in<br>cases where AP is not connected to cloud, the roaming will<br>be seamless.                                                                                                    |       |          |
|                              | • 802.11r                                                                                                    |       |          |
|                              | Fast transition (FT) is an IEEE standard to permit<br>continuous connectivity aboard wireless devices in motion,<br>with fast and secure client transitions from one Basic<br>Service Set (abbreviated BSS, and also known as a base<br>station or more colloquially, an access point) to another,<br>performed in a nearly seamless manner. The terms handoff<br>and roaming are often used, although 802.11 transition is<br>not a true handoff/roaming process in the cellular sense,<br>where the process is coordinated by the base station and<br>is generally uninterrupted.                                                   |       |          |
| RRM<br>(802.11k)             | AP sends the SSID name of the neighbor APs (SSID configured on multiple APs) to 802.11k clients.                                                                                                    | -     | Disabled |
|                              | The following parameter must be enabled:                                                                                                    |       |          |
|                              | Enable RRM                                                                                                    |       |          |
| 802.11v                      | Provision to enable 802.11v BSS Transition Management.                                                                                                    | -     | Disabled |
| PMF<br>(802.11w)             | 802.11w also termed as Protected Management Frames (PMF)<br>Service, defines encryption for management frames. Unencrypted<br>management frames make wireless connection vulnerable to DoS<br>attacks as well as they cannot protect important information<br>exchanged using management frames from eavesdroppers.                                                                                                    | -     | Optional |

| Parameters                      | Description                                                                                                    | Range       | Default |
|---------------------------------|----------------------------------------------------------------------------------------------------|-------------|---------|
| SA Query<br>Retry Time          | The legitimate 802.11w client must respond with a Security<br>Association (SA) Query Response frame within a pre-defined<br>amount of time (milliseconds) called the SA Query Retry time. | 100-<br>500 | 100ms   |
| Association<br>Comeback<br>Time | This value is included in the Association Response as<br>an Association Comeback Time information element. AP will deny<br>association for the configured interval.                       | 1-20        | 1 Sec   |

To configure the above parameters, navigate to the **Configure > WLAN > Basic** tab and provide the details as given below:

- 1. Select the **UAPSD** checkbox to enable UAPSD.
- 2. Select the **QBSS** checkbox to enable QBSS.
- 3. Enter the value in the **DTIM interval** textbox to configure the DTIM interval.
- 4. Enter IP address or Hostname in **Host** textbox.
- 5. Enter Interval time duration in the textbox.
- 6. Select number of attempts to check the reachability of the monitored host in the **Attempts** dropdown list.
- 7. Enter the FQDN or IP address of the server where all the client DNS requests will be logged in the **DNS Logging Host** server along with a customized port number in the textbox. If the port number is not entered, AP will take the default value as 514.
- 8. Enter the FQDN or IP address of the server where all wireless client connectivity events/logs will be displayed in the configured **Connection Logging Host** server along with a customized port number in the textbox. If the port number is not entered, AP will take the default value as 514.
- 9. Select **Band Steering** parameter for 5GHz band from the drop-down list.
- 10. Enable **Proxy ARP** checkbox to avoid ARP flood in a wireless network.
- 11. Enable Insert DHCP Option 82 checkbox.
- 12. Select Option 82 Circuit ID to enable DHCP Option-82 from the drop-down list.
- 13. Select Option 82 Remote ID to choose the MAC address of the AP from the drop-down list.
- 14. Select **Tunnel Mode** checkbox to enable tunneling of WLAN traffic over the configured tunnel.
- 15. Enable the required OKC or 802.11r configure roaming protocol in the **Fast-Roaming Protocol** checkbox.
- 16. Enable RRM (802.11k) checkbox.
- 17. Enable 802.11v checkbox.
- 18. Select PMF (802.11w) parameter from the drop-down list.
  - a. Enter SQ Query Retry Time in the textbox.
  - b. Enter Association Comeback Time in the textbox.
- 19. Click Save.

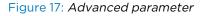

| UAPSD                   | Enable UAPSD                                       |             |                |                      |                                                           |                |
|-------------------------|----------------------------------------------------|-------------|----------------|----------------------|-----------------------------------------------------------|----------------|
| QBSS                    | Enable QBSS load element                           |             |                |                      |                                                           |                |
| DTIM interval           | 1                                                  |             |                | Number of be         | eacons (1-255)                                            |                |
| Monitored Host          |                                                    |             |                |                      |                                                           |                |
| Host                    |                                                    |             | Address or I   |                      | uld be reachable for this                                 |                |
| Interval                | 300                                                |             |                | onds (60-3600)       |                                                           |                |
| Attempts                | 5                                                  |             | umber of atte  | mpts to check the    | reachability of monitored host                            |                |
| Attempts                | 5                                                  |             | -20)           |                      |                                                           |                |
|                         |                                                    |             |                |                      |                                                           |                |
| DNS Logging Host        |                                                    | Port        | 514            |                      | Syslog server where all client DNS requests v             | vill be logged |
| Connection Logging Host |                                                    | Port        | 514            |                      | Syslog server where all client connection required logged | iests will be  |
| Band Steering           | Disabled                                           |             | ~              | Steer dual-ba        | and capable clients towards 5GHz radio                    |                |
| Proxy ARP               | <ul> <li>Respond to ARP requests automa</li> </ul> | atically on | behalf of clie | nts                  |                                                           |                |
| Proxy ND                | Respond to IPv6 ND requests au                     | omatically  | on behalf of   | clients              |                                                           |                |
| Unicast DHCP            | Convert DHCP-OFFER and DHC                         | P-ACK to    | unicast befo   | re forwarding to cli | ents                                                      |                |
| Insert DHCP Option 82   | Enable DHCP Option 82                              |             |                |                      |                                                           |                |
| Option 82 Circuit ID    | None                                               | ~           |                |                      |                                                           |                |
| Option 82 Remote ID     | None                                               | ~           |                |                      |                                                           |                |
| Tunnel Mode             | Enable tunnelling of WLAN traffic                  | over confi  | igured tunnel  |                      |                                                           |                |
| Fast-Roaming Protocol   | OKC 802.11r Configure rd                           | aming pro   | otocol         |                      |                                                           |                |
| RRM (802.11k)           | Enable Radio Resource Measure                      |             |                |                      |                                                           |                |
| 802.11v                 | Enable 802.11v BSS Transition M                    |             |                |                      |                                                           |                |
| 802.117                 | Enable 602.11V BSS Transition IV                   | anagemei    | nt             |                      |                                                           |                |

Band steering also supports client load balancing based on the below CLI configuration:

XV3-8-EC7708(config) # wireless wlan 1

XV3-8-EC7708(config-wlan-1) # band-steer-load-balancing

client-counts : client counts for band steer to consider clients load balancing

```
client-percentage : Client percentage for band steer to consider clients load balancing
```

### WLAN VLAN allowed list

This is an optional CLI to configure the allowed VLAN list upfront. It is needed in multiple VLAN scenarios such as Dynamic VLAN, ePSK-based VLAN, and RADIUS VLAN.

#### CLI configuration:

```
XV3-8-EC7708(config)# wireless wlan 1
XV3-8-EC7708(config-wlan-1)# vlans-allowed
{vlan_list} <e.g 1-10,15,100>
```

XV3-8-EC7708(config-wlan-1) # vlans-allowed 1-10

### ICMPv6 Router advertisement (RA) unicast conversion

Convert ICMPv6 RA Multicast packets to Unicast for all stations. ICMPv6 RA unicast conversion is needed in multiple VLAN scenarios such as Dynamic VLAN, ePSK-based VLAN, and RADIUS-based VLANs.

This CLI configuration allows to configure the VLANs where ICMPv6 RA unicast conversion is needed.

### CLI configuration:

```
XV3-8-EC7708(config)# wireless wlan 1
XV3-8-EC7708(config-wlan-1)# ipv6-router-advertisement-unicast
vlans : Configure vlans where IPV6 Router Advertisement unicast conversion needed
XV3-8-EC7708(config-wlan-1)# ipv6-router-advertisement-unicast vlans
{vlan_list} <e.g 1-10,15,100>
XV3-8-EC7708(config-wlan-1)# ipv6-router-advertisement-unicast vlans 1-10
```

## 802.11k/v

### 802.11k

Radio Resource Measurement (RRM) defines and exposes radio and network information to facilitate the management and maintenance of a wireless network. 802.11k is intended to improve the way traffic is distributed within the network.

The client can request a neighbor report from the AP using the neighbor\_report\_req management message. The client may request neighbors with **matching** SSID or request for all neighbors in the vicinity. The AP collects the neighbor information using proprietary methods and provides the list of neighbors to the client in the neighbor\_report\_rsp message.

### 802.11v

802.11v is deployed on the APs to govern the wireless networking transmission methods. It allows clients and APs to exchange information regarding the network topology, and RF environment. This facilitates the wireless devices to be RF-aware for participating in network-assisted power savings and network-assisted roaming methods.

The client may send solicited BSS Transition Management messages to AP before making roaming decisions. The idea is to identify the best APs to roam. The AP, after receiving the message from a client is expected to respond with the best APs in the vicinity to assist the client in roaming. The neighbor information is collected using proprietary methods.

### **RADIUS** server

Table 4 lists configurable fields that are displayed in the Configuration > WLAN > AAA Servers page:

Table 26: Radius Server parameters

| Parameters                    | Description                                                                                                    | Range | Default  |
|-------------------------------|----------------------------------------------------------------------------------------------------|-------|----------|
| Authentication<br>Server      | Provision to configure RADIUS Authentication server details<br>such as Hostname/IPv4, Shared Secret, Port Number and<br>Realm. A maximum of three RADIUS servers can be<br>configured.                                                                                                    | -     | Disabled |
| Accounting<br>Server          | Provision to configure Accounting server details such as<br>Hostname/IPv4, Shared Secret, Port Number. A maximum<br>of three RADIUS servers can be configured.                                                                                                    | -     | Disabled |
| Timeout                       | This field indicates wait time period for a response from the AAA server.                                                                                                    | 1-30  | 3        |
| Attempts                      | Parameter to configure many attempts that a device should<br>send AAA request to server if no response is received<br>within the configured timeout period.                                                                                                    | 1-3   | 1        |
| Accounting<br>Mode            | <ul> <li>This field is enabled based on customer requirements. The accounting packet is transmitted based on the mode selected.</li> <li>Start-Stop <ul> <li>Accounting packets are transmitted by AP to the AAA server when a wireless station is connected and then disconnects.</li> <li>Start-Interim-Stop <ul> <li>Accounting packets are transmitted by AP to the AAA server when a wireless station connects and then at regular intervals of configured Interim Update Interval and then when it disconnects.</li> <li>None <ul> <li>The accounting mode will be disabled.</li> </ul> </li> </ul></li></ul></li></ul> | -     | Disabled |
| Accounting<br>Packet          | When enabled, Accounting-On is sent for every client when connected.                                                                                                    | -     | Disabled |
| Sync<br>Accounting<br>Records | Provision to configure accounting records to be synced across neighboring APs.                                                                                                    | -     | -        |
| Server Pool<br>Mode           | <ul> <li>Users can configure multiple Authorization and Accounting servers. Based on a number of wireless stations, the user can choose Failover mode.</li> <li>Load Balance—AP communicates with multiple servers and ensures that authorization and</li> </ul>                                                                                                    | -     | Failover |
|                               | accounting are equally shared across configured servers.                                                                                                    |       |          |

| Parameters               | Description                                                                                                    | Range | Default                     |
|--------------------------|----------------------------------------------------------------------------------------------------|-------|-----------------------------|
|                          | <ul> <li>Failover—AP selects the RADIUS server which is up<br/>and running based on the order of configuration.</li> </ul>                                                                                                    |       |                             |
| NAS-Identifier           | This is a configurable parameter and is appended in the RADIUS request packet.                                                                                                    | -     | Hostname/<br>System<br>Name |
| Dynamic<br>Authorization | This option is required, where there is CoA request from AAA/RADIUS server.                                                                                                    | -     | Disabled                    |
| Dynamic VLAN             | When enabled, AP honors the VLAN information provided<br>in the RADIUS transaction. Wireless station requests IP<br>address from the same VLAN learned through RADIUS.                                                                | -     | Enabled                     |
| Called Station ID        | The following information can be communicated to the<br>RADIUS server:<br>AP-MAC<br>AP-MAC: SITE-NAME<br>AP-MAC: SSID<br>AP-MAC: SSID-SITE-NAME<br>AP-NAME<br>AP-NAME: SITE-NAME<br>AP-NAME: SITE-NAME<br>SITE-NAME<br>SSID<br>CUSTOM | -     | AP-MAC:<br>SSID             |

To configure the above parameters, navigate to the **Configure > WLAN** tab, select **Radius Server** tab and provide the details as given below:

- 1. Enter the RADIUS Authentication server details such as Hostname, Shared Secret, Port Number or Realm in the **Authentication Server 1** textbox.
- 2. Enter the time in seconds of each request attempt in the **Timeout** textbox.
- 3. Enter the number of attempts before a request is given up in the **Attempts** textbox.
- 4. Select the configuring Accounting Mode from the drop-down list.
- 5. Enable Accounting Packet checkbox.
- 6. Enable **Failover** in the Server Pool Mode checkbox.
- 7. Enter the NAS Identifier parameter in the textbox.
- 8. Enter the Interim Update Interval parameter value in the textbox.
- 9. Enable Dynamic Authorization checkbox to configure dynamic authorization for wireless clients.
- 10. Enable **Dynamic VLAN** checkbox.
- 11. Enable **Proxy through cnMaestro** checkbox.

- 12. Select Called Station ID from the drop-down list.
- 13. Click Save.

Figure 18: The Radius Server parameter page

| Authentical  | tion Server 1 | Host              | Secret                                                |                  | Port                         | Realm                    |  |
|--------------|---------------|-------------------|-------------------------------------------------------|------------------|------------------------------|--------------------------|--|
|              |               | 10.110.211.50     | ••••••                                                |                  | 1812                         |                          |  |
|              | 2             | Host              | Secret                                                |                  | Port                         | Realm                    |  |
|              |               |                   |                                                       |                  | 1812                         |                          |  |
|              | 3             | Host              | Secret                                                |                  | Port                         | Realm                    |  |
|              |               |                   |                                                       |                  | 1812                         |                          |  |
|              | Timeout       | 3                 | Timeout in secon                                      | ds of each req   | uest attempt (1-30)          |                          |  |
|              | Attempts      | 1                 | Number of attemp                                      | ots before givin | ng up (1-3)                  |                          |  |
| Account      | ting Server 1 | Host              | Secret                                                |                  | Port                         |                          |  |
|              |               |                   |                                                       |                  | 1813                         |                          |  |
|              | 2             | Host              | Secret                                                |                  | Port                         |                          |  |
|              |               |                   |                                                       |                  | 1813                         |                          |  |
|              | 3             | Host              | Secret                                                |                  | Port                         |                          |  |
|              |               |                   |                                                       |                  | 1813                         |                          |  |
|              | Timeout       | 3                 | Timeout in secon                                      | ds of each req   | uest attempt (1-30)          |                          |  |
|              | Attempts      | 1                 | Number of attemp                                      | ots before givin | ng up (1-3)                  |                          |  |
| Acco         | unting Mode   | None 💊            | Configure acco                                        | unting mode      |                              |                          |  |
| Accou        | nting Packet  | Enable Accountin  | g-On messages                                         |                  |                              |                          |  |
| Sync Account | ting Records  | Configure account | ting records to be synced                             | l across neight  | boring AP's                  |                          |  |
| Serve        | er Pool Mode  |                   | ad balance requests equ<br>win server list when earli |                  |                              |                          |  |
| N            | AS Identifier | AP-HOSTNAME       | NAS-Identifier att                                    | ribute for use i | n Request packets. Defaul    | ts to system name        |  |
| Interim Up   | date Interval | 1800              | Interval for RADI                                     | US Interim-Acc   | ounting updates (10-6553)    | 5 Seconds)               |  |
| Dynamic A    | uthorization  | Enable RADIUS d   | ynamic authorization (CC                              | A, DM messag     | ges)                         |                          |  |
| Dy           | namic VLAN    | Enable RADIUS a   | ssigned VLANs                                         |                  |                              |                          |  |
| Proxy throug | h cnMaestro   | Proxy RADIUS pa   | ckets through cnMaestro                               | (on-premises)    | instead of directly to the R | ADIUS server from the AP |  |
| Calle        | ed Station ID | AP-MAC:SSID       | <b>v</b> 00                                           | onfigure AP-MA   | AC SSID as Called-Station    | Id in the RADIUS packet  |  |
|              |               |                   |                                                       |                  |                              |                          |  |

### **Proxy Through Controller**

cnMaestro On-Premises can act as a proxy server for a AAA request coming from Enterprise Wi-Fi 6 Access Points. In this scenario, cnMaestro acts as Network Access Server (NAS) for the AAA server.

The AP sends AAA packets to cnMaestro On-Premises, and cnMaestro forwards them to the AAA server. When the Proxy Through Controller feature is enabled, CoA is supported other than AAA requests.

#### CLI configuration:

XV3-8-EC7708(config-wlan-1)# radius-server through-controller

Note: Applicable only with on-premises controller

For activating Proxy Through Controller feature in cnMaestro On-Premises:

- 1. Go to Administration > Settings.
- 2. Enable RADIUS Proxy checkbox as shown in below figure.

#### Figure 19: RADIUS proxy

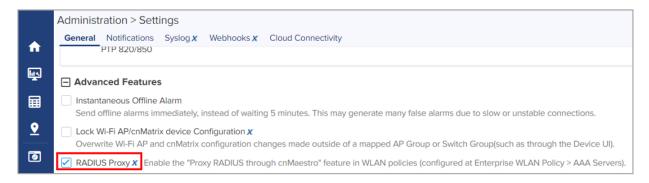

## **EAP-FAST** support

EAP-FAST authentication occurs in two phases. In the first phase, EAP-FAST employs the TLS handshake to provide an authenticated key exchange and to establish a protected tunnel. Once the tunnel is established the second phase begins with the peer and server engaging in further conversations to establish the required authentication and authorization policies.

## **Guest Access**

#### **Internal Access Point**

Below table lists configurable fields that are displayed in the **Configuration > WLAN > Guest Access > Internal Access Point** page:

| Parameters      | Description                                                                                                    | Range | Default      |  |  |  |  |  |
|-----------------|----------------------------------------------------------------------------------------------------|-------|--------------|--|--|--|--|--|
| WLAN > Guest Ad | WLAN > Guest Access > Internal Access Point                                                                                                    |       |              |  |  |  |  |  |
| Enable          | Enables the Guest Access feature.                                                                                                    | -     | Disabled     |  |  |  |  |  |
| Access Policy   | <ul> <li>There are four types of access types provided for the user:</li> <li>1. Clickthrough <ul> <li>This mode allows the users to get access data without any authentication mechanism. User can access the internet as soon as he is connected and accepts Terms and Conditions</li> </ul> </li> <li>2. RADIUS</li> </ul> | -     | Clickthrough |  |  |  |  |  |

Table 27: Internal Access Point parameters

| Parameters           | Description                                                                                                    | Range                   | Default                                                   |
|----------------------|----------------------------------------------------------------------------------------------------|-------------------------|-----------------------------------------------------------|
|                      | <ul> <li>This mode when selected, the user has to provide a username and password, which is then redirected to the RADIUS server for authentication. If successful, the user is provided with data access.</li> <li>3. Local Guest Account Users must configure username and password on the device, which has to be provided on the redirection page for successful authentication and data access.</li> </ul> |                         |                                                           |
| Redirect Mode        | <ul> <li>This option helps the user to configure the HTTP or<br/>HTTPS mode of redirection URL.</li> <li>1. HTTP<br/>AP sends an HTTP POSTURL to the associated<br/>client, which will be <u>http://<pre-defined-url></pre-defined-url></u>.</li> <li>2. HTTPS<br/>AP sends HTTPS POSTURL to the success<br/>associated client, which will be <u>https://<pre-<br>defined-URL&gt;</pre-<br></u>.</li> </ul>     | -                       | НТТР                                                      |
| Redirect<br>Hostname | Users can configure a friendly hostname, which is<br>added to the DNS server and is resolvable to<br>Enterprise Wi-Fi AP IP address. This parameter once<br>configured will be replaced with an IP address in the<br>redirection URL provided to wireless stations.                                                                                                    | -                       | -                                                         |
| Title                | Users can configure a Title to the splash page.<br>Configured text in this parameter will be displayed on<br>the redirection page. This text is usually Bold.                                                                                                    | Up to 255<br>characters | Welcome To<br>Cambium<br>Powered<br>Hotspot               |
| Contents             | Users can configure the contents of the Splash page<br>using this field. Displays the text configured under the<br>Title section of the redirection page.                                                                                                    | Up to 255<br>characters | Enter<br>username and<br>password to<br>get Web<br>Access |
| Terms                | Splash page displays the text configured when the user accepts the Terms and Agreement.                                                                                                    | Up to 255<br>characters | -                                                         |
| Logo                 | Displays the logo image updated in URL http<br>(s):// <ipaddress>/logo.png. Either PNG or JPEG<br/>format of the logo is supported.</ipaddress>                                                                                                    | -                       | -                                                         |

| Parameters                          | Description                                                                                                    | Range | Default                 |
|-------------------------------------|----------------------------------------------------------------------------------------------------|-------|-------------------------|
| Background<br>Image                 | Displays the background image updated in URL http<br>(s):// <ipaddress>/backgroundimage.png. Either PNG<br/>or JPEG format of the logo is supported.</ipaddress>                                                                                         | -     | -                       |
| Success Action                      | Provision to configure redirection URL after<br>successful login to captive portal services. Users can<br>configure three modes of redirection URL:                                                                                                    | -     | Internal<br>Logout page |
|                                     | 1. Internal Logout Page                                                                                                    |       |                         |
|                                     | After successful login, the wireless client is redirected to the logout page hosted on AP.                                                                                                    |       |                         |
|                                     | 2. Redirect user to External URL                                                                                                    |       |                         |
|                                     | Here users will be redirected to the URL which is configured on the device in Redirection URL configurable parameter.                                                                                                    |       |                         |
|                                     | 3. Redirect user to Original URL                                                                                                    |       |                         |
|                                     | Here users will be redirected to the URL that is accessed by the user before successful captive portal authentication.                                                                                                    |       |                         |
| Redirect user to<br>External URL    | Provision to configure re-direction URL after<br>successful login and additional information of AP and<br>wireless station information can be appended in the<br>URL.                                                                                    | -     | -                       |
|                                     | Prefix Query Strings in Redirect URL                                                                                                    |       |                         |
|                                     | This option is selected by default. The following information is appended in the redirection URL:                                                                                                    |       |                         |
|                                     | ∘ SSID                                                                                                    |       |                         |
|                                     | • AP MAC                                                                                                    |       |                         |
|                                     | • NAS ID                                                                                                    |       |                         |
|                                     | • AP IP                                                                                                    |       |                         |
|                                     | • Client MAC                                                                                                    |       |                         |
|                                     | <ul> <li>Redirection URL</li> </ul>                                                                                                    |       |                         |
|                                     | <ul> <li>Users can provide either HTTP or HTTPS URL</li> </ul>                                                                                                    |       |                         |
| Redirection user<br>to Original URL | Users will be redirected to the URL that is accessed by<br>the user before successful captive portal<br>authentication. There are additional parameter Prefix<br>Query Strings in Redirection URL that is enabled by<br>default and details given below: | -     | -                       |

| Parameters                | Description                                                                                                    | Range           | Default |
|---------------------------|----------------------------------------------------------------------------------------------------|-----------------|---------|
|                           | Prefix Query Strings in Redirect URL                                                                                                    |                 |         |
|                           | This option is selected by default. The following information is appended in the redirection URL:                                                                                                    |                 |         |
|                           | • SSID                                                                                                    |                 |         |
|                           | • AP MAC                                                                                                    |                 |         |
|                           | • NAS ID                                                                                                    |                 |         |
| Success<br>message        | Provision to configure the text to display upon<br>successful Guest Access authentication. This is<br>applicable only when Success Action mode is Internal<br>Logout Page.                                                                            | -               | -       |
| Redirect                  | <ul> <li>If enabled, only HTTP URLs will be redirected<br/>to the Guest Access login page.</li> </ul>                                                                                                    | -               | Enabled |
|                           | <ul> <li>If disabled, both HTTP and HTTPs URLs will be<br/>redirected to the Guest Access login page.</li> </ul>                                                                                                    |                 |         |
| Redirect User<br>Page     | IPv4 address configured in this field is used as logout<br>URL for Guest Access sessions.                                                                                                    | -               | 1.1.1.1 |
| Proxy<br>Redirection Port | The proxy port can be configured with which proxy server is enabled. This allows URLs accessed with proxy port to be redirected to the login page.                                                                                                    | 1 - 65535       | -       |
| Session Timeout           | This is the duration of time, the client will be allowed<br>to access the internet if quota persists, after which AP<br>sends de-authentication. The wireless station has to<br>undergo Guest Access authentication after session<br>timeout.         | 60 -<br>2592000 | 28800   |
|                           | <ul> <li>Note</li> <li>Following priority takes precedence for the session timeout:         <ul> <li>a. Configured from the RADIUS server</li> <li>b. Configured from the AP</li> </ul> </li> </ul>                                                   |                 |         |
| Inactivity<br>Timeout     | Provision to configure timeout period to disconnect<br>wireless stations that are associated but have no data<br>traffic. AP starts a timer when there is no data<br>received from a wireless station and disconnects<br>when the timer reaches zero. | 60 -<br>2592000 | 1800    |

| Parameters                        | Description    |                                                                                                    | Range | Default  |
|-----------------------------------|----------------|----------------------------------------------------------------------------------------------------|-------|----------|
|                                   |                | Note<br>• Following priority takes<br>precedence for the inactivity<br>timeout:<br>a. Configured from the<br>RADIUS server<br>b. Configured from the AP |       |          |
| MAC<br>Authentication<br>Fallback | redirected t   | anism in which wireless stations will be<br>o the Guest Access login page after any<br>ype of MAC address authentication fails.                         | -     | Disabled |
| Whitelist                         | traffic, there | Provision to configure either IPv4 or URLs to bypass<br>craffic, therefor user can access those IPs or URLs<br>without Guest Access authentication.     |       | -        |

To configure the above parameters, navigate to the **Configure > WLAN > Guest Access** tab and provide the details as given below:

- 1. Select **Enable** checkbox to enable the Guest Access feature.
- 2. Enable Internal Access Point checkbox.
- 3. Enable the required access types from the **Access Policy** checkbox.
- 4. Enable HTTP or HTTPS from the **Redirect Mode** checkbox.
- 5. Enter **Redirect Hostname** in the textbox.
- 6. Enter the title to appear on the splash page in the **Title** textbox.
- 7. Enter the content to appear on the splash page in the **Contents** textbox.
- 8. Enter the terms and conditions to appear in the splash page in the **Terms** textbox.
- 9. Enter the logo to be displayed in the **Logo** textbox.
- 10. Select the **Background Image** to be displayed on the splash page in the textbox.
- 11. Enable configured modes of redirection URL in **Success Action** checkbox.
- 12. Enter **Success message** to appear in the textbox.
- 13. Enable **Redirect** checkbox for HTTP packets.
- 14. Enter configuring IP address in the **Redirect User Page** textbox.
- 15. Enter Port number in the Proxy Redirection Port textbox.
- 16. Enter the session timeout in seconds in the **Session Timeout** textbox.
- 17. Enter the inactivity timeout in seconds in the **Inactivity Timeout** textbox.

- 18. Enable **MAC Authentication Fallback** checkbox if guest-access is used only as a fallback for clients failing MAC-authentication.
- 19. Click Save.

To configure Whitelist parameter:

- 1. Enter the IP address or the domain name of the permitted domain in the **IP Address** or **Domain Name** textbox.
- 2. Click Save.

#### Figure 20: The Internal Access Point parameter

| Basic Radius Server Guest Access Usage Limits Scheduler | d'Access Access Passpoint                                                                                                    |
|---------------------------------------------------------|----------------------------------------------------------------------------------------------------|
|                                                         |                                                                                                    |
| Enable                                                  | 0                                                                                                    |
| Portal Mode                                             | Internal Access Point                                                                                                    |
| Access Policy                                           | Clickthrough Splash-page where users accept terms & conditions to get on the network                                                                                                    |
|                                                         | Radius Splash-page with username & password, authenticated with a RADIUS server<br>IDAN.                                                                                                    |
|                                                         | <ul> <li>LDAP Redirect users to a login page for authentication by a LDAP server</li> <li>Local Guest Account Redirect users to a login page for suthentication by local guest user account</li> </ul> |
| Redirect Mode                                           | HTTP Use HTTP URLs for redirection                                                                                                    |
|                                                         | C HTTPS Use HTTPS URLs for redirection                                                                                                    |
| Redirect Hostname                                       |                                                                                                    |
|                                                         | Redirect Hostname for the splash page (up to 255 chars)                                                                                                    |
| Title                                                   | Tale text in splash page (up to 255 chars)                                                                                                    |
| Contents                                                | san neu a donna baño labor an eurodi.                                                                                                    |
| Contents                                                | Main contents of the spilash page (up to 255 chars)                                                                                                    |
| Terms                                                   |                                                                                                    |
|                                                         | Terms & conditions displayed in the splash page (up to 255 chars)                                                                                                    |
| Logo                                                    | Eg: http://domain.com/logo.png                                                                                                    |
|                                                         | Logo to be displayed on the spissh page.                                                                                                    |
| Background Image                                        | Eg: http://domain.com/backgroundimage.jpg                                                                                                    |
|                                                         | Background image to be displayed on the splash page                                                                                                    |
| Success Action                                          | Internal Logout Page  Redirect user to External URL Redirect user to Original URL                                                                                                    |
| Success message                                         |                                                                                                    |
| Redirect                                                | HTTP-only Enable redirection for HTTP packats only                                                                                                    |
| Redirect User Page                                      | 1.1.1.1                                                                                                    |
| 1 (1) (1) (1) (1) (1) (1) (1) (1) (1) (1                | Configure IP address for redirecting user to guest portal spleich page                                                                                                    |
| Proxy Redirection Port                                  | Port number(1 to 65535)                                                                                                    |
| Session Timeout                                         | 28800 Secsion time in seconds (60 to 2592000)                                                                                                    |
| Inactivity Timeout                                      | 1800 (machility time in seconds (60 to 2592000)                                                                                                    |
| MAC Authentication Fallback                             | Use guest-access only as failback for clients failing MAC-authentication                                                                                                    |
| Extend Interface                                        | Configure the interface which is extended for guest eccess                                                                                                    |
|                                                         |                                                                                                    |
|                                                         | Save Cancel                                                                                                    |
|                                                         |                                                                                                    |
|                                                         | Add Whiteket Captive Pertail bypass User Agent                                                                                                    |
|                                                         | IP Address or Domain Name                                                                                                    |
|                                                         | Resch/20500000 and 600e                                                                                                    |
|                                                         | IP Address   Domain Name                                                                                                    |
|                                                         | IF PROFILES CARDINE AND A A                                                                                                    |
|                                                         | Nie udsite: liek euskeiste                                                                                                    |
|                                                         | No white list available                                                                                                    |
|                                                         |                                                                                                    |
|                                                         |                                                                                                    |
|                                                         |                                                                                                    |
|                                                         |                                                                                                    |
|                                                         | 14 4 t j t ► ►1 10 T items per page                                                                                                    |
|                                                         |                                                                                                    |

## **External Hotspot**

Below table lists the configurable fields that are displayed in the **Configuration > WLAN > Guest Access > External Hotspot** tab:

Table 28: External Hotspot parameters

| Parameters                             | Description                                                                                                    | Range | Default      |  |  |
|----------------------------------------|----------------------------------------------------------------------------------------------------|-------|--------------|--|--|
| WLAN > Guest Access > External Hotspot |                                                                                                    |       |              |  |  |
| Access Policy                          | There are four types of access types provided for the end user:                                                                                                    | -     | Clickthrough |  |  |
|                                        | 1. Clickthrough                                                                                                    |       |              |  |  |
|                                        | This mode allows users to get access<br>data without any authentication<br>mechanism. The user can access the<br>internet as soon as he is connected<br>and accepts the Terms and Conditions. |       |              |  |  |
|                                        | 2. RADIUS                                                                                                    |       |              |  |  |
|                                        | The user has to provide a username<br>and password, which is then redirected<br>to a RADIUS server for authentication.<br>If successful, the user is provided with<br>data access.            |       |              |  |  |
|                                        | 3. Local Guest Account                                                                                                    |       |              |  |  |
|                                        | The user has to configure username<br>and password on the device, which has<br>to be provided on the redirection page<br>for successful authentication and data<br>access.                    |       |              |  |  |
| Redirect Mode                          | Provision to configure the HTTP or HTTPS mode of redirection URL.                                                                                                    | -     | НТТР         |  |  |
|                                        | 1. HTTP                                                                                                    |       |              |  |  |
|                                        | AP sends an HTTP POSTURL to the associated client, which will be <u>http://<pre-defined-url></pre-defined-url></u> .                                                                          |       |              |  |  |
|                                        | 2. HTTPS                                                                                                    |       |              |  |  |
|                                        | AP sends an HTTPS POSTURL to the associated client, which will be <u>https://<pre-defined-url></pre-defined-url></u> .                                                                        |       |              |  |  |

| Parameters                                   | Description                                                                                                    | Range | Default                 |
|----------------------------------------------|----------------------------------------------------------------------------------------------------|-------|-------------------------|
| Redirect Hostname                            | Users can configure a friendly hostname, which is<br>added to the DNS server and is resolvable to<br>Enterprise Wi-Fi AP IP address. This parameter once<br>configured will be replaced with an IP address in the<br>redirection URL provided to wireless stations. | -     | -                       |
| External Page<br>URL                         | Users can configure a landing/login page that is posted to wireless stations that are not Guest Access authenticated.                                                                                                    | -     | _                       |
| External Portal<br>Post Through<br>cnMaestro | This is required when HTTPS is only supported by an<br>external guest access portal. This option when<br>enabled minimizes certification. The certificate is<br>required to install only in cnMaestro On-Premises.                                                  | -     | Disabled                |
| External Portal<br>Type                      | Enterprise Wi-Fi AP products are supported by standard mode configuration.                                                                                                    | -     | Standard                |
|                                              | Standard                                                                                                    |       |                         |
|                                              | This mode is selected, for all third-<br>party vendors whose Guest Access<br>services are certified and integrated<br>with Enterprise Wi-Fi AP products.                                                                                                    |       |                         |
| Success Action                               | Provision to configure redirection URL after<br>successful login to captive portal services. User can<br>configure three modes of redirection URL:                                                                                                    | -     | Internal<br>Logout Page |
|                                              | 1. Internal Logout Page                                                                                                    |       |                         |
|                                              | After successful login, the wireless client is redirected to the logout page hosted on AP.                                                                                                    |       |                         |
|                                              | 2. Redirect user to External URL                                                                                                    |       |                         |
|                                              | Here users will be redirected to the URL<br>which is configured on a device in Redirection<br>URL configurable parameter.                                                                                                    |       |                         |
|                                              | 3. Redirect user to Original URL                                                                                                    |       |                         |
|                                              | Here users will be redirected to a URL that is accessed by the user before successful captive portal authentication.                                                                                                    |       |                         |
| Redirect user to<br>External URL             | Provision to configure re-direction URL after<br>successful login and additional information of AP<br>and wireless station information can be appended in<br>the URL.                                                                                               | -     | -                       |
|                                              | Prefix Query Strings in Redirect URL                                                                                                    |       |                         |
|                                              | This option is selected by default. The following information is appended in the redirection URL:                                                                                                    |       |                         |

| Parameters                          | Description                                                                                                    | Range | Default  |
|-------------------------------------|----------------------------------------------------------------------------------------------------|-------|----------|
|                                     | ∘ SSID                                                                                                    |       |          |
|                                     | • AP MAC                                                                                                    |       |          |
|                                     | • NAS ID                                                                                                    |       |          |
|                                     | • AP IP                                                                                                    |       |          |
|                                     | • Client MAC                                                                                                    |       |          |
|                                     | Redirection URL                                                                                                    |       |          |
|                                     | Users can provide either HTTP or HTTPS<br>URLs.                                                                                                    |       |          |
| Redirection user to<br>Original URL | Users will be redirected to the URL that is accessed<br>by the user before successful captive portal<br>authentication. There are additional parameter<br>Prefix Query Strings in Redirection URL that is<br>enabled by default and details given below: | _     | -        |
|                                     | <ul> <li>Prefix Query Strings in Redirect URL</li> </ul>                                                                                                    |       |          |
|                                     | This option is selected by default. The following information is appended in the redirection URL:                                                                                                    |       |          |
|                                     | ∘ SSID                                                                                                    |       |          |
|                                     | • AP MAC                                                                                                    |       |          |
|                                     | • NAS ID                                                                                                    |       |          |
|                                     | • AP IP                                                                                                    |       |          |
|                                     | <ul> <li>Client MAC</li> </ul>                                                                                                    |       |          |
| Success message                     | Provision to configure the text to display upon<br>successful Guest Access authentication. This is<br>applicable only when Success Action mode is<br>Internal Logout Page.                                                                               | -     | -        |
| Redirection URL<br>Query String     | The following information is appended in the redirection URL, if <b>Prefix Query Strings in Redirect URL</b> is enabled.                                                                                                    | -     | Disabled |
|                                     | Client IP                                                                                                    |       |          |
|                                     | <ul><li>RSSI</li><li>AP Location</li></ul>                                                                                                    |       |          |
| Dedirect                            |                                                                                                    |       | Enabled  |
| Redirect                            | <ul> <li>If enabled, only HTTP URLs will be redirected to<br/>the Guest Access login page.</li> </ul>                                                                                                    | -     | CHADIEO  |
|                                     | <ul> <li>If disabled, both HTTP and HTTPs URLs will be<br/>redirected to the Guest Access login page.</li> </ul>                                                                                                    |       |          |

| Parameters                        | Description                                    |                                                                                                    | Range           | Default  |
|-----------------------------------|------------------------------------------------|----------------------------------------------------------------------------------------------------|-----------------|----------|
| Redirect User Page                | logout/disco<br>for Guest Ac                   | ess configured in this field is used as<br>onnect/redirect to captive portal URL<br>ccess sessions. The IP address<br>should not be reachable to the internet.                          | -               | 1.1.1.1  |
| Proxy Redirection<br>Port         | server is ena                                  | ort can be configured with which proxy<br>abled. This allows URLs accessed with<br>o be redirected to the login page.                                                                   | 1 - 65535       | -        |
| Session Timeout                   | to access th<br>AP sends de                    | uration of time, the client will be allowed<br>e internet if quota persists, after which<br>e-authentication. The wireless station has<br>Guest Access authentication after<br>eout.    | 60 -<br>2592000 | 28800    |
|                                   |                                                | Note <ul> <li>Following priority takes         precedence for the session         timeout:</li></ul>                                                                                    |                 |          |
|                                   |                                                | b. Configured from the AP                                                                                                    |                 |          |
| Inactivity Timeout                | wireless stat<br>data traffic.<br>received fro | configure timeout period to disconnect<br>tions that are associated but have no<br>AP starts a timer when there is no data<br>m a wireless station and disconnects<br>ner reaches zero. | 60 -<br>2592000 | 1800     |
|                                   |                                                | <ul> <li>Following priority takes<br/>precedence for the inactivity<br/>timeout:</li> </ul>                                                                                             |                 |          |
|                                   |                                                | <ul><li>a. Configured from the RADIUS server</li><li>b. Configured from the AP</li></ul>                                                                                                |                 |          |
| MAC<br>Authentication<br>Fallback | redirected t                                   | anism in which wireless stations will be<br>o the Guest Access login page after any<br>ype of MAC address authentication                                                                | -               | Disabled |

To configure the above parameters, navigate to the **Configure > WLAN > Guest Access** tab and provide the details as given below:

- 1. Enable the required access types from the **Access Policy** checkbox.
- 2. Enable HTTP or HTTPS from the **Redirect Mode** checkbox.

- 3. Enter Redirect Hostname in the textbox.
- 4. Enter External Page URL in the textbox.
- 5. Enable External Portal Post Through cnMaestro checkbox.
- 6. Select External Portal Type from the drop-down list.
- 7. Enable configured modes of redirection URL in Success Action checkbox.
- 8. Enter Success message to appear in the textbox.
- 9. Enable the required **Redirection URL Query String** checkbox.
- 10. Enable **Redirect** checkbox for HTTP packets.
- 11. Enter configuring IP address in the **Redirect User Page** textbox.
- 12. Enter Port number in the Proxy Redirection Port textbox.
- 13. Enter the session timeout in seconds in the **Session Timeout** textbox.
- 14. Enter the inactivity timeout in seconds in the **Inactivity Timeout** textbox.
- 15. Select the **MAC Authentication Fallback** checkbox if guest-access is used only as a fallback for clients failing MAC authentication.
- 16. Click Save.

#### To configure Whitelist:

- 1. Enter the IP address or the domain name of the permitted domain in the **IP Address** or **Domain Name** textbox.
- 2. Click Save.

#### To configure Captive Portal bypass User Agent:

- 1. Enter HTML Response in the textbox.
- 2. Click Save.
- 3. Select Index parameter value from the drop-down list.
- 4. Enter User Agent String parameter in the textbox.
- 5. Select Status Code from the drop-down list.

| Basic | Radius Server        | Guest Access              | Usage Limits          | Scheduled Access                                            | Access          | Passpoint        |                | De   |
|-------|----------------------|---------------------------|-----------------------|-------------------------------------------------------------|-----------------|------------------|----------------|------|
|       | -                    | nable                     |                       |                                                             |                 |                  |                |      |
|       | Portal               |                           | nal Access Point      | External Hotspot   cnN                                      | Aaestro 🔍 XN    | IS/Fasynass      |                |      |
|       | Access F             |                           |                       |                                                             |                 |                  | naturali       |      |
|       | Accessi              |                           | -                     | age where users accept te<br>th username & password,        |                 |                  |                |      |
|       |                      |                           |                       | a login page for authentic<br>Redirect users to a login pa  |                 |                  | quest user acc | ount |
|       | Redirect             |                           | P Use HTTP URLs       |                                                             | Ŭ               |                  | -              |      |
|       |                      |                           | PS Use HTTPS UF       | RLs for redirection                                         |                 |                  |                |      |
|       | Redirect Host        |                           | t Hostname for the s  | plash page (up to 255 cha                                   | rs)             |                  |                |      |
|       | WISPr Clients Ext    |                           |                       | , and the go (ap to 200 on a                                | ,               |                  |                |      |
|       | Server               | Login                     |                       |                                                             |                 |                  |                |      |
|       | External             |                           | ttp://external.com    |                                                             |                 |                  |                |      |
|       | External Portal      | ORL OF                    | external splash page  |                                                             |                 |                  |                |      |
|       | Through cnMa         |                           |                       |                                                             |                 |                  |                |      |
|       | External Portal      | Type Stand                | ard                   | • Exter                                                     | nal Portal Type | e Standard/XWF   |                |      |
|       | Success A            | ction Inter               | nal Logout Page 〇     | Redirect user to Externa                                    | al URL 🔍 Re     | direct user to O | riginal URL    |      |
|       | Success mes          | sage                      |                       |                                                             |                 |                  |                |      |
|       | Redirection URL 0    | · · ·                     |                       | lient in the redirection url                                |                 |                  |                |      |
|       |                      |                           |                       | of client in the redirection<br>Cocation in the redirection |                 | -                |                |      |
|       | Re                   | direct 🕑 HTTI             | P-only Enable redi    | rection for HTTP packets                                    | only            |                  |                |      |
|       | Redirect User        | Page 1.1.1.               | 1                     |                                                             |                 |                  |                |      |
|       |                      |                           | ure IP address for re | directing user to guest po                                  | rtal splash pag | le.              |                |      |
|       | Proxy Redirectior    |                           |                       | r(1 to 65535)                                               |                 |                  |                |      |
|       | Session Tin          |                           | ) Session time        | e in seconds (60 to 25920                                   | 00)             |                  |                |      |
|       | Inactivity Tin       | neout 1800                | Inactivity tim        | ne in seconds (60 to 25920                                  | 000)            |                  |                |      |
|       | MAC Authentic<br>Fal | ation <i>Use</i><br>Iback | guest-access only a   | s fallback for clients failing                              | MAC-authen      | tication         |                |      |
|       | Extend Inte          | rface                     | Configure th          | e interface which is exten                                  | ded for guest   | access           |                |      |
|       |                      | Save                      | Cancel                |                                                             |                 |                  |                |      |
|       |                      |                           |                       |                                                             |                 |                  |                |      |
|       | White List Capti     | ve Portal Bypass l        | Jser Agent            |                                                             |                 |                  |                |      |
|       |                      |                           |                       |                                                             |                 |                  |                |      |
|       | IP Address or        | Domain<br>Name            |                       |                                                             |                 | Save             |                |      |
|       |                      | Humo                      |                       |                                                             |                 |                  |                |      |
|       | IP Address   Doma    | in Name                   |                       |                                                             |                 | ~ Action         |                |      |
|       |                      |                           |                       |                                                             |                 |                  |                | *    |
|       |                      |                           | No white              | list availabl                                               | 2               |                  |                |      |
|       |                      |                           |                       |                                                             |                 |                  |                |      |
|       |                      |                           |                       |                                                             |                 |                  |                |      |
|       |                      |                           |                       |                                                             |                 |                  |                |      |
|       |                      |                           |                       |                                                             |                 |                  |                |      |
|       |                      |                           |                       |                                                             |                 |                  |                |      |
|       |                      |                           |                       |                                                             | 1               | 10 <b>v</b> it   | tems per page  | *    |

Figure 21: The External Hotspot (Standard) parameter

#### cnMaestro

The following table lists configurable fields that are displayed in the **Configuration > WLAN > Guest Access > cnMaestro** page:

Table 29: The cnMaestro parameters

| Parameters                   | Description                                                                                                    | Range           | Default |
|------------------------------|----------------------------------------------------------------------------------------------------|-----------------|---------|
| WLAN > Gues                  | t Access > cnMaestro                                                                                                    | •               | •       |
| Guest Portal<br>Name         | Provision to configure the name of the Guest Access profile which is hosted on CnMaestro.                                                                                                    | -               | -       |
| Redirect                     | <ul> <li>If enabled, only HTTP URLs will be redirected to the Guest<br/>Access login page.</li> <li>If disabled, both HTTP and HTTPs URLs will be redirected to<br/>Guest Access login page.</li> </ul>                                            | -               | Enabled |
| Redirect<br>User Page        | The IP address configured in this field is used as a logout URL<br>for Guest Access sessions. The IP address configured should be<br>not reachable to the internet.                                                                                | -               | 1.1.1.1 |
| Proxy<br>Redirection<br>Port | The proxy port can be configured with which proxy server is<br>enabled. This allows URLs accessed with proxy port to be<br>redirected to the login page.                                                                                           | 1 - 65535       | -       |
| Inactivity<br>Timeout        | Provision to configure timeout period to disconnect wireless<br>stations that are associated but have no data traffic. AP starts a<br>timer when there is no data received from a wireless station<br>and disconnects when the timer reaches zero. | 60 -<br>2592000 | 1800    |
|                              | <ul> <li>Note</li> <li>Following priority takes precedence for the inactivity timeout:         <ul> <li>a. Configured from the RADIUS server</li> <li>b. Configured from the AP</li> </ul> </li> </ul>                                             |                 |         |
| Whitelist                    | Provision to configure either IPs or URLs to bypass traffic, such<br>that user can access those IPs or URLs without Guest Access<br>authentication.                                                                                                | -               | -       |

To configure the above parameters, navigate to the **Configure > WLAN > cnMaestro** tab and provide the details as given below:

- 1. Enter Guest Portal Name which is hosted on cnMaestro in the textbox.
- 2. Enable **Redirect** checkbox for HTTP packets.
- 3. Enter configuring IP address in the **Redirect User Page** textbox.
- 4. Enter Port number in the **Proxy Redirection Port** textbox.

- 5. Enter the inactivity timeout in seconds in the **Inactivity Timeout** textbox.
- 6. Click Save.

To configure the Whitelist parameter:

- 1. Enter the IP address or the domain name of the permitted domain in the **IP Address** or **Domain Name** textbox.
- 2. Click Save.

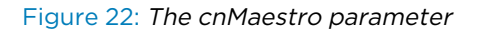

| asic Radius Server Guest A  | ccess Usage L               | imits Scheo                         | luled Access       | Access           | Passpoint      | Del                      |
|-----------------------------|-----------------------------|-------------------------------------|--------------------|------------------|----------------|--------------------------|
| Enable                      |                             |                                     |                    |                  |                |                          |
| Portal Mode                 |                             | vaa Daint () Evta                   | mal I latanat 🦱    |                  | VMC/Easurage   |                          |
|                             |                             | ess Point O Exte                    | inai Hoispoi 🔍     | crimaestro O     | XIVIS/Easypass |                          |
| Guest Portal<br>Name        |                             | ro-guest-porta<br>ame which is hosi |                    |                  |                |                          |
| Redirect                    |                             | Enable redirection                  |                    |                  |                |                          |
|                             |                             | Litable redirection                 | norm r pack        | ets offig        |                |                          |
| Redirect User Page          | 1.1.1.1<br>Configure //P.or | ddress for redirect                 | ing upper to guide | antol oplach     | 2222           |                          |
| Denve De dissetiere De d    | _                           |                                     |                    | portai spiasri j | page           |                          |
| Proxy Redirection Port      |                             | Port number(1 to                    | 65535)             |                  |                |                          |
| Inactivity Timeout          | 1800                        | Inactivity time in s                | econds (60 to 2    | 92000)           |                |                          |
| MAC Authentication Fallback | Use guest-a                 | ccess only as fallb                 | ack for clients fa | iling MAC-auth   | entication     |                          |
| IP Address or Domain Nam    | e                           |                                     |                    |                  | Sav            | e                        |
| IP Address   Domain Name    |                             | ~                                   | Action             |                  |                |                          |
|                             |                             |                                     |                    |                  |                |                          |
|                             |                             | No white                            | list available     | 9                |                |                          |
|                             |                             |                                     |                    |                  |                |                          |
|                             |                             |                                     |                    |                  |                |                          |
|                             |                             |                                     |                    |                  |                |                          |
|                             |                             |                                     |                    |                  |                |                          |
|                             |                             |                                     |                    |                  |                |                          |
|                             |                             |                                     |                    |                  |                | Ţ                        |
| 4                           |                             |                                     |                    |                  |                | *<br>•                   |
| 4                           |                             |                                     |                    | ٩ 1              | <u>/</u> 1 ► ► | ▼<br>10 v items per page |

## XMS/EasyPass

Below table lists configurable fields that are displayed in the **Configuration > WLAN > Guest Access > XMS/EasyPass** tab:

Table 30: XMS/EasyPass parameters

| Parameters           | Description                                                                                                    | Range | Default |
|----------------------|----------------------------------------------------------------------------------------------------|-------|---------|
| External<br>Page URL | Users can configure a login page that is posted to wireless stations that are not Guest Access authenticated.                                       | -     | -       |
| Secret               | Provision to configure the secret to be used during redirection.                                                                                    | -     | -       |
| Whitelist            | Provision to configure either IPs or URLs to bypass traffic, such that<br>user can access those IPs or URLs without Guest Access<br>authentication. | -     | -       |

To configure the above parameters, navigate to the **Configure > WLAN > XMS/EasyPass** tab and provide the details as given below:

- 1. Enter **External Page** URL in the textbox.
- 2. Enter **Secre**t to be used during redirection in the textbox.
- 3. Click Save.

To configure the Whitelist parameter:

- 1. Enter the IP address or the domain name of the permitted domain in the **IP Address** or **Domain Name** textbox.
- 2. Click Save.

#### Figure 23: XMS/EasyPass

|    |            | Enable                          |                      |                               |             |              |                  |   |
|----|------------|---------------------------------|----------------------|-------------------------------|-------------|--------------|------------------|---|
|    |            | Portal Mode                     | O Internal Access F  | Point O External Hotspot      | C cnMaestro | XMS/Easypass |                  |   |
|    | E          | xternal Page URL                |                      | al.com/login.html             |             |              |                  |   |
|    |            | 12000                           | URL of external spla | sh page                       |             |              |                  |   |
|    |            | Secret                          | Configure the secret | to be used during redirection |             |              |                  |   |
|    |            |                                 |                      |                               |             |              |                  |   |
|    |            |                                 | Save Cancel          |                               |             |              |                  |   |
|    |            |                                 |                      |                               |             |              |                  |   |
| w  | /hite List | Captive Portal Byp              | ass User Agent       |                               |             |              |                  |   |
|    |            |                                 |                      |                               |             |              |                  |   |
|    |            |                                 |                      |                               |             |              |                  |   |
|    | IP Addre   | ss or Domain Nam                | e                    |                               |             |              | Save             |   |
|    | IP Addres  | ss or Domain Nam                | e                    |                               |             |              | Save             |   |
| н  |            | ss or Domain Nam<br>Domain Name | e                    |                               |             |              | Save<br>~ Action |   |
| IF |            |                                 | e                    |                               |             |              |                  | * |
| IF |            |                                 |                      | a white list o                | cilable     |              |                  | * |
| H  |            |                                 |                      | o white list av               | vailable    |              |                  | * |
| IF |            |                                 |                      | o white list av               | vailable    |              |                  | * |
| H  |            |                                 |                      | o white list av               | vailable    |              |                  | * |
| 15 |            |                                 |                      | o white list av               | railable    |              |                  | * |
| в  |            |                                 |                      | o white list av               | vailable    |              |                  |   |

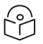

### Note

- For more information about XMS-Cloud EasyPass settings and onboarding, refer to the latest *XMS-Cloud Help* document.
- For more information about cnMaestro Guest Access Portal and onboarding, refer to the *cnMaestro User Guide*.

## **Usage Limits**

Below table lists configurable fields that are displayed in the **Configuration > WLAN > Usage Limits** tab:

| Parameters               | Description                                                                                                    | Range | Default          |
|--------------------------|----------------------------------------------------------------------------------------------------|-------|------------------|
| Rate Limit<br>per Client | Provision to limit throughput per client. Default allowed<br>throughput per client is unlimited. i.e., maximum allowed by<br>802.11 protocols. The traffic from/to each client on an SSID can<br>be rate-limited in either direction by configuring the client rate<br>limit available in usage limits inside the WLAN Configuration.<br>This is useful in deployments like public hotspots where the<br>backhaul is limited and the network administrator would like to<br>ensure that one client does not monopolize all available<br>bandwidth.                                                     | _     | 0<br>[Unlimited] |
| Rate Limit<br>per WLAN   | Provision to limit throughout across WLAN irrespective of a<br>number of associated wireless stations to WLAN. All<br>upstream/downstream traffic on an SSID (aggregated across<br>all wireless clients) can be rate-limited in either direction by<br>configuring usage limits inside the WLAN configuration section<br>of the GUI. This is useful in cases where multiple SSIDs are<br>being used and say one is for corporate use, and another for<br>guests. The network administrator can ensure that the guest<br>VLAN traffic is always throttled, so it will not affect the<br>corporate WLAN. | _     | 0<br>[Unlimited] |

Table 31: Usage Limits parameters

To configure the above parameters, navigate to the **Configure > WLAN > Usage Limits** tab and provide the details as given below:

- 1. Enter Upstream and Downstream parameters in the Rate Limit per Client text box.
- 2. Enter Upstream and Downstream parameters in the Rate Limit per WLAN text box.
- 3. Click Save.

Figure 24: The Usage Limits parameters

| Basic | Radius Server | Guest Access | Usage Lim                  | nits So | heduled | Access       |       | Access | Pass             | spoint |  |              |  | Delete |
|-------|---------------|--------------|----------------------------|---------|---------|--------------|-------|--------|------------------|--------|--|--------------|--|--------|
|       |               |              | Upstream: 0<br>Upstream: 0 |         |         | Kbps<br>Kbps |       |        | stream<br>stream |        |  | Kbps<br>Kbps |  |        |
|       |               |              |                            |         | Save    | e Ca         | ancel |        |                  |        |  |              |  |        |

## **Scheduled Access**

Below table lists configurable fields that are displayed in the **Configuration > WLAN >Scheduled Access** page:

Table 32: The Scheduled Access parameters

| Parameters          | Description                 | Description                                                                                                    |                               |          |  |  |  |  |  |
|---------------------|-----------------------------|----------------------------------------------------------------------------------------------------|-------------------------------|----------|--|--|--|--|--|
| Scheduled<br>Access | selected tir<br>configuring | o configure the availability of Wi-Fi services for a<br>ne duration. Enterprise Wi-Fi AP has the capability of<br>g the availability of Wi-Fi services on all days or a<br>y (s) of a week. The time format is in Hours.<br>Note<br>From Release 6.3 onwards, the user can configure up<br>to a maximum of twelve schedule access rules per<br>day on a particular WLAN instead of 1 rule per day. | 00:00<br>Hrs<br>23:59<br>Hrs. | Disabled |  |  |  |  |  |

To configure the above parameter, navigate to the **Configure > WLAN > Scheduled Access** tab and provide the details as given below:

1. Enter the start and end time to enable Wi-Fi access in the respective text boxes.

#### 2. Click Save.

Figure 25: The Scheduled Access parameters

| Basic | Radius Server | Guest Access | Usage Limits | Scheduled Access | Access | Passpoint |             |              |
|-------|---------------|--------------|--------------|------------------|--------|-----------|-------------|--------------|
|       |               |              | Sunday       | Start Time       |        |           | End Time    | HH:MM format |
|       |               |              | Monday       | Start Time       |        |           | End Time    | HH:MM format |
|       |               |              | Tuesday      | Start Time       |        |           | End Time    | HH:MM format |
|       |               |              | Wednesday    | Start Time       |        |           | End Time    | HH:MM format |
|       |               |              | Thursday     | Start Time       |        |           | End Time    | HH:MM format |
|       |               |              | Friday       | Start Time       |        |           | End Time    | HH:MM format |
|       |               |              | Saturday     | Start Time       |        |           | End Time    | HH:MM format |
|       |               |              |              |                  |        |           | Save Cancel |              |

#### **CLI Configuration:**

XV3-8-EC7708(config)# wireless wlan 1 XV3-8-EC7708(config-wlan-1)# scheduled-access all : all friday : friday monday : monday saturday : monday saturday : saturday sunday : sunday thursday : thursday tuesday : tuesday wednesday : wednesday weekday : weekday weekend : weekend XV3-8-EC7708(config-wlan-1)# scheduled-access all Time period in HH:MM-HH:MM,HH:MM-HH:MM format

### Access

Below table lists configurable fields that are displayed in the **Configuration > WLAN > Access** tab:

| Parameters            | Description                                                                                                    | Range | Default |
|-----------------------|----------------------------------------------------------------------------------------------------|-------|---------|
| DNS-ACL               |                                                                                                    | •     |         |
| Precedence            | Provision to configure index of ACL rule. Packets are validated and processed based on the Precedence value configured.                      | -     | 1       |
| Action                | Provision to configure whether to allow or deny traffic.                                                                                     | -     | Deny    |
| Domain                | Provision to configure domain names and rules are applied based on Action configured.                                                        | -     | -       |
| MAC Authenticat       | ion                                                                                                    | •     |         |
| MAC<br>Authentication | Enterprise Wi-Fi AP supports multiple methods of MAC authentication. Following are the details of each mode:                                 | -     | Deny    |
| Policy                | 1. Permit                                                                                                    |       |         |
|                       | Wireless station MAC addresses listed will be allowed to associate to AP.                                                                    |       |         |
|                       | 2. Deny                                                                                                    |       |         |
|                       | When the user configures a MAC address, those wireless stations shall be denied to associate and the non-listed MAC address will be allowed. |       |         |

Table 33: The Access parameters

| Parameters | Description                                                                                                    | Range | Default |
|------------|----------------------------------------------------------------------------------------------------|-------|---------|
|            | 3. Radius                                                                                                    |       |         |
|            | For every wireless authentication, AP sends a<br>RADIUS request and if RADIUS acceptance is<br>received, then the wireless station is allowed to<br>associate.                                                                                                    |       |         |
|            | 4. cnMaestro                                                                                                    |       |         |
|            | This option is preferable when the administrator<br>prefers a centralized MAC authentication policy.<br>For every wireless authentication, AP a sends<br>query to cnMaestro if it is allowed or disallowed to<br>connect. Based on the configuration, wireless<br>stations are either allowed or denied. |       |         |

To configure the above parameter, navigate to the **Configure > WLAN > Access** tab and provide the details as given below:

To configure DNS ACL:

- 1. Select **Precedence** from the drop-down list.
- 2. Select type of action from Action drop-down list.
- 3. Enter a domain name in the **Domain** textbox.
- 4. Click Save.

To configure MAC Authentication:

- 1. Select MAC Authentication Policy from the drop-down list.
- 2. Enter **MAC** in the textbox.
- 3. Enter **Description** in the textbox.
- 4. Click Save.

#### Figure 26: The Access parameters

| DNS-ACL                   |          |            |             |        |      |       |                                    |
|---------------------------|----------|------------|-------------|--------|------|-------|------------------------------------|
|                           |          |            |             |        |      |       |                                    |
| Precedence                | Action   |            | Domain      |        |      |       | Save                               |
| 1 *                       | Deny     | ~          |             |        |      |       | Come                               |
| Precedence Policy Y Doma  | iin Name |            |             |        |      | ~     | Action                             |
|                           |          |            |             |        |      |       | ^                                  |
|                           |          | No Rules a | vailabla    |        |      |       |                                    |
|                           |          | No Rules a | valiable    |        |      |       |                                    |
|                           |          |            |             |        |      |       |                                    |
|                           |          |            |             |        |      |       |                                    |
|                           |          |            |             |        |      |       |                                    |
|                           |          |            |             |        |      |       |                                    |
|                           |          |            |             | 14 4 4 |      |       | *                                  |
|                           |          |            |             | 14 4 1 | [1]  | ▶I 10 | <ul> <li>Items per page</li> </ul> |
|                           |          |            |             |        |      |       |                                    |
| MAC Authentication Policy |          |            | ~           |        |      |       | Save                               |
| MAC                       |          |            |             |        |      |       |                                    |
| Description               |          |            |             |        |      |       |                                    |
|                           |          | ~ Action   | Description |        |      |       | ~                                  |
| MAC Address               |          |            |             |        |      |       |                                    |
| MAC Address               |          |            |             |        |      |       | -                                  |
| MAC Address               |          |            |             |        |      |       | ^                                  |
| MAC Address               | No       | MAC Addre  |             | )      |      |       | -                                  |
| MAC Address               | No       |            |             | )      |      |       |                                    |
| MAC Address               | No       |            |             | 1      |      |       |                                    |
| MAC Address               | No       |            |             | 1      |      |       |                                    |
| MAC Address               | No       |            |             |        |      |       |                                    |
| MAC Address               | No       |            |             | 2      |      |       |                                    |
| MAC Address               | No       |            |             |        | (1 ) | ►1 10 | ✓ items per page                   |

## Sample DNS-ACL configuration

If any user wants to block Facebook or Youtube traffic and allow the rest of the traffic, the configuration is shown in below figure:

#### Figure 27: Sample DNS-ACL configuration

| WLANs > Ent_Access_Pro | file_6GHz  |        |                                                 |
|------------------------|------------|--------|-------------------------------------------------|
| WLAN                   | DNS ACL    |        |                                                 |
| AAA Servers            | Precedence | Policy | Domain                                          |
|                        | 1          | deny   | *facebook.com                                   |
| Guest Access           | 2          | deny   | *youtbe.com                                     |
| Access Control         | 256        | permit | 72                                              |
| Passpoint              |            |        |                                                 |
| ePSK                   | Add New    |        | Showing 1 - 3 Total: 3 10 • < Previous 1 Next > |

## Passpoint

Below table lists configurable fields that are displayed in the **Configuration > WLAN > Passpoint** tab:

Table 34: Passpoint parameters

| Parameters                | Description                                                                                                    | Range        | Default  |
|---------------------------|----------------------------------------------------------------------------------------------------|--------------|----------|
| Configuration             | > Hotspot2.0 / Passpoint                                                                                                    | •            | •        |
| Enable                    | Passpoint (Release 2) enables secure hotspot network access, online sign-up, and policy provisioning.                                                                                                    | -            | Disabled |
| DGAF                      | Downstream Group Addressed Forwarding when enabled the WLAN does not transmit any multicast and broadcast packets.                                                                                                    | -            | Disabled |
| ANQP<br>Domain ID         | ANQP domain identifier is included when the HS 2.0 indication element is in Beacon and Probe Response frames.                                                                                                    | 0-<br>65535  | 0        |
| Comeback<br>Delay         | Comeback Delay in milliseconds.                                                                                                    | 100-<br>2000 | 0        |
| Access<br>Network<br>Type | The configured Access Network Type is advertised to STAs.<br>Following are the different network types supported:<br>• Private<br>• Chargeable Public<br>• Emergency Services<br>• Free Public • Personal Device<br>• Private with Guest<br>• Test • Wildcard | -            | Private  |
| ASRA                      | This indicates that the network requires a further step for access.                                                                                                    | -            | Disabled |
| Internet                  | The network provides connectivity to the Internet if not specified.                                                                                                    | -            | Disabled |
| HESSID                    | Configures the desired specific HESSID network identifier or the wildcard network identifier.                                                                                                    | -            | -        |
| Venue Info                | Configure venue group and venue type.                                                                                                    | -            | -        |
| Roaming<br>Consortium     | The roaming consortium and/or SSP whose security credentials can be used to authenticate with the AP.                                                                                                    | -            | -        |

| Parameters       | Description                                           | Range | Default |
|------------------|-------------------------------------------------------|-------|---------|
| ANQP<br>Elements | Select any one of the following:                      | -     | -       |
| Liements         | <ul> <li>3GPP Cellular Network Information</li> </ul> |       |         |
|                  | Connection Capability                                 |       |         |
|                  | Domain Name List                                      |       |         |
|                  | • Icons                                               |       |         |
|                  | <ul> <li>IP Address Type information</li> </ul>       |       |         |
|                  | NAI Realm List                                        |       |         |
|                  | <ul> <li>Network Authentication Type</li> </ul>       |       |         |
|                  | <ul> <li>Operating Class Indication</li> </ul>        |       |         |
|                  | <ul> <li>Operator Friendly Names</li> </ul>           |       |         |
|                  | OSU Provider List                                     |       |         |
|                  | Venue Name Information                                |       |         |
|                  | WAN Metrics                                           |       |         |

To configure the above parameter, navigate to the **Configure > WLAN > Passpoint** tab and provide the details as given below:

- 1. Select **Enable** checkbox to enable passpoint functionality.
- 2. Select the DGAF checkbox to enable Downstream Group Addressed Forwarding functionality.
- 3. Enter the domain identifier value in the ANQP Domain ID textbox.
- 4. Enter **Comeback Delay** in milliseconds in the textbox.
- 5. Choose the Access Network Type value from the drop-down list.
- 6. Enable the **ASRA** checkbox if the network requires additional steps for access.
- 7. Enable Internet checkbox for the network to provide connectivity to the Internet.
- 8. Enter the **HESSID** to configure the desired specific HESSID network identifier or the wildcard network identifier.
- 9. Select Venue Info from the drop-down list.
- 10. To add **Roaming Consortium** value, enter the value in the textbox and click **Add**. To delete a **Roaming Consortium** value, select from the drop-down list and click **Delete**.
- 11. Click Save.

Figure 28: The Passpoint parameters

|                   | Guest Access      | Usage Limits | Scheduled Access            | Access             | Passpoint                                                                                                    |
|-------------------|-------------------|--------------|-----------------------------|--------------------|----------------------------------------------------------------------------------------------------|
| Configuration     |                   |              |                             |                    |                                                                                                    |
| Hotspot2.0 /      | Passpoint         |              |                             |                    |                                                                                                    |
|                   |                   | Enable 🗆     | Passpoint (Release 2) ena   | oles a secure ho   | otspot network access, online sign up and Policy Provisioning                                                           |
|                   |                   | DGAF .       | Downstream Group Addres     | sed Forwarding     | , When enabled the WLAN doesn't transmit any multicast and broadcast packets                                            |
|                   | ANQP E            | Domain ID 0  |                             |                    | ANQP domain identifier (0-65535) included when the HS 2.0 Indication element is in Beacon and Probe<br>Response frames  |
|                   | Comeba            | ack Delay 0  |                             |                    | Comeback delay in milliseconds. Supported range is 100-2000 ms, use 0 to disable                                        |
|                   | Access Netv       | vork Type P  | rivate                      |                    | <ul> <li>The configured Access Network Type is advertised to STAs.</li> </ul>                                           |
|                   |                   | ASRA 🗆       | Additional Step Required fo | r Access, indica   | ale that the network requires a further step for access                                                                 |
|                   |                   | Internet 🛛   | The network provides conn   | ectivity to the In | ternet, Otherwise unspecified                                                                                           |
|                   |                   | HESSID       |                             |                    | Configure the desired specific HESSID network identifier or the wildcard network identifier                             |
|                   | v                 | enue Info P  | lease select                |                    | Configure Venue group and Venue type                                                                                    |
|                   | Roaming Co        | nsortium     |                             | Add                | Delete     The roaming consortium and/or SSP whose     security credentials can be used to authenticate     with the AP |
| ANQP Eleme        | ents (Access Net  |              | rotocol)                    |                    | ~                                                                                                    |
|                   |                   | Ange P       | ease beleu                  |                    | •                                                                                                    |
|                   |                   |              |                             |                    |                                                                                                    |
|                   |                   |              |                             | Sa                 | Cancel                                                                                                    |
| Summary —         |                   |              |                             | Sa                 | Cancel                                                                                                    |
| Summary ———       | point             |              |                             | Sa                 | Cancel                                                                                                    |
| -                 | spoint<br>Disable |              |                             | Sa                 |                                                                                                    |
| Hotspot2.0 / Pass | Disable           |              |                             |                    | Disable Domain ID 0                                                                                                    |

## **Radius attributes**

The table below shows the attributes processed by the CaOS and describes their interpretation.

| Туре     | Attribute<br>Name         | Attribute<br>Number | Purpose                                                                                                    |
|----------|---------------------------|---------------------|----------------------------------------------------------------------------------------------------|
| Standard | Acct-Interim-<br>Interval | 85                  | Specifies the interval between accounting interim updates                                                          |
| Standard | Acct-Session-<br>Id       | 44                  | Session identification (RFC 5176)                                                                                  |
| Standard | Calling-<br>Station-Id    | 31                  | Session identification (RFC 5176)                                                                                  |
| Standard | Class                     | 25                  | Accounting classification                                                                                          |
| Standard | Event-<br>Timestamp       | 55                  | Replay protection (RFC 5176)                                                                                       |
| Standard | Filter-ID                 | 11                  | <ul> <li>Assign station to a user group</li> <li>Re-assign station to a different user group (RFC 5176)</li> </ul> |
| Standard | Framed-IP-<br>Address     | 8                   | Session identification (RFC 5176)                                                                                  |
| Standard | Idle-Timeout              | 28                  | Specifies the amount of time a station may remain idle                                                             |

Table 35: Radius attributes parameters

| Туре                         | Attribute<br>Name               | Attribute<br>Number | Purpose                                                                             |
|------------------------------|---------------------------------|---------------------|-------------------------------------------------------------------------------------|
|                              |                                 |                     | before its session is terminated                                                    |
| Standard                     | NAS-IP-<br>Address              | 4                   | NAS identification (RFC 5176)                                                       |
| Standard                     | NAS-Identifier                  | 32                  | NAS identification (RFC 5176)                                                       |
| Standard                     | Session-<br>Timeout             | 27                  | Specifies the interval at which session is terminated                               |
| Standard                     | Termination-<br>Action          | 29                  | Specifies the action to take when the session is terminated                         |
| Standard                     | Tunnel-Type                     | 64                  | Dynamic VLAN assignment (1 of 3 required), should be set to VLAN (Integer = 13)     |
| Standard                     | Tunnel-<br>Medium-Type          | 65                  | Dynamic VLAN assignment (2 of 3 required), should<br>be set to 802 (Integer = 6)    |
| Standard                     | Tunnel-<br>Private-Group-<br>ID | 81                  | Dynamic VLAN assignment (3 of 3 required), should be set to the VLAN ID or name     |
| Standard                     | User-Name                       | 1                   | <ul><li>Station username update</li><li>Session identification (RFC 5176)</li></ul> |
| Microsoft<br>Vendor-Specific | MS-MPPE-<br>Send-Key            | 16                  | Session key distribution                                                            |
| Microsoft<br>Vendor-Specific | MS-MPPE-<br>Recv-Key            | 17                  | Session key distribution                                                            |
| Cambium<br>Vendor-Specific   | Cambium-<br>Vlan-Pool-Id        | 157                 | Radius based VLAN pool                                                              |
| Nas Port ID                  | NAS-Port-Id                     | 87                  | NAS identification (RFC 5176)                                                       |

## **Enterprise PSK (ePSK)**

By using the ePSK feature, users can configure and support individual PSKs for different clients. This feature can be configured under a given WLAN configuration in cnMaestro UI. For on devices, only CLI support is available.

This feature also supports individual VLAN assignments for a given key which helps to put client traffic on different VLANs for limiting broadcast traffic.

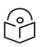

#### Note:

- Maximum key limit for cnMaestro Essentials: 300 per account
- Maximum key limit for cnMaestro X: 2000 per WLAN and 50000 per account

## **Configuring ePSKs**

To create an ePSK, complete the following steps:

- 1. Navigate to Configuration > Wi-Fi Profiles.
- 2. Select WLAN tab and click Add.
- 3. Select Enterprise Wi-Fi from the Type drop-down list and enter details in the Basic Information section.
- 4. In the **Basic Settings** section, ensure the **WPA2 Pre-Shared Keys** option is selected in the **Security** drop-down list.
- 5. Click Save.
- 6. Click the **ePSK** tab and select the **Local** option in the **Mode** field.
- 7. Select the type of **Passphrase Strength** as one of the following options:
  - Easy-Supports a maximum of eight alphanumeric characters
  - Strong—Supports a maximum of 16 alphanumeric and special characters
  - Number-Supports a maximum of eight integers
- 8. Click Add New.

The Add ePSK window is displayed.

9. Select Mode type as one of the following options and configure the corresponding parameters:

• Single mode—Only one entry is created in this mode

| Add ePSK                                             | Х |
|------------------------------------------------------|---|
| Mode<br>Single Bulk                                  |   |
| User Name *                                          |   |
| The number of characters allowed is between 1 and 31 |   |
| Expiry by                                            |   |
| None 👻                                               |   |
| Passphrase                                           |   |
| The number of characters allowed is between 8 and 32 |   |
| MAC Address                                          | _ |
| XX-XX-XX-XX-XX-XX-XX-XX-XX-XX                        |   |
| VLAN                                                 |   |
| VLAN ID should be in between 1 and 4094              |   |
| Save                                                 |   |

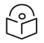

### Note:

The **Passphrase** field is optional and is automatically generated based on the selected **Passphrase Strength**.

• Bulk mode—Multiple entries are created in this mode depending on the count configured

| Add ePSK                                                    | × |
|-------------------------------------------------------------|---|
| Mode<br>Single  Bulk                                        |   |
| Count*                                                      |   |
|                                                             |   |
| This allows values between 2 and 2000                       |   |
| User Name Prefix*                                           | _ |
|                                                             |   |
| Username and Passphrase will be auto generated i.e prefix-1 |   |
| Expiry by                                                   |   |
| None 👻                                                      |   |
| VLANs                                                       |   |
|                                                             |   |
|                                                             |   |
|                                                             |   |
| Use comma "," separated VLANs. To provide a range use "-".  |   |
| Save                                                        |   |

| WLAN           |                                                          |                          |                                                                                                    |                              |                        |                 |              |           |           |     |     |
|----------------|----------------------------------------------------------|--------------------------|----------------------------------------------------------------------------------------------------|------------------------------|------------------------|-----------------|--------------|-----------|-----------|-----|-----|
| AAA Servers    | Base WLAN for Perso<br>Turning on this setting w<br>Mode |                          | Use the Wi-Fi AP device config                                                                                                    | uration tab i.e. Advanced Se | ttings -> WLANs sectio | n to enable it  | with a perso | nalized S | SID name. |     |     |
| Guest Access   | ● Local ○ RADIUS X                                       | Configure LOCAL DB base  | d ePSK or RADIUS based ePSK.                                                                                                    | Please configure AAA serve   | er when RADIUS based   | l ePSK is selec | ted.         |           |           |     |     |
| Access Control | Passphrase Strength C Easy Strong                        | Number This allows Alpha | anumeric and Special Characters                                                                                                    | s (up to 16 Characters)      |                        |                 |              |           |           |     |     |
| Passpoint      |                                                          |                          |                                                                                                    |                              |                        |                 | Add New      | Import    | Export    | Del | let |
| ePSK           | User Name                                                | = MAC Address            | - Passphrase                                                                                                    | Creation Date                | Expiration Date        | Status          | VI           | AN        | 7         |     |     |
|                | admin                                                    | N/A                      | 12345678                                                                                                    | Wed, Aug 30, 2023            |                        | Active          | N            | A         |           | 1   |     |
|                | test-1                                                   | N/A                      | #N\$v6@sYzAZB{HS^                                                                                                    | Wed, Aug 30, 2023            | Aug 30 2024 16:5       | Active          | 10           |           |           | 1   |     |
|                | test-10                                                  | N/A                      | !tJNh&8f8tptap</td <td>Wed, Aug 30, 2023</td> <td>Aug 30 2024 16:5</td> <td>Active</td> <td>20</td> <td>)</td> <td></td> <td>1</td> <td></td>              | Wed, Aug 30, 2023            | Aug 30 2024 16:5       | Active          | 20           | )         |           | 1   |     |
|                | test-100                                                 | N/A                      | pfHcFsvF8a <sup>~</sup> Z <sup>~</sup> Rek                                                                                                    | Wed, Aug 30, 2023            | Aug 30 2024 16:5       | Active          | 20           | )         |           | 1   |     |
|                | test-1000                                                | N/A                      | %]t8J1BH6&)q(4r]                                                                                                    | Wed, Aug 30, 2023            | Aug 30 2024 16:5       | Active          | 20           | )         |           | 1   |     |
|                | test-101                                                 | N/A                      | u.Fd#A99>,ZM1aE%                                                                                                    | Wed, Aug 30, 2023            | Aug 30 2024 16:5       | Active          | 10           |           |           | 1   |     |
|                | test-102                                                 | N/A                      | kgwHF <t2y;u2e;gs< td=""><td>Wed, Aug 30, 2023</td><td>Aug 30 2024 16:5</td><td>Active</td><td>20</td><td>)</td><td></td><td>1</td><td></td></t2y;u2e;gs<> | Wed, Aug 30, 2023            | Aug 30 2024 16:5       | Active          | 20           | )         |           | 1   |     |
|                | test-103                                                 | N/A                      | gy2mW#jfB{AE13#b                                                                                                    | Wed, Aug 30, 2023            | Aug 30 2024 16:5       | Active          | 10           |           |           | 1   |     |
|                | test-104                                                 | N/A                      | jcch_*4(.KRxU#Jc                                                                                                    | Wed, Aug 30, 2023            | Aug 30 2024 16:5       | Active          | 20           | 0         |           | 1   |     |
|                | test-105                                                 | N/A                      | ZA6bSQ.^8PDTCp&n                                                                                                    |                              | Aug 30 2024 16:5       |                 | 10           |           |           | 1   |     |

10. To automatically expire ePSK details after a specific duration. The following options are available:

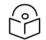

Note: This feature is available from cnMaestro 4.1.0 and later versions only.

- None-ePSK details never expire. Select None to never expire the ePSK credentials.
- Date and Time— ePSK expires after the specified date and time (in dd/mm/yyyy hh:mm AM/PM format)

Supported minimum time is 12 A.M. on the next day and the maximum is five years.

| Expiry by               |                    |                      |      |
|-------------------------|--------------------|----------------------|------|
| Date and Time 🔹         | 12/04/2024         | 03:05 PM             | 0    |
| Set expiration time for | the created ePSK.  | Expired ePSKs will n | ot   |
| be pushed to the APs    | when the configura | tion is pushed manua | ally |
| or applied automatical  | ly by Auto Sync.   |                      |      |

• Duration— ePSK expires after the specified (in hours, days, months, or years) in the Expiry by drop-down.

Supported minimum duration is one hour and the maximum is five years. No decimal values are supported, for example, 1.5 hours.

| Expiry by               | Expiry in          |                    |        |
|-------------------------|--------------------|--------------------|--------|
| Duration -              | 1                  | Years              | •      |
| Set expiration time for | the created ePSK.  | Expired ePSKs wi   | ll not |
| be pushed to the APs v  | when the configura | tion is pushed mar | nually |
| or applied automaticall | y by Auto Sync.    |                    |        |

- - The configured expiry time appears in the Expiration Date column on the WLANs > < WLAN name> page.
  - The Status column on the WLANs > <WLAN name> page displays the status of the ePSK details—Active, Expired, or None. None is displayed only when older ePSK keys are imported to cnMaestro.
  - Expired ePSK details are deleted from the AP only when the next configuration sync functionality is initiated or when there is a configuration change in the AP.

## **Creating a Personal Wi-Fi ePSK**

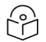

## Note:

This feature is available from cnMaestro 4.1.0 and later versions only.

In Multiple Dwelling Units (MDU), personal Wi-Fi allows a user to connect all the personal devices to a unique SSID associated with a VLAN.

To configure personal W-Fi on the AP, complete the following steps in the cnMaestro UI:

1. Add and enable the SSID details (to be used as personal Wi-Fi) in the WLANs tab, under Manage and Operation > Networks > <network name> > Configuration > Device Configuration > Advanced

Settings section.

- a. Select the Enable SSID checkbox.
- b. In the **Passphrase** field, configure the passphrase.
- c. Configure the VLAN with which the SSID must be associated.
- 2. Enable personal Wi-Fi on the ePSK page for the WLAN profile by selecting the **Base Personal SSID** checkbox.

By default, this feature is disabled. Once enabled, the **Enable** checkbox (under **WLANs** > **WLAN** > **Basic Settings** > **SSID**) is cleared. Also, the local and RADIUS ePSKs are disabled.

For more information on configuring personal Wi-Fi, refer to the cnMaestro User Guide.

# RADIUS-based ePSK Premium feature

Cambium Networks ePSK feature is an extension of WPA2 PSK where multiple passphrases can be assigned to a single SSID. The Wi-Fi clients can have unique passphrases that can be used by each client using this feature. The same feature has been now extended to RADIUS.

The RADIUS server can provide the matching PMK for a given client, and corresponding standard RADIUS attributes can be enforced for a client session. This requires custom development on the RADIUS server.

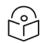

### Note:

ePSK feature is not supported with WPA3.

## **Configuring RADIUS-based ePSK**

To configure RADIUS-based ePSK, complete the following steps:

- 1. Navigate to Configuration > Wi-Fi Profiles.
- 2. Select WLAN tab and click Add.
- 3. Select Enterprise Wi-Fi from the Type drop-down list and enter details in the Basic Information section.
- 4. In the **Basic Settings** section, ensure the **WPA2 Pre-Shared Keys** option is selected in the **Security** drop-down list.
- 5. Click Save.
- 6. Click the **ePSK** tab and select the **RADIUS**<sup>X</sup> option in the **Mode** field.

| ePSK            |                                                                                                    |
|-----------------|----------------------------------------------------------------------------------------------------|
| Passpoint       |                                                                                                    |
| Access Control  |                                                                                                    |
| Guest Access    | Mode CLocal  RADIUS X Configure LOCAL DB based ePSK or RADIUS based ePSK. Please configure AAA server when RADIUS based ePSK is selected.                                                                               |
| AAA Servers     | Bace WLAN for Personal W-FF SSID X Turning on this setting will disable this WLAN's SSID. Use the Wi-FI AP device configuration tab Le. Advanced Settings -> WLAN's section to enable it with a personalized SSID name. |
| WLAN            |                                                                                                    |
| WLANs > Add New |                                                                                                    |

You must configure AAA servers when configuring RADIUS-based ePSK. See *cnMaestro User Guide* for information on configuring AAA servers.

| 🌔 Ca      | mbium Networks   cnMa | aestro <sup>™</sup> X                                                                  | ۹          | ¢ <sup>14</sup> | 24) <sup>24</sup> | 9 | e |
|-----------|-----------------------|----------------------------------------------------------------------------------------|------------|-----------------|-------------------|---|---|
|           | WLANs > Add New       |                                                                                        |            |                 |                   |   |   |
|           | WLAN                  | Warning: AAA Servers are configured separately for each WLAN.                          |            |                 |                   |   |   |
|           | AAA Servers           | Authentication Server                                                                  |            |                 |                   |   |   |
| <u>lu</u> | AAA Servers           | 1. Host Secret Port" Realm                                                             |            |                 |                   |   |   |
|           | Guest Access          | e.g. x.x.x/ <url>      1812</url>                                                      |            |                 |                   |   |   |
| •         | Access Control        | 2. Host Secret Port" Realm                                                             |            |                 |                   |   |   |
| <u> </u>  | Passpoint             | e.g. x.x.x/ <url></url>                                                                |            |                 |                   |   |   |
| 0         | rasspoint             | 3. Host Secret Port" Realm                                                             |            |                 |                   |   |   |
| <u>.</u>  | ePSK                  | e.g. x.x.x/ <url></url>                                                                |            |                 |                   |   |   |
| \$        |                       | Timeout                                                                                |            |                 |                   |   |   |
| *         |                       | 3 Timeout in seconds for each request attempt (1-30)                                   |            |                 |                   |   |   |
| ==        |                       | Attempts                                                                               |            |                 |                   |   |   |
| •         |                       | 1 Number of attempts before giving up (1-3)                                            |            |                 |                   |   |   |
| ŝ         |                       | Accounting Server                                                                      |            |                 |                   |   |   |
| 5         |                       | 1. Host Secret Port*                                                                   |            |                 |                   |   |   |
|           |                       | e.g. x.x.x./ <url></url>                                                               |            |                 |                   |   |   |
|           |                       | 2. Host Secret Port*                                                                   |            |                 |                   |   |   |
|           |                       | e.g. x.x.x/ <url></url>                                                                |            |                 |                   |   |   |
|           |                       | 3. Host Secret Port*                                                                   |            |                 |                   |   |   |
|           |                       | e.g. x.x.x/ <url></url>                                                                |            |                 |                   |   |   |
|           |                       | Timeout                                                                                |            |                 |                   |   |   |
|           |                       | 3 Timeout in seconds for each request attempt (1-30)                                   |            |                 |                   |   |   |
|           |                       | Attempts                                                                               |            |                 |                   |   |   |
|           |                       | 1 Number of attempts before giving up (1-3)                                            |            |                 |                   |   |   |
|           |                       | Accounting Mode                                                                        |            |                 |                   |   |   |
|           |                       | None   Configure accounting mode                                                       |            |                 |                   |   |   |
|           |                       | Accounting Packet Enable Accounting-On messages                                        |            |                 |                   |   |   |
|           |                       | Sync Accounting Records Configure accounting records to be synced across neighb        | orina AP's |                 |                   |   |   |
|           |                       | Interim Update Interval                                                                |            |                 |                   |   |   |
|           |                       | 1800 Interval for RADIUS Interim-Accounting updates (10-655                            | 535 Secon  | ds)             |                   |   |   |
|           |                       |                                                                                        |            |                 |                   |   |   |
|           |                       | Advanced Settings Server Pool Mode                                                     |            |                 |                   |   |   |
|           |                       | Load Balance Load balance requests equally among configured servers                    |            |                 |                   |   |   |
|           |                       | Failover Move down server list when earlier servers are unreachable                    |            |                 |                   |   |   |
|           |                       | NAS-Identifier                                                                         |            |                 |                   |   |   |
|           |                       | AP-HOSTNAME   NAS-Identifier attribute for use in Request packets (defaults to system) | tem name)  |                 |                   |   |   |
|           |                       | Dynamic Authorization Enable RADIUS dynamic authorization (COA, DM messages)           |            |                 |                   |   |   |
|           |                       | Dynamic VLAN Enable RADIUS assigned VLANs                                              |            |                 |                   |   |   |
|           |                       | Called Station ID:                                                                     |            |                 |                   |   |   |
|           |                       | AP-MAC:SSID  Configure AP-MAC:SSID as Called-Station-Id in the RADIUS packet           | t          |                 |                   |   |   |
|           |                       |                                                                                        |            |                 |                   |   |   |
|           |                       | Save                                                                                   |            |                 |                   |   |   |
| 99+       |                       | Close                                                                                  |            |                 |                   |   |   |

# Groupwise Transient Key (GTK) per VLAN

The APs support dynamic VLAN via ePSK/RADIUS based/VLAN-pool feature on a given WLAN profile. The client traffic is tagged as per the VLAN assigned dynamically. The unicast traffic works fine as each client generates a unique PTK. However, the AP provides common GTK for all the clients associated with the WLAN profile irrespective of the VLAN that belongs to. This causes all clients irrespective of the VLAN assigned can receive broadcast/multicast data traffic of other VLAN traffic.

The solution is to generate the GTK per VLAN and forward it to clients as part of the WPA2 handshake. So that the broadcast/multicast data traffic is encrypted using GTK based on the VLAN tag of the packet. The maximum number of GTKs supported is 127 per radio. By default it is disabled.

#### cnMaestro configuration:

| AP Group                  | os > Ent_Mesh_ZeroTouch_APGrp                                                                                                    |
|---------------------------|----------------------------------------------------------------------------------------------------|
| Dashboard N               | Autifications Configuration Statistics Devices Clients Mesh Peers                                                                                                    |
| Basic                     | User-Defined Overrides                                                                                                    |
| Management<br>Radio       | Advanced configuration settings entered below will be applied on top of the AP Group settings sent to the device. This<br>allows you to apply configuration not supported in the previous screens. If there are conflicts, the below settings will take<br>precedence. The format used is the same as a configuration file exported from the device via its web UI or the "View<br>Device Configuration" link in the device level configuration page. |
| Network                   | + Variables and Macros                                                                                                    |
| Security                  | O Settings entered are not validated or error-checked (However, dollar (\$), period (.) or space characters are not allower<br>in a variable name and it should not be more than 64 characters long), and they may overwrite configuration made in<br>previous screens, so please use them with caution. You are responsible for ensuring the resulting AP Group is valid and<br>safe to use.                                                         |
| User-Defined<br>Overrides | !<br>wireless wlan 1<br>gtk-per-vlan<br>!                                                                                                    |

#### **Configuration CLI:**

XV3-8-EC7708(config)# wireless wlan 1 XV3-8-EC7708(config-wlan-1)# gtk-per-vlan

# Chapter 7: Configuring the Network

This chapter describes the following topics

- Overview
- Configuring Network parameters

# **Overview**

This chapter gives an overview of the Enterprise Wi-Fi AP configuration parameters related to LAN, VLAN, Routes, DHCP server, ACL, and Firewall.

# **Configuring Network parameters**

Enterprise Wi-Fi AP network configuration parameters are segregated into the following sections:

- VLAN
- Routes
- Ethernet Ports

Port Control—802.1X Authentication

- Security
- DHCP
- Tunnel
- PPPoE
- VLAN Pool

### **IPv4 network parameters**

### **VLAN**

Below table lists the fields that are displayed in **Configure > Network > VLAN** tab:

Table 36: VLAN (IPv4) parameters

| Parameters  | Description                                                                                                    | Range | Default |
|-------------|----------------------------------------------------------------------------------------------------|-------|---------|
| VLAN > IPv4 |                                                                                                    |       |         |
| Edit        | Provision to select the VLAN interface that the user is intended to view/update the configuration.                                           | -     | VLAN 1  |
| Address     | Provision to configure the mode of IPv4 address configuration for<br>an interface selected. Two modes are supported:                         | -     | DHCP    |
|             | • <b>DHCP</b> —This is the default mode in which the Enterprise Wi-<br>Fi AP device tries to obtain an IPv4 address from the DHCP<br>server. |       |         |
|             | <ul> <li>Static IP—Users must explicitly configure the IPv4 address<br/>and Netmask for a VLAN selected.</li> </ul>                          |       |         |

| Parameters            | Description                                                                                                    | Range | Default             |
|-----------------------|----------------------------------------------------------------------------------------------------|-------|---------------------|
| NAT                   | This option enables wireless traffic gets NAT'ed with APs respective uplink interface IP. This option is recommended when DHCP pools are configured in AP.                                                                           | -     | Disabled            |
| Zeroconf IP           | Zeroconf IP is recommended to be enabled. This interface is<br>available only in the VLAN1 configuration section. If VLAN 1 is not<br>allowed in Ethernet interfaces, this IP will not be accessible.                                | _     | Enabled             |
| DHCP Relay<br>Agent   | This option is enabled when DHCP server is hosted on a VLAN<br>which is not same as client that is requesting the DHCP IP.<br>Enabling this appends Option 82 in the DHCP packets. Following<br>information is allowed to configure: | -     | Disabled            |
|                       | DHCP Option 82 Circuit ID                                                                                                    |       |                     |
|                       | Configurable parameters under this option are as follows:                                                                                                    |       |                     |
|                       | Hostname                                                                                                    |       |                     |
|                       | • APMAC                                                                                                    |       |                     |
|                       | BSSID                                                                                                    |       |                     |
|                       | • SSID                                                                                                    |       |                     |
|                       | • Custom                                                                                                    |       |                     |
|                       | DHCP Option 82 Remote ID                                                                                                    |       |                     |
|                       | Configurable parameters under this option are as follows:                                                                                                    |       |                     |
|                       | Hostname                                                                                                    |       |                     |
|                       | • APMAC                                                                                                    |       |                     |
|                       | • BSSID                                                                                                    |       |                     |
|                       | • SSID                                                                                                    |       |                     |
|                       | Custom                                                                                                    |       |                     |
|                       | Note<br>In case DHCP Option 82 is configured at the device-,                                                                                                    |       |                     |
|                       | WLAN profile-, and L3 interface-levels, the following priority order is considered:                                                                                                    |       |                     |
|                       | 1. Device-level configuration                                                                                                    |       |                     |
|                       | 2. WLAN profile-level configuration                                                                                                    |       |                     |
|                       | 3. L3 interface-level configuration                                                                                                    |       |                     |
| Request<br>Option All | This configuration decides the interface on which Enterprise Wi-Fi<br>AP will learn the following:                                                                                                    | _     | Enabled<br>on VLAN1 |
|                       | IPv4 default gateway                                                                                                    |       |                     |

| Parameters | Description                                                                                                    | Range | Default |
|------------|----------------------------------------------------------------------------------------------------|-------|---------|
|            | <ul> <li>DHCP client options like Option 43 and Option 15<br/>(Controller discovery like controller host name / IPv4<br/>address)</li> <li>DNS Servers</li> </ul> |       |         |
|            | Domain Name                                                                                                    |       |         |

To configure the above parameter, navigate to the **Configure > Network > VLAN** tab and provide the details as given below:

To configure VLAN IPv4:

- 1. Select **Edit** check box to enable VLAN1 functionality.
- 2. Enable DHCP or Static IP mode of IPv4 address configuration from the Address check box.
- 3. Enable **NAT** check box.
- 4. Enable Zeroconf IP check box.
- 5. Enter DHCP Relay Agent parameter in the text box.
- 6. Select DHCP Option 82 Circuit ID from the drop-down list.
- 7. Select DHCP Option 82 Remote ID from the drop-down list.
- 8. Enable **Request Option All** check box.
- 9. Click Save.

Figure 29: Network (IPv4 ) parameters

| VLAN | Routes | Ethernet Ports Security                                                                                                   | y DHCP | Tunnel                               | PPPoE                                        | VLAN Pool                                                       |        |                                                  |    |
|------|--------|----------------------------------------------------------------------------------------------------|--------|--------------------------------------|----------------------------------------------|-----------------------------------------------------------------|--------|--------------------------------------------------|----|
|      | /LAN — | Edit VLAN 1  CULAN 1  Address NAT Zeroconf IP DHCP Relay Agent DHCP Option 82 Circ: DHCP Option 82 Rem Request Option All | uit ID | Support<br>XXX.XXX.1<br>None<br>None | VIAT is enabled<br>1169.254.x.x i<br>XXX.XXX | f, IP addresses un<br>local IP address<br>option all on this in | Ψ<br>Ψ | Enables relay agent and assign DHCP server to it | Pe |
|      | C IPv6 |                                                                                                    |        |                                      |                                              |                                                                 |        |                                                  |    |
|      |        |                                                                                                    |        |                                      |                                              |                                                                 |        |                                                  |    |

### **DHCP Client Options**

Enterprise Wi-Fi AP devices learn multiple DHCP options for all VLAN interfaces configured on the device. Based on configured criteria, values of these options are used by the system. The below table lists the different DHCP options.

| Table | 37: | DHCP | Options |
|-------|-----|------|---------|
|-------|-----|------|---------|

| Options   | Description                                                                                                    | Usage                                                                                                    | Reference<br>CLI                    |
|-----------|----------------------------------------------------------------------------------------------------|----------------------------------------------------------------------------------------------------|-------------------------------------|
| Option 1  | The subnet mask option specifies the client's subnet mask as per RFC 950.                                                                                                    | Based on the state of "Request<br>Option All", the device chooses a<br>subnet mask from the respective<br>VLAN interface.                                                                           | show ip<br>route                    |
| Option 3  | This option specifies a list of IP<br>addresses for routers on the client's<br>subnet.                                                                                                    | Based on the state of "Request<br>Option All", the device chooses a<br>route learned from the respective<br>VLAN interface. The only first route<br>is honored.                                     | show ip<br>route                    |
| Option 6  | The domain name server option<br>specifies a list of Domain Name<br>System (STD 13, RFC 1035) name<br>servers available to the client. Servers<br>SHOULD be listed in order of<br>preference.                              | Based on the state of "Request<br>Option All", the device chooses a<br>subnet mask from the respective<br>VLAN interface. the top two DNS<br>servers are honored by Enterprise<br>Wi-Fi AP devices. | show ip<br>name-<br>server          |
| Option 15 | This option specifies the domain<br>name that the client should use when<br>resolving hostnames via the Domain<br>Name System.                                                                                             | More details are provided in Option<br>15.                                                                                                    | show ip<br>dhcp-<br>client<br>info  |
| Option 26 | This option specifies MTU size in a network.                                                                                                    | More details are provided in<br>Configuring the Network.                                                                                                    | show ip<br>dhcp-<br>client<br>info  |
| Option 28 | This option specifies the broadcast address that the client should use.                                                                                                    | A broadcast address learned for all<br>VLAN interfaces are used<br>respectively as per standards                                                                                                    | show ip<br>dhcp-<br>client-<br>info |
| Option 43 | This option is used to help the AP in<br>obtaining the cnMaestro IP address<br>from the DHCP server while a DHCP<br>request to get an IP address is sent to<br>the DHCP server.                                            | More details are provided in Option<br>43 (cnMaestro On-Premises 2.4.0<br>User Guide).                                                                                                    | show ip<br>dhcp-<br>client<br>info  |
| Option 51 | This option is used in a client request<br>to allow the client to request a lease<br>time for the IP address. In a server<br>reply, a DHCP server uses this option<br>to specify the lease time it is willing<br>to offer. | Enterprise Wi-Fi AP renew leases for<br>all VLAN interfaces configured<br>based on lease time that has been<br>learned from the DHCP server.                                                        | show ip<br>dhcp-<br>client<br>info  |

| Options   | Description                                                                                                    | Usage                                                                               | Reference<br>CLI                   |
|-----------|----------------------------------------------------------------------------------------------------|-------------------------------------------------------------------------------------|------------------------------------|
| Option 54 | DHCP clients use the contents of the<br><b>server identifier</b> field as the<br>destination address for any DHCP<br>messages unicast to the DHCP server. | Enterprise Wi-Fi AP learns DHCP<br>server IP for all VLAN interfaces<br>configured. | show ip<br>dhcp-<br>client<br>info |
| Option 60 | This option is used by DHCP clients to<br>optionally identify the vendor type<br>and configuration of a DHCP client.                                      | For Enterprise Wi-Fi AP device,<br>value is updated as Cambium-Wi-Fi-<br>AP.        | show ip<br>dhcp-<br>client<br>info |

#### DHCP Option 43—Zero-touch onboarding

This option is used to help the AP in obtaining cnMaestro/XMS IP address from the DHCP server while a DHCP request to get an IP address is sent to the DHCP server.

With Release 6.4, this option is used to learn HTTPS Proxy server address from the DHCP server as well.

### DHCP Option 43 format

From Release 6.4 onwards, a new way of Option 43 format is supported. If HTTP proxy needs to be configured then the following format should be used:

The cnMaestro/XMS URL and HTTPS proxy URL can be packed into Option 43 payload in a key-value pair separated by ',' like <key=value,key=value>. Key and its value are separated by '=' character.

For example, 0=CMBM;1=cloud.cambiumnetworks.com;2=http://user:userpass@IP/URL:port, where identifiers are listed below:

- O is for header CMBM Mandatory
- 1 is for the server's URL
- 2 is for HTTP proxy URL

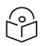

### Note

If only cnMaestro/XMS URL configuration is needed then Option 43 payload can contain only that too without key-value format as described above.

### **Routing and DNS**

Table 38: Configure: Network > VLAN > Routing & DNS > IPv4 parameters

| Parameters         | Description                                                                                                    | Range | Default |
|--------------------|----------------------------------------------------------------------------------------------------|-------|---------|
| Default<br>Gateway | Provision to configure the default gateway. If this is provided,<br>Enterprise Wi-Fi AP device installs this gateway as this is the<br>highest priority. | -     | -       |
| DNS Server         | Provision to configure Static DNS server on Enterprise Wi-Fi AP device. A maximum of two DNS servers can be configured.                                  | -     | -       |

| Parameters     | Description                                                                                                    | Range | Default  |
|----------------|----------------------------------------------------------------------------------------------------|-------|----------|
| Domain<br>Name | Provision to configure Domain Name. If this is provided,<br>Enterprise Wi-Fi AP device installs this Domain Name as this is the<br>highest priority. | -     | -        |
| DNS Proxy      | Enterprise Wi-Fi AP device can act as DNS proxy server when this parameter is enabled.                                                               | -     | Disabled |

To configure the above parameter, navigate to the **Configure > Network > VLAN > Routing & DNS** tab and provide the details as given below:

- 1. Enter **Default Gateway** IPv4 address in the text box.
- 2. Enter **Domain** Name in the text box.
- 3. Enter primary domain server name in the **DNS Server 1** text box.
- 4. Enter secondary domain server name in the DNS Server 2 text box.
- 5. Enable **DNS Proxy** check box.
- 6. Click Save.

#### Figure 30: Routing & DNS (IPv4 ) parameters

|              |           | IP address of default gateway |
|--------------|-----------|-------------------------------|
| DNS Server 1 |           | Primary Domain Name Server    |
| DNS Server 2 |           | Secondary Domain Name Server  |
| Domain Name  |           | Domain name                   |
| DNS Proxy    | DNS Proxy |                               |

### **Routes**

Below table lists the fields that are displayed in **Configure > Network > Routes** tab:

Table 39: Routes (IPv4) parameters

| Parameters                      | Description                                                                                                    | Range | Default |
|---------------------------------|----------------------------------------------------------------------------------------------------|-------|---------|
| Gateway<br>Source<br>Precedence | Provision to prioritize default gateway and DNS servers when<br>Enterprise Wi-Fi AP device has learned from multiple ways. Default<br>order is Static and DHCP.                                                                                                    | -     | Static  |
| Add Multiple<br>Route Entries   | <ul> <li>The user has provision to configure static Routes. Parameters that are required to configure static Routes are as follows:</li> <li>Destination IP</li> <li>Mask</li> <li>Gateway</li> </ul>                                                                                                    | -     | -       |
| Port<br>Forwarding              | <ul> <li>This feature is required when wireless stations are behind NAT.</li> <li>Users can access the services hosted on wireless stations using this feature. Following configurable parameters are required to gain access to services hosted on wireless stations which are behind:</li> <li>Port</li> <li>IP Address</li> <li>Type</li> </ul> | _     | _       |

To configure the above parameter, navigate to the **Configure > Network > Routes** tab and provide the details as given below:

To configure Gateway Source Precedence:

- 1. Select **STATIC** or **DHCPC** from the **Gateway Source Precedence** check box.
- 2. Click Save.

To configure Add Multiple Route Entries:

- 1. Enter **Destination IP** address in the text box.
- 2. Enter Mask IPv4 address in the text box.
- 3. Enter Gateway IPv4 address in the text box.
- 4. Click Save.

To configure Port Forwarding:

- 1. Enter **Port** in the text box.
- 2. Enter IP Address in the text box.
- 3. Select **Type** from the drop-down list.
- 4. Click Save.

### Figure 31: Routes (IPv4) parameters

| IPv4                                                      | IPv6                                                                                   |
|-----------------------------------------------------------|----------------------------------------------------------------------------------------|
|                                                           |                                                                                        |
| STATIC<br>DHCPC                                           | AUTO-CONFIG/DHCPC                                                                      |
| PPPoE                                                     | · · ·                                                                                  |
| Save                                                      | Save                                                                                   |
|                                                           |                                                                                        |
|                                                           |                                                                                        |
| Add Multiple Route                                        | ntries - IPV4                                                                          |
| Destination IP                                            | Mask Gateway                                                                           |
| XXX.XXX.XXX.XXX                                           | XXX.XXX.XXX.XXX Save                                                                   |
| Destination IP                                            | Mask                                                                                   |
|                                                           | A                                                                                      |
|                                                           | No routes available                                                                    |
|                                                           | no roules available                                                                    |
|                                                           |                                                                                        |
|                                                           |                                                                                        |
|                                                           |                                                                                        |
|                                                           |                                                                                        |
|                                                           | < < 1 ↓1 ► ► 10 ▼ items per page                                                       |
|                                                           |                                                                                        |
|                                                           |                                                                                        |
| Add Multiple Route E                                      | Entries - IPv6<br>Gateway                                                              |
|                                                           | Gateway<br>V Gateway V Action                                                          |
| Destination IP/prefix                                     | Gateway                                                                                |
| Destination IP/prefix                                     | Gateway<br>V Gateway V Action                                                          |
| Destination IP/prefix                                     | Gateway<br>Cateway Action No routes available                                          |
| Destination IP/prefix                                     | Gateway<br>Gateway Action No routes available                                          |
| Destination IP/prefix                                     | Gateway<br>Cateway Action No routes available                                          |
| Destination IP/prefix Destination IP Port Forwarding      | Gateway<br>Cateway Action<br>No routes available                                       |
| Destination IP/prefix Destination IP                      | Gateway<br>Gateway<br>Action<br>No routes available<br>I 4 1 / 1 H 10 V items per page |
| Destination IP/prefix Destination IP Port Forwarding Port | Gateway<br>Cateway Action<br>No routes available<br>I Address<br>Type<br>TCP Save      |
| Destination IP/prefix Destination IP Port Forwarding      | Gateway<br>Gateway<br>Action<br>No routes available<br>I 4 1 / 1 H 10 V items per page |
| Destination IP/prefix Destination IP Port Forwarding Port | Gateway<br>Cateway Action<br>No routes available<br>I Address<br>Type<br>TCP Save      |
| Destination IP/prefix Destination IP Port Forwarding Port | Gateway<br>Cateway Action<br>No routes available<br>I Address<br>Type<br>TCP Save      |
| Destination IP/prefix Destination IP Port Forwarding Port | Gateway<br>Cateway Action<br>No routes available<br>IP Address Type<br>TCP Col Action  |
| Destination IP/prefix Destination IP Port Forwarding Port | Gateway<br>Cateway Action<br>No routes available<br>IP Address Type<br>TCP Col Action  |
| Destination IP/prefix Destination IP Port Forwarding Port | Gateway<br>Cateway Action<br>No routes available<br>IP Address Type<br>TCP Col Action  |
| Destination IP/prefix Destination IP Port Forwarding Port | Gateway<br>Cateway Action<br>No routes available<br>IP Address Type<br>TCP Col Action  |

## IPv6 network parameters

### VLAN

Table 40: VLAN (IPv6) parameters

| Parameters            | Description                                                                                                    | Range | Default             |
|-----------------------|----------------------------------------------------------------------------------------------------|-------|---------------------|
| Address               | Provision to configure the mode of IPv6 address configuration for an interface selected. Five modes are supported:                          | -     | AutoConfig          |
|                       | Disabled                                                                                                    |       |                     |
|                       | AutoConfig                                                                                                    |       |                     |
|                       | • Static                                                                                                    |       |                     |
|                       | Stateless DHCPv6                                                                                                    |       |                     |
|                       | Stateful DHCpv6                                                                                                    |       |                     |
| Request<br>Option All | This configuration decides the interface on which AP will learn the following:                                                              | -     | Enabled on<br>VLAN1 |
|                       | <ul> <li>IPv6 default gateway</li> </ul>                                                                                                    |       |                     |
|                       | <ul> <li>DHCP client options like Option 52 and Option 24<br/>(Controller discovery like controller hostname / IPv6<br/>address)</li> </ul> |       |                     |
|                       | DNS Servers                                                                                                    |       |                     |
|                       | Domain Name                                                                                                    |       |                     |

To configure the above parameter, navigate to the **Configure > Network > VLAN** tab and provide the details as given below:

To configure VLAN IPv6:

- 1. Select required IPv6 address configuration from the Address drop-down list.
- 2. Enable **Request Option All** check box.
- 3. Click Save.

#### Figure 32: VLAN (IPv6) parameters

| VLAN       | Routes | Ethernet Ports | Security | DHCP | Tunnel        | PPPoE        | VLAN Pool         | WWAN                    |                      |
|------------|--------|----------------|----------|------|---------------|--------------|-------------------|-------------------------|----------------------|
| <b>_</b> \ | VLAN   |                |          |      |               |              |                   |                         |                      |
|            | I      | Edit VLAN 1    |          | ~    | Delete th     | is interface |                   |                         | Add new L3 Interface |
|            |        | IPv4           |          |      |               |              |                   |                         |                      |
|            |        | ■ <u>IPv6</u>  |          |      |               |              |                   |                         |                      |
|            |        | Address        |          | Aut  | oConfig       |              | ~                 |                         |                      |
|            |        | Request Opti   | on All   | Ζ υ  | 'se IPv6 Gate | way, DNS, DF | ICPv6 options rec | eived on this interface |                      |
|            | l      | General        |          |      |               |              |                   |                         |                      |
|            |        |                |          |      |               |              |                   |                         |                      |

### **Routing & DNS**

Table 41: Routing & DNS (IPv6) parameters

| Parameters         | Description                                                                                                    | Range | Default  |
|--------------------|----------------------------------------------------------------------------------------------------|-------|----------|
| Default<br>Gateway | Provision to configure the default gateway. If this is provided,<br>Enterprise Wi-Fi AP device installs this gateway as this is the<br>highest priority. | -     | -        |
| DNS Server         | Provision to configure Static DNS server on Enterprise Wi-Fi AP device. A maximum of two DNS servers can be configured.                                  | -     | -        |
| Domain<br>Name     | Provision to configure Domain Name. If this is provided,<br>Enterprise Wi-Fi AP device installs this Domain Name as this is the<br>highest priority.     | -     | -        |
| IPv6<br>Preference | When enabled, IPv6 is preferred over IPv4 based on DNS response.                                                                                         | -     | Disabled |

To configure the above parameter, navigate to the **Configure > Network > Routing & DNS tab** and provide the details as given below:

- 1. Enter **Default Gateway IPv6** address in the text box.
- 2. Enter primary domain server name in the DNS Server 1 text box.
- 3. Enter secondary domain server name in the DNS Server 2 text box.
- 4. Enter **Domain Name** in the text box.
- 5. Enable IPv6 Preference check box.
- 6. Click Save.

#### Figure 33: Routing & DNS (Pv6) parameters

| IPv6            |                                                              |
|-----------------|--------------------------------------------------------------|
| Default Gateway | IP address of default gateway                                |
| DNS Server 1    | Primary Domain Name Server                                   |
| DNS Server 2    | Secondary Domain Name Server                                 |
| Domain Name     | Domain name                                                  |
| IPv6 Preference | Prefer IPv6 address over IPv4 for addresses resolved via DNS |

### **Routes**

Table 42: Routes (IPv6) parameters

| Parameters                      | Description                                                                                                    | Range | Default |
|---------------------------------|----------------------------------------------------------------------------------------------------|-------|---------|
| Gateway<br>Source<br>Precedence | Provision to prioritize default gateway and DNS servers when<br>Enterprise Wi-Fi AP device has learned from multiple ways. Default<br>order is Static and AUTO-CONFIG/DHCPC. | -     | Static  |
| Add Multiple<br>Route Entries   | The user has provision to configure static Routes. Parameters that are required to configure static Routes are as follows:                                                   | -     | -       |
|                                 | Destination IP/prefix                                                                                                    |       |         |
|                                 | • Gateway                                                                                                    |       |         |

To configure the above parameter, navigate to the **Configure > Network > Routes** tab and provide the details as given below:

To configure Gateway Source Precedence:

- 1. Select STATIC or AUTO-CONFIG/DHCPC from the **Gateway Source Precedence** check box.
- 2. Click Save.

To configure Add Multiple Route Entries:

- 1. Enter **Destination IP/prefix** address in the text box.
- 2. Enter Gateway IPv6 address in the text box.
- 3. Click Save.

### Figure 34: Routes (IPv6) parameters

| Gateway Source Prece                    |              |                 |                  |                            |                |                     |
|-----------------------------------------|--------------|-----------------|------------------|----------------------------|----------------|---------------------|
| IPv4                                    |              |                 | IPv6             |                            |                |                     |
| STATIC                                  | ^ <b>^</b>   |                 | STATI            | 0                          | ^ <b>^</b>     |                     |
| DHCPC<br>PPPoE                          | ~            |                 | AUTO             | CONFIG/DHCPC               | ~              |                     |
|                                         | <b>v</b>     |                 |                  |                            | • ·            |                     |
| Save                                    |              |                 | Save             |                            |                |                     |
|                                         |              |                 |                  |                            |                |                     |
| Add Multiple Route Ent                  | tries IPv4   |                 |                  |                            |                |                     |
| Add Multiple Route Em                   | 1163 - 11 14 |                 |                  |                            |                |                     |
| Destination IP                          |              | Mask            |                  | Gateway                    |                |                     |
| XXX.XXX.XXX.XXX                         |              | XXX.XXX.XXX.XXX |                  | XXX.XXX.XXX.XXX            |                | Save                |
| Destination IP                          | ✓ Mask       | ~               | Gateway          | ~ Acti                     | on             |                     |
|                                         |              |                 | ,                |                            |                |                     |
|                                         |              |                 |                  |                            |                |                     |
|                                         |              | No r            |                  |                            |                |                     |
|                                         |              |                 |                  |                            |                |                     |
|                                         |              |                 |                  |                            |                |                     |
|                                         |              |                 |                  |                            |                |                     |
|                                         |              |                 |                  |                            |                |                     |
|                                         |              |                 |                  |                            |                | -                   |
| 4                                       |              |                 |                  |                            |                | •                   |
|                                         |              |                 |                  |                            | 1 (1 ▶ ▶       | 10 🗸 items per page |
|                                         |              |                 |                  |                            |                |                     |
|                                         |              |                 |                  |                            |                |                     |
| Add Multiple Route Ent                  | tries - IPv6 |                 |                  |                            |                |                     |
| Add Multiple Route Ent                  | tries - IPv6 |                 |                  |                            |                |                     |
| Add Multiple Route Ent                  | tries - IPv6 | Gateway         |                  |                            |                |                     |
|                                         | tries - IPv6 | Gateway         |                  | Sa                         |                |                     |
|                                         |              | Gateway         |                  |                            |                |                     |
| Destination IP/prefix                   |              |                 |                  |                            |                |                     |
| Destination IP/prefix                   |              | Gateway         |                  |                            |                |                     |
| Destination IP/prefix                   |              | Gateway         | routes available |                            |                |                     |
| Destination IP/prefix                   |              | Gateway         | routes available |                            |                |                     |
| Destination IP/prefix                   |              | Gateway         | routes available |                            |                |                     |
| Destination IP/prefix                   |              | Gateway         | routes available |                            |                |                     |
| Destination IP/prefix                   |              | Gateway         | routes available |                            |                |                     |
| Destination IP/prefix                   |              | Gateway         | routes available |                            |                |                     |
| Destination IP/prefix                   |              | Gateway         | routes available | <ul> <li>Action</li> </ul> | ve             |                     |
| Destination IP/prefix<br>Destination IP |              | Gateway         | routes available | <ul> <li>Action</li> </ul> | ve             | 10 v Items per page |
| Destination IP/prefix<br>Destination IP |              | Gateway         | routes available | <ul> <li>Action</li> </ul> | ve             | 10 v Items per page |
| Destination IP/prefix Destination IP    |              | Gateway         | routes available | <ul> <li>Action</li> </ul> | ve             | 10 V Items per page |
| Destination IP/prefix<br>Destination IP |              | Gateway         | routes available | <ul> <li>Action</li> </ul> | ve             | 10 v Items per page |
| Destination IP/prefix Destination IP    | v            | Gateway<br>No r | outes available  | <ul> <li>Action</li> </ul> | ve             | 10 V Items per page |
| Destination IP/prefix Destination IP    |              | Gateway<br>No r | outes available  | Action                     | ve             |                     |
| Destination IP/prefix Destination IP    | v            | Gateway<br>No r | outes available  | <ul> <li>Action</li> </ul> | ve             | 10 v Items per page |
| Destination IP/prefix Destination IP    | v            | Gateway<br>No r | routes available | Action                     | ve<br>11 ▶ ▶ [ |                     |
| Destination IP/prefix Destination IP    | UP Addre     | Gateway<br>No r |                  | Action       V     Action  | ve<br>11 ▶ ▶ [ |                     |
| Destination IP/prefix Destination IP    | UP Addre     | Gateway<br>No r | Protocol         | Action       V     Action  | ve<br>11 ▶ ▶ [ |                     |
| Destination IP/prefix Destination IP    | UP Addre     | Gateway<br>No r |                  | Action       V     Action  | ve<br>11 ▶ ▶ [ |                     |
| Destination IP/prefix Destination IP    | UP Addre     | Gateway<br>No r | Protocol         | Action       V     Action  | ve<br>11 ▶ ▶ [ |                     |
| Destination IP/prefix Destination IP    | UP Addre     | Gateway<br>No r | Protocol         | Action       V     Action  | ve<br>11 ▶ ▶ [ |                     |
| Destination IP/prefix Destination IP    | UP Addre     | Gateway<br>No r | Protocol         | Action       V     Action  | ve<br>11 ▶ ▶ [ |                     |
| Destination IP/prefix Destination IP    | UP Addre     | Gateway<br>No r | Protocol         | Action       V     Action  | ve<br>11 ▶ ▶ [ |                     |
| Destination IP/prefix Destination IP    | UP Addre     | Gateway<br>No r | Protocol         | Action       V     Action  | ve<br>11 ▶ ▶ [ |                     |
| Destination IP/prefix Destination IP    | UP Addre     | Gateway<br>No r | Protocol         | Action       V     Action  | NV2            |                     |

## **General network parameters**

| Parameters           | Description                                                                                                    | Range | Default                                     |
|----------------------|----------------------------------------------------------------------------------------------------|-------|---------------------------------------------|
| Management<br>Access | <ul> <li>Provision to restrict the access of devices in all modes CLI (Telnet, SSH), GUI (HTTP, HTTPS), and SNMP. Users can configure restriction of device access as follows:</li> <li>Block</li> <li>Allow from Wired</li> <li>Allow from both wired and wireless</li> </ul> | -     | Allow from<br>both Wired<br>and<br>Wireless |

Table 43: VLAN (General) parameters

Select Management Access to configure restriction of the device from the drop-down list.

Figure 35: VLAN (General) parameters

| VLAN     | Routes | Ethernet Po | orts Security | DHCP | Tunnel       | PPPoE         | VLAN Pool | WWAN        |                        |                      |
|----------|--------|-------------|---------------|------|--------------|---------------|-----------|-------------|------------------------|----------------------|
| <u> </u> | VLAN — |             |               |      |              |               |           |             |                        |                      |
|          | I      | Edit        | N 1           | ~    | Delete th    | nis interface |           |             |                        | Add new L3 Interface |
|          |        | ∎ IPv4      |               |      |              |               |           |             |                        |                      |
|          |        | 🖶 IPv6      |               |      |              |               |           |             |                        |                      |
|          |        | General     |               |      |              |               |           |             |                        |                      |
|          |        | Manage      | ment Access   | All  | ow from both | Wired & Wir   | reless 🗸  | CLI/GUI/SNI | MP access via this ini | terface              |
|          |        |             |               |      |              |               |           |             |                        |                      |

### **Ethernet Ports**

Below table lists the fields that are displayed in **Configure > Network > Ethernet Ports** tab.

Table 44: Ethernet Ports parameters

| Parameters | Description                                                                                 | Range | Default               |
|------------|---------------------------------------------------------------------------------------------|-------|-----------------------|
| Ethernet   | Enterprise Wi-Fi AP devices Ethernet port is provisioned to operate in the following modes: | -     | Access<br>Single VLAN |
|            | <ul> <li>Access Single VLAN—Single VLAN traffic is allowed in this mode.</li> </ul>         |       |                       |
|            | <ul> <li>Trunk Multiple VLANs—Multiple VLANs are supported in this mode.</li> </ul>         |       |                       |

To configure the above parameter, navigate to the **Configure > Network > Ethernet Ports** tab and provide the details as given below:

- 1. Select Access Single VLAN or Trunk Multiple VLANs from the ETH1 drop-down list.
- 2. Enter Access Mode in the text box.
- 3. Click Save.

Figure 36: Ethernet Ports parameters

| VLAN | Routes | Ethernet Ports | Security | DHCP         | Tunnel | PPPoE  | VLAN Pool | WWAN |  |
|------|--------|----------------|----------|--------------|--------|--------|-----------|------|--|
| Eth1 | Eth2   |                |          |              |        |        |           |      |  |
|      |        | ETH1           | Access   | s Single VLA | ٨N     | ~      |           |      |  |
|      |        | Access Mode    | VLAN     |              |        |        |           |      |  |
|      |        |                | 1        |              | Save   | Cancel |           |      |  |
|      |        |                |          |              |        |        |           |      |  |
|      |        |                |          |              |        |        |           |      |  |

### Port Control—802.1X Authentication

802.1X authentication on Ethernet ports enhance the network security of the AP. The AP supports 802.1X port-based authentication in the single-host authentication mode. In this mode, only one client is allowed to access the network after successful 802.1X port-based authentication. After successful authentication, the port VLAN is assigned based on RADIUS assigned VLAN.

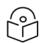

• 802.1X port-based authentication does not support CoA messages.

802.1X port-based authentication requires a RADIUS AAA server for authentication and accounting.

The following table lists the parameters for configuring the RADIUS AAA server on Ethernet ports available on the **Configuration > Network > Ethernet Ports > RADIUS Server** page:

Note

| Parameters               | Description                                                                                                    | Range | Default  |
|--------------------------|----------------------------------------------------------------------------------------------------|-------|----------|
| Authentication<br>Server | <ul> <li>Specifies the authentication server details, such as:</li> <li>Host—IPv4 or IPv6 address or hostname of the server</li> <li>Secret—Text string that is used to encrypt data in RADIUS packets shared between the AP and the sever. Format—Text string</li> <li>Port—Port number of the authentication server. Default—1812</li> </ul> | -     | Disabled |

| Parameters           | Description                                                                                                    | Range | Default            |
|----------------------|----------------------------------------------------------------------------------------------------|-------|--------------------|
|                      | A maximum of three RADIUS authentication servers can be configured.                                                                                                    |       |                    |
| Accounting           | Specifies the accounting server details, such as:                                                                                                    | -     | Disabled           |
| Server               | <ul> <li>Host—IPv4 or IPv6 address or hostname of the<br/>server</li> </ul>                                                                                                    |       |                    |
|                      | <ul> <li>Secret—Text string that is used to encrypt data in<br/>RADIUS packets shared between the AP and the<br/>sever. Format—Text string</li> </ul>                                                                                                    |       |                    |
|                      | • <b>Port</b> —Port number of the accounting server.<br>Default—1813                                                                                                    |       |                    |
|                      | A maximum of three RADIUS accounting servers can be configured.                                                                                                    |       |                    |
| Timeout              | Time (in seconds) to wait for a response from the RADIUS server.                                                                                                    | 1-30  | 3                  |
| Attempts             | Number of retry attempts for contacting the RADIUS server.                                                                                                    | 1-3   | 1                  |
| Accounting<br>Mode   | Specifies the accounting mode to be used. The following modes are supported:                                                                                                    | -     | None<br>(Disabled) |
|                      | • <b>Start-Stop</b> —Accounting packets are transmitted by APs to the AAA server when a wireless client is connected and when the client disconnects.                                                                                                    |       |                    |
|                      | • <b>Start-Interim-Stop</b> —Accounting packets are<br>transmitted by APs to the AAA server when a<br>wireless client connects, then at regular intervals<br>(configured in the <b>Interim Update Interval</b><br>field) and also when the client disconnects. |       |                    |
|                      | • <b>None</b> —Disables the accounting mode. This is the default mode.                                                                                                    |       |                    |
| Accounting<br>Packet | Specifies whether the AP must send the Accounting-On message to every client when connected.                                                                                                    | -     | Disabled           |
|                      | Select the check box to enable.                                                                                                    |       |                    |
| Server Pool<br>Mode  | Users can configure multiple Authorization and Accounting servers. Based on a number of wireless stations, the user can choose Failover mode.                                                                                                    | -     | Failover           |
|                      | • Load Balance—AP equally distributes the requests between the configured RADIUS servers,                                                                                                    |       |                    |
|                      | • <b>Failover</b> —AP selects the RADIUS server that is functional based on the order of configuration.                                                                                                    |       |                    |

| Parameters                 | Description                                                                                                    | Range        | Default                         |
|----------------------------|----------------------------------------------------------------------------------------------------|--------------|---------------------------------|
| NAS Identifier             | This is a configurable parameter and is appended in the RADIUS request packet.                                                                                            | -            | AP hostname<br>(System<br>Name) |
| NAS IP                     | NAS IP address to be included in the outgoing RADIUS request packets.                                                                                                    | -            | AP-IP (Device<br>IP)            |
| Interim update<br>interval | Time (in seconds) to wait for sending RADIUS interim accounting update packets.                                                                                           | 10-<br>65535 | 1800                            |
|                            | <b>Note</b> : This interval is applicable only when you select the <b>Start-Interim-Stop</b> option in the <b>Accounting Mode</b> parameter.                              |              |                                 |
| Dynamic<br>Authorization   | This option is required, where there is CoA request from AAA/RADIUS server.                                                                                               | -            | Disabled                        |
| Called Station ID          | The following information can be communicated to the<br>RADIUS server:<br>• AP-MAC<br>• AP-MAC: SITE-NAME<br>• AP-NAME<br>• AP-NAME: SITE-NAME<br>• SITE-NAME<br>• CUSTOM | -            | AP-MAC                          |

| gure / Network                        |                                        |                                                                                            |                                                       |
|---------------------------------------|----------------------------------------|--------------------------------------------------------------------------------------------|-------------------------------------------------------|
| N Routes Ethernet Ports Security DHCP | Tunnel PPPoE VLAN Po                   | ol WWAN                                                                                    |                                                       |
| th1 Eth2                              |                                        |                                                                                            |                                                       |
| ETH1                                  | Access Single VLAN                     | ~                                                                                          |                                                       |
|                                       | VLAN                                   | •                                                                                          |                                                       |
| Access Mode                           | 1                                      |                                                                                            |                                                       |
|                                       |                                        | Save Cancel                                                                                |                                                       |
| MAC Authentication                    |                                        |                                                                                            |                                                       |
| Radius Server                         |                                        |                                                                                            |                                                       |
| Authentication Server 1               | Host                                   | Secret                                                                                     | Port                                                  |
|                                       |                                        |                                                                                            | 1812                                                  |
| 2                                     | Host                                   | Secret                                                                                     | Port                                                  |
|                                       |                                        |                                                                                            | 1812                                                  |
| 3                                     | Host                                   | Secret                                                                                     | Port                                                  |
|                                       |                                        |                                                                                            | 1812                                                  |
| Timeout                               | 3                                      | Timeout in seconds of each request atter                                                   | mpt (1-30)                                            |
| Attempts                              | 1                                      | Number of attempts before giving up (1-3                                                   | 3)                                                    |
| Accounting Server 1                   | Host                                   | Secret                                                                                     | Port                                                  |
|                                       |                                        |                                                                                            | 1813                                                  |
| 2                                     | Host                                   | Secret                                                                                     | Port                                                  |
|                                       |                                        |                                                                                            | 1813                                                  |
| 3                                     | Host                                   | Secret                                                                                     | Port                                                  |
|                                       |                                        |                                                                                            | 1813                                                  |
| Timeout                               | 3                                      | Timeout in seconds of each request atter                                                   | mpt (1-30)                                            |
| Attempts                              | 1                                      | Number of attempts before giving up (1-3                                                   | 3)                                                    |
| Accounting Mode                       | None 🗸                                 | Configure accounting mode                                                                  |                                                       |
| Server Pool Mode                      |                                        | quests among the configured RADIUS servers<br>g others configured servers only when one is |                                                       |
| NAS Identifier                        | AP-HOSTNAME                            | ✓ NAS-Identifier attrib                                                                    | ute for use in Request packets. Defaults to system na |
| NAS IP                                | AP-IP                                  | ✓ NAS-IP attribute for                                                                     | use in Request packets. Defaults to Device IP         |
|                                       | AP-MAC                                 | ✓ Configure AP-MAC                                                                         | as Called-Station-Id in the RADIUS packet             |
| Called Station ID                     |                                        |                                                                                            |                                                       |
| Called Station ID                     | 1800                                   | Interval for RADIUS Interim-Accounting u                                                   | updates (10-65535 Seconds)                            |
|                                       | 1800<br>Chable RADIUS dynamic authorit |                                                                                            | ıpdates (10-65535 Seconds)                            |

### Figure 37: RADIUS Server parameters

# **General network parameters**

Below table lists the fields that are displayed in **Configure > Network > VLAN > General parameters** tab:

Table 46: The General parameters

| Parameters           | Description                                                                                                    | Range | Default                                     |
|----------------------|----------------------------------------------------------------------------------------------------|-------|---------------------------------------------|
| Management<br>Access | <ul> <li>Provision to restrict the access of devices in all modes CLI (Telnet, SSH), GUI (HTTP, HTTPS), and SNMP. Users can configure restriction of the device access as follows:</li> <li>Block</li> <li>Allow from Wired</li> </ul> | -     | Allow from<br>both Wired<br>and<br>Wireless |
|                      | Allow from both wired and wireless                                                                                                    |       |                                             |

Select Management Access to configure restriction of the device from the drop-down list.

Figure 38: The General parameters

| VLAN | Routes | Ethernet Ports | Security | DHCP      | Tunnel        | PPPoE        | VLAN Pool  |                                        |                 |
|------|--------|----------------|----------|-----------|---------------|--------------|------------|----------------------------------------|-----------------|
| _ VL | AN     |                |          |           |               |              |            |                                        |                 |
|      | I      | Edit VLAN 1    | •        | Delete ti | his interface |              |            | Add ne                                 | ew L3 Interface |
|      |        | IPv4           |          |           |               |              |            |                                        |                 |
|      |        | IPv6           |          |           |               |              |            |                                        |                 |
|      | ſ      | General        |          |           |               |              |            |                                        |                 |
|      |        | Management     | Access   | Al        | low from bo   | th Wired & W | /ireless V | CLI/GUI/SNMP access via this interface |                 |
|      | L      |                |          |           |               |              |            |                                        |                 |

### Security

The below table lists the fields that are displayed in the **Configuration > Network > Security** tab.

Table 47: Security parameters

| Parameters | Description                                                                                                    | Range | Default  |
|------------|----------------------------------------------------------------------------------------------------|-------|----------|
| Rogue AP   |                                                                                                    |       |          |
| Detection  | Enterprise Wi-Fi devices in association with cnMaestro have the<br>capability of detecting Rogue APs. On enabling this all neighbor<br>information is shared to cnMaestro and reports Rogue APs in the<br>networks. | _     | Disabled |

To configure the above parameter, navigate to the **Configuration > Network > Security** tab. Select **Detection** check box to enable this functionality.

Figure 39: Security parameters

| VLAN | Routes   | Ethernet Ports | Security       | DHCP                   | Tunnel | PPPoE | VLAN Pool | WWAN |
|------|----------|----------------|----------------|------------------------|--------|-------|-----------|------|
| F    | Rogue AP |                |                |                        |        |       |           |      |
|      | D        | Detection 🗆 E  | nable rogue AF | <sup>o</sup> detection |        |       |           |      |
|      |          |                |                |                        |        |       |           |      |
|      |          |                |                | _                      |        |       |           |      |
|      |          |                | Sav            | Canc                   | el     |       |           |      |

### DHCP

Below table lists the fields that are displayed in the **Configuration > Network > DHCP** tab.

Table 48: DHCP parameters

| Parameters        | Description                                                                                                    | Range | Default |
|-------------------|----------------------------------------------------------------------------------------------------|-------|---------|
| Edit              | Provision to select DHCP Pool if multiple Pools are defined on<br>Enterprise Wi-Fi AP device.                                                                                                    | -     | -       |
| Address<br>Range  | Users can configure start and end addresses for a DHCP Pool selected from the drop-down box.                                                                                                    | -     | -       |
| Default<br>Router | Provision to configure next hop for a DHCP pool selected from the drop-down box.                                                                                                    | -     | -       |
| Domain<br>Name    | Provision to configure the domain name for a DHCP pool selected from the drop-down box.                                                                                                    | -     | -       |
| DNS<br>Address    | Provision to configure DNS server for a DHCP pool selected from the drop-down box.                                                                                                    | -     | -       |
| Network           | Provision to configure Network ID for a DHCP pool selected from the drop-down box.                                                                                                    | -     | -       |
| Lease             | Provision to configure lease for a DHCP pool selected from the drop-down box.                                                                                                    | -     | -       |
| Add Bind List     |                                                                                                    |       |         |
|                   | For every DHCP pool configured, the user can bind MAC and IP<br>from the address pool defined, so that the wireless station gets the<br>same IP address every time they connect. Following parameters<br>are required to bind IP address: | -     | -       |
|                   | MAC Address                                                                                                    |       |         |
|                   | IP Address                                                                                                    |       |         |

To configure the above parameter, navigate to the **Configure > Network > DHCP** tab and provide the details as given below:

- 1. Select DHCP pool from the **Edit** drop-down list.
- 2. Enter the start and end IP addresses for a DHCP Pool selected from the Address Range text box.
- 3. Enter **Default Router IP** address in the text box.
- 4. Enter **Domain Name** for a DHCP pool selected in the text box.
- 5. Enter **DNS Address** for a DHCP pool selected in the text box.
- 6. Enter **Network ID** for a DHCP pool selected in the text box.
- 7. Enter Lease for a DHCP pool selected in the text box.
- 8. Click Save.

To configure Add Bind List, follow the below steps:

- 1. Enter **MAC Address** for a DHCP pool selected in the text box.
- 2. Enter **IP Address** for a DHCP pool selected in the text box.
- 3. Click Save.

|       | Address Deserve       |         |                      |                   | ID add | dross range | to be assiv         | gned to client |                    |
|-------|-----------------------|---------|----------------------|-------------------|--------|-------------|---------------------|----------------|--------------------|
|       | Address Range         | Start   |                      | End               | IF aut | iress range | to be assi <u>c</u> | gned to chemi  | 3                  |
|       | Default Router        |         |                      | Default router IP |        |             |                     |                |                    |
|       | Domain Name           |         |                      | Domain Name       |        |             |                     |                |                    |
|       | DNS Address           | Primary |                      | Secondary         | Doma   | in name for | the client          |                |                    |
|       | Network               | IP      |                      | Mask              | Subne  | et number a | nd mask o           | f the DHCP a   | ddress pool        |
|       | Lease                 | 1       |                      | Hours             | Min    | utes        | L                   | .ease time (d  | ays:hours:minutes) |
|       |                       |         |                      |                   |        |             |                     |                |                    |
| MAC A |                       | Save    | Cancel               | IP Address        |        |             |                     |                | Save               |
| MAC A |                       | Save    | Cancel               | IP Address        |        |             |                     |                | Save               |
| MAC A | ddress                | Save    | Cancel<br>IP Address | xxx.xxx.xxx       | ~      | Action      |                     |                | Save               |
| MAC A | ddress<br>xx:xx:xx:xx |         |                      | xxx.xxx.xxx       | ~      | Action      |                     |                | Save               |
| MAC A | ddress<br>xx:xx:xx:xx |         | IP Address           | XXX.XXX.XXX.XXX   |        | Action      |                     |                |                    |
| MAC A | ddress<br>xx:xx:xx:xx |         | IP Address           | xxx.xxx.xxx       |        | Action      |                     |                |                    |
| MAC A | ddress<br>xx:xx:xx:xx |         | IP Address           | XXX.XXX.XXX.XXX   |        | Action      |                     |                |                    |
| MAC A | ddress<br>xx:xx:xx:xx |         | IP Address           | XXX.XXX.XXX.XXX   |        | Action      |                     |                |                    |
| MAC A | ddress<br>xx:xx:xx:xx |         | IP Address           | XXX.XXX.XXX.XXX   |        | Action      |                     |                |                    |

#### Figure 40: DHCP parameters

# Tunnel

The following table lists the fields that are displayed in **Configure > Network > Tunnel** tab.

Table 49: The Tunnel parameters

| Parameters                          | Description                                                                                              | Range     | Default |
|-------------------------------------|----------------------------------------------------------------------------------------------------|-----------|---------|
| Tunnel<br>Encapsulation             | Provision to enable tunnel type. Following tunnel types<br>are supported by Enterprise Wi-Fi AP devices: | -         | OFF     |
|                                     | • L2TP                                                                                                   |           |         |
|                                     | L2GRE     OFF                                                                                            |           |         |
| L2TP                                | I                                                                                                    | J         |         |
| Remote Host                         | Configure L2TP end point. IPv4 address or Primary hostname of the endpoint is supported.                 | -         | -       |
| Authentication<br>Info              | Provision to configure credentials required for L2TP authentication.                                     | -         | -       |
| Auth Type                           | Provision to select the PPP authentication method.<br>Following are the options available:               | -         | DEFAULT |
|                                     | • DEFAULT                                                                                                |           |         |
|                                     | • CHAP                                                                                                   |           |         |
|                                     | • MS-CHAP                                                                                                |           |         |
|                                     | • MS-CHAPv2                                                                                              |           |         |
|                                     | • PAP                                                                                                    |           |         |
| Secondary<br>Remote Host            | Configure secondary L2TP end point.IPv4 address or Secondary hostname of an endpoint is supported.       | -         | -       |
| Secondary<br>Authentication<br>Info | Provision to configure credentials required for secondary L2TP authentication.                           | -         | _       |
| Secondary Auth<br>Type              | Provision to select the secondary PPP authentication method. Following are the options available:        | -         | DEFAULT |
|                                     | • DEFAULT                                                                                                |           |         |
|                                     | • CHAP                                                                                                   |           |         |
|                                     | • MS-CHAP                                                                                                |           |         |
|                                     | • MS-CHAPv2                                                                                              |           |         |
|                                     | • PAP                                                                                                    |           |         |
| TCP MSS                             | Provision to configure TCP Maximum Segment Size.                                                         | 422- 1410 | 1400    |

| Parameters                     | Description                                                                                                    | Range         | Default     |
|--------------------------------|----------------------------------------------------------------------------------------------------|---------------|-------------|
| PMTU Discovery                 | Provision to enable to discover PMTU in network.                                                                                                    | -             | Enabled     |
| Disconnect<br>Wireless Clients | Provision to disconnect Wireless Client when the state of L2TP tunnel is down.                                                                                                    | -             | Enabled     |
| L2GRE-1                        |                                                                                                    |               |             |
| below parameter                | e a maximum of two L2GRE tunnels. Configure L2GRE-1 tunr<br>s in the <b>Configure &gt; Network &gt; Tunnel</b> tab. However, configu<br>g the device CLI. The following parameters for L2GRE-1 are a                                                                                | iring L2GRE-2 | 2 tunnel is |
| Primary Remote<br>Host         | Configure L2GRE endpoint. IPv4 address or Primary hostname of an endpoint is supported.                                                                                                    | -             | -           |
| Secondary<br>Remote Host       | Configure L2GRE endpoint. IPv4 address or Secondary hostname of an endpoint is supported.                                                                                                    | -             | -           |
|                                | The tunnel operates in failover mode. After determining<br>the peer is down (no Rx packet received from PEER), AP<br>sends periodic ICMP packet to verify the reachability to<br>the peer before failing over to secondary peer. So ensure<br>ICMP reachability to the tunnel PEER. |               |             |
| DSCP                           | Users can configure priority of GRE packets.                                                                                                    | -             | 0           |
| TCP MSS                        | Provision to configure TCP MSS value.                                                                                                    | 472-1460      | 1402        |
| PMTU Discovery                 | Provision to enable to discover PMTU in a network.                                                                                                    | -             | -           |
| MTU                            | Maximum Transmission Unit.                                                                                                    | 850-1460      | 1460        |
| GRE in UDP                     | GRE protocol is designed to establish a tunnel between any third-party vendor which complies with RFC 8086.                                                                                                    | -             | Disabled    |
| Disconnect<br>Wireless Clients | Provision to disconnect Wireless Client when a state of L2TP tunnel is down.                                                                                                    | -             | Enabled     |
| Tunnel<br>Reachability         | The periodic interval for verifying the RX packet from GRE peer.                                                                                                    | 30-240        | 240         |
| Tunnel Retry<br>Attempts       | Number of retries before failover to secondary peer.                                                                                                    | 2-10          | 5           |
| IPv6 Tunnel                    | Enables tunnel resolution to send packets through the IPv6 network.                                                                                                    | -             | Disabled    |

To configure the above parameter, navigate to the **Configure > Network > Tunnel** tab and provide the details as given below:

1. Select Tunnel type from the **Tunnel Encapsulation** drop-down list.

To configure **L2TP**:

- 2. Enter IP address or domain name in the **Remote Host** text box.
- 3. Enter credentials required for L2TP authentication in the Authentication Info text box.

- 4. Select authentication type from the Auth Type drop-down list.
- 5. Enter IP address or domain name in the Secondary Remote Host text box.
- 6. Enter credentials required for secondary L2TP authentication in the **Secondary Authentication Info** text box.
- 7. Select authentication type from the Secondary Auth Type drop-down list.
- 8. Enter TCP Maximum Segment Size in the **TCP MSS** text box.
- 9. Enable **PMTU Discovery** check box.
- 10. Enable **Disconnect Wireless Clients** check box.
- 11. Click Save.

#### To configure L2GRE-1:

- 12. Enter the IP address or domain name in the **Primary Remote Host/Secondary Remote Hos**t text box.
- 13. Enter **DSCP** in the text box.
- 14. Enter TCP Maximum Segment Size in the **TCP MSS** text box.
- 15. Enable PMTU Discovery check box.
- 16. Enter Maximum Transmission Unit in the **MTU** text box.
- 17. Enable GRE in UDP in the **GRE** check box.
- 18. Enable **Disconnect Wireless Clients** check box.
- 19. Enter periodic interval value in **Tunnel Reachability** text box.
- 20. Enter a number of retries in **Tunnel Retry Attempts** text box.
- 21. Click Save.

Configuring L2GRE-2 tunnel is allowed only using the device CLI. The values of the above parameters are shared across both L2GRE-1 and L2GRE-2 tunnels, except the following:

- Primary Remote Host
- Secondary Remote Host
- IPv6 Tunnel

IPv6 tunnel is configurable only in the device CLI using the ipv6-tunnel command.

Execute the ipv6-tunnel command in the config-l2gre-<1/2> context, as shown in the figure:

Figure 41: ipv6-tunnel command

| XV2-22H-E53E28 | (config)# tunnel l2gre l       |
|----------------|--------------------------------|
| XV2-22H-E53E28 | (config-l2gre-l) # ipv6-tunnel |
| XV2-22H-E53E28 | (config=12gre=1)#              |

Figure 42 displays the parameter differences between L2GRE-1 and L2GRE-2 tunnels.

Figure 42: L2GRE-1 and L2GRE-2 parameters differences

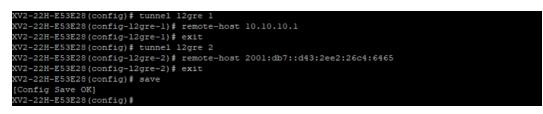

#### Figure 43: Tunnel parameters

| L2TP                                                                                                    | L2TP                                                                                                    | ~                      |                                                                                                    |
|----------------------------------------------------------------------------------------------------|----------------------------------------------------------------------------------------------------|------------------------|----------------------------------------------------------------------------------------------------|
|                                                                                                    |                                                                                                    |                        |                                                                                                    |
| Remote Host                                                                                              | 0.0.0.0                                                                                                    |                        | IP address or domain                                                                                                    |
| Authentication Info                                                                                      | admin                                                                                                    |                        | Max 64 characters                                                                                                    |
| Auth Type                                                                                                | DEFAULT                                                                                                    | ~                      | MS-CHAPv2, MS-CHAP, CHAP, PAP                                                                                                    |
| Secondary                                                                                                |                                                                                                    |                        |                                                                                                    |
| Secondary                                                                                                | 0.0.0.0                                                                                                    |                        | IP address or domain                                                                                                    |
| Remote Host                                                                                              |                                                                                                    |                        |                                                                                                    |
| Secondary<br>Authentication                                                                              | admin                                                                                                    | •••••                  | Max 64 characters                                                                                                    |
| Info                                                                                                    |                                                                                                    |                        |                                                                                                    |
| Secondary Auth<br>Type                                                                                   | DEFAULT                                                                                                    | ✓ MS                   | CHAPv2, MS-CHAP, CHAP, PAP                                                                                                    |
| .,,,,,,,,,,,,,,,,,,,,,,,,,,,,,,,,,,,,,,                                                                  |                                                                                                    |                        |                                                                                                    |
| TCP MSS                                                                                                  | <b>1</b> 400                                                                                                    |                        | TCP Maximum Segment Size (422-1410 bytes)                                                                                                    |
| PMTU Discovery                                                                                           |                                                                                                    |                        | 0-0-10710                                                                                                    |
|                                                                                                    |                                                                                                    |                        | Path MTU Discovery                                                                                                    |
| Disconnect Wireless Clients                                                                              | 8                                                                                                    |                        | Path MTO Discovery Disconnect Wireless Client when state of L2TP tunnel is do                                                                                                    |
| L2GRE                                                                                                    |                                                                                                    |                        |                                                                                                    |
|                                                                                                    | 10.110.211.39<br>0.0.00                                                                                                    |                        | Disconnect Wireless Client when state of L2TP tunnel is do                                                                                                    |
| L2GRE Primary Remote Host                                                                                | 10.110.211.39<br>0.0.0.0<br>The tunnel operates in failover m                                                                                                    |                        | Disconnect Wireless Client when state of L2TP tunnel is do                                                                                                    |
| L2GRE Primary Remote Host                                                                                | 10.110.211.39       0.0.0.0       The tunnel operates in failover m periodic ICMP packet to verify the                                                                                                    |                        | Disconnect Wireless Client when state of L2TP tunnel is do<br>IP address or domain<br>IP address or domain<br>g he peer is down (no rx packet received from PEER), AP set                                                                                                    |
| L2GRE<br>Primary Remote Host<br>Secondary Remote Host                                                    | 10.110.211.39<br>0.0.0.0<br>The tunnel operates in failover m<br>periodic ICMP packet to verify the<br>reachability to the tunnel peer                                                                                                    |                        | Disconnect Wireless Client when state of L2TP tunnel is do<br>IP address or domain<br>IP address or domain<br>IP address or domain<br>g the peer is down (no rx packet received from PEER), AP set<br>before failing over to secondary peer. So please ensure ICMP                                                                                                    |
| L2GRE<br>Primary Remote Host<br>Secondary Remote Host<br>DSCP                                            | 10.110.211.39<br>0.0.0.0<br>The tunnel operates in failover m<br>periodic ICMP packet to verify the<br>reachability to the tunnel peer<br>0                                                                                                    |                        | Disconnect Wireless Client when state of L2TP tunnel is do<br>IP address or domain<br>IP address or domain<br>g he peer is down (no rx packet received from PEER), AP se<br>before failing over to secondary peer. So please ensure ICMP<br>Differentiated Service Code Point                                                                                                    |
| L2GRE<br>Primary Remote Host<br>Secondary Remote Host<br>DSCP<br>TCP MSS                                 | 10.110.211.39         0.0.0.0         The tunnel operates in failover m periodic ICMP pecket to verify the reachability to the tunnel peer         0         0         10.110.211.39         0         10.110.211.39         10.100.00         10.110.211.39         10.110.211.39         10.110.211.39         10.110.211.39         10.110.211.39         10.110.211.39         10.110.211.39         10.110.211.39         10.110.211.39         10.110.211.39         10.110.211.39         11.110.211.39         11.110.211.39         11.110.211.39         11.110.211.39         11.110.211.39         11.110.211.39         11.110.211.39         11.110.211.39         11.110.211.39         11.110.211.39         11.110.211.39         11.110.211.39         11.110.211.39         11.110.211.39         11.110.211.39         11.110.211.39         11.110.211.39         11.110.211.39         11.110.211.39         11.110.211.39         11.110.211.39         11.110 |                        | Disconnect Wireless Client when state of L2TP tunnel is do<br>IP address or domain<br>IP address or domain<br>g the peer is down (no rx packet received from PEER), AP as<br>before failing over to secondary peer. So please ensure ICMF<br>Differentiated Service Code Point<br>TCP Maximum Segment Size (472-1460 bytes)                                                                                                    |
| L2GRE<br>Primary Remote Host<br>Secondary Remote Host<br>DSCP<br>TCP MSS<br>PMTU Discovery               | 10.110.211.39         0.0.0.0         The tunnel operates in failover m periodic ICMP packet to verify the reachability to the tunnel peer         0         0         1402                                                                                                    |                        | Disconnect Wireless Client when state of L2TP tunnel is do<br>IP address or domain<br>IP address or domain<br>IP address or domain<br>g the peer is down (no rx packet received from PEER), AP set<br>before failing over to secondary peer. So please ensure ICMP<br>Differentiated Service Code Point<br>TCP Maximum Segment Size (472-1460 bytes)<br>Path MTU Discovery                                                                          |
| L2GRE<br>Primary Remote Host<br>Secondary Remote Host<br>DSCP<br>TCP MSS<br>PMTU Discovery<br>MTU        | 10.110.211.39         0.0.0.0         The tunnel operates in failover m periodic ICMP packet to verify the reachability to the tunnel peer         0         2         1402         2         1460                                                                                                    | e reachability to peer | Disconnect Wireless Client when state of L2TP tunnel is do<br>IP address or domain<br>IP address or domain<br>g the peer is down (no rx packet received from PEER), AP sei<br>before failing over to secondary peer. So please ensure ICMP<br>Differentiated Service Code Point<br>TCP Maximum Segment Size (472-1460 bytes)<br>Path MTU Discovery<br>Configure MTU for L2GRE tunnel (850-1460 bytes)                                               |
| L2GRE<br>Primary Remote Host<br>Secondary Remote Host<br>DSCP<br>TCP MSS<br>PMTU Discovery<br>MTU<br>GRE | 10.110.211.39         0.0.00         The turnel operates in failover m periodic ICMP packet to verify the reachability to the turnel peer         0         2         1402         2         1460         GRE in UDP                                                                                                    | e reachability to peer | Disconnect Wireless Client when state of L2TP tunnel is do<br>IP address or domain<br>IP address or domain<br>g the peer is down (no rx packet received from PEER), AP set<br>before failing over to secondary peer. So please ensure ICMP<br>Differentiated Service Code Point<br>TCP Maximum Segment Size (472-1460 bytes)<br>Path MTU Discovery<br>Configure MTU for L2GRE tunnel (850-1460 bytes)<br>Enable GRE in UDP encepsulation (RFC 8086) |

# Point-to-Point Protocol over Ethernet (PPPoE)

PPPoE provides the ability to establish a connection to ISP with user authentication. Below table lists the fields that are displayed in **Configuration > Network > PPPoE** tab.

| Parameters             | Description                                                                      | Range    | Default  |
|------------------------|----------------------------------------------------------------------------------|----------|----------|
| Enable                 | Provision to enable PPPoE client.                                                | -        | Disabled |
| VLAN                   | Users can configure VLAN ID where PPPoE clients should obtain an IP address.     | -        | -        |
| Service Name           | Configure PPPoE service name                                                     | -        | -        |
| Authentication<br>Info | Provision to configure credentials required for PPPoE authentication.            | -        | -        |
| MTU                    | Maximum Transmission Unit.                                                       | 500-1492 | 1430     |
| TCP-MSS<br>Clamping    | Configure PPPoE endpoint. Either IP or hostname of an endpoint is supported.     | -        | Enabled  |
| Management<br>Access   | If enabled, the user can access the device either using UI or SSH with PPPoE IP. | -        | Disabled |

Table 50: PPPoE parameters

To configure the above parameter, navigate to the **Configure > Network > PPPoE** tab and provide the details as given below:

- 1. Select **Enable** check box to enable PPPoE functionality.
- 2. Enter the VLAN ID assigned to the PPPoE in the VLAN text box.
- 3. Enter Service Name in the text box.
- 4. Enter the username and password for the device in the Authentication Info text box.
- 5. Enter the **MTU** value PPPoE connection in the MTU text box.
- 6. Enable the **TCP-MSS clamping** for the PPPoE connection.
- 7. Enable Management Access.
- 8. Click Save.

### Figure 44: PPPoE parameters

| Basic Settings                      |                                                             |
|-------------------------------------|-------------------------------------------------------------|
| Enable                              |                                                             |
| VLAN ID                             |                                                             |
| 1                                   | Vlan ID assigned to PPPoE                                   |
| Service Name                        |                                                             |
|                                     | Configure PPPoE service-name parameters (max 32 characters) |
| Authentication Info                 |                                                             |
| Username                            |                                                             |
| admin                               |                                                             |
| Password                            |                                                             |
| Show                                |                                                             |
| MTU                                 |                                                             |
| 1430                                | Configure MTU for PPPoE connection (500-1492 bytes)         |
| TCP MSS Clamping Enable TCP Maximur | n Segment Size Clamping to avoid packet fragmentation       |
| Management Access Enable CLI/GUI/SN | MP access via this interface                                |

### **VLAN Pool**

The following table lists the fields that are displayed in **Configure > Network > VLAN Pool** tab.

Table 51: The VLAN Pool parameters

| Parameters        | Description                                                                                                    | Range | Default |
|-------------------|----------------------------------------------------------------------------------------------------|-------|---------|
| VLAN Pool<br>Name | Provision to configure user-friendly name to a list of VLANs.                                                                                                    | -     | -       |
| VLAN ID List      | List of VLAN IDs for each VLAN Pool name. Users can<br>configure either a single VLAN ID or multiple VLAN IDs.<br>Multiple VLAN IDs can be configured either separated by<br>comma or hyphen. | _     | _       |

To configure the above parameter, navigate to the **Configure > Network > VLAN Pool** tab and provide the details as given below:

- 1. Enter the name of the VLAN pool in the **VLAN Pool Name** text box.
- 2. Enter the VLAN ID in the **VLAN ID List** text box.
- 3. Click Save.

Figure 45: The VLAN Pool parameters

|              |                       | Vian Pool Name |           |  |
|--------------|-----------------------|----------------|-----------|--|
| VLAN ID List |                       | 1-4094         |           |  |
|              | VLAN Pool Name ~      | VLAN ID List ~ | Act       |  |
|              | pool1                 | 1,20           | 1         |  |
|              |                       |                |           |  |
|              | 1 t of 1 items in a 1 | /1 10 V item   | ns per pa |  |

## Wireless Wide Area Network (WWAN)

The following table lists the fields that are displayed in **Configure > Network > WWAN** tab.

| $\bigcirc$ |  |
|------------|--|
| Γ'n        |  |
|            |  |

This feature is supported in XV2-2, XV3-8, XE3-4, and XE5-8 platforms only.

#### Table 52: WWAN parameters

Note

| Parameters     | Description                                                                                                    | Range | Default |
|----------------|----------------------------------------------------------------------------------------------------|-------|---------|
| WWAN           | Provision to enable wireless WAN using a USB cellular dongle for internet access.                                                         | _     | -       |
| Failover Only  | Failover only can be configured in two modes:                                                                                             | -     | Enabled |
|                | • Enabled:                                                                                                    |       |         |
|                | Ethernet will be the primary connection and WWAN will be backup.                                                                          |       |         |
|                | • Disabled:                                                                                                    |       |         |
|                | 3G/4G (WWAN) will be the only working connection.                                                                                         |       |         |
|                | <b>Note</b> : Cellular link can be configured as backup only to Ethernet connection.                                                      |       |         |
| APN            | Provision to configure network provider APN address.                                                                                      | -     | -       |
| Authentication | Provision to configure credentials required for WWAN authentication.                                                                      | -     | -       |
| Monitor Host   | Running a check in the background that constantly monitors a user configured IP address (example: 8.8.8.8) for reachability through ping. | -     | -       |

To configure the above parameter, login to cnMaestro **AP Group > Network > WWAN** tab and provide the details as given below:

- 1. Enable WWAN check box to enable this functionality.
- 2. Check/Uncheck Failover Only to enable/disable.
- 3. Enter the **APN** address in the text box.
- 4. Enter the Authentication credentials.
- 5. Enter any IPv4 address to **Monitor Hoist** text box.
- 6. Click Save.

### Figure 46: WWAN parameters

|                           | Mesh_ZeroTouch_APGrp                                                                                                    |
|---------------------------|----------------------------------------------------------------------------------------------------|
| Dashboard Notifications   | S Configuration Statistics Devices Clients Mesh Peers                                                                                         |
| Basic                     |                                                                                                    |
| Management                | DHCP Pool                                                                                                    |
| Radio                     | + Tunnels                                                                                                    |
| Network                   | + PPPoE                                                                                                    |
| Security                  | + VLAN Pool                                                                                                    |
| Services                  | □ WWAN                                                                                                    |
| User-Defined<br>Overrides | WWAN  Enable Wireless WAN using a USB cellular dongle for internet access Failover Only  Use WWAN as backhaul only when failover is triggered |
|                           | APN                                                                                                    |
|                           | Configure network provider APN address                                                                                                    |
|                           | Authentication Info<br>Username                                                                                                    |
|                           | Password                                                                                                    |
|                           | Show                                                                                                    |
|                           | Monitor Host                                                                                                    |
|                           | Host to monitor in order to trigger WWAN failover                                                                                             |
|                           | Save                                                                                                    |

### Supported hardware

Cambium Networks currently support following models:

- Huawei
  - E8372
  - E3372
- Alcatel
  - Link Key 4G IK40V
- ZTE
  - MF833V

# Chapter 8: Configuring Access Control

The Access Control page allows the users to enable or assign access control policies and configure user group policies and device policies. It offers visibility into the configured rules, ensuring efficient and secure network management.

#### Figure 47: Access Control page

| AP Groups > GE_TEST                 |                          |                            |                                              |                        |                     |                   |
|-------------------------------------|--------------------------|----------------------------|----------------------------------------------|------------------------|---------------------|-------------------|
| Dashboard Notifications Configurati | ion Statistics Reports X | Devices Clients Mesh Peers |                                              |                        |                     |                   |
| Basic                               | Access Control           |                            |                                              |                        |                     |                   |
| Management                          | Enable Access Cont       | rol                        |                                              |                        |                     |                   |
| Radio                               | Access Control Policy    | · Access Central Policie   | es are defined at WI-FI Profiles -> Access C |                        |                     |                   |
| Network                             |                          |                            |                                              |                        |                     |                   |
| Security                            | User Group Policy        |                            |                                              |                        |                     |                   |
| Access Control                      | Apply Filter(s)          |                            |                                              |                        |                     | Add New           |
| Services                            | Policy Name              | = RADIUS Filter-ID         | = Access Control Policy                      | T VLAN                 | $\overline{\tau}$   |                   |
| User-Defined Overrides              |                          |                            |                                              |                        |                     |                   |
|                                     |                          |                            | No Data Available                            |                        |                     |                   |
|                                     |                          |                            |                                              |                        |                     |                   |
|                                     |                          |                            |                                              | Showing 0 - 0 Total: 0 | 10 🗸                | < Previous Next > |
|                                     | Device Policy            |                            |                                              |                        |                     |                   |
|                                     | Apply Filter(s)          |                            |                                              |                        |                     | Add New           |
|                                     | Policy Name              | T Device Class             | Tevice Type                                  | Access Control Policy  | $\overline{\nabla}$ |                   |
|                                     |                          |                            |                                              |                        |                     |                   |
|                                     |                          |                            | No Data Available                            |                        |                     |                   |
|                                     |                          |                            |                                              |                        |                     |                   |
|                                     |                          |                            |                                              |                        |                     |                   |
|                                     |                          |                            |                                              | Showing 0 - 0 Total: 0 | .0 V                | < Previous Next > |
|                                     | Save                     |                            |                                              |                        |                     |                   |

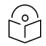

### Note

If an Access Control Policy is assigned at the AP group level, it does not appear under User Group or Device Group policies.

This chapter describes the following topics

- Enabling Access Control Policy
- User Group Policy
- Device Policy

# **Enabling Access Control Policy**

Users have the provision to enable or disable access control policies under Access Control tab.

Figure 48: Enabling Access Control Policy

| Access Control        |                     |
|-----------------------|---------------------|
| Enable Access Control |                     |
| Access Control Policy |                     |
| test                  | ✓ <u>View Rules</u> |
| <u></u>               |                     |

Users can select the available access control policies listed in the Wi-Fi profiles in the **Access Control Policy** drop-down list. They can also view the configured rules associated with these policies by clicking **View Rules**. This provides a comprehensive view of the policies and rules within the network.

#### Figure 49: Access Control Policy Rules

| MAC Filtering Rules                          |                                                                                                    |                                         |                              |                                     |                |                       |                            |                            |                                 |                 |
|----------------------------------------------|----------------------------------------------------------------------------------------------------|-----------------------------------------|------------------------------|-------------------------------------|----------------|-----------------------|----------------------------|----------------------------|---------------------------------|-----------------|
| Apply Filter(s)                              |                                                                                                    |                                         |                              |                                     |                |                       |                            |                            |                                 |                 |
| Na = Status Ac                               | tion Direc                                                                                                    | tion S                                  | Source M =                   | Source Mask                         | Destination M  | . = D                 | Destination Mask           | Protocol                   | Source Port                     | Destination     |
|                                              |                                                                                                    |                                         |                              |                                     |                |                       |                            |                            |                                 |                 |
| IP and Application Fil                       | Itering Rule                                                                                                    | S                                       |                              |                                     |                |                       |                            |                            |                                 |                 |
|                                              | Itering Rule                                                                                                    | S                                       | Туре                         | Application / Cat                   | egory Protocol | Sour                  | Source IP M.               | ask Destina                | nti <del>⊽</del> Desti          | ination IP Mask |
| Apply Filter(s)                              |                                                                                                    | Action                                  | <b>Type</b><br>Layer7-filter |                                     | egory Protocol | Sour                  | ≂ Source IP M.             | ask Destina                | tti ≂ Desti                     | ination IP Mask |
| Apply Filter(s) Name                         | The second second se | Action<br>• Allow                       |                              | lperf                               | egory Protocol | Sour<br>-             | . ₹ Source IP M.<br>-      | ssk Destina<br>-<br>-      | tti ≂ Desti<br>-<br>-           | ination IP Mask |
| Apply Filter(s) Name Iperf_app               | The second second se | Action<br>• Allow<br>• Allow            | Layer7-filter                | lperf<br>speedtest.net              | egory Protocol | Sour<br>-<br>-        | . ₹ Source IP M.<br>-<br>- | isk Destina<br>-<br>-      | iti ╤ Desti<br>-<br>-<br>-      | ination IP Mask |
| Apply Filter(s) Name Iperf_app speedtest_APP | <ul> <li>Status</li> <li>Enabled</li> <li>Enabled</li> </ul>                                                                                                    | Action<br>• Allow<br>• Allow<br>• Allow | Layer7-filter                | lperf<br>speedtest.net<br>Instagram | egory Protocol | <b>Sour</b><br>-<br>- |                            | isk Destina<br>-<br>-<br>- | tti ⊽ Desti<br>-<br>-<br>-<br>- | ination IP Mask |

# **User Group Policy**

User group policies allow you to categorize users into specific roles with customized access permissions and restrictions, facilitating a fine-tuned control over network access.

To add a new to User Group Policy, perform the following steps:

- 1. Navigate to **Configuration** > Wi-Fi Profiles > AP Groups > **Access Control** page.
- 2. Click Add to create a new AP group.
- 3. Click the Access Control tab in the Add New page.
- 4. Click Add New in the User Group Policy section.

Figure 50: User Group Policy

| User Group Polic  | У |                  |   |                        |    |      |            | Add New |
|-------------------|---|------------------|---|------------------------|----|------|------------|---------|
| Policy Name       | Ŧ | RADIUS Filter-ID | Ŧ | Access Control Policy  | ÷  | VLAN | ÷          |         |
| No Data Available |   |                  |   |                        |    |      |            |         |
|                   |   |                  |   | Showing 0 - 0 Total: 0 | 10 | ~    | < Previous | Next >  |

5. Complete the details in the Add User Group window.

#### Figure 51: Add User Group

| Add User Group                                   | $\times$ |
|--------------------------------------------------|----------|
| Name*                                            |          |
| RADIUS Filter-ID*                                |          |
|                                                  |          |
| Access Control Policy                            |          |
| None                                             | •        |
| Only Non-MAC Based Policy will be displayed here |          |
| VLAN                                             |          |
| Add New Cancel                                   |          |

### Note

- The user must assign an Access Control Policy or VLAN to create a User Group Policy.
- A maximum of 64 User Group Policies are supported.
- Users can select Access Control Policies with non-MAC filters only from the Access Control Policy drop-down list.
- Mapping an Access Control Policy to a User Group Policy enables its use for the AP group, and vice versa. However, the same Access Control Policy cannot be shared between the User Group Policy and the AP group. You can apply it either to the User Group Policy or to the AP group only.

# **Device Policy**

Device Policy allows users to apply specific rules and access control policies based on the type and characteristics of devices, offering customized control over device behavior within the network.

To add a new Device Policy, perform the following steps:

- 1. Navigate to **Configuration > Wi-Fi Profiles > AP Groups** tab.
- 2. Click Add to create a new AP group.
- 3. Click the Access Control tab in the Add New page.
- 4. Click Add New in the Device Policy section.

#### Figure 52: Device Policy

| Ξ | Device Policy       Apply Filter(s) |   |              |   |                   |   |                             |   |          |        |
|---|-------------------------------------|---|--------------|---|-------------------|---|-----------------------------|---|----------|--------|
|   | Policy Name                         | Ŧ | Device Class | - | Device Type       | - | Access Control Policy       | - | -        |        |
|   |                                     |   |              |   |                   |   |                             |   |          |        |
|   |                                     |   |              | ľ | No Data Available |   |                             |   |          |        |
|   |                                     |   |              |   | NO Data Avaliable |   |                             |   |          |        |
|   |                                     |   |              |   |                   |   |                             |   |          |        |
|   |                                     |   |              |   |                   |   | Showing 0 - 0 Total: 0 10 🗸 | < | Previous | Next > |
|   |                                     |   |              |   |                   |   |                             |   |          |        |

#### 5. Complete the details in the Add Device Policy window.

| Add Device Policy                 | ×              |  |  |  |  |  |  |  |
|-----------------------------------|----------------|--|--|--|--|--|--|--|
| Name*                             |                |  |  |  |  |  |  |  |
| Device Class*                     | Device Type*   |  |  |  |  |  |  |  |
| Access Point                      | All            |  |  |  |  |  |  |  |
| Access Control Policy*            |                |  |  |  |  |  |  |  |
| None •                            |                |  |  |  |  |  |  |  |
| Only Non-MAC Based Policy will be | displayed here |  |  |  |  |  |  |  |
| Add New Cancel                    |                |  |  |  |  |  |  |  |

Figure 53: Add Device Policy

### Note

- A maximum of 64 Device Policies are supported.
- Users can select Access Control Policies with non-MAC filters only from the Access Control Policy drop-down list.

# Chapter 9: Managing Filters

This chapter describes the following topics:

- Overview
- Filter list
- Filters
- Application control Premium feature

# **Overview**

Filters are used to define the rules used for blocking or passing traffic and also to change QoS/DSCP and rate-limiting for selected traffic.

The Wireless AP's integrated firewall uses stateful inspection to accelerate the decision of whether to allow or deny traffic user connections managed by the firewall are maintained statefully. Once user flow is established through the AP, it is recognized and passes through without the application of all defined filtering rules. Stateful inspection runs automatically on the AP.

# Filter list

Filters are organized in groups, called filter lists. A filter list allows users to apply a uniform set of filters to SSIDs. AP supports 16 filter lists and each filter list supports 50 filter rules in precedence order.

## **Filters**

These settings create and manage filters with precedence that belong to the current filter list, based on the filter criteria you specify.

Filters can be configured in Layer 2 and Layer 3 or application/category control (Layer 7). Layer 2 rule takes high precedence over Layer 3 application control and Layer 2 supports MAC/IP/protocol-based rules.

Filters are an especially powerful feature when combined with the intelligence provided by the **Application Control Windows**.

Based on Application Control's analysis of your wireless traffic, you can create filters to enhance wireless usage for your business needs:

- 1. Usage of non-productive and risky applications like BitTorrent can be restricted.
- 2. Traffic for mission-critical applications like VoIP and WebEx may be given higher priority (QoS).
- 3. Non critical traffic from applications like YouTube may be given lower priority (QoS) or bandwidth allowed may be capped per station or for all stations.

## **Configuring filter CLI**

By configuring the filter CLI, the user can define ACL rules for blocking or passing traffic, DSCP/QoS rules for modifying packets, and rate-limiting for selected traffic.

1. Create filter list/filter profile using global filter command (Filter: configure filter parameters).

```
XV3-8-EC7708(config) # filter
```

filter-list : Configure filter list
global-filter : Configure Global filter parameters

2. Global-filter is for global rules in AP. Global-filter includes the below options:

```
XV3-8-EC7708(config-global-filter)#
air-cleaner : Configure Preset air cleaner filters
application-control : Enable application control
clear : Clear command
disable : Disable filter list
filter : Configure filter rules in precedence order
stateful : Enable stateful filtering
apply : Apply configuration that has just been set
exit : Exit from filter list configuration
no : Delete/disable filter list parameters
save : Save configuration to Flash so it persists across reboots
show : Show command
```

- Stateful filtering : Stateful operation of the integrated firewall can be Enabled or Disabled. By default, it is enabled.
- Application Control Premium feature: Operation of the Application Control feature may be Enabled or Disabled.
- Disable: Disable or enable filter list.
- 3. Each filter list includes below options:

| clear<br>disable<br>filter<br>name | : Clear command<br>: Disable filter list<br>: Configure filter rules in precedence orde:<br>: Name of filter list                                                        | ал<br>9 |
|------------------------------------|----------------------------------------------------------------------------------------------------|---------|
| apply<br>exit<br>no<br>save        | Apply configuration that has just been set<br>Exit from filter list configuration<br>Delete/disable filter list parameters<br>Save configuration to Flash so it persist: |         |
| show                               | Show command                                                                                                    |         |

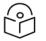

Global-filter rules will take precedence over filter-list rules

• Global filter and filter-list can include 50 filter rules with precedence order.

```
XV3-8-E78A88(config-filter-list-1)# filter precedence {1-50}
```

Note

4. Then create filter rule from precedence level (1 to 50).

|                        |         | ter-precedence-1) # exit                             |
|------------------------|---------|------------------------------------------------------|
|                        |         | st-1)# filter precedence 1                           |
| XV3-8-EC7708(config-li | t-1-fil | ter-precedence-1)#                                   |
|                        |         |                                                      |
|                        |         | gure application control filters                     |
| category-control       | : Confi | gure application category control filters            |
| clear                  | : Clear | command                                              |
| disable                | : Disak | ble filter                                           |
| layer2-filter          | : Confi | gure Layer2 filter                                   |
| layer3-filter          | : Confi | gure Layer3 filter                                   |
| logging                | : Enabl | e filter logging                                     |
| rate-limit             | : Set t | raffic limit for this filter                         |
| schedule               | : Sched | ule Layer3 rules                                     |
| wlan-to-wlan           |         | rict 'in' direction rule's egress direction as wlan  |
|                        |         |                                                      |
|                        |         |                                                      |
| apply                  | • Annly | configuration that has just been set                 |
| exit                   |         | from custom filter configuration                     |
|                        |         |                                                      |
| no                     |         | le the filter options                                |
| save                   |         | configuration to Flash so it persists across reboots |
| show                   | : Show  | command                                              |

| $\bigcirc$ |
|------------|
| ŕ~         |
| $\smile$   |

## Note

The filter type is either Layer 2 or Layer 3 or application control can be added in one precedence level.

5. Layer 3 filter has the below provisions.

```
XV3-8-EC7708(config-list-1-filter-precedence-1)# layer3-filter
deny : Drop packet matching the rule
permit : Allow packet matching the rule
set-dscp : Set DSCP value to packet matching the rule
set-qos : Set QOS value (0-3) to packet matching the rule
```

- QoS Premium feature: Set packets QoS level (0 to 3). Level 0 has the lowest priority; level 3 has the highest priority
- DSCP Premium feature: Differentiated Services Code Point or DiffServ (DSCP). DSCP level (0 to 63. Level 0 has the lowest priority and level 63 has the highest priority.
- Rate limit <a href="Premium feature">Premium feature</a>: Filters support rate limiting per station or all stations and support Kbps/Mbps/pps.
- Schedule Premium feature: Filter support scheduling the activation of the layer3 /application control rules based on the day and local time selected.
- Disable: Each filter and filter list can be turned on/off.

```
9
```

Application Control, QoS, DSCP, Schedule and Rate limit are Premium features.

6. Each layer 3 rule category has below types

| XV3-8-EC7708(config-list | -1-filter-precedence-1)# layer3-filter set-dscp                                                       |
|--------------------------|----------------------------------------------------------------------------------------------------|
| ip6 :<br>proto :         | IPV4 address based rule<br>IPV6 address based rule<br>Protocol based rule<br>IPv6 Protocol based rule |

Note:

7. For proto or port number-based rule, select proto.

KV3-8-EC7708(config-list-1-filter-precedence-1)# layer3-filter set-dscp proto

layer3-filter set-dscp proto (tcp|udp|icmp|igmp|srp|sctp|any) (SOURCE-IP{/{ma sk|prefix-length}}|any) (SOURCE-PORT|any) (DESTINATION-IP{/{mask|prefix-length}} |any) (DESTINATION-PORT|any) (in|out|any) (DSCP{0-63}) <(optional)//Filter name>

| $\bigcirc$ |
|------------|
|            |
| $\smile$   |

## Note

All fields are mandatory. If no parameter to configure, give 'any'. Direction is the direction of the rule. if it is 'in', the rule is applicable for traffic from the wireless side. If it is 'out', the rule is applies for traffic to wireless.

8. For non-proto or port number-based rules, select IP.

```
XV3-8-EC7708(config-list-1-filter-precedence-1)# layer3-filter set-dscp ip
```

```
layer3-filter set-dscp ip (SOURCE-IP{/{mask|prefix-length}}|any) (DESTINATION-IP{/{ma
sk|/prefix-length}}|any) (in|out|any) (DSCP{0-63}) <(optional)//Filter_name>
```

9. Layer 2 filter has below options:

| XV3-8-EC7708 (cc | nfig-list-1-filter-precedence-11)# layer2-filter |
|------------------|--------------------------------------------------|
| deny             | : Drop packet matching the rule                  |
| permit           | : Allow packet matching the rule                 |

10. Each layer 2 rule category has below two cases.

```
XV3-8-EC7708(config-list-1-filter-precedence-11)# layer2-filter permit
mac : Mac or IP based Rule with out Protocol
proto : Mac or IP based rule with Protocol
```

Layer 2 rule supports IP, MAC, Port, or Protocol-based rules.

11. XV3-8-E78A88 (config-list-1-filter-precedence-1) # layer2-filter permit mac.

XV3-8-EC7708(config-list-1-filter-precedence-1)# layer2-filter permit mac

```
layer2-filter permit mac (SOURCE-MAC/IPv4/IPv6{(optional)/{mask|prefix-length}}|any)
(DESTINATION-MAC/IPv4/IPv6{(optional)/{mask|prefix-length}}|any) (in|out|any) <(option
al)//Filter_name>
```

Example:

12. XV3-8-E78A88 (config-list-1-filter-precedence-1) # layer2-filter permit proto

XV3-8-EC7708(config-list-1-filter-precedence-1)# layer2-filter permit proto

layer2-filter permit proto (tcp|udp|arp|icmp|igmp|srp|sctp|any) (SOURCE-MAC/IPv4/IPv6{/
{mask|prefix-length}}|any) (SOURCE-PORT|any) (DESTINATION-MAC/IPv4/IPv6{/{mask|prefix-leng
th}}|any) (DESTINATION-PORT|any) (in|out|any) <(optional)//Filter\_name>

Example:

Sample configuration

```
filter global-filter
  stateful
 application-control
filter filter-list 1
  filter precedence 1
    layer3-filter set-qos ip any 9.9.9.9 in 2
    rate-limit all Mbps 500
    exit
  filter precedence 2
    layer3-filter deny ip 5.5.5.5 6.6.6.6 any
    exit
  filter precedence 3
    layer3-filter permit ip any any any
    exit
  filter precedence 4
     layer3-filter permit ip 9.9.9.9 any any
    exit
```

13. To attach the filter list into the WLAN profile, filter-list < filter-list ID>.

```
wireless wlan 1
ssid cambium-guest
no shutdown
vlan 1
filter-list 1
```

14. To show filter statistics:

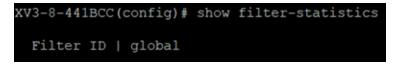

# **Device class filter**

This feature applies wireless policies to the client-based device class (notebook, phone, tablet, and laptop) and its type (Windows, Mac, and Android).

#### CLI configuration:

```
XV3-8-EC7708(config)# device-class-filter 1
```

XV3-8-EC7708(config-device-class-filter-1) # class ap : Configure filter rules for the AP device class appliance : Configure filter rules for the appliance device class desktop : Configure filter rules for the desktop device class game : Configure filter rules for the game device class notebook : Configure filter rules for the notebook device class phone : Configure filter rules for the phone device class player : Configure filter rules for the player device class tablet : Configure filter rules for the tablet device class XV3-8-EC7708(config-device-class-filter-1)# class notebook all : Configure filter rules for all notebook device classes chrome : Configure filter rules for the Chrome-OS device type linux : Configure filter rules for the Linux device type mac : Configure filter rules for the Mac device type windows : Configure filter rules for the Windows device type XV3-8-EC7708(config-device-class-filter-1)# class notebook linux XV3-8-EC7708(config-device-class-filter-1)# filter-list Filter list ID <1-16> or Name

# Wi-Fi Calling support

Cambium Networks Access Point has the inbuilt application visibility engine, which can detect Wi-Fi calling and provide better call quality by reducing the latency, jitter, and roaming delays for voice calls over Wi-Fi.

When the Access Point detects the Wi-Fi calling traffic, it classifies and puts the traffic in the voice priority queue for achieving better call quality.

CLI configuration:

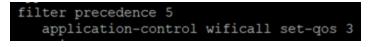

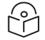

Filter precedence can be from 1 to 50.

# Air cleaner

Note

The Air Cleaner feature offers several predetermined filter rules that eliminate a great deal of unnecessary wireless traffic.

### **Configuration CLI:**

```
XV3-8-EC7708(config)# filter global-filter
XV3-8-EC7708(config-global-filter)# air-cleaner
all : All air cleaner filters
```

```
arp : Eliminate station to station ARPs over the air
broadcast : Eliminate broadcast traffic from the air
dhcp : Eliminate stations serving DHCP addresses from the air
multicast : Eliminate chatty multicast traffic from the air
When we configure the Air Cleaner rule, pre-defined filter rules will get populated automatically as shown
below:
XV3-8-EC7708(config-global-filter)# air-cleaner all
XV3-8-EC7708(config-global-filter) # show config filter
!
!
filter global-filter
stateful
application-control
air-cleaner all
filter precedence 1
layer2-filter deny proto arp any any in //Air-cleaner-Arp.1
wlan-to-wlan
exit.
filter precedence 2
layer2-filter deny proto udp any any FF:FF:FF:FF:FF:FF 67 out //Air-cleaner-Dhcp.1
exit
filter precedence 3
layer2-filter deny proto udp any any FF:FF:FF:FF:FF 68 in //Air-cleaner-Dhcp.2
exit
filter precedence 4
layer2-filter permit proto arp any FF:FF:FF:FF:FF:FF any //Air-cleaner-Bcast.1
exit
filter precedence 5
layer2-filter permit proto udp any any FF:FF:FF:FF:FF 67 any //Air-cleaner-Bcast.2
exit
filter precedence 6
layer2-filter permit proto udp any any FF:FF:FF:FF:FF:FF 68 any //Air-cleaner-Bcast.3
exit
filter precedence 7
layer2-filter permit proto udp any any FF:FF:FF:FF:FF:22610 any //Air-cleaner-
Bcast.4
exit
filter precedence 8
```

```
layer2-filter deny mac any FF:FF:FF:FF:FF:FF any //Air-cleaner-Bcast.5
exit
filter precedence 9
layer2-filter permit mac any 01:00:5E:00:00:FB any //Air-cleaner-mDNS.1
exit
filter precedence 10
layer2-filter deny mac any multicast any //Air-cleaner-Mcast.1
exit
```

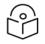

## Note

In Mesh link configuration, the Air Cleaner rules need customization like disabling Precedence 2 and Precedence 3 (DHCP rules).

# Application control Premium feature

The Application Control feature provides real-time visibility of application usage by users across the wireless network. Network usage has changed enormously in the last few years, with the increase in smartphone and tablet usage stressing networks. Increasing traffic from legitimate business needs such as cloud- and web-based applications, streaming media, and VoIP must be handled with an adequate quality of experience. To achieve this purpose Application Control filters are used to define the rules used for blocking or passing and change QoS/DSCP and rate-limiting for the specific Application or a specific category of application. For more details, refer to the Application Control Filters section in the user guide

Application Control can track application usage over time to monitor trends. Usage may be tracked by AP, VLAN, or station. Many hundreds of applications are recognized and grouped into a number of categories. The distributed architecture of Cambium Enterprise APs allows Application Control to scale naturally as you grow the network.

# **Deep Packet Inspection (DPI)**

The AP uses Deep Packet Inspection (DPI) to determine what applications are being used and by whom, and how much bandwidth they are consuming. These applications are rated by their degree of risk and productiveness. <u>Filters</u> can be used to implement per-application policies that keep network usage focused on productive uses.

## **Application control policy**

When you find risky or unproductive applications consuming bandwidth on the network, you can easily create Filters to control them. You may use filters to:

- Block problematic traffic, such as BitTorrent or Y8.
- Prioritize mission-critical traffic: By increasing the QoS assigned to the traffic, applications like VoIP and WebEx may be given higher priority (QoS).
- Lower the priority of less productive traffic: Use filters to decrease the QoS assigned to traffic for applications like YouTube and Facebook.
- A nonproductive specific application can be rate-limited to avoid impact on the productive application. (for example, YouTube streaming can be rate-limited to avoid impact on applications like VoIP)

## **Risk and productivity**

Application control ranks applications in terms of their levels of risk and productivity.

Productivity: Indicates how appropriate an application is useful for business purposes. The higher the rating number, the more business-oriented an application is:

- 1. Primarily recreational
- 2. Mostly recreational
- 3. Combination of business and recreational purposes
- 4. Mainly used for business
- 5. Primarily used for business

Risk: indicates how likely an application is to pose a threat to the security of your network. The higher the rating number, the riskier of an application is:

- 1. No threat
- 2. Minimal threat
- 3. Some risk: maybe misused
- 4. High risk: maybe malware or allow data leaks
- 5. Very high risk: threat circumvents firewalls or avoids detection

## **Selection criteria**

From the AP CLI, the below options are available to view the Application Statistics:

- Application: This gives detailed information about the application seen from the wireless traffic.
- **Category**: This gives the combined statistics of the application which belongs to a particular category (for example, Games, Network monitor).

| rotocol or         | Product |        | TX      | TX      | RX      | RX    |
|--------------------|---------|--------|---------|---------|---------|-------|
| pplication         | Index a | & Risk | Packets | Bytes   | Packets | Bytes |
| Ad Analytics       | 4       | 1      | 4       | 220     | 3       | 231   |
| Amazon             | 2       | 1      | 75      | 31437   | 69      | 8337  |
| Bonjour            | 4       | 1      | 15      | 1737    | 14      | 1664  |
| Doubleclick        |         | 1      | 84      | 30190   | 65      | 12228 |
| Google Ads         | 3       | 1      | 103     | 47136   | 78      | 12223 |
| Google Analytics   | 4       | 1      | 13      | 3750    | 15      | 1711  |
| Google APIs        | 3       | 1      | 4713    | 6288091 | 892     | 15325 |
| Google             | 3       | 1      | 2544    | 3248915 | 568     | 48664 |
| Google Play        | 3       | 1      | 350     | 396456  | 181     | 15261 |
| fozilla            | 3       | 1      | 54      | 44708   | 48      | 5854  |
| NetBIOS NS         |         | 3      |         |         | 12      | 936   |
| VTP                |         | 3      | 2       | 152     | 2       | 152   |
| DCSP               | 3       | 1      | 63      | 6404    | 71      | 5247  |
| OpenX              |         | 1      | 32      | 8374    | 27      | 3507  |
| Quantcast          |         | 1      | 14      | 4733    | 17      | 2341  |
| Rapleaf            | 3       | 1      | 19      | 6745    | 19      | 2288  |
| Reddit             | 3       | 1      | 1227    | 1477596 | 752     | 7469  |
| Scorecard Research |         | 1      | 26      | 5876    | 27      | 2748  |
| SSDP               | 4       | 1      | 329     | 146086  | 20      | 4000  |
| SSL                | 3       | 3      | 226     | 136435  | 176     | 2250  |
| TCP                | 3       | 1      | 2376    | 1617471 | 1665    | 3303  |
| Twitter            | 3       | 4      | 79      | 53301   | 68      | 7532  |
| Wikipedia          | 3       | 3      | 19      | 3126    | 28      | 3873  |
| YouTube            | 1       | 4      | 95      | 26393   | 99      | 1223  |

XV3-8-EC7708(config) # show application-statistics by-category

Application Categroy Statistics for All Applications

\_\_\_\_\_

Application Productivity TX TX RX RX

category Index & Risk Packets Bytes Packets Bytes

\_\_\_\_\_

File-Transfer 1 1 81 17881 0 0 Mail 3 1 1351 1057897 1318 155897 Messaging 2 2 633 245164 558 68508 Network-Monitoring 3 4 43 2580 1 60 Networking 3 1 51911 4422799 2524 1488418 Proxy 2 2 8637 7892737 6454 1008520 Social-Networking 2 3 52038 68131289 19772 2285979 Streaming-Media 2 3 15030 18700791 9156 1366044 Web-Services 2 2 38872 26757562 32219 7094216

• **SSID**: This gives the application list seen on a particular SSID. The SSID number is the BSS index configured.

XV3-8-EC7708(config)# show application-statistics by-application ssid 1
Applications Count = 79

The Trade Desk 3 1 101 67145 67 13168 Turn 1 1 71 31424 81 9438 Twitter 3 4 867 1040706 593 73816 UDP 3 1 0 0 62 10664 Ultrasurf 2 2 31 10286 19 1848 WhatsApp Media Mess 2 2 145 167080 135 10680 WhatsApp 2 2 404 55846 341 34602 Xiaomi 3 1 1244 718018 1376 285219 Yahoo 3 3 204 77608 251 48694 YouTube 1 4 11031 13254451 7129 1156065

• **Display for Station**: This gives detailed information about a particular station. Provide the station MAC address the user wants to check for statistics.

| rotocol or<br>pplication |     | tivity<br>& Risk | TX<br>Packets | TX<br>Bytes | RX<br>Packets | RX<br>Bytes |
|--------------------------|-----|------------------|---------------|-------------|---------------|-------------|
| Ad Analytics             | 4   | 1                | 4             | 220         | 3             | 231         |
| Amazon                   | 2   | 1                | 75            | 31437       | 69            | 8337        |
| Bonjour                  | 4   | 1                | 0             | 0           | 15            | 1810        |
| Doubleclick              | 1   | 1                | 84            | 30190       | 65            | 12228       |
| Google Ads               | 3   | 1                | 103           | 47136       | 78            | 12223       |
| Google Analytics         | 4   | 1                | 13            | 3750        | 15            | 1711        |
| Google APIs              | 3   | 1                | 4713          | 6288091     | 892           | 153251      |
| Google                   | 3   | 1                | 2544          | 3248915     | 568           | 48664       |
| Google Play              | 3   | 1                | 387           | 404916      | 215           | 20326       |
| Mozilla                  | 3   | 1                | 117           | 67446       | 104           | 12051       |
| NetBIOS NS               | 1   | 3                |               |             | 12            | 936         |
| NTP                      | 1   | 3                | 2             | 152         | 2             | 152         |
| OCSP                     | 3   |                  | 63            | 6404        | 71            | 5247        |
| OpenX                    | 1   |                  | 32            | 8374        | 27            | 3507        |
| Quantcast                | 1   | 1                | 14            | 4733        | 17            | 2341        |
| Rapleaf                  | 3   | 1                | 19            | 6745        | 19            | 2288        |
| Reddit                   | 3   |                  | 1235          | 1478487     | 761           | 77186       |
| Scorecard Research       | 1   | 1                | 26            | 5876        | 27            | 2748        |
| SSDP                     | 4   | 1                |               |             | 28            | 5600        |
| SSL                      | 3   | 3                | 226           | 136435      | 176           | 22509       |
| TCP                      | 3   | 1                | 2770          | 1675214     | 2075          | 424531      |
| Twitter                  | 3   | 4                | 79            | 53301       | 68            | 7532        |
| Wikipedia                | 3   | 3                | 19            | 3126        | 28            | 3873        |
| YouTube                  | _ 1 | 4                | 113           | 32330       | 116           | 15918       |

• Tx means downlink traffic concerning AP and Rx mean uplink traffic with respect to AP.

Below CLI command gives a list of stations present along with station count per VLAN.

| XV3-8-441BCC(config) # s | how application-statis | tics debug |                       |          |
|--------------------------|------------------------|------------|-----------------------|----------|
| =====Station Cour        | nt 1                   |            |                       |          |
| MAC<br>D4-6A-6A-E7-D0-15 | IP<br>10.10.0.113      | VLAN<br>1  | SSID<br>TIGER_XV3_8_O | PEN_SSID |
| =====vlan count 1======  |                        |            |                       |          |
| VLAN STA_COUNT<br>1 1_   |                        |            |                       |          |

XV3-8-EC7708(config) # show application-statistics debug

```
MAC IP VLAN SSID
9A-FD-AA-B4-9C-8E 0.0.0.0 0
FC-D9-08-A4-D4-55 0.0.0.0 0
52-78-93-70-38-35 0.0.0.0 0
=====vlan count 1=====
VLAN STA_COUNT
1 3
```

• Display for VLAN: This gives information about the particular VLANs.

| Protocol or application | Productiv<br>Index & P |   | TX<br>Packets | TX<br>Bytes | RX<br>Packets | RX<br>Bytes |
|-------------------------|------------------------|---|---------------|-------------|---------------|-------------|
|                         |                        |   |               |             |               |             |
| Ad Analytics            |                        | 1 | 4             | 220         | 3             | 231         |
| Amazon                  |                        | 1 | 75            | 31437       | 69            | 8337        |
| Bonjour                 |                        | 1 | 0             | 0           | 15            | 1810        |
| Doubleclick             |                        | 1 | 84            | 30190       | 65            | 12228       |
| Google Ads              | 3                      | 1 | 103           | 47136       | 78            | 12223       |
| Google Analytics        |                        | 1 | 13            | 3750        | 15            | 1711        |
| Google APIs             | 3                      | 1 | 4713          | 6288091     | 892           | 153251      |
| Google                  |                        | 1 | 2544          | 3248915     | 568           | 48664       |
| Google Play             | 3 1                    | 1 | 393           | 405374      | 221           | 20638       |
| Mozilla                 | 3 1                    | 1 | 117           | 67446       | 104           | 12051       |
| NetBIOS NS              | 1 3                    | 3 | 0             | 0           | 12            | 936         |
| NTP                     | 1 3                    | 3 | 3             | 228         | 3             | 228         |
| OCSP                    | 3                      | 1 | 63            | 6404        | 71            | 5247        |
| OpenX                   | 1                      | 1 | 32            | 8374        | 27            | 3507        |
| Quantcast               | 1 1                    | 1 | 14            | 4733        | 17            | 2341        |
| Rapleaf                 | 3                      | 1 | 19            | 6745        | 19            | 2288        |
| Reddit                  |                        | 1 | 1249          | 1481150     | 779           | 79476       |
| Scorecard Research      |                        | 1 | 26            | 5876        | 27            | 2748        |
| SSDP                    | 4                      | 1 | 0             | 0           | 32            | 6400        |
| SSL                     | 3                      | 3 | 226           | 136435      | 176           | 22509       |
| TCP                     |                        | 1 | 2910          | 1694616     | 2219          | 455285      |
| Twitter                 |                        | 4 | 79            | 53301       | 68            | 7532        |
| Wikipedia               |                        | 3 | 19            | 3126        | 28            | 3873        |
| YouTube                 |                        | 4 | 115           | 32434       | 119           | 16137       |

```
XV3-8-EC7708(config) # show application-statistics by-application vlan 1
Applications Count = 79
Application Statistics for VLAN 1
_____
Protocol or Productivity TX TX RX RX
Application Index & Risk Packets Bytes Packets Bytes
_____
Ad Analytics 4 1 221 113639 204 27874
Admeta 4 1 20 8577 17 3470
Aggregate Knowledge 4 1 72 25718 67 11423
Amazon 2 1 1245 773227 1307 413188
Amazon Web Services 1 2 2102 2543236 1522 111343
Amp 4 1 163 144673 157 16258
AOL Ads 3 1 21 11459 24 3769
Appier 4 1 39 13552 26 5046
AppNexus 1 1 172 72763 167 62363
Bing 3 1 17 8140 12 1175
Bluekai 1 1 35 13127 23 2856
Bonjour 4 1 0 0 1067 332560
Casale 3 1 97 36559 85 12244
CloudFlare 3 2 31 12537 20 2286
Captive Network Ass 2 1 18 1194 10 918
Connexity 3 1 22 13348 27 3954
Contextweb 4 1 81 41240 100 20963
Criteo 4 1 376 171618 396 60013
Crashlytics 1 1 74 29571 82 10660
Doubleclick 1 1 3549 2691946 2587 759544
DHCP 4 1 52 17212 0 0
Dotomi 4 1 59 21308 64 8324
Drawbridge 4 1 28 6164 23 4780
Facebook 2 1 6053 5188935 4732 1217723
Facebook Messages 2 2 202 71996 150 18393
Facebook Video 2 3 44585 61497202 14049 941942
Flurry 3 1 17 5694 27 15624
Font Awesome 4 1 94 98415 88 5341
gmail 3 1 1351 1057897 1318 155897
Google Ads 3 1 1356 903620 1066 123597
```

Taboola 3 2 2177 2715316 1082 123164 TCP 3 1 169 37436 194 26160 The Trade Desk 3 1 101 67145 67 13168 Turn 1 1 71 31424 81 9438 Twitter 3 4 867 1040706 593 73816 UDP 3 1 0 0 62 10664 Ultrasurf 2 2 31 10286 19 1848 WhatsApp Media Mess 2 2 145 167080 135 10680 WhatsApp 2 2 404 55846 341 34602 Xiaomi 3 1 1244 718018 1376 285219 Yahoo 3 3 204 77608 251 48694 YouTube 1 4 11031 13254451 7129 1156065

- Time frame: This gives information about the application seen in last the duration (for example, 1 day).
  - For low-risk numbers, the productivity is high and vice versa. (example, for GitHub (shown in the below figure) the risk index number is 1 and the productive index is 4, this means the application is low risk and more productive).

| XV3-8-441BCC(config)#<br>Applications Count = 1<br>Application Statistic | 24                  |      |      | by-application | time-frame    | 86000       |
|--------------------------------------------------------------------------|---------------------|------|------|----------------|---------------|-------------|
| Protocol or<br>Application                                               | Producti<br>Index & | vity | TX   | TX<br>Bytes    | RX<br>Packets | RX<br>Bytes |
| Ad Analytics                                                             | 4                   | 1    | 4    | 220            | 3             | 231         |
| Amazon                                                                   | 2                   | 1    | 75   | 31437          | 69            | 8337        |
| Bonjour                                                                  | 4                   | 1    | 17   | 1956           | 15            | 1810        |
| Doubleclick                                                              | 1                   | 1    | 84   | 30190          | 65            | 12228       |
| Google Ads                                                               | 3                   | 1    | 103  | 47136          | 78            | 12223       |
| Google Analytics                                                         | 4                   | 1    | 13   | 3750           | 15            | 1711        |
| Google APIs                                                              | 3                   | 1    | 4713 | 6288091        | 892           | 153251      |
| Google                                                                   | 3                   | 1    | 2544 | 3248915        | 568           | 48664       |
| Google Play                                                              | 3                   | 1    | 393  | 405374         | 221           | 20638       |
| Mozilla                                                                  | 3                   | 1    | 117  | 67446          | 104           | 12051       |
| NetBIOS NS                                                               | 1                   | 3    | 0    | 0              | 12            | 936         |
| NTP                                                                      | 1                   | 3    | 3    | 228            | 3             | 228         |
| OCSP                                                                     | 3                   | 1    | 63   | 6404           | 71            | 5247        |
| OpenX                                                                    | 1                   | 1    | 32   | 8374           | 27            | 3507        |
| Quantcast                                                                | 1                   | 1    | 14   | 4733           | 17            | 2341        |
| Rapleaf                                                                  | 3                   | 1    | 19   | 6745           | 19            | 2288        |
| Reddit                                                                   | 3                   | 1    | 1262 | 1482390        | 795           | 82476       |
| Scorecard Research                                                       | 1                   | 1    | 26   | 5876           | 27            | 2748        |
| SSDP                                                                     | 4                   | 1    | 585  | 259542         | 36            | 7200        |
| SSL                                                                      | 3                   | 3    | 226  | 136435         | 176           | 22509       |
| TCP                                                                      | 3                   | 1    | 3006 | 1709704        | 2311          | 467655      |
| Twitter                                                                  | 3                   | 4    | 79   | 53301          | 68            | 7532        |
| Wikipedia                                                                | 3                   | 3    | 19   | 3126           | 28            | 3873        |
| YouTube                                                                  | 1                   | 4    | 128  | 38033          | 130           | 19369       |

XV3-8-EC7708(config) # show application-statistics by-application time-frame 86000

Applications Count = 6

## **DPI CLI configuration**

Users can enable Application Control globally by using the below commands:

#### To enable DPI support:

XV3-8-EC7708(config)# filter global-filter XV3-8-EC7708(config-global-filter)# application-control XV3-8-EC7708(config-global-filter)#

#### To disable DPI support:

XV3-8-EC7708(config)# filter global-filter XV3-8-EC7708(config-global-filter)# no application-control XV3-8-EC7708(config-global-filter)#

## **Global application policy**

## Per application policy

| XV3-8-441BCC (confi   | g)# filter global-filter                                              |
|-----------------------|-----------------------------------------------------------------------|
| XV3-8-441BCC (confi   | g-global-filter)# filter precedence 1                                 |
| XV3-8-441BCC(confi    | g-global-filter-precedence-1) # application-control                   |
|                       |                                                                       |
| 050plus               | : 050Plus                                                             |
| 12306cn               | : 12306.cn                                                            |
| 123movie              | : 123movies                                                           |
| 126com                | : 126.com                                                             |
| 17173                 | : 17173.com                                                           |
| lfichier              | : 1fichier                                                            |
| 2345com               | : 2345.com                                                            |
| 247inc                | : [24]7 Inc.                                                          |
| 247media              | : 24/7 Media                                                          |
| 2channel              | : 2channel                                                            |
| 33across              | : 33Across                                                            |
| 360antiv              | : 360 AntiVirus                                                       |
| 39net                 | : 39.net                                                              |
| 3comtsmx              | : 3COM-TSMUX                                                          |
| 3pc                   | : 3PC                                                                 |
| 4399com               | : 4399.com                                                            |
| 4chan                 | : 4chan                                                               |
| 4shared               | : 4Shared                                                             |
| 51com                 | : 51.com                                                              |
| 56com                 | : 56.com                                                              |
| 58com                 | : 58.com.cn                                                           |
| 914cg                 | : 914CG                                                               |
| 9gag                  | : 9GAG                                                                |
| about                 | : about.com                                                           |
| abscbn                | : ABS-CBN                                                             |
| acas                  | : ACA Services                                                        |
| accweath              | : accuweather.com                                                     |
| XV3-8-441BCC(config-g | <pre>lobal-filter-precedence-1)# application-control youtube</pre>    |
| deny                  | : Block this application                                              |
| permit                | : Allow this Application                                              |
| set-dscp              | : set dscp priority                                                   |
| set-gos               | : set qos priority                                                    |
|                       |                                                                       |
|                       |                                                                       |
| XV3-8-441BCC(config-g | <pre>lobal-filter-precedence-1)# ication-control youtube permit</pre> |
| permit                | : Allow this Application                                              |

## Set per category policy

XV3-8-EC7708(config-global-filter-precedence-1)# category-control

collab : Collaboration

database : Database

filexfer : File-Transfer
games : Games
mail : Mail
message : Messaging
monitor : Network-Monitoring
network : Networking
other : Other
proxy : Proxy
remote : Remote-Access
social : Social-Networking
stream : Streaming-Media
vpn\_tun : VPN-Tunneling
web\_srvc : Web-Services
XV3-8-EC7708(config-global-filter-precedence-1)#

## **SSID** application policy

XV3-8-EC7708(config)# filter filter-list 1 XV3-8-EC7708(config-filter-list-1)# filter precedence 1 XV3-8-EC7708(config-list-1-filter-precedence-1)# application-control facebook deny XV3-8-EC7708(config-list-1-filter-precedence-1)# XV3-8-EC7708(config-list-1-filter-precedence-1)# wireless wlan 1 XV3-8-EC7708(config-wlan-1)# filter-list 1 XV3-8-EC7708(config-wlan-1)#

### **CLI** Configuration

```
:
filter global-filter
stateful
application-control
filter precedence 1
category-control games permit
exit
filter filter-list 1
filter precedence 1
application-control facebook deny
exit
!
lldp
lldp tx-interval 100
power policy sufficient
logging syslog 7
!
XV3-8-441BCC (config-filter-list-1)#
```

# Chapter 10: Wireless Intrusion Detection Systems (WIDS)<sup>Premium feature</sup>

# Wireless flood detection

A flood attack happens when a rogue client sends a huge number of packets of a specific type to the AP to disrupt the normal working of the AP. This feature can detect the following five types of flood attacks:

- Association
- Authentication
- Disassociation
- Deauthentication
- Extensible Authentication Protocol over LAN (EAPoL)

#### CLI configuration:

```
XV3-8-EC7708(config) # wids
```

association-flood : Detect floods of client associations from clients authentication-flood : Detect floods of client authentication from clients deauthentication-flood : Detect floods of clients deauthentications from clients disassociation-flood : Detect floods of client disassociations from clients eap-flood : Detect floods of EAP messages from clients num-of-minutes : Configure time duration for flood detection num-of-packets : Configure threshold of flood packets

# **Neighbour/Rogue AP detection**

The AP can detect all neighbour APs and Rogue APs. To enable Neighbour/Rogue AP detection, refer to **Security** section.

By default, all Neighbours/Rogue APs in the home channel are detected. To detect Neighbours/Rogue APs in all channels, go to **Radio** > **Basic** > **Off Channel Scan** and click **Enable** checkbox.

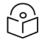

**Off Channel Scan** is not required for XV3-8 platforms because they have inbuilt Radio for monitoring.

# Ad Hoc network detection

A wireless Ad Hoc network is a type of Local Area Network (LAN) that is built spontaneously to enable two or more wireless devices to be connected to each other without requiring typical network infrastructure equipment, such as a wireless router or AP.

#### CLI configuration:

#### To enable Ad Hoc network detection

Note

XV3-8-EC7708(config)# wids

ad-hoc-detection : Detect ad-hoc networks

### To display Ad Hoc networks

XV3-8-EC7708(config) # show wireless adhoc-networks

# Chapter 11: Configuring Services

This chapter describes the following topics:

- Overview
- Configuring services

# **Overview**

This chapter gives an overview of Enterprise Wi-Fi AP configurable parameters related to User Groups, Location API, Speed Test, BT Location API, Bonjour Gateway, LACP, and RTLS.

# **Configuring services**

This section provides information on how to configure the following services on Enterprise Wi-Fi AP.

- User Groups
- Location API
- Speed Test
- DHCP Option 82
- BT Location API
- Bonjour Gateway
- Link Aggregation Control Protocol (LACP)
- Real-Time Location System (RTLS)

# User Groups Premium feature

Some policies, like VLAN, require many RADIUS attributes to be sent by the RADIUS server and processed by the AP. Some wireless network administrators do not have administrative access to the RADIUS server, so making changes to wireless policies would require waiting for the RADIUS administrator to make changes.

To simplify wireless administration and streamline changes, a feature called User Groups is provided that allows the wireless administrator to apply a set of wireless policies to a user based on a single RADIUS attribute. This eliminates the need for administrative rights on the RADIUS server and simplifies applying complex policies to end-user stations.

A user group can also be assigned to a station based on the device type. This approach is dependent on the accuracy and completeness of device identification functionality, which is not guaranteed to be accurate or exhaustive.

The User Group feature is natively supported by XMS Cloud.

#### Figure 54: User Groups interaction

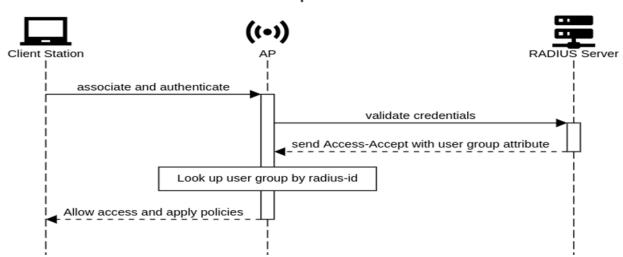

#### **User Groups Interaction**

### **CLI Configuration:**

XV3-8-EC7708(config)# group Specify user group number <1-16> XV3-8-EC7708(config)# group 1 XV3-8-EC7708(config-group-1)# clear : Clear command filter-list : Filter list selecion for this user group radius-id : Radius Filter-ID (Attribute Type 11) mapped to this user group shutdown : Disable the user group vlan : Set the vlan id for client traffic on this user group apply : Apply configuration that has just been set exit : Exit from user group configuration no : Disable user group parameters save : Save configuration to Flash so it persists across reboots show : Show command XV3-8-EC7708(config-group-1)#

### Example:

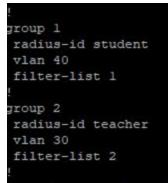

## User group properties and actions

A user group supports the following properties and actions:

| Command                  | Description                                                    |
|--------------------------|----------------------------------------------------------------|
| shutdown                 | Disable this User Group                                        |
| radius-id                | Radius Filter-ID (Attribute Type 11) mapped to this User Group |
| no shutdown              | Enable this User Group                                         |
| no group <index></index> | Delete User Group                                              |

## **User group policies**

The policies available in a user group configuration are a subset of those for an SSID. The most commonly used policies are filter-list and VLAN.

| Policy                      | Description                             |
|-----------------------------|-----------------------------------------|
| filter-list <index></index> | Filter List setting for this User Group |
| vlan                        | VLAN associated with this User Group    |

## Location API

Location API is a method to send the discovered (Probed) clients list to a specified server address. The reports are sent as HTTP Post to the HTTP server every interval. The discovered client entries are deleted from the list if the entry is aged out. The client aging timeout is 2 times of location API interval configured. If there are no new probe requests from the client within 2 x location API interval time, then the client entry will be removed from the list.

Below table lists the fields that are displayed in the **Configuration > Services > Location API** tab.

| Parameters | Description                                                                    | Range   | Default |
|------------|--------------------------------------------------------------------------------|---------|---------|
| Enable     | Provision to enable/disable Location API services.                             | -       | -       |
| Server     | Provision to configure HTTP/HTTPS server to send a report with the pot number. | 0-65535 | -       |

Table 53: Location API parameters

| Parameters           | Description                                                                           | Range  | Default |
|----------------------|---------------------------------------------------------------------------------------|--------|---------|
| Interval             | Provision to configure the custom frequency of information to be shared on server.    | 2-3600 | -       |
| MAC<br>Anonymization | Avoid populating locally administrated MAC addresses in the Location API client list. | -      | -       |

To configure the above parameter, navigate to the **Configure > Services > Location API** tab and provide the details as given below:

- 1. Select the **Enable** checkbox to enable Location API.
- 2. Enter the HTTP/HTTPS server and port number in the **Server** textbox.
- 3. Enter the interval for Location API in the Interval textbox.
- 4. Enable **MAC Anonymization** checkbox.
- 5. Click Save.

#### Figure 55: Location API parameters

| Location API      |                                      |                                                            |
|-------------------|--------------------------------------|------------------------------------------------------------|
| Enable            | 0                                    |                                                            |
| Server            | Eg: http:// <domain>.com:80</domain> | Configure HTTP/HTTPS server with the port number (0-65535) |
| Interval          |                                      | Configure Location API interval (2-3600) seconds           |
| MAC Anonymization | Ignore Anonymized MACs               |                                                            |
|                   |                                      |                                                            |

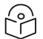

## Note

For further details about this feature and sample reference output, go to <u>https://support.cambiumnetworks.com/files/cnpilot-tech-ref/</u> and download **Wireless** client Presence and Locationing API document.

## **Speed Test**

Wifiperf is a speed test service available on Enterprise Wi-Fi AP devices. This tool is interoperable with open source zapwireless tool (https://code.google.com/archive/p/zapwireless/).

The wifiperf speed test can be triggered by using zapwireless tool between two Enterprise Wi-Fi APs or between Enterprise Wi-Fi APs and other third-party devices (or PC) that is having zapwireless endpoint running.

Refer to <u>https://code.google.com/archive/p/zapwireless/</u> to download the zap wireless tool to generate zapwireless endpoint for third party device (or PC) and zap CLI to perform the test.

In this case, wifiperf endpoint should be enabled in Enterprise Wi-Fi AP through UI shown below.

Table 54 lists the fields that are displayed in the **Configuration > Services > Speed Test** tab.

Table 54: Speed Test parameters

| Parameters | Description                                 | Range | Default  |
|------------|---------------------------------------------|-------|----------|
| wifiperf   | Provision to enable wifiperf functionality. | -     | Disabled |

To configure the above parameter, navigate to the **Configure > Services >Speed Test** tab. Select **Wifiperf** checkbox to enable this functionality.

Figure 56: Speed Test parameters

| Speed Test |                             |
|------------|-----------------------------|
| Wi-Fiperf  | Enable Wi-Fiperf Endpoint 🚯 |

## **DHCP Option-82**

DHCP Option 82 parameter enabled at the device level with VLAN IDs inserts the Option 82 parameters in all the DHCP client packets leaving the configured VLAN interfaces. This device-level configuration precedes the DHCP Option 82 configuration at the WLAN profile or the L3 interface levels.

In case DHCP Option 82 is configured at the device-, WLAN profile-, and L3 interface-levels, the following priority order is considered:

- 1. Device-level configuration
- 2. WLAN profile-level configuration
- 3. L3 interface-level configuration

The device-level configuration is recommended when it is desired to insert the DHCP Option 82 for the following options:

- Guest access enabled wired traffic
- Guest and without guest access enabled wireless DHCP client traffic

To configure the above parameter, navigate to the **Configure > Services > Network** tab and provide the details in the **DHCP Option 82** section:

- 1. Select the **Enable** checkbox.
- 2. Select the circuit ID from the Option 82 Circuit ID drop-down list.

Following are the supported values:

- None
- All
- Hostname
- APMAC

- SSID
- VLANID
- SITEID
- Custom
- 3. Select the remote ID from the **Option 82 Remote ID** drop-down list.

Following are the supported values:

- None
- Hostname
- APMAC
- SSID
- VLANID
- SITEID
- Custom
- 4. Enter the VLAN ID in the VLAN ID text box.
- 5. Click Save.

### Figure 57: DHCP Option 82 parameter

| 🙆 Monitor 🗸      | Network Bonjour      |                                                                        |                                                            |
|------------------|----------------------|------------------------------------------------------------------------|------------------------------------------------------------|
| Configure -      |                      |                                                                        |                                                            |
| 🖵 System         | Server Host          |                                                                        | Configure LDAP server IP address                           |
| * Radio          | Server Port          |                                                                        | Configure LDAP server port address                         |
| 🗢 WLAN           | NAT Logging          |                                                                        |                                                            |
| A Network        | Enable               |                                                                        |                                                            |
| Services         | Server IP            |                                                                        | Configure NAT Logging server IP address                    |
|                  | Server Port          |                                                                        | Configure NAT Logging server port address                  |
| ≢ Operations     | Interval             |                                                                        | Configure NAT Logging interval (5-3600) seconds            |
| 🗲 Troubleshoot - | Location API         |                                                                        |                                                            |
|                  |                      |                                                                        |                                                            |
|                  | Enable               |                                                                        |                                                            |
|                  | Server               | Eg: http:// <domain>.com:80</domain>                                   | Configure HTTP/HTTPS server with the port number (0-65535, |
|                  | Interval             |                                                                        | Configure Location API interval (2-3600) seconds           |
|                  | MAC Anonymization    | □ Ignore Anonymized MACs <b>0</b>                                      |                                                            |
|                  | Speed Test           |                                                                        |                                                            |
|                  | Wi-Fiperf            | Enable Wi-Fiperf Endpoint 0                                            |                                                            |
|                  | DHCP Option 82       |                                                                        |                                                            |
|                  | Enable               | Insert DHCP Option 82 for all wireless and guest enabled wired clients |                                                            |
|                  | Option 82 Circuit ID | All                                                                    | WLAN: IFNAME: VLAN: SSID: HOSTNAME: AP-MAC: SITE-ID        |
|                  | Option 82 Remote ID  | None                                                                   | Insert DHCP option-82 remoteID information                 |
|                  | VLAN ID              |                                                                        | Configure vlan to have DHCP Option-82 (1-4094)             |
|                  | VLANID               |                                                                        | comgate vianto nave prior option oz (1-4094)               |

## **BT location API**

XV3-8/XV2-2T APs with an integrated Bluetooth Low Energy (BLE) radio can detect and locate nearby BLE devices. This data is then provided via API to third-party applications. Examples of such devices include smartwatches, battery-based beacons, Apple iBeacons, fitness monitors, and remote sensors.

Organizations can create use cases for indoor wayfinding and mapping, asset tracking, and more.

Below table lists the fields that are required for configuring BT Location API.

| Parameters                       | Description                                                                                            | Range  | Default |
|----------------------------------|----------------------------------------------------------------------------------------------------|--------|---------|
| Location-bt-api<br>server        | Provision to configure details of the destined API server.                                             | -      | -       |
| Location-bt-api<br>interval      | Provision to configure the interval at which the BT information is updated to the destined API server. | 2-3600 | 2       |
| lgnore-<br>anonymized-<br>bt-mac | Ignore client BT addresses that are anonymized.                                                        | -      | -       |

Table 55: BT Location API parameters

## Sending report

After enabling BLE Scanning on AP it will start processing:

- 1. Convert the scanned data to a JSON array.
- 2. Send that data in one single HTTP/HTTPS POST.

#### To configure the BT Location-API in the CLI:

XV3-8-EC7708(config) # location-api

 $\verb"ignore-anonymized-mac"$  : <code>Ignore MAC</code> addresses that are anonymized

interval : Configure reporting interval in secs

server : HTTP/HTTPS server to send report to with the port number

#### To disable the BT Location-API:

XV3-8-EC7708(config) # no location-bt-api

## **BT Location API data elements**

Table 56: BT Location API data elements

| Parameters  | Description                                     |  |
|-------------|-------------------------------------------------|--|
| арМас       | MAC address of the observing AP.                |  |
| API Version | API Version applied for particular data format. |  |
| AP Name     | Host name of the observing AP.                  |  |
| Timestamp   | Observation time in seconds seen by AP.         |  |
| BT MAC      | BLE device MAC seen by AP.                      |  |
| UUID        | BLE device UUID seen by AP.                     |  |
| RSSI        | BLE device RSSI as seen by AP.                  |  |

## **HTTP POST body format:**

```
{
u'ap_mac': `00-04-56-A5-5A-EC',
`version': `2.2',
`ap_name': `XV3-8-EC7708',
`ble_discoverd_clients':{Array of 0-250 devices}
}
Bluetooth API Data Format
{
bt_rssi': u' -80 dBm `,
bt_mac': 14-8F-21-FD-37-18', u
`bt_uuids': Garmin International, Inc. (0xfelf)\n',
`bt_timestamp': u' 1.811127'
}
```

# **Bonjour Gateway**

Bonjour enables the automatic discovery of devices such as printers, file servers, and other clients and services on a local network. Bonjour Gateway feature on Wi-Fi AP extends the scope of bonjour service beyond the local network by forwarding bonjour Multicast DNS (mDNS) packet across different VLANS, to make bonjour services/devices available between the different wireless/local networks.

Below table lists the fields that are displayed in the **Configuration > Services > Bonjour** tab.

Table 57: Bonjour Gateway parameters

| Parameters   | Description                                           | Range | Default |
|--------------|-------------------------------------------------------|-------|---------|
| Enable       | Provision to enable/disable Bonjour Gateway services. | -     | -       |
| Service Name | Provision for user-defined bonjour rule name.         | -     | -       |
| Proto        | Select the required mDNS protocol.                    | -     | -       |
| From VLAN    | VLAN in which mDNS/Bonjour service is running.        | -     | -       |
| To VLAN      | VLAN in which clients are listening.                  | -     | -       |

To configure the above parameter, navigate to the **Configure > Services > Bonjour** tab and provide the details as given below:

- 1. Select the **Enable** checkbox to enable Bonjour Gateway.
- 2. Enter the Service Name in the textbox.
- 3. Select **Proto** type from the drop-down list.
- 4. Select From VLAN and To VLAN from the drop-down list.
- 5. Click Save.

### Figure 58: Bonjour parameter

### **CLI Configuration:**

1. Enable Bonjour Gateway on AP.

XV3-8-EC7708(config) # bonjour-gw

#### 2. To configure Bonjour rule.

Note

```
XV3-8-EC7708(config)# bonjour-fw rules
```

bonjour-fw rules <sname> <proto> <vidfrom> <vidto>

#### 3. To control mDNS repeated packet to WAN side.

XV3-8-EC7708(config)# bonjour-fw bonjour-forward-to-wan

```
all : Forward all bonjour mdns packets queries and response repeated with vlan to WAN side
```

```
queries : Forward bonjour mdns Query packets repeated with vlan to WAN side
```

responses : Forward bonjour mdns Response packets repeated with vlan to WAN side

```
\bigcirc
```

- 1. By default, mDNS repeated will not send to the WAN side.
- 2. WAN side indicates Eth 1 interface, Mesh client interface in case of mesh client mode, tunnel interfaces like L2GRE, and L2TP.

## Link Aggregation Control Protocol (LACP)

LACP provides the ability to group multiple physical ports as a logical port. This logical port is referred to as port-channel and supported only on XV3-8 devices. LACP is a dynamic protocol used to form and maintain the Link aggregation between two LACP supported devices.

LACP provides the following benefits:

- Increased Bandwidth: traffic may be balanced across the member ports to provide increased aggregate throughput.
- Link redundancy: the LACP bundle can survive the loss of one or more member links.

### Configuration:

To add Ethernet to port channels:

```
XV3-8-EC7708(config)# interface portchannel 1
XV3-8-EC7708(config-portchannel-1)# exit
XV3-8-EC7708(config)# interface eth 1
XV3-8-EC7708(config-eth-1)# channel-group 1
XV3-8-EC7708(config-eth-1)# exit
XV3-8-EC7708(config)# interface eth 2
XV3-8-EC7708(config-eth-2)# channel-group 1
XV3-8-EC7708(config-eth-2)#
```

#### Port-channel configuration:

XV3-8-EC7708(config)# interface portchannel 1 XV3-8-EC7708(config-portchannel-1)# advertise : Ethernet link speed advertisement channel-group : Ethernet member channel group clear : Clear command duplex : Ethernet link duplex shutdown : Shutdown interface speed : Ethernet link speed switchport : Configure switch port tunnel-mode : Enable tunnelling of wired traffic over configured tunnel apply : Apply configuration that has just been set exit : Exit from interface configuration no : Disable parameters save : Save configuration to Flash so it persists across reboots show : Show command

#### Syntax:

XV3-8-EC7708(config)# interface portchannel 1 XV3-8-EC7708(config-portchannel-1)# switchport mode trunk XV3-8-EC7708(config-portchannel-1)# switchport trunk allowed vlan 1 XV3-8-EC7708(config-portchannel-1)# switchport trunk native vlan 1 XV3-8-EC7708(config-portchannel-1)#

## Real Time Location System (RTLS)

# Stanley AeroScout Location Engine Premium feature

The Location Engine delivers accurate and reliable location data for assets and customers with STANLEY Healthcare Wi-Fi tags. It is an integral component of STANLEY Healthcare's AeroScout RTLS solutions. The AeroScout Location Engine determines location using signal strength measurements (RSSI) collected by the Cambium Wi-Fi Access Points, that can simultaneously serve location sensors and provide network access. AeroScout utilizes a location engine to determine the position of Wi-Fi tags.

From Release 6.4 onwards, Bluetooth (BLE) tags are supported on XV3-8 and XV2-2T devices.

#### **CLI Configuration:**

XV3-8-EC7708(config)# rtls aeroscout ble-tag : Enable Aeroscout BLE Tag server : Configure Aeroscout Server IP or FQDN server-port : Configure Aeroscout Server Port (Default port:12092) wifi-tag : Enable Aeroscout WiFi Tag

# Chapter 12: Operations

This chapter describes the following topics:

- Overview
- Firmware upgrade
- System
- Configuration

# **Overview**

This chapter gives an overview of Enterprise Wi-Fi AP administrative functionalities such as Firmware update, System, and Configuration.

# Firmware upgrade

The running software on the Cambium Enterprise Wi-Fi AP can be upgraded to newer firmware. When upgrading from the UI, the user can upload the firmware file from the browser. The same process can be followed to downgrade the AP to a previous firmware version if required. Configuration is maintained across the firmware upgrade process.

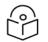

## Note

Once a firmware upgrade has been initiated, the AP should not be rebooted or power cycled until the process completes, as this might leave the AP inoperable.

Table 58 lists the fields that are displayed in the **Operations > Firmware** update tab.

Table 58: Firmware update parameters

| Parameters       | Description                                              | Range | Default |
|------------------|----------------------------------------------------------|-------|---------|
| Choose File      | Provisions to select upgrade files.                      | -     | -       |
| Upgrade Firmware | Provision to initiate upgrade once the file is selected. | -     | -       |

To configure the above parameter, navigate to **Operations > Firmware update** tab and provide the details as given below:

- 1. Click Choose File and select the downloaded image file to upgrade the firmware manually.
- 2. Click **Upgrade Firmware** and select the downloaded image file to upgrade the firmware automatically.

You can view the status of the upgrade in the **Upgrade Status** field.

Figure 59: Firmware update parameters

| <br>Firmware update        |  |  |  |  |
|----------------------------|--|--|--|--|
| Choose File No file chosen |  |  |  |  |
| Upgrade Firmware           |  |  |  |  |
| Upgrade Status :           |  |  |  |  |
|                            |  |  |  |  |

# **System**

This section provides multiple troubleshooting tools provided by Enterprise Wi-Fi AP.

Table 59 lists the fields that are displayed in the **Operations > System** tab:

Table 59: System parameters

| Parameters                  | Description                                                                                                    | Range | Default |
|-----------------------------|----------------------------------------------------------------------------------------------------|-------|---------|
| Reboot                      | Users will be prompted with a Reboot pop-up requesting a reboot.<br>If yes, the device will go for a reboot.                                                           | -     | -       |
| Download<br>Tech<br>Support | Users will be prompted with permission to download tech support<br>from AP. If yes, the file will be saved in your default download path<br>configured on your system. | -     | -       |
| Disconnect<br>All Clients   | All clients connected to both the radios will be terminated by sending a de-authentication packet to each client connected to the radios.                              | -     | -       |
| Flash LEDs                  | LEDs on the device will toggle for the configured time period.                                                                                                    | 1-120 | 10      |
| Factory<br>Default          | A pop-up window appears requesting confirmation for factory defaults. If yes, the device will delete all configurations to factory reset and reboot.                   | -     | _       |

To configure the above parameter, navigate to the **Operations > System** tab and provide the details as given below:

- 1. Click **Reboot** for rebooting the device.
- 2. Click **Download Tech Support** to generate tech support from the device and save it locally.
- 3. Click **Disconnect All Clients** to disconnect all wireless clients.
- 4. Select **Flash LEDs** value from the drop-down list to flash LEDs for the given duration of time.
- 5. Click **Factory Default** to delete all configurations on the device.

#### Figure 60: System parameters

## LED Test flashing pattern

The LED test flashing pattern for the Enterprise Wi-Fi 6 AP is as follows:

```
Flashing pattern (For XV3-8, XV2-2, XV2-2T0, XV2-2T1, XE5-8, and XE3-4): Yellow -> Green -> Amber -> Blue
```

Flashing pattern (For XV2-21X, XV2-23T, and XV2-22H): Green -> Amber -> Blue

#### CLI commands:

XV3-8-EC7708(config)# service flash-leds Number of seconds to flash <1-120> (optional: default 10sec) XV3-8-EC7708(config)# service test leds

# Configuration

The device configuration can either be exported from the device as a text file or imported into the device from a previous backup. Ensure that when a configuration file is imported onto the device, a reboot is necessary to activate that new configuration.

Below table lists the fields that are displayed in the **Operations > Configuration** tab.

Figure 61: Configuration parameters

| Parameters | Description                                                                                            | Range | Default |
|------------|----------------------------------------------------------------------------------------------------|-------|---------|
| Export     | Provision to export the configuration of the device to default download path configured on the system. | -     | -       |
| Import     | Provision to import the configuration of the device.                                                   | -     | -       |

To configure the above parameter, navigate to **Operations > Configuration** tab and provide the details as given below:

- 1. Click Export to export device configuration and save locally to the device.
- 2. Click Import to import device configuration to the device.

## Figure 62: Configuration parameters

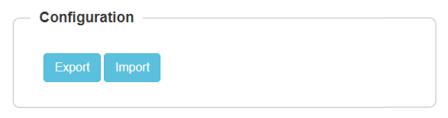

# Chapter 13: Troubleshoot

# Overview

This chapter provides detailed information about troubleshooting methods supported by Enterprise Wi-Fi APs. Troubleshooting methods supported by Enterprise Wi-Fi AP devices are categorized as below:

- Logging
  - Debug Logs
    - Events
- Rdio Frequency (RF)a
  - Wi-Fi Analyzer
- Packet capture
- Performance
  - Connectivity
  - Speedtest on Access Point
- XIRCON tool support
  - XIRCON tool support for Linux 1.0.0.40

# Logging

Enterprise Wi-Fi AP devices support multi-level logging, which will ease debug issues.

## **Events**

Enterprise Wi-Fi AP devices generate events that are necessary for troubleshooting across various modules. Below is the list of modules, Enterprise Wi-Fi AP device generates events for troubleshooting.

- Wireless station
  - Connectivity
- Configuration updates
- RADIUS
  - Authentication
  - Accounting
  - CoA
- Roaming
  - Enhanced roaming
- Auto-RF
  - Channel change
- Reboot
- Guest Access

Events are available at **Troubleshoot > Logs > Events**.

#### Figure 63: Events parameters

| III Dashboard        | Troubleshoot / Logs           |                              |                            |                                                                                      |       |
|----------------------|-------------------------------|------------------------------|----------------------------|--------------------------------------------------------------------------------------|-------|
| 孢 Monitor 👻          | Events Debug Logs             |                              |                            |                                                                                      |       |
| Configure -          | -                             |                              |                            |                                                                                      | Refre |
|                      | Date                          | <ul> <li>Severity</li> </ul> | ~ Mnemonic                 | Message<br>Filter:                                                                   | ř     |
| Operations           | Apr 23 07:47:12               | Notice                       | NETWORK-RENEW-INTERFACE-IP | Renewed the interface IP on ethernet link [eth0] status move to up and running state |       |
|                      | Apr 23 07:47:02               | Notice                       | SYSTEM-CONFIG-APPLIED      | System configuration change applied                                                  |       |
| F Troubleshoot       | Apr 23 07:45:50               | Notice                       | NETWORK-RENEW-INTERFACE-IP | Renewed the interface IP on ethernet link [eth0] status move to up and running state |       |
| WiFi Analyzer        | Apr 23 07:45:40               | Notice                       | SYSTEM-CONFIG-APPLIED      | System configuration change applied                                                  |       |
| a wiri Analyzer      | Apr 23 07:45:40               | Notice                       | NETWORK-RENEW-INTERFACE-IP | Renewed the interface IP on ethernet link [eth0] status move to up and running state |       |
| Spectrum Analyzer    | Apr 23 07:45:28               | Notice                       | SYSTEM-CONFIG-APPLIED      | System configuration change applied                                                  |       |
|                      | Apr 23 07:44:43               | Notice                       | NETWORK-RENEW-INTERFACE-IP | Renewed the interface IP on ethernet link [eth0] status move to up and running state |       |
| WiFi Perf Speed Test | Apr 23 07:44:32               | Notice                       | SYSTEM-CONFIG-APPLIED      | System configuration change applied                                                  |       |
| Connectivity         | Anr 23.07-44-19               | Notice                       | SYSTEM-CONFIG-APPLIED      | System configuration change applied                                                  |       |
| ,                    | 1 <sub>0</sub> 16 of 16 items |                              |                            |                                                                                      | I     |
| E Packet Capture     |                               |                              |                            |                                                                                      |       |

### **Debug Logs**

Enterprise Wi-Fi AP provisions enhanced debugging of each module as events generated by system and scope of debugging is limited. Debug logs can be triggered when the user clicks **Start Logs** and can be terminated when clicked on Stop Logs. By default, debug logs auto terminate after 1 minute when clicked on Start Logs.

Debug logs are available at **Troubleshoot > Logs > Debug Logs** tab.

| Cambium Networks      | xnPilot E400 - E400-AFA308                                                                                                    | C Reboot | C Logout |
|-----------------------|----------------------------------------------------------------------------------------------------|----------|----------|
| Lal Dashboard         | Troubleshoot / Logs                                                                                                    |          |          |
| 🍘 Monitor 🗸           | Events Debug Logs                                                                                                    |          |          |
| 🌣 Configure 🗸         | Stop Logn                                                                                                    |          |          |
| ⊊ Operations          | Logs<br>Apr 24 07:49:35: wilfd: dynamic-power (00), current power (-118) (cache.c:2659)<br>Apr 24 07:49:35: wilfd: Neighbor stott 09:00-45:F833.26 resi (00) last active 4 (cache.c:2667)<br>2019-04:24 07:49:35: Szemoma.cs447: Maje: Readived LOg Packet                                                                                                    |          | Î        |
| 🗲 Troubleshoot -      | 2019-04-24 07-19-25 592 common.cs78:LLDP. CC-FL7-FA-F2-00<br>2019-04-24 07-19-25 592 device-agentc.37:11-04 a live_cd<br>Apr 24 07-84-95: wild : notify msg type CMB. NOTIFY INSG, TYPE_NEIGH_AP_DATA[21] received (cache.cc2735)<br>Apr 24 07-84-95: wild : statism notifyhom 20 44 54-F3-33: bis 00-04-54-F8-33: do power (1518 rss i 00 #clients 01<br>Apr 24 07-84-95: wild : statism notifyhom 20 44 54-F3-33: bis 00-04-54-F8-33: do power (1518 rss i 00 #clients 01                                                                                                    |          |          |
| .al WiFi Analyzer     | Apr 24 07:495:0: wild : crossing neignor 00-49-26-33-26 or ss 00-49-26-53-400004-36-53-30 power 13116 rss 00 acients 01<br>Apr 24 07:49:50: wild : error txing neighbor Info (main.cr:1424)<br>2019:42:40:71:49:50 Ed dwice agent.cr:63:87:NIX D.MTA: Ien=28 msg [["Pid": "592", "PLoss", "0"]]                                                                                                    |          |          |
| Lal Spectrum Analyzer | Apr 24 07:45:36. willid: dynamic-power (00), current power (-1/18) (cacha-c.2655)<br>2019-04:24 07:52:38 290 (cac-207:start_c-ns_ loging): Stend (to phistory (10) lines)                                                                                                    |          |          |
| WiFi Perf Speed Test  | Apr 24 07:49:59. wild: Heighbor stot 09 00-04-56:F833 26 rssi (00) last-active 4 (cache.c:2667)<br>2019-04-24 07:49:59 592 will:c:1208:Gott fogi request 0<br>2019-04-24 07:49:59 592 will:c:1242:50ci rec ch: MSG EXEC STOP received                                                                                                    |          |          |
| Connectivity          | 2019.04.24 (7):49:59 592 will.c:1208.GoT kegi request 0<br>Apr 24 70:45:59: 6:aont : Exec rev complete closing 81 (actions.c:97)                                                                                                    |          |          |
| Packet Capture        | Apr 24 07:500% wild : notify mag type CMB, NOTIFY, UKG, TYPE, NEIGH, AP, DATA[21] received (rache.cz273)<br>Apr 24 07:500% wild : Existing neighbor 0.04 56/18.33.26 bas 0.04.05/678.33.40,000.04.56/18.39.40 power 15/18 rssi 0/0 #clients 0/1<br>2015 04/24 07:500 % 52 common.cs41:rsi. Idip: Received LIDP packet                                                                                                    |          |          |
| 📼 Logs                | 2019.04.24 07:59:04.592 common.cs78:LLDP: CC-L17-F847E.00<br>Apr 24 07:59:05: wild: error trian gelegator info (main.cs:1424)                                                                                                    |          |          |
| S Unconnected Clients | 2015.04.24 07:52:28 592 (bg.c207):rate_cons_loging: Send log history (10 lines)         Apr 24 07:50:59: wild : heighbor stort (0 00-45:45:13.32 ab rest (00) list-active 4 (cachac.c2667)         2015.04:24 07:50:05: 290 (wind - spant.c6.26) (wind - spant.c6.26) (wind - spant.c6.26) (wind - spant.c6.26) (wind - spant.c6.26) (wind - spant.c6.26) (wind - spant.c6.26) (wind - spant.c6.26) (wind - spant.c6.27) (wind - spant.c6.26) (wind - spant.c6.26) (wind - spant.c6.26) (wind - spant.c6.26) (wind - spant.c6.26) (wind - spant.c6.26) (wind - spant.c6.26) (wind - spant.c6.26) (wind - spant.c6.26) (wind - spant.c6.26) (wind - spant.c6.26) (wind - spant.c6.27) (wind - spant.c6.26) (wind - spant.c6.26) (wind - spant.c6.27) (wind - spant.c6.27) (wind - spant.c6.26) (wind - spant.c6.26) (wind - spant.c6.26) (wind - spant.c6.27) (wind - spant.c6.27) |          | Ŧ        |

Figure 64: Debug Logs parameters

# Radio Frequency (RF)

### Wi-Fi Analyzer

This tool provisions customers to scan the channels supported as per regulatory domain and provides information related to AP's presence in each channel. Wi-Fi analyzer graphs are available in two modes:

• Interference

This tool shares more information about each channel as below:

- Noise
- Interference measured in RSSI
- List of top 64 neighbor APs
- Number of APs

This tool shares more information about each channel as below:

- Noise
- Number of neighbor APs
- List of top 64 neighbor APs

#### Channel analyzer is available at Troubleshoot > Wi-Fi Analyzer > Interference Mode.

#### Figure 65: Interference Mode

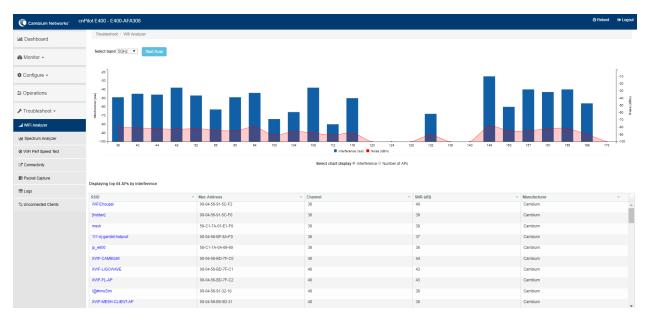

Channel analyzer is available at Troubleshoot > Wi-Fi Analyzer > Number of APs Mode:

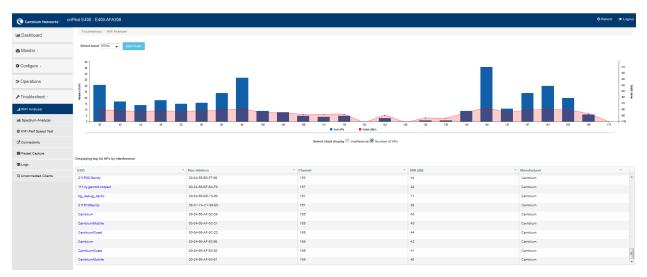

#### Figure 66: Troubleshoot > Wi-Fi Analyzer > Number of APs Mode

# **Packet capture**

Allows the administrator to capture packets from the APs UI, cnMaestro UI, or XMS-Cloud. The administrator can filter the packets being captured by specifying a particular MAC address, IP address, and port number. The user can trigger packet capture on one or more interfaces, simultaneously view the progress of the capture. The user can also download the captured pcap file on completion.

Enterprise Wi-Fi AP device allows packet capture on the following interfaces:

- Ethernet
- Radio
- Wireless LAN
- VLAN
- SSID
- TUNNEL
- BRIDGE

Multiple options of filtering are provided and are available Troubleshoot > Packet Capture page.

#### Figure 67: Packet Capture page

| Cambium Networks XV3 | -8 - XV3- | 8-EC770     | 8             |          |                         |                        |           |                            |             |                      |          | O Rebox                | a e⊨u  |
|----------------------|-----------|-------------|---------------|----------|-------------------------|------------------------|-----------|----------------------------|-------------|----------------------|----------|------------------------|--------|
| M. Dashboard         | Trouble   | eshoot / Pa | acket Capture |          |                         |                        |           |                            |             |                      |          |                        |        |
| 🕫 Monitor 🗸          |           |             | Int           | erface : | Etherne                 | et                     | ~         | Ex : 1                     |             |                      |          |                        |        |
|                      |           | Source II   | P & Destinati | ion IP:  | Source I                | IP                     |           | Destination IP             |             |                      |          |                        |        |
| Configure -          | So        | urce MAC 8  | Destination   | MAC:     | Source I                | MAC                    |           | Destination MAC            |             |                      |          |                        |        |
|                      |           |             |               |          | Direction               | :                      |           | Count :                    |             |                      | Duratio  | on :                   |        |
| 臣 Operations         |           |             |               |          | Both                    |                        | ~         | Ex: 100                    |             |                      | Ex:1     | 20 Secs                |        |
|                      |           |             |               |          |                         |                        |           | 0 to 65535 (default 0 in   | dicates uni | imited)              | 1 to 600 | (Default 120) seconds  |        |
| F Troubleshoot -     |           |             |               |          | Snaplen                 |                        |           | File Size                  |             |                      | Filenar  | me                     |        |
|                      |           |             |               |          | Ex:0                    |                        |           | Ex:10                      |             |                      | PCAP     | P File Name            |        |
|                      |           |             |               |          | 0 to 1500 (D<br>Jength) | hefault 0 indicates fi | il packet | 1 to 50 (Default is 10 M   | 8 on ffax   | APa)                 | f to 256 | characters             |        |
|                      |           |             |               |          | Filter                  |                        |           |                            |             |                      |          |                        |        |
|                      |           |             |               |          | Ex : icm                | p[icmptype] =          | 8         |                            |             |                      |          |                        |        |
|                      |           |             |               |          | Start Ca                | pture                  |           |                            |             |                      |          |                        |        |
|                      | Pa        | cket Capti  | ure Result    |          |                         |                        |           |                            |             |                      |          |                        |        |
|                      |           | Interface   | Status        | Count    | Duration                | Size                   | Channel   | Filename                   | Filter      | StartTim             | e        | EndTime                | Action |
|                      | 1         | eth1        | completed     | 731      | 18/120                  | 894KB/10MB             | NA        | XV3-8-EC7708-<br>eth1.pcap |             | 13-04-20<br>19:22:55 |          | 13-04-2021<br>19:23:13 | * 8    |

# Performance

### **Speedtest on Access Point**

Speedtest can be used to measure speed across the WAN to Cambium hosted servers. The CLI output displays uplink and downlink speed in Mbps. You can also host your server in your data center and measure bandwidth to it using the ETSI option and specifying the URL. The server software can be obtained from the LibreSpeed project <a href="https://github.com/librespeed/speedtest">https://github.com/librespeed/speedtest</a>.

#### Configuration:

#### Syntax:

XV3-8-EC7708(config)# speedtest etsi

<server url> <download MB> <upload MB> [simultaneous connections] [mbps]

#### Example:

```
XV3-8-EC7708(config)# speedtest etsi 10.110.211.19:9000 200 200
Your IP is 10.110.240.202 - private IPv4 access
Latency: 14.5ms Jitter: 1.3ms
Download: 169.53Mbps Upload: 93.93Mbps
```

### Connectivity

This tool helps to check the accessibility of remote hosts from Enterprise Wi-Fi AP devices. Three types of tools are supported under this category:

- Ping
- DNS Lookup
- Traceroute

#### Table 60: Troubleshoot: Connectivity

| Parameters                | Description                                                                                                    | Range   | Default      |
|---------------------------|----------------------------------------------------------------------------------------------------|---------|--------------|
| Ping                      |                                                                                                    | •       |              |
| IP Address or<br>Hostname | Provide IPv4 address or Hostname to validate the reachability of the destined Host.                                        | -       | -            |
| Number of<br>Packets      | Provide a number of request packets that are required to be transmitted to validate the reachability of the destined Host. | 1-10    | 3            |
| Buffer Size               | Configure ICMP packet size.                                                                                                | 1-65507 | 56           |
| Ping Result               | Displays the ICMP results.                                                                                                 | -       | -            |
| DNS Lookup                |                                                                                                    |         |              |
| Host Name                 | Provide Hostname whose IP must be resolved.                                                                                | -       | -            |
| DNS Test Result           | Displays the IPs that are associated with configured Hostname.                                                             | -       | -            |
| Traceroute                |                                                                                                    |         |              |
| IP Address or<br>Hostname | Provide IPv4 address or Hostname to validate the reachability of the destined Host.                                        | -       | -            |
| Fragmentation             | Provision to allow or deny fragment packets.                                                                               | -       | Off          |
| Trace Method              | Provision to configure payload mechanism to check the reachability of destined IPv4/Hostname.                              | -       | ICMP<br>Echo |
| Display TTL               | Provision to customize TTL display.                                                                                        | -       | On           |
| Verbose                   | Provision to display the output of traceroute.                                                                             | -       | On           |
| Traceroute<br>Result      | Displays the output of the traceroute command.                                                                             | -       | -            |

To configure the above parameter, navigate to the **Troubleshoot > Connectivity** tab and provide the details as given below:

To configure **Ping**:

- 1. Select **Test type** from the drop-down list.
- 2. Enter IP address or **Hostname** in the text box.
- 3. Enter the **Number of Packets** in the text box.
- 4. Select **Buffer Size** value from the drop-down list.
- 5. Click Start Ping.

To configure **DNS Lookup**:

- 1. Enter the **Hostname** in the text box.
- 2. Click DNS Test.

To configure Traceroute:

- 1. Enter IP address or Hostname in the text box.
- 2. Click Fragmentation to ON/Off.
- 3. Select Trace Method to either ICMP Echo/UDP.
- 4. Click **Display TTL** to ON/Off.
- 5. Click Verbose to ON/Off.
- 6. Click Start Traceroute.

#### Figure 68: Connectivity (Ping) parameters

| Test Type :                                                                                                    | Ping                                                     | 7                    |  |
|----------------------------------------------------------------------------------------------------|----------------------------------------------------------|----------------------|--|
| IP Address or Hostname :                                                                                                    | www.google.com                                           |                      |  |
| Number of Packets :                                                                                                    | 3                                                        | Min = 1, Max = 10    |  |
| Buffer Size :                                                                                                    | 56                                                       | Min = 1, Max = 65507 |  |
| Ping Result<br>PING www.google.com (216.<br>64 bytes from 216.58.197.68:<br>64 bytes from 216.58.197.68:<br>64 bytes from 216.58.197.68: | seq=0 ttl=56 time=7.428 ms<br>seq=1 ttl=56 time=7.131 ms |                      |  |

#### Figure 69: Connectivity (DNS Lookup) parameters

| Test Type :                                 | DNS Lookup                                                              |
|---------------------------------------------|-------------------------------------------------------------------------|
| Host Name:                                  | www.google.com                                                          |
|                                             | DNS Test                                                                |
| DNS Test Result<br>Name:www.google.com Addi |                                                                         |
|                                             | ress:2404:6800:4007:800::2004 Name:www.google.com Address:216.58.197.68 |
|                                             |                                                                         |

Figure 70: Connectivity (Traceroute) parameters

| roubleshoot / Connectivity                |                                                   |
|-------------------------------------------|---------------------------------------------------|
|                                           |                                                   |
| Test Type :                               | Traceroute                                        |
| IP Address or Hostname :                  | 8.8.8.8                                           |
| Fragmentation :                           | ⊛ Off ⊚ On                                        |
| Trace Method :                            | ICMP Echo     O     UDP                           |
| Display TTL :                             | ⊙ Off ⊛ On                                        |
| Verbose :                                 | ⊙ Off ⊛ On                                        |
|                                           | Stop Traceroute                                   |
| Traceroute Result                         |                                                   |
|                                           | 30 hops max, 38 byte packets                      |
| 1 10.110.219.254 (10.110.219.2<br>2 * * * | 254) 3.128 ms (255) 5.707 ms (255) 4.423 ms (255) |
| 3***                                      |                                                   |
| 4 * * *                                   |                                                   |
| 5 * * *                                   |                                                   |
| 6***                                      |                                                   |
| 7 * * *<br>8 * * *                        |                                                   |
| Q * * *                                   |                                                   |
| 10 * * *                                  |                                                   |
|                                           |                                                   |
| 11 * * *                                  |                                                   |

# **XIRCON tool support**

The Xirrus console (Xircon) is a necessary tool for daily management, troubleshooting, and testing. Xirrus customers and field engineers used them for initial configuration, troubleshooting individual AP problems, changing IP addresses, and recovering units that would not boot. Since Cambium Networks acquired Xirrus and we expect the XV series APs to be deployed along with legacy Xirrus APs, limited Xircon support is added to the XV series APs.

The name "Xircon" refers to the feature in general, including the AP functionality, the communication protocol, and the client software used for discovering and controlling Xirrus APs.

- Xircon detects APs by listening for Xircon beacon packets. These packets are sent via UDP to a defined port and multicast address. These are the existing Multicast beacons sent by AOS.
- Control is established over unicast UDP on a different port from discovery. Only one client device can control an AP at any given time.
- Individual packets are RC4 encrypted. The payload includes a hash to ensure that any tampering or packet corruption is detected, and the packet discarded.
- Starting with Release 6.2, Enterprise Wi-Fi APs can be detected by Xirrus AOS APs and the Xircon client. It is not possible to establish a Xircon console connection to XV series APs for that identify the IP address from Xircon and use standard SSH to connect.

## XIRCON tool support for Linux 1.0.0.40

XIRCON tool support for Linux 1.0.0.40 has been added which is used to discover APs in the network If the IP address is not known.

# Chapter 14: Management Access

This chapter describes different methods of authenticating users to access device UI. Following are the authentication methods supported by Enterprise Wi-Fi AP devices:

- Local authentication
- SSH-Key authentication
- RADIUS authentication

# Local authentication

This is the default authentication mode enabled on the device. Only one username is supported which is "admin". The default password for the "admin" username is "admin". The user has a provision to configure/update password.

### **Device configuration**

The below figure shows how to configure/update the default password of the admin user.

- 1. Under Management, enter Admin Password.
- 2. Click Save.

| Cambium Networks | cnPilot E400 - E400-AFA308 |                                                         |                                                               | ථ Reboot | 🗈 Logout |
|------------------|----------------------------|---------------------------------------------------------|---------------------------------------------------------------|----------|----------|
| Lul Dashboard    | Configure / System         |                                                         |                                                               |          |          |
|                  | C System                   |                                                         |                                                               |          |          |
| 🌆 Monitor ◄      |                            |                                                         | Hostname of the device (max 64 characters)                    |          |          |
| 🌣 Configure 👻    | Nan                        |                                                         | Location where this device is placed (max 64 characters)      |          |          |
| G System         | Conta                      |                                                         | Contact information for the device (max 64 characters)        |          |          |
|                  | Country-Coo                |                                                         |                                                               |          |          |
| Radio            | Placeme                    |                                                         |                                                               |          |          |
| 🗢 WLAN           | LE                         | D Whether the device LEDs should be ON during operation |                                                               |          |          |
| A Network        | LLC                        | P Uthether the AP should transmit LLDP packets          |                                                               |          |          |
| Services         |                            |                                                         |                                                               |          |          |
| t Oranatiana     | Management                 |                                                         |                                                               |          |          |
| ≢ Operations     | Admin Passwo               | d                                                       | Configure password for authentication of GUI and CLI sessions |          |          |
| 🖋 Troubleshoot 🗸 | Autopil                    | Default •                                               | Autopilot Management of APs                                   |          |          |
|                  | Tein                       | t Enable Telnet access to the device CLI                |                                                               |          |          |
|                  | ss                         | H 🛛 Enable SSH access to the device CLI                 |                                                               |          |          |
|                  | SSH Ke                     | У                                                       | Use SSH keys instead of password for authentication           |          |          |
|                  | нт                         |                                                         |                                                               |          |          |
|                  | HTTP Po                    | rt 80                                                   | Port No for HTTP access to the device GUI(1-65535)            |          |          |

Figure 71: Configure/update default password of the admin user

# **SSH Key authentication**

SSH keys are also used to connect remote machines securely. They are based on the SSH cryptographic network protocol, which is responsible for the encryption of the information stream between two machines. Ultimately, using SSH keys users can connect to remote devices without even entering a password and much more securely too. SSH works based on "public-key cryptography". For simplicity, let us consider that SSH keys come in pairs. There is a private key, that is safely stored to the home

machine of the user and a public key, which is stored to any remote machine (AP) the user wants to connect. So, whenever a user initiates an SSH connection with a remote machine, SSH first checks if the user has a private key that matches any of the public keys in the remote machine and if not, it prompts the user for a password.

### **Device configuration**

SSH Key-based access method can be configured on the device using standalone AP or from cnMaestro. Navigate to System > Management and configure the following:

- 1. Enable **SSH** checkbox.
- 2. Provide Public key generated from steps described in SSH Key generation section.

#### Figure 72: Management parameters

| Cambium Networks" CNP | ilot E400 - E400-AFA308 |                                                       |                                                                                                    | O Reboot | C> Logout |
|-----------------------|-------------------------|-------------------------------------------------------|----------------------------------------------------------------------------------------------------|----------|-----------|
| Lill Dashboard        | Configure / System      |                                                       |                                                                                                    |          |           |
|                       | C System                |                                                       |                                                                                                    |          |           |
| 🍘 Monitor 👻           |                         |                                                       | Hostname of the device (max 64 characters)                                                             |          |           |
| & Configure -         | Name                    | E400-AFA308                                           | Hostname of the device (max 64 characters)<br>Location where this device is placed (max 64 characters) |          |           |
|                       | Contact                 |                                                       | Contact information for the device (max 64 characters)                                                 |          |           |
| * Radio               | Country-Code            | India 🔻                                               | For appropriate regulatory configuration                                                               |          |           |
|                       | Placement               | Indoor Outdoor Configure the AP placement details     |                                                                                                    |          |           |
| 🗢 WLAN                | LED                     | Whether the device LEDs should be ON during operation |                                                                                                    |          |           |
| A Network             | LLDP                    | Whether the AP should transmit LLDP packets           |                                                                                                    |          |           |
| Services              |                         |                                                       |                                                                                                    |          |           |
| 幸 Operations          | Management              |                                                       |                                                                                                    |          |           |
|                       | Admin Password          |                                                       | Configure password for authentication of GUI and CLI sessions                                          |          |           |
| 🖋 Troubleshoot 👻      | Autopilot               | Default v                                             | Autopilot Management of APs                                                                            |          |           |
|                       | Teinet                  | Enable Telnet access to the device CLI                |                                                                                                    |          |           |
|                       | SSH                     | Enable SSH access to the device CLI                   |                                                                                                    |          |           |
|                       | SSH Key                 |                                                       | Use SSH keys instead of password for authentication                                                    |          |           |
|                       | HTTP<br>HTTP Port       | Enable HTTP access to the device GUI                  | Part No for HTTP access to the device GUI(1-65535)                                                     |          |           |
|                       |                         |                                                       |                                                                                                    |          |           |
|                       | HTTPS                   | Enable HTTPS access to the device GUI                 | Port No for HTTPS access to the device GUI(1-65535)                                                    |          |           |
|                       | HTTPS Port              | 443                                                   | Port No for M LLPS access to the device GUI(1-65535)                                                   |          |           |

### **SSH Key generation**

#### Windows

The PUTTY tool can be used to generate both Public and Private Keys. Below is a sample demonstration of configuring Enterprise Wi-Fi AP device and logging using SSH Key via UI.

1. Generate a key pair in PUTTY Key Generator as shown in Chapter 14.

#### Figure 73: Generating public/private Key

| 😴 PuTTY Key Generator ? 🗙                                                       | 😴 PuTTY Key Generator ? 🗙                                                                                                    |
|---------------------------------------------------------------------------------|----------------------------------------------------------------------------------------------------|
| <u>File Key Conversions H</u> elp                                               | <u>File K</u> ey Con <u>v</u> ersions <u>H</u> elp                                                                                  |
| Key<br>Please generate some randomness by moving the mouse over the blank area. | Key<br>No key.                                                                                                    |
| Actions                                                                         | Actions                                                                                                    |
| Generate a public/private key pair Generate                                     | Generate a public/private key pair                                                                                                  |
| Load an existing private key file                                               | Load an existing private key file Load                                                                                              |
| Save the generated key Save public key Save private key                         | Save the generated key Save public key Save private key                                                                             |
| Parameters           Type of key to generate:                                   | Parameters<br>Type of key to generate:<br>● BSA ○ DSA ○ ECDSA ○ ED25519 ○ SSH-1 (RSA)<br>Number of bits in a generated key:<br>2048 |

2. Save the Public key and Private key once the key pair is generated as shown in Chapter 14.

#### Figure 74: Public and Private Key

| 😴 PuTTY Key Generat                    | or                       |                                                                    | ? ×                   |
|----------------------------------------|--------------------------|--------------------------------------------------------------------|-----------------------|
| <u>File Key Conversion</u>             | is <u>H</u> elp          |                                                                    |                       |
| Key                                    |                          |                                                                    |                       |
| Public key for pasting in              | nto OpenSSH authorize    | d_keys file:                                                       |                       |
| oVsxtA2J8d6AÓ9tICFs<br>+gLG4C/N2P/G    | i7uMldAyDZPFzL0CYZ       | 83TiwRgVG9VxhTvjxwf<br>atv0rM+e96XRhSPxt8e<br>/ADVikVS30j6Ul222uQL | C                     |
| Key fingerprint:                       | ssh-rsa 2048 02:9e:02    | ba.f3:9b:74:b1:5d:dc:93                                            | 3:c0:d2:d2:33:0b      |
| Key comment:                           | rsa-key-20170405         |                                                                    |                       |
| Key p <u>a</u> ssphrase:               |                          |                                                                    |                       |
| Confirm passphrase:                    |                          |                                                                    |                       |
| Actions                                |                          |                                                                    |                       |
| Generate a public/priva                | ate key pair             |                                                                    | <u>G</u> enerate      |
| Load an existing private               | e key file               | [                                                                  | <u>L</u> oad          |
| Save the generated ke                  | у                        | Save p <u>u</u> blic key                                           | Save private key      |
| Parameters                             |                          |                                                                    |                       |
| Type of key to generate<br><u>R</u> SA | e:<br>ISA O <u>E</u> CDS | A O ED25519                                                        | ○ SSH- <u>1</u> (RSA) |
| Number of <u>b</u> its in a gen        | erated key:              |                                                                    | 2048                  |

- 3. Save the Public key generated in the step above as described in Device configuration section.
- 4. Login to device using Private key generated above with username as "admin".

#### Linux

If using a Linux PC and SSH from the Linux host, then you can generate the keys with the following steps:

1. Generate key pair executing below command on Linux console as shown in Chapter 14.

Figure 75: Public Key location path

```
pk@ubuntu:~$ ssh-keygen -t rsa
Generating public/private rsa key pair.
Enter file in which to save the key (/home/pk/.ssh/id rsa):
Created directory '/home/pk/.ssh'.
Enter passphrase (empty for no passphrase):
Enter same passphrase again:
Your identification has been saved in /home/pk/.ssh/id rsa.
Your public key has been saved in /home/pk/.ssh/id rsa.pub.
The key fingerprint is:
SHA256:0qt4vJduO4uvpdptPkNzQ9uor1H7ydwE9fiEXOh0Kao pk@ubuntu
The key's randomart image is:
 ---[RSA 2048]----+
              .+.0|
           . .=.*
       . S..=. = o|
        .00*... 0
       .+E.. . .|
     00*X. + +
    ooBX00. = .
    -[SHA256]----+
ok@ubuntu:~$
```

2. The Public key is now located in PATH mentioned in Chapter 14.

PATH = "Enter the file to which to save the key"

3. The private key (identification) is now saved in PATH as mentioned in Figure 76.

PATH = "Your identification has saved in <>"

```
Figure 76: Private Key saved path
```

| pk@ubuntu:~\$ cat /home/pk/.ssh/id rsa.pub                                    |     |
|-------------------------------------------------------------------------------|-----|
| ssh-rsa AAAAB3NzaClyc2EAAAADAQABAAABAQDfZq+gcl3qG8DlckyfU2JqyW5pI9q8P0MrVtrM9 | Vu5 |
| P851kbIiCtsTmPm6Ewrfq/nhWWsn6k4p20pTZ/laX/Ww9BWf4jjw8nOqNY95z1JUD9mV48gqrOY8q | bXv |
| 5gybXLZ+A0LarSgDaeoasM34xiJEqL+/GWkJw9/ckyueliSwAeX8ki++zJeIOQZrJWcJ6mlYHZfd4 | Yyb |
| 1LRg78L+q4YbHZAdkooUkTNXJ0kaBwR2i3OJjHxD1D+SRE3DrP9xAAD11cB5MvgQNWeBJ4ale4rwk | phP |
| QetH/lisY/DI9nkr8Hwul2JEDeMq5yII7Fdh6ALJb+b2mtZnbGBxdsM4HrTt pk@ubuntu        |     |
| pk@ubuntu:~\$                                                                 |     |
| pk@ubuntu:~\$                                                                 |     |

- 4. Save the Public key generated in step above as described in Device configuration section.
- 5. Login to device using Private key generated above with username as "admin".

# **RADIUS** authentication

Device management access using RADIUS authentication allows multiple users to access using unique credentials and is secured.

### **Device configuration**

Management access using the RADIUS authentication method can be configured on the device using standalone AP or from cnMaestro. Navigate to **System > Management** and configure the following:

- 1. Enable **RADIUS Mgmt Auth** checkbox.
- 2. Configure RADIUS IPv4/Hostname and shared secret in RADIUS Server and RADIUS Secret parameters respectively.
- 3. Click Save.

Figure 77: RADIUS Server and RADIUS Secret parameters

| Cambium Networks" | cnPilot E400 - E400-AFA308 |                                                                                |                                                                                                    | C Reboot | 🕒 Logout |
|-------------------|----------------------------|--------------------------------------------------------------------------------|----------------------------------------------------------------------------------------------------|----------|----------|
| In Dashboard      | Configure / System         |                                                                                |                                                                                                    |          |          |
|                   | - System                   |                                                                                |                                                                                                    |          |          |
| 🚳 Monitor 👻       |                            |                                                                                |                                                                                                    |          |          |
| Configure -       | Name                       | E400-AFA308                                                                    | Hostname of the device (max 64 characters)<br>Location where this device is placed (max 64 characters) |          |          |
| 🖵 System          | Contact                    |                                                                                | Contact information for the device (max 64 characters)                                                 |          |          |
|                   | Country-Code               | India 🔻                                                                        | For appropriate regulatory configuration                                                               |          |          |
| 9 Radio           | Placement                  | Indoor      Outdoor Configure the AP placement details                         |                                                                                                    |          |          |
| I WLAN            | LED                        | Whether the device LEDs should be ON during operation                          |                                                                                                    |          |          |
| A Network         | LLDP                       | Whether the AP should transmit LLDP packets                                    |                                                                                                    |          |          |
| Services          |                            |                                                                                |                                                                                                    |          |          |
| 호 Operations      | Management                 |                                                                                |                                                                                                    |          |          |
|                   | Admin Password             |                                                                                | Configure password for authentication of GUI and CLI sessions                                          |          |          |
| 🗲 Troubleshoot -  | Autopilot                  | Default v                                                                      | Autopilot Management of APs                                                                            |          |          |
|                   | Teinet                     | Enable Teinet access to the device CLI     Enable SSH access to the device CLI |                                                                                                    |          |          |
|                   | SSH Key                    | <ul> <li>Enable 334 access to the betwee CD</li> </ul>                         | Use SSH keys instead of password for authentication                                                    |          |          |
|                   | нттр                       |                                                                                |                                                                                                    |          |          |
|                   | HTTP Port                  | 80                                                                             | Port No for HTTP access to the device GUI(1-55535)                                                     |          |          |
|                   | HTTPS                      | Enable HTTPS access to the device GUI                                          |                                                                                                    |          |          |
|                   | HTTPS Port                 | 443                                                                            | Port No for HTTPS access to the device GUI(1-65535)                                                    |          |          |
|                   | RADIUS Mgmt Auth           | Enable RADIUS authentication of GUI/CLI sessions                               |                                                                                                    |          |          |
|                   | RADIUS Server              |                                                                                | RADIUS server IP/Hostname                                                                              |          |          |
|                   | RADIUS Secret              |                                                                                | RADIUS server shared secret                                                                            |          |          |

4. Login to the device using appropriate credentials as shown in the below figure.

#### Figure 78: UI Login page

| Login |      |
|-------|------|
|       | bob  |
|       | •••• |
| Sig   | n In |

# Chapter 15: Mesh

From Release 6.4 onwards, Enterprise Wi-Fi 6 Access Point supports mesh connections between radios. Even though multiple mesh hop is supported in Release 6.4, the suggested maximum hops are two. Mesh links can form between radios of the same band of operation (2.4 GHz, 5 GHz, and 6 GHz), but the two peers of the mesh link do not have to be of the same AP type. For example, a link between Wi-Fi 6 XV2-2 and XV3-8 is supported. Given the larger set of available channels and typically cleaner RF environment, Cambium Networks recommends using the 6 GHz radio for mesh backhaul if the AP is 6 GHz-capable, else use the 5 GHz band.

A mesh link can be created between two radios by configuring one of them as a Base and the other as a Client on the first WLAN of the AP. Typically, the wired connectivity AP would be configured as a Mesh Base (MB). The radio setup for the MB selects a channel and starts transmitting beacons as soon as the AP comes up. The Mesh Client (MC) radio setup scans all available channels, looking for an MB radio to connect with. The SSID in the mesh WLAN is how the client and base radios of a mesh link identify each other, the same SSID should be configured on the MB WLAN as well as the MC WLAN.

In addition to a simple topology between a base and a client, a star or hub-and-spoke mesh topology is also supported; practically a mesh radio can service up to 10-12 Mesh Clients connected to it. When a radio is configured with a mesh WLAN, on that WLAN other clients are allowed to connect, and the radio can service clients on other WLANs mapped to it. Note that a client radio starts rescanning all available channels as soon as it loses connectivity to the base. Other WLANs mapped to it are not operational during this scan period.

The mesh link can also be secured with WPA2/WPA3-Preshared-Keys (PSK). The same passphrase should be configured on both the MB as well as the MC. Standard 802.11 security handshakes and AES-CCM encryption are then used on the mesh link.

For WPA2-PSK, the maximum number of allowed characters is 64 whereas for WPA3-PSK, it is 63.

# **Deployment scenarios**

Enterprise Wi-Fi APs support single and multi-hop mesh connections, although single hop mesh is highly advisable.

Enterprise Wi-Fi APs support the following deployment scenarios:

- Between Wi-Fi 6 APs
- Mixed deployment (between Wi-Fi 6 APs and Wi-Fi 5 APs)
- With third-party APs TP-Link, Mikrotik, Ligo wave

The following figures illustrate the working scenario of a wireless mesh network.

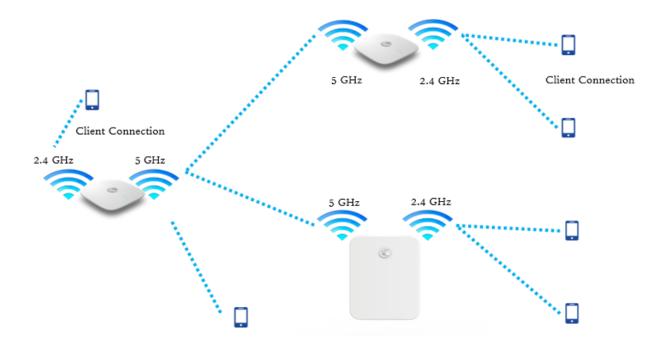

Figure 79: Single hop mesh connection in 5 GHz with two Mesh Clients

Figure 80: Single hop mesh connection in 5 GHz with two Mesh Client s and 2.4 GHz and 5 GHz as access

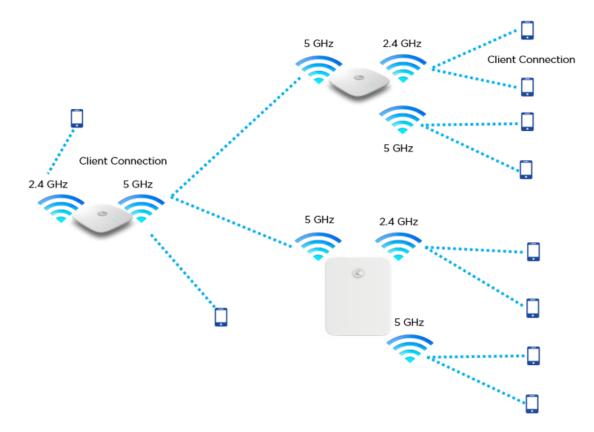

#### Figure 81: Single hop mesh Connection in 6 GHz with two Mesh Clients

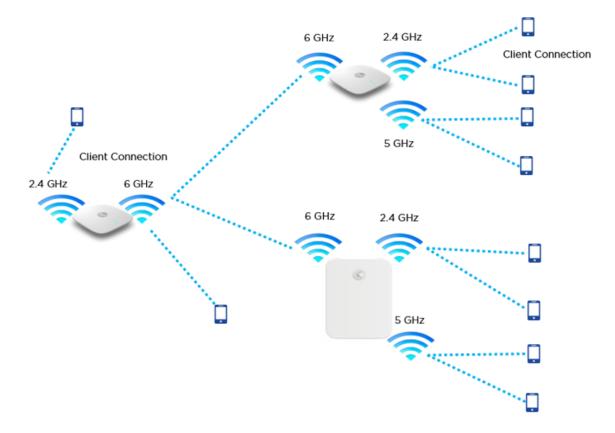

For a stable mesh link to be established, Enterprise Wi-Fi mesh is configurable in the following three modes:

• Mesh Base (MB)

Enterprise Wi-Fi device that operates in MB mode is the key to Mesh topology. MB is usually connected to the wired network. The radio setup for MB selects a channel and starts transmitting beacons as soon as the AP comes up.

• Mesh Client (MC)

Enterprise Wi-Fi device that operates in MC mode, scans all available channels supported as per regulatory domain and establishes a link with MB.

• Mesh Recovery (MR)

When enabled, this mode helps maintain the mesh link if there is a disruption in the backhaul link established with MB and MC. Mesh link disruption can cause due to PSK mismatch or due to asynchronous configurations on MB and MC. This mode needs to be exclusively enabled on MB devices.

This mode can also help in the Zero Touch Configuration of the Enterprise Wi-Fi device.

## Mesh configurable parameters

The below table lists the configurable parameters that are exclusive to mesh:

Table 61: Mesh configurable parameters

| Parameter         | Description                                                                                                    | Range       | Default  |
|-------------------|----------------------------------------------------------------------------------------------------|-------------|----------|
| Mesh              | This parameter is required when a mesh connection is<br>established with Enterprise Wi-Fi devices. Four options are<br>available under this parameter:                                                                                                    | -           | Off      |
|                   | 1. Base                                                                                                    |             |          |
|                   | A WLAN profile configured with a Mesh Base<br>operates like a normal AP. Its radio beacon is on<br>startup so its SSID can be seen by radios<br>configured as Mesh Clients.                                                                                                    |             |          |
|                   | 2. Client                                                                                                    |             |          |
|                   | A WLAN profile configured with a Mesh Client<br>scans all available channels on startup, looking for a<br>mesh-based AP to connect.                                                                                                    |             |          |
|                   | 3. Recovery                                                                                                    |             |          |
|                   | A WLAN profile configured as mesh-recovery<br>broadcast pre-configured SSID upon detection of<br>mesh link failure after a successful connection. This<br>needs to be exclusively configured on the mesh-<br>base device. Mesh Client auto-scan for mesh-<br>recovery SSID upon failure of mesh link. |             |          |
| SSID              | SSID is the unique network name to which MC connects and establishes mesh links.                                                                                                    | -           | -        |
| VLAN              | Management VLAN to access all devices in a mesh topology.                                                                                                    | 1-4094      | 1        |
| Security          | For configurable parameters, refer to Chapter 6: Security section.                                                                                                    | -           | Open     |
| Passphrase        | A string that is a key value to generate keys based on the security method configured.                                                                                                    | -           | 12345678 |
| Radios            | Each SSID can be configured to be transmitted as per the deployment requirement. For a mesh WLAN profile, options available to configure the band:                                                                                                    | -           | 2.4 GHz  |
|                   | • 2.4 GHz                                                                                                    |             |          |
|                   | • 5 GHz                                                                                                    |             |          |
|                   | • 6 GHz                                                                                                    |             |          |
| Hide SSID         | This is the basic security mode of a Wi-Fi device. This parameter when enabled, will not broadcast SSID.                                                                                                    | -           | Disabled |
| SNR-<br>threshold | Mesh Clients trigger a disconnect when SNR is below configured value. This is the applicable configuration on the MB.                                                                                                    | 1-100       | Disabled |
| Mesh<br>Recovery  | Configure the interval for the consecutive ping loss seen after which the mesh link is considered to be down and a reconnect is                                                                                                    | 5-30<br>min | 30       |

| Parameter              | Description                                                                                                    | Range Default |          |
|------------------------|----------------------------------------------------------------------------------------------------|---------------|----------|
| Interval               | attempted. One can configure the duration and interval to be the same, in which case the first ping losses trigger the reconnect.                                                                                                    |               |          |
| Mesh Auto<br>Detect    | 1. Single Hop                                                                                                    | -             | Disabled |
| Backhaul               | Both Mesh Client and MB profiles are configured on<br>the devices. When enabled, this feature triggers<br>when an MB losses Ethernet connectivity. Mesh<br>Client profile automatically gets enabled and<br>establishes a mesh link with the nearest MB. For the<br>MB profile to get auto-disabled, uncheck Mesh<br>Multi-Hop.                                                                                                    |               |          |
|                        | 2. Multi-Hop                                                                                                    |               |          |
|                        | Consider Mesh Client AP is connected to an MB AP<br>which has an Ethernet backhaul connection. In case<br>MB which has the backhaul connection loses the<br>Ethernet connectivity, both APs disconnect from<br>the network. When Auto detected Backhaul is<br>enabled on the MB, it automatically enables the MC<br>profile and connects to the nearest MB ensuring the<br>connectivity for self as well as the client behind.<br>Mesh Multi-Hop check should be enabled for this<br>feature to be active. |               |          |
|                        | 3. Mesh Monitored Host                                                                                                    |               |          |
|                        | This parameter is exclusive to Mesh Client devices<br>when Auto-Detect Backhaul is enabled with an<br>extended network via the Ethernet of the device.<br>Configure IP or Hostname to check the link status.                                                                                                    |               |          |
| Mesh Client<br>Monitor | <ol> <li>Duration Duration in minutes of ping failure after which<br/>mesh connectivity is re-established.</li> </ol>                                                                                                    | -             | -        |
|                        | <ol><li>Host Configure a server to monitor with ping to decide if<br/>mesh connectivity needs to be re-established.</li></ol>                                                                                                    |               |          |
| Mesh Vlan<br>Tagging   | Enable the VLAN tagging over the mesh link. This applies only to the Cambium mesh topology.                                                                                                    | -             | Enabled  |

## Order of Mesh profile configuration

If a device is configured as Mesh Base/client/recovery, the recommended order of WLAN configuration should be as follows:

- WLAN profile 1: Mesh Base
- WLAN profile 2: Mesh Client
- WLAN profile 3: Mesh Recovery

#### Mesh Base (MB)

#### To configure the MB:

#### cnMaestro configuration:

| WLANs > Ent_Mesh    | _Base                                                                                                    |
|---------------------|----------------------------------------------------------------------------------------------------|
| Configuration Devic | 05                                                                                                    |
| WLAN                | Basic Information                                                                                                    |
| AAA Servers         | Type*                                                                                                    |
| Non Scivers         | Enterprise Wi-Fi                                                                                                    |
| Guest Access        | Next                                                                                                    |
| Access Control      | Name* Ent_Mesh_Base                                                                                                    |
|                     | EN_MEN_MARK                                                                                                    |
|                     | Description                                                                                                    |
|                     |                                                                                                    |
|                     |                                                                                                    |
|                     | Basic Settings                                                                                                    |
|                     | SSID                                                                                                    |
|                     | C Enable                                                                                                    |
|                     | SSID*                                                                                                    |
|                     | CAMBIUM_MESH_BASE The SSID of this WLAN (up to 32 characters)                                                                       |
|                     | Mesh                                                                                                    |
|                     | Base   Mesh Base/Client/Recovery mode                                                                                               |
|                     | VLAN*                                                                                                    |
|                     | 1 Default VLAN assigned to clients on this WLAN (I-4094)                                                                            |
|                     | Security                                                                                                    |
|                     | WPA2 Pre-Shared Keys     Set authentication and encryption type                                                                     |
|                     | Passphrase*                                                                                                    |
|                     | wPA2 Pre-shared security passphrase or key                                                                                          |
|                     | Band                                                                                                    |
|                     | 2.4 GHz 5 GHz 6 GHz Define radio types (2.4 GHz, 5 GHz, 6 GHz) on which this WLAN should be supported                               |
|                     | Client Isolation                                                                                                    |
|                     | Disable -                                                                                                    |
|                     | When selected, it allows wireless clients connected to the same AP or different APs to communicate with each other in the same VLAN |
|                     | Hide SSID Do not broadcast SSID in beacons                                                                                          |
|                     | Mesh Vlan Tagging Enable the vlan tagging over mesh link                                                                            |
|                     | Mesh Auto Detect Backhaul Enable the ethernet link status detection and try to connect over mesh link                               |

#### CLI configuration:

XV3-8-EC7708(config-wlan-1)# Mesh Base XV3-8-EC7708(config-wlan-1)# ssid CAMBIUM\_MESH\_BASE XV3-8-EC7708(config-wlan-1)# security wpa2-psk XV3-8-EC7708(config-wlan-1)# passphrase 12345678 XV3-8-EC7708(config-wlan-1)# VLAN 1 XV3-8-EC7708(config-wlan-1)# band 5GHz

### Mesh Client (MC)

To configure the MC:

#### cnMaestro configuration:

| WLANs > Ent_Mesh_Client |                                                          |                                                            |
|-------------------------|----------------------------------------------------------|------------------------------------------------------------|
| Configuration Devices   |                                                          |                                                            |
| WLAN                    | Basic Information                                        |                                                            |
|                         | Type*                                                    |                                                            |
|                         | Enterprise WI-Fi                                         | *                                                          |
|                         | Name*                                                    |                                                            |
|                         | Ent_Mesh_Client                                          |                                                            |
|                         | Description                                              |                                                            |
|                         | Basic Settings                                           |                                                            |
|                         | SSID                                                     |                                                            |
|                         | ✓ Enable                                                 |                                                            |
|                         | SSID*                                                    |                                                            |
|                         | CAMBIUM_MESH_BASE                                        | The SSID of this WLAN (up to 32 characters)                |
|                         | Mesh                                                     |                                                            |
|                         | Client                                                   | Mesh Base/Client/Recovery mode                             |
|                         | VLAN*                                                    |                                                            |
|                         | 1                                                        | Default VLAN assigned to clients on this WLAN (1-4094)     |
|                         | Security                                                 |                                                            |
|                         | Open                                                     | <ul> <li>Set authentication and encryption type</li> </ul> |
|                         | Transition SSID                                          |                                                            |
|                         |                                                          | Configure the matching open/owe transition SSID            |
|                         | Band                                                     |                                                            |
|                         | 2.4 GHz 5 GHz 6 GHz Define radio types (2.4 GHz,         | 5 GHz, 6 GHz) on which this WLAN should be supported       |
|                         | Mesh Vian Tagging Enable the vian tagging over mesh link |                                                            |

| AP Groups > Ent_Me      | esh_ZeroTouch_APGrp                                                                                                    |
|-------------------------|----------------------------------------------------------------------------------------------------|
| Dashboard Notifications | Configuration Statistics Devices Clients Mesh Peers                                                                                                    |
| Basic                   | User-Defined Overrides                                                                                                    |
| Management              | Advanced configuration settings entered below will be applied on top of the AP Group settings sent to the device. This allows you to apply configuration not supported in the previous screens. If there are conflicts, the below settings will take precedence. The format used is the same as a configuration file exported from the device via its web UI or the                  |
| Radio                   | "View Device Configuration" link in the device level configuration page.                                                                                                    |
| Network                 | Variables and Macros                                                                                                    |
| Security                | O Settings entered are not validated or error-checked (However, dollar (\$), period (.) or space characters are not allowed in a variable name and it should not be more than 64 characters long), and they may overwrite configuration made in previous screens, so please use them with caution. You are responsible for ensuring the resulting AP Group is valid and safe to use. |
| Services                |                                                                                                    |
| User-Defined Overrides  | wreiess wan 1<br>mesh-recovery-interval 5                                                                                                    |
|                         | mesh-client-monitor host 8.8.88<br>mesh-client-monitor duration 2<br>!                                                                                                    |

#### CLI configuration:

XV3-8-EC7708(config)# wireless wlan 1 XV3-8-EC7708(config-wlan-1)# mesh client XV3-8-EC7708(config-wlan-1)# ssid CAMBIUM\_MESH\_BASE XV3-8-EC7708(config-wlan-1)# vlan 1 XV3-8-EC7708(config-wlan-1)# security wpa2-psk XV3-8-EC7708(config-wlan-1)# passphrase 12345678 XV3-8-EC7708(config-wlan-1)# band 5GHz

```
XV3-8-EC7708(config-wlan-1)# mesh-recovery-interval 30
XV3-8-EC7708(config-wlan-1)# mesh-client-monitor duration 5
XV3-8-EC7708(config-wlan-1)# mesh-client-monitor host 8.8.8.8
```

#### **Mesh Recovery (MR)**

To support plug and play Mesh deployment model, suggest configuring the MR profile on the MB AP. As a result, factory reset APs/New APs can establish a mesh connection to the MB right away (out of the box).

A recovery profile is also useful when an MC loses connectivity to a base due to misconfiguration or a bad connection that causes frequent drops.

To configure the MR:

#### cnMaestro configuration:

| WLANs > Ent_Mesh_Recovery |                                                                                                    |
|---------------------------|----------------------------------------------------------------------------------------------------|
| Configuration Devices     |                                                                                                    |
| WLAN                      | Basic Information                                                                                     |
| Access Control            | Type*                                                                                                 |
|                           | Enterprise Wi-Fi                                                                                      |
|                           | Name*                                                                                                 |
|                           | Ent_Mesh_Recovery                                                                                     |
|                           | Description                                                                                           |
|                           |                                                                                                    |
|                           |                                                                                                    |
|                           | Basic Settings                                                                                        |
|                           | SSID                                                                                                  |
|                           | ✓ Enable                                                                                              |
|                           | Mesh                                                                                                  |
|                           | Recovery   Mesh Base/Client/Recovery mode                                                             |
|                           | VLAN*                                                                                                 |
|                           | 1 Default VLAN assigned to clients on this WLAN (1-4094)                                              |
|                           | Transition SSID                                                                                       |
|                           | Configure the matching open/owe transition SSID                                                       |
|                           | Band                                                                                                  |
|                           | 2.4 GHz 5 GHz 6 GHz Define radio types (2.4 GHz, 5 GHz, 6 GHz) on which this WLAN should be supported |

#### CLI configuration:

XV3-8-EC7708(config-wlan-1)# mesh recovery

XV3-8-EC7708(config-wlan-1)# vlan 1

XV3-8-EC7708(config-wlan-1) # band 5GHz

Please refer to the Cambium Zero touch White paper on mesh for more information on Zero touch Mesh.

#### **Mesh SNR-threshold**

SNR-threshold configuration parameter is supported via CLI and can also be provisioned via cnMaestro on the MB WLAN profile. This parameter helps in maintaining the quality of the mesh link by denying MCs which has a low SNR value than the configured threshold.

| AP Groups > Ent_Mesh_        | _ZeroTouch_APGrp                                                                                                    |
|------------------------------|----------------------------------------------------------------------------------------------------|
| Dashboard Notifications Conf | figuration_Statistics Devices Clients Mesh Peers                                                                                                    |
| Basic                        | User-Defined Overrides                                                                                                    |
| Management                   | Advanced configuration settings entered below will be applied on top of the AP Group settings sent to the device. This allows you to apply configuration not supported in the previous screens. If there are conflicts, the below settings will take precedence. The format used is the same as a configuration file exported from the device via its web UI or the "View Device Configuration" link in the device level configuration page. |
| Radio                        | Variables and Macros                                                                                                    |
| Network                      | O Settings entered are not validated or error-checked (However, dollar (\$), period (.) or space characters are not allowed in a variable name and it should not be more than 64 characters long), and they may overwrite configuration made in previous screens, so please use them with caution. You are responsible for ensuring the resulting AP Group is                                                                                |
| Security                     | valid and safe to use.                                                                                                    |
| Services                     | !<br>wireless wan 7                                                                                                    |
| User-Defined Overrides       | mesh snr-threshold 60<br>!                                                                                                    |
|                              |                                                                                                    |
|                              |                                                                                                    |

XV3-8-EC7708(config-wlan-1)# mesh snr-threshold 60

#### Mesh Mode

Enterprise Wi-Fi 6 APs support multi-radio, and by default channel distribution, is enabled. When channel distribution is enabled, each radio is mapped with a group of channels that it can operate.

When a device operates in MC, it will scan channels that are supported by the radio. Hence, there is a high possibility that MC will never connect to MB. Mesh mode configuration is supported at the RADIO level. To maintain the consistent link, the user has provision exclusively to configure mode on the radio to ensure that Mesh Clients are always connected to the network. To configure the Mesh mode:

#### cnMaestro configuration:

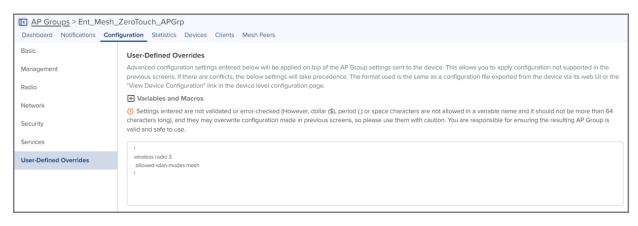

#### CLI configuration:

XV3-8-EC7708(config-radio-1)# allowed-wlan-modes mesh

#### Mesh ACL

ACL can be used to make sure that the Mesh Client connecting to the base AP is a known AP. The Mesh Client radio MAC address can be added to the Mesh Base AP to achieve this.

Following are the various modes of MAC authentication supported by Enterprise Wi-Fi APs:

Allow

To enable this mode, add the list of MAC addresses either to be allowed or denied under "mac-authentication list <Radio MAC of Mesh Client>" and configure the device as below:

#### cnMaestro configuration:

| MAC Authentication                     |                     |                        |                         |
|----------------------------------------|---------------------|------------------------|-------------------------|
| Policy<br>Deny Permit RADIUS cnMaestro |                     |                        |                         |
| MAC                                    | Description         |                        | Delete                  |
| 00:04:56:11:22:33                      | Mesh client-Cambium |                        | Í                       |
|                                        |                     |                        |                         |
| Add New                                |                     | Showing 1 - 1 Total: 1 | 0 • • Previous 1 Next > |
|                                        |                     |                        |                         |

#### CLI configuration:

XV3-8-EC7708(config-wlan-1) # mac-authentication policy allow

#### • Deny

To enable this mode, add the list of MAC addresses either to be allowed or denied under "mac-authentication list <Radio MAC of Mesh Client>" and configure the device as below:

#### cnMaestro configuration:

| MAC Authentication<br>Policy<br>Deny Permit RADIUS cnMaestro |                     |                        |               |        |
|--------------------------------------------------------------|---------------------|------------------------|---------------|--------|
| MAC                                                          | Description         |                        |               | Delete |
| 00:04:56:11:22:33                                            | Mesh client-Cambium |                        |               | ĺ.     |
|                                                              |                     |                        |               |        |
| Add New                                                      |                     | Showing 1 - 1 Total: 1 | 10 • Previou: | Next > |

#### CLI configuration:

XV3-8-EC7708(config-wlan-1)# mac-authentication policy deny

RADIUS

To enable this mode, configure the device (described in Chapter 7: Radius server section) on the MB WLAN profile as below:

#### cnMaestro configuration:

| MAC Authentication<br>Policy<br>O Deny O Permit  RADIUS cnMaestro |
|-------------------------------------------------------------------|
| Delimiter                                                         |
|                                                                   |
| Password<br>Upper Case                                            |

#### CLI configuration:

XV3-8-EC7708(config-wlan-1)# mac-authentication policy radius

cnMaestro

To enable this mode, define the MAC addresses allowed or denied as described in the cnMaestro On-Premises User Guide Association ACL section and configure the device on

the MB WLAN profile as below:

#### cnMaestro configuration:

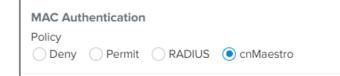

#### CLI configuration:

XV3-8-EC7708(config-wlan-1)# mac-authentication policy cnMaestro

# Mesh Auto Detect Backhaul

Mesh Auto Detect backhaul is a mechanism to enable MB or MC WLAN profile based on the status of ethernet of a device that is operating in mesh mode. Enterprise Wi-Fi 6 APs are multi-radio and multi-ethernet supported, hence there are multiple ways of configuring this feature based on the number of ethernet ports of a device.

In general, customers use a single AP group to configure any mesh devices in a network. When this feature is enabled, the device is intelligent enough to decide whether it has to operate in MB or MC mode. Below are different scenarios (AP2), where this feature can trigger a change in the mesh mode of the device.

### Scenario 1

When a single AP Group is used for both MB and MC, AP2 can decide its mesh mode based on eth1 and eth2 connections. To auto-trigger, the type of mesh mode below configuration needs to be pushed on all APs in the mesh link.

Based on eth1 and eth2 physical link and reachability to 8.8.8.8 determines the state of mesh mode of AP2. Below is a matrix that explains AP2 behavior:

| Eth 1                                                      | Eth 2                                     | 8.8.8.8<br>Reachability | МВ       | MC       |
|------------------------------------------------------------|-------------------------------------------|-------------------------|----------|----------|
| <ul><li>Connected</li><li>No data<br/>enabled</li></ul>    | Connected with no network<br>reachability | No                      | Disabled | Enabled  |
| <ul> <li>Connected</li> <li>No data<br/>enabled</li> </ul> | Connected with network reachability       | Yes                     | Enabled  | Disabled |
| <ul> <li>Connected</li> <li>Data-<br/>enabled</li> </ul>   | Connected with no network<br>reachability | No                      | Disabled | Enabled  |
| Connected                                                  | Connected with no network reachability    | Yes                     | Enabled  | Disabled |

| Eth 1              | Eth 2                               | 8.8.8.8<br>Reachability | МВ      | MC       |
|--------------------|-------------------------------------|-------------------------|---------|----------|
| • Data-<br>enabled |                                     |                         |         |          |
| Connected          | Connected with network reachability | Yes                     | Enabled | Disabled |
| • Data-<br>enabled |                                     |                         |         |          |

Figure 82: Deployment Scenario 1

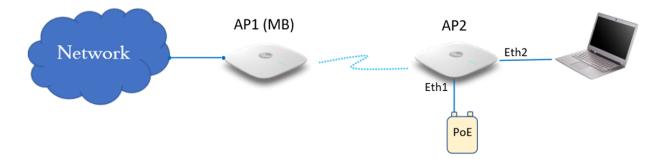

# Scenario 2

When a single AP Group is used for both MB and MC, AP2 can decide its mesh mode based on eth1 connections. To auto-trigger, the type of mesh mode below configuration needs to be pushed on all APs in the mesh link.

| Eth 1           | 8.8.8.8 Reachability | МВ       | MC       |
|-----------------|----------------------|----------|----------|
| Connected       | No                   | Disabled | Enabled  |
| No data enabled |                      |          |          |
| Connected       | No                   | Disabled | Enabled  |
| Data-enabled    |                      |          |          |
| Connected       | Yes                  | Enabled  | Disabled |
| Data-enabled    |                      |          |          |

#### Figure 83: Deployment Scenario 2

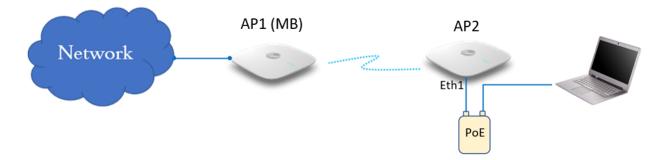

### Scenario 3

When a single AP Group is used for both MB and MC, AP2 can decide its mesh mode based on eth1 connections. To auto-trigger, the type of mesh mode below configuration needs to be pushed on all APs in the mesh link.

| Eth 1     | 8.8.8.8 Reachability | МВ       | МС      |
|-----------|----------------------|----------|---------|
| Connected | No                   | Disabled | Enabled |

#### Figure 84: Deployment Scenario 3

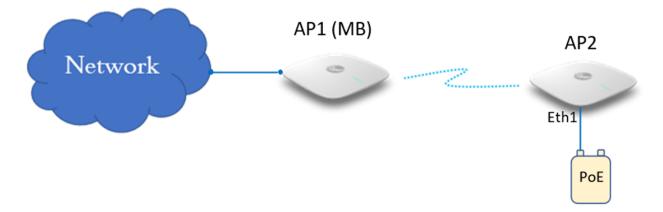

To enable this configuration either from cnMaestro or CLI, follow the below guidelines:

#### cnMaestro configuration:

#### Mesh Client

| Configuration Dev | vices                                                                                                    |
|-------------------|----------------------------------------------------------------------------------------------------|
| WLAN              | Basic Settings                                                                                                    |
|                   | SSID                                                                                                    |
|                   | C Enable                                                                                                    |
|                   | SSID*                                                                                                    |
|                   | CAMBIUM_MESH_BASE The SSID of this WLAN (up to 32 characters)                                                                                                    |
|                   | Mesh                                                                                                    |
|                   | Client   Mesh Base/Client/Recovery mode                                                                                                    |
|                   | VLAN"                                                                                                    |
|                   | 10 Default VLAN assigned to clients on this WLAN (1-4094)                                                                                                    |
|                   | Security                                                                                                    |
|                   | WPA2 Pre-Shared Keys    Set authentication and encryption type                                                                                                    |
|                   | Passphrase*                                                                                                    |
|                   | wPA2 Pre-shared security passphrase or key                                                                                                    |
|                   | Band 2.4 GHz S GHz GHz Define radio types (2.4 GHz, 5 GHz, 6 GHz) on which this WLAN should be supported Wesh Vlan Tagging Enable the vlan tagging over mesh link C Advanced Settings |
|                   | Mesh Monitored Host                                                                                                    |
|                   | 8.8.8 IP or hostname that if not reachable a mesh recovery is attempted                                                                                                    |
|                   | Mesh Monitor Duration                                                                                                    |
|                   | 30 Duration in minutes (5-60)                                                                                                    |
|                   | Mesh Recovery Interval                                                                                                    |
|                   | 30 Interval in minutes after which a full recovery is attempted if the mesh base is not reachable (5-30)                                                                              |

#### Mesh Base

| WLANs > Ent_Mesh_Base |                                                   |                                                                                                  |
|-----------------------|---------------------------------------------------|--------------------------------------------------------------------------------------------------|
| Configuration Devices |                                                   |                                                                                                  |
| WLAN                  | ✓ Enable                                          |                                                                                                  |
| WLAN                  | SSID*                                             |                                                                                                  |
| AAA Servers           | CAMBIUM_MESH_BASE                                 | The SSID of this WLAN (up to 32 characters)                                                      |
| Guest Access          | Mesh                                              |                                                                                                  |
|                       | Base -                                            | Mesh Base/Client/Recovery mode                                                                   |
| Access Control        | VLAN*                                             |                                                                                                  |
|                       | 10                                                | Default VLAN assigned to clients on this WLAN (1-4094)                                           |
|                       | Security                                          |                                                                                                  |
|                       | WPA2 Pre-Shared Keys -                            | Set authentication and encryption type                                                           |
|                       | Passphrase*                                       |                                                                                                  |
|                       | Show                                              | WPA2 Pre-shared security passphrase or key                                                       |
|                       | Band                                              |                                                                                                  |
|                       | 2.4 GHz 5 GHz 6 GHz Define radio                  | types (2.4 GHz, 5 GHz, 6 GHz) on which this WLAN should be supported                             |
|                       | Client Isolation                                  |                                                                                                  |
|                       | Disable -                                         |                                                                                                  |
|                       | When selected, it allows wireless clients connect | ed to the same AP or different APs to communicate with each other in the same VLAN               |
|                       | Hide SSID Do not broadcast SSID in beacons        | 3                                                                                                |
|                       | Mesh Vlan Tagging Enable the vlan tagging of      | over mesh link                                                                                   |
|                       |                                                   |                                                                                                  |
|                       |                                                   | met link status detection and try to connect over mesh link                                      |
|                       | Mesh Multi Hop                                    |                                                                                                  |
|                       | Enable/Disable the multi-hop mesh link suppo      | rt. This configuration will be used if and only if mesh auto detect backhaul feature is enabled. |

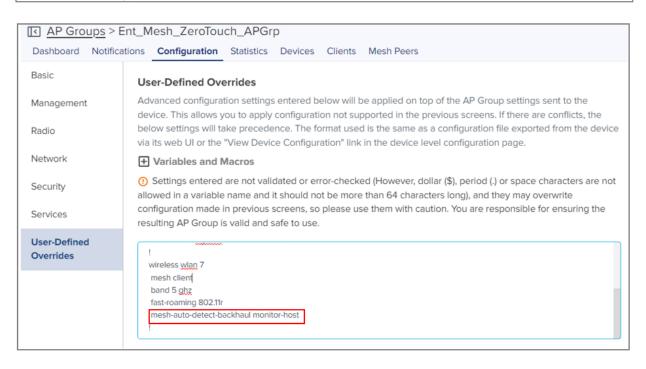

#### CLI configuration:

#### Mesh Client

XV3-8-EC7708(config-wlan-1)# mesh client XV3-8-EC7708(config-wlan-1)# ssid CAMBIUM MESH BASE

```
XV3-8-EC7708(config-wlan-1)# vlan 1
XV3-8-EC7708(config-wlan-1)# security wpa2-psk
XV3-8-EC7708(config-wlan-1)# passphrase 12345678
XV3-8-EC7708(config-wlan-1)# band 5GHz
XV3-8-EC7708(config-wlan-1)# mesh-client-monitor duration 5
XV3-8-EC7708(config-wlan-1)# mesh-client-monitor host 8.8.8.8
Mesh Base
XV3-8-EC7708(config-wlan-7)# mesh base
XV3-8-EC7708(config-wlan-7)# ssid CAMBIUM_MESH_BASE
XV3-8-EC7708(config-wlan-7)# vlan 1
XV3-8-EC7708(config-wlan-7)# security wpa2-psk
XV3-8-EC7708(config-wlan-7)# passphrase 12345678
XV3-8-EC7708(config-wlan-7)# band 5GHz
XV3-8-EC7708(config-wlan-7)# mesh-auto-detect-backhaul
XV3-8-EC7708(config-wlan-7)# mesh-auto-detect-backhaul monitor-host
```

# Mesh Muti-Hop

This topology is not a recommended solution but can be deployed in foreseen situations. In this type of deployment, intermediate devices (AP2) in mesh links require both MB and MC to be enabled.

Figure 85: Multi-Hop deployment Scenario

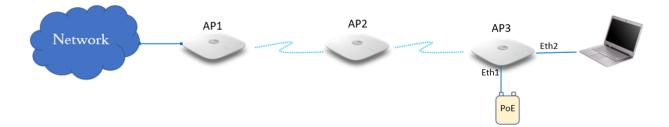

#### cnMaestro configuration:

| WLANs > Ent_Mesh_Bas  | je                                                |                                                                                                   |
|-----------------------|---------------------------------------------------|---------------------------------------------------------------------------------------------------|
| Configuration Devices |                                                   |                                                                                                   |
| WLAN                  | SSID                                              |                                                                                                   |
| WEAR                  | Enable                                            |                                                                                                   |
| AAA Servers           | SSID*                                             |                                                                                                   |
| Guest Access          | CAMBIUM_MESH_BASE                                 | The SSID of this WLAN (up to 32 characters)                                                       |
| Odest Access          | Mesh                                              |                                                                                                   |
| Access Control        | Base -                                            | Mesh Base/Client/Recovery mode                                                                    |
|                       | VLAN*                                             |                                                                                                   |
|                       | 10                                                | Default VLAN assigned to clients on this WLAN (1-4094)                                            |
|                       |                                                   |                                                                                                   |
|                       | Security                                          |                                                                                                   |
|                       | WPA2 Pre-Shared Keys                              | Set authentication and encryption type                                                            |
|                       | Passphrase*                                       |                                                                                                   |
|                       | Show                                              | WPA2 Pre-shared security passphrase or key                                                        |
|                       | Band                                              |                                                                                                   |
|                       | 🗌 2.4 GHz 🖌 5 GHz 🗌 6 GHz Define radio            | types (2.4 GHz, 5 GHz, 6 GHz) on which this WLAN should be supported                              |
|                       | Client Isolation                                  |                                                                                                   |
|                       | Disable                                           |                                                                                                   |
|                       | When selected, it allows wireless clients connect | J<br>ted to the same AP or different APs to communicate with each other in the same VLAN          |
|                       |                                                   | -                                                                                                 |
|                       | Hide SSID Do not broadcast SSID in beacon         | S                                                                                                 |
|                       | Mesh Vlan Tagging Enable the vlan tagging         | over mesh link                                                                                    |
|                       | Mesh Auto Detect Backhaul Enable the ethe         | rnet link status detection and try to connect over mesh link                                      |
|                       | Mesh Multi Hop                                    |                                                                                                   |
|                       |                                                   | ort. This configuration will be used if and only if mesh auto detect backhaul feature is enabled. |

#### CLI configuration:

```
XV3-8-EC7708(config-wlan-7)# mesh base
XV3-8-EC7708(config-wlan-7)# ssid CAMBIUM_MESH_BASE
XV3-8-EC7708(config-wlan-7)# vlan 1
XV3-8-EC7708(config-wlan-7)# security wpa2-psk
XV3-8-EC7708(config-wlan-7)# passphrase 12345678
XV3-8-EC7708(config-wlan-7)# band 5GHz
XV3-8-EC7708(config-wlan-7)# mesh-auto-detect-backhaul
XV3-8-EC7708(config-wlan-7)# mesh-auto-detect-backhaul monitor-host
XV3-8-EC7708(config-wlan-7)# mesh-auto-detect-backhaul multi-hop
```

## **Mesh Roaming**

From Release 6.4 onwards Enterprise Wi-Fi 6 APs support mesh roaming. For this functionality to be active, enable the below parameters (MB and MC) on mesh devices.

### Mesh Base configuration

Enable 802.11r on the MB WLAN profile to support MC roaming.

| <u>AP Groups</u> > Ent_Mesh_ZeroTouch_APGrp |                                                                                                    |  |  |
|---------------------------------------------|----------------------------------------------------------------------------------------------------|--|--|
| Dashboard Notifications                     | Configuration Statistics Devices Clients Mesh Peers                                                                                                    |  |  |
| Basic                                       | User-Defined Overrides                                                                                                    |  |  |
| Management<br>Radio                         | Advanced configuration settings entered below will be applied on top of the AP Group settings sent to the device. This allows you to apply configuration not supported in the previous screens. If there are conflicts, the below settings will take precedence. The format used is the same as a configuration file exported from the device via its web UI or the "View Device Configuration" link in the device level configuration page. |  |  |
| Network                                     | Variables and Macros                                                                                                    |  |  |
| Security                                    | () Settings entered are not validated or error-checked (However, dollar (\$), period (.) or space characters are not allowed in a variable name and it should not be more than 64 characters long), and they may overwrite configuration made in previous screens,                                                                                                    |  |  |
| Services                                    | so please use them with caution. You are responsible for ensuring the resulting AP Group is valid and safe to use.                                                                                                    |  |  |
| User-Defined<br>Overrides                   | !<br>wireless wlan 7<br>mesh base<br>fast-roaming 802.11r<br>!                                                                                                    |  |  |

XV3-8-EC7708(config-wlan-1)# fast-roaming 802.11r

# Mesh Client configuration

For Mesh Client roaming to be operational, enable or configure the below parameters on the radio where the mesh client is enabled.

| Parameters                                       | Description                                                                                                | Range            | Default  |
|--------------------------------------------------|----------------------------------------------------------------------------------------------------|------------------|----------|
| mesh-client-bgscan                               | Provision to enable the Mesh Client background scan.                                                       | -                | Disabled |
| mesh-client-bgscan<br>channel-list               | The list of channels the Mesh Client needs to scan to look for AP.                                         | -                | -        |
| mesh-client-bgscan<br>long-interval              | Once APs RSSI goes above this value, scan intervals are every configured interval.                         | 1-600<br>seconds | 300      |
| mesh-client-bgscan<br>roaming-rssi-<br>threshold | APs RSSI threshold to initiate a scan and roam.                                                            | -100-0<br>dBm    | -65      |
| mesh-client-bgscan<br>short-interval             | Once AP's RSSI drops below this value, the immediate scan will be triggered and follows the scan interval. | 1-300<br>seconds | 60       |

Table 62: Mesh Client configuration parameter

| AP Groups         > Ent_Mesh_ZeroTouch_APGrp |                                                                                                    |  |  |
|----------------------------------------------|----------------------------------------------------------------------------------------------------|--|--|
| Dashboard Notification                       | Statistics Devices Clients Mesh Peers                                                                                                    |  |  |
| Basic                                        | User-Defined Overrides                                                                                                    |  |  |
| Management                                   | Advanced configuration settings entered below will be applied on top of the AP Group settings sent to the device. This allows you to<br>apply configuration not supported in the previous screens. If there are conflicts, the below settings will take precedence. The format<br>used is the same as a configuration file exported from the device via its web UI or the "View Device Configuration" link in the device |  |  |
| Radio                                        | level configuration page.                                                                                                    |  |  |
| Network                                      | + Variables and Macros                                                                                                    |  |  |
| Security                                     | ① Settings entered are not validated or error-checked (However, dollar (\$), period (.) or space characters are not allowed in a variable name and it should not be more than 64 characters long), and they may overwrite configuration made in previous screens, so please use them with caution. You are responsible for ensuring the resulting AP Group is valid and safe to use.                                     |  |  |
| Services                                     |                                                                                                    |  |  |
| User-Defined<br>Overrides                    | !<br>wireless radio 2<br>mesh-client- <u>bascan</u><br>mesh-client- <u>bascan</u> channel-list all-channels                                                                                                    |  |  |
|                                              | mesh-client-bascan roaming-rssi-threshold -65                                                                                                    |  |  |
|                                              | mesh-client-bascan lona-interval 300<br>!                                                                                                    |  |  |
|                                              | wireless win 1<br>mesh client                                                                                                    |  |  |
|                                              | band 5 <u>ghz</u>                                                                                                    |  |  |
|                                              | fast-roaming 802.11r                                                                                                    |  |  |
|                                              | !                                                                                                    |  |  |

```
XV3-8-EC7708(config-radio-2)# mesh-client-bgscan
XV3-8-EC7708(config-radio-2)# mesh-client-bgscan channel-list all-channels
XV3-8-EC7708(config-radio-2)# mesh-client-bgscan roaming-rssi-threshold -65
XV3-8-EC7708(config-radio-2)# mesh-client-bgscan long-interval 300
XV3-8-EC7708(config-radio-2)# mesh-client-bgscan short-interval 60
```

# Mesh link-Sample configuration

This section briefs about the configuration of the device to get a mesh link established with different deployment scenarios.

### VLAN 1 as the management interface

Follow the below CLI commands to establish a mesh link with VLAN 1 as the management interface:

- 1. To configure MB and MR, following are the commands:
  - WLAN MB profile

| WLANs > Ent_Mesh_Ba | ase                                                                                                    |
|---------------------|----------------------------------------------------------------------------------------------------|
| WLAN                | SSID                                                                                                    |
|                     | C Enable                                                                                                    |
| AAA Servers         | SSID*                                                                                                    |
| Guest Access        | CAMBIUM_MESH_BASE The SSID of this WLAN (up to 32 characters)                                                                       |
| Access Control      | Mesh                                                                                                    |
| Access Control      | Base   Mesh Base/Client/Recovery mode                                                                                               |
|                     | VLAN*                                                                                                    |
|                     | 1 Default VLAN assigned to clients on this WLAN (1-4094)                                                                            |
|                     | Security                                                                                                    |
|                     | WPA2 Pre-Shared Keys    Set authentication and encryption type                                                                      |
|                     | Passphrase*                                                                                                    |
|                     | wPA2 Pre-shared security passphrase or key                                                                                          |
|                     | Band                                                                                                    |
|                     | 2.4 GHz 🖌 5 GHz 🗍 6 GHz Define radio types (2.4 GHz, 5 GHz, 6 GHz) on which this WLAN should be supported                           |
|                     | Client Isolation                                                                                                    |
|                     | Disable -                                                                                                    |
|                     | When selected, it allows wireless clients connected to the same AP or different APs to communicate with each other in the same VLAN |
|                     | Hide SSID Do not broadcast SSID in beacons                                                                                          |
|                     | Mesh Vlan Tagging Enable the vlan tagging over mesh link                                                                            |
|                     | Mesh Auto Detect Backhaul Enable the ethernet link status detection and try to connect over mesh link                               |

XV3-8-EC7708(config-wlan-1)# mesh base XV3-8-EC7708(config-wlan-1)# ssid CAMBIUM\_MESH\_BASE XV3-8-EC7708(config-wlan-1)# security wpa2-psk XV3-8-EC7708(config-wlan-1)# passphrase 12345678 XV3-8-EC7708(config-wlan-1)# VLAN 1 XV3-8-EC7708(config-wlan-1)# band 5GHz

• WLAN MR profile

| WLANs > Ent_Mes<br>Configuration Devi |                                                          |              |
|---------------------------------------|----------------------------------------------------------|--------------|
| WLAN                                  | Basic Information                                        |              |
| Access Control                        | Type*                                                    |              |
|                                       | Enterprise Wi-Fi 👻                                       |              |
|                                       | Name*                                                    |              |
|                                       | Ent_Mesh_Recovery                                        |              |
|                                       | Description                                              |              |
|                                       |                                                          |              |
|                                       | Basic Settings<br>SSID                                   |              |
|                                       | ✓ Enable<br>Mesh                                         |              |
|                                       | Recovery   Mesh Base/Client/Recovery mode                |              |
|                                       | VLAN*                                                    |              |
|                                       | 1 Default VLAN assigned to clients on this WLAN (1-4094) |              |
|                                       | Transition SSID                                          |              |
|                                       | Configure the matching open/owe transition SSID          |              |
|                                       | Band                                                     | be supported |

```
XV3-8-EC7708(config-wlan-1)# mesh recovery
XV3-8-EC7708(config-wlan-1)# vlan 1
XV3-8-EC7708(config-wlan-1)# band 5GHz
```

2. To configure MC, following are the commands:

| WLANs > Ent_                                                                                          | Mesh_Cl                                                  | ient                                                                                                |                                                                   |  |  |  |  |
|----------------------------------------------------------------------------------------------------|----------------------------------------------------------|----------------------------------------------------------------------------------------------------|-------------------------------------------------------------------|--|--|--|--|
| Configuration                                                                                         | Devices                                                  |                                                                                                    |                                                                   |  |  |  |  |
| WLAN                                                                                                  |                                                          | Basic Settings                                                                                      |                                                                   |  |  |  |  |
|                                                                                                    |                                                          | SSID                                                                                                |                                                                   |  |  |  |  |
|                                                                                                    |                                                          | Enable                                                                                              |                                                                   |  |  |  |  |
|                                                                                                    |                                                          | SSID*                                                                                               |                                                                   |  |  |  |  |
|                                                                                                    |                                                          | CAMBIUM_MESH_BASE                                                                                   | The SSID of this WLAN (up to 32 characters)                       |  |  |  |  |
|                                                                                                    |                                                          | Mesh                                                                                                |                                                                   |  |  |  |  |
|                                                                                                    |                                                          | Client                                                                                              | Mesh Base/Client/Recovery mode                                    |  |  |  |  |
|                                                                                                    |                                                          | VLAN*                                                                                               |                                                                   |  |  |  |  |
|                                                                                                    |                                                          | 1                                                                                                   | Default VLAN assigned to clients on this WLAN (1-4094)            |  |  |  |  |
|                                                                                                    |                                                          | Security                                                                                            |                                                                   |  |  |  |  |
|                                                                                                    |                                                          | WPA2 Pre-Shared Keys                                                                                | Set authentication and encryption type                            |  |  |  |  |
|                                                                                                    |                                                          | Passphrase*                                                                                         |                                                                   |  |  |  |  |
|                                                                                                    |                                                          | Show                                                                                                | WPA2 Pre-shared security passphrase or key                        |  |  |  |  |
|                                                                                                    |                                                          | Band                                                                                                |                                                                   |  |  |  |  |
|                                                                                                    |                                                          | 2.4 GHz S GHz GHz Define radio types (2.4 GHz, 5 GHz, 6 GHz) on which this WLAN should be supported |                                                                   |  |  |  |  |
|                                                                                                    | Mesh Vlan Tagging Enable the vlan tagging over mesh link |                                                                                                    |                                                                   |  |  |  |  |
|                                                                                                    |                                                          |                                                                                                    |                                                                   |  |  |  |  |
|                                                                                                    |                                                          | Advanced Settings                                                                                   |                                                                   |  |  |  |  |
|                                                                                                    |                                                          | Mesh Monitored Host                                                                                 |                                                                   |  |  |  |  |
|                                                                                                    |                                                          | 8.8.8.8                                                                                             | IP or hostname that if not reachable a mesh recovery is attempted |  |  |  |  |
|                                                                                                    |                                                          | Mesh Monitor Duration                                                                               |                                                                   |  |  |  |  |
|                                                                                                    |                                                          | 30                                                                                                  | Duration in minutes (5-60)                                        |  |  |  |  |
|                                                                                                    |                                                          | Mesh Recovery Interval                                                                              |                                                                   |  |  |  |  |
|                                                                                                    |                                                          | 30                                                                                                  |                                                                   |  |  |  |  |
| Interval in minutes after which a full recovery is attempted if the mesh base is not reachable (5-30) |                                                          |                                                                                                    |                                                                   |  |  |  |  |
|                                                                                                    |                                                          |                                                                                                    |                                                                   |  |  |  |  |

| XV3-8-EC7708(config-wlan-1)# mesh client                      |
|---------------------------------------------------------------|
| XV3-8-EC7708(config-wlan-1)# ssid CAMBIUM_MESH_BASE           |
| XV3-8-EC7708(config-wlan-1)# vlan 1                           |
| XV3-8-EC7708(config-wlan-1)# security wpa2-psk                |
| XV3-8-EC7708(config-wlan-1)# passphrase 12345678              |
| XV3-8-EC7708(config-wlan-1)# band 5GHz                        |
| XV3-8-EC7708(config-wlan-1)# mesh-recovery-interval           |
| XV3-8-EC7708(config-wlan-1)# mesh-recovery-interval 30        |
| XV3-8-EC7708(config-wlan-1)# mesh-client-monitor              |
| XV3-8-EC7708(config-wlan-1)# mesh-client-monitor duration 5   |
| XV3-8-EC7708(config-wlan-1)# mesh-client-monitor host 8.8.8.8 |

3. To configure the Management VLAN interface, following are the commands:

| <u>AP Groups</u> > Ent_Mesh_ZeroTouch_APGrp                                 |                                         |                 |                 |                    |  |  |  |  |
|-----------------------------------------------------------------------------|-----------------------------------------|-----------------|-----------------|--------------------|--|--|--|--|
| Dashboard Notifications Configuration Statistics Devices Clients Mesh Peers |                                         |                 |                 |                    |  |  |  |  |
| Basic                                                                       | Ethernet Ports                          |                 |                 |                    |  |  |  |  |
| Management                                                                  | Ethernet Port 1                         | Ethernet Port 2 | Ethernet Port 3 | Ethernet Port 4    |  |  |  |  |
| Radio                                                                       | Ethernet Port 1<br>Trunk Multiple VLANs |                 |                 |                    |  |  |  |  |
| Network                                                                     | Native VLAN                             |                 |                 |                    |  |  |  |  |
| Security                                                                    | 1                                       |                 |                 |                    |  |  |  |  |
| Services                                                                    | Tagged Tag the native VLAN              |                 |                 |                    |  |  |  |  |
| User-Defined Overrides                                                      | Allowed VLANs<br>2-4094                 |                 |                 | Eg: 1-3 or 4,10,22 |  |  |  |  |
|                                                                             | Port Speed                              |                 |                 |                    |  |  |  |  |
|                                                                             | Auto                                    |                 |                 |                    |  |  |  |  |
|                                                                             | Port Duplex                             |                 |                 |                    |  |  |  |  |
|                                                                             | Full Duplex                             |                 |                 |                    |  |  |  |  |

```
XV3-8-EC7708(config)# interface vlan 1
XV3-8-EC7708(config-vlan-1)# ip address dhcp
XV3-8-EC7708(config-vlan-1)# exit
XV3-8-EC7708(config)# interface eth 1
XV3-8-EC7708(config-eth-1)# switchport mode trunk
XV3-8-EC7708(config-eth-1)# switchport trunk native vlan 1
XV3-8-EC7708(config-eth-1)# switchport trunk allowed vlan 2-4094
```

### Non-VLAN 1 as the management interface

Follow the below CLI commands to establish a mesh link with non-VLAN 1 as the management interface:

- 1. To configure MB and MR, following are the commands:
  - WLAN MB profile

| WLANs > Ent_Mesh_Ba   | ase                                                                                                    |  |  |  |  |
|-----------------------|----------------------------------------------------------------------------------------------------|--|--|--|--|
| Configuration Devices |                                                                                                    |  |  |  |  |
| WLAN                  |                                                                                                    |  |  |  |  |
| AAA Servers           | Basic Settings                                                                                                    |  |  |  |  |
|                       | SSID                                                                                                    |  |  |  |  |
| Guest Access          | C Enable                                                                                                    |  |  |  |  |
| Access Control        | SSID'                                                                                                    |  |  |  |  |
|                       | CAMBIUM_MESH_BASE The SSID of this WLAN (up to 32 characters)                                                                       |  |  |  |  |
|                       | Mesh                                                                                                    |  |  |  |  |
|                       | Base   Mesh Base/Client/Recovery mode                                                                                               |  |  |  |  |
|                       | VLAN"                                                                                                    |  |  |  |  |
|                       | 10 Default VLAN assigned to clients on this WLAN (1-4094)                                                                           |  |  |  |  |
|                       | Security                                                                                                    |  |  |  |  |
|                       | WPA2 Pre-Shared Keys                                                                                                    |  |  |  |  |
|                       | Passphrase"                                                                                                    |  |  |  |  |
|                       | wPA2 Pre-shared security passphrase or key                                                                                          |  |  |  |  |
|                       |                                                                                                    |  |  |  |  |
|                       | Band                                                                                                    |  |  |  |  |
|                       | 2.4 GHz GHz GHz GHz Define radio types (2.4 GHz, 5 GHz, 6 GHz) on which this WLAN should be supported                               |  |  |  |  |
|                       | Client Isolation                                                                                                    |  |  |  |  |
|                       | Disable                                                                                                    |  |  |  |  |
|                       | When selected, it allows wireless clients connected to the same AP or different APs to communicate with each other in the same VLAN |  |  |  |  |
|                       | Hide SSID Do not broadcast SSID in beacons                                                                                          |  |  |  |  |
|                       |                                                                                                    |  |  |  |  |
|                       | Mesh Vlan Tagging Enable the vlan tagging over mesh link                                                                            |  |  |  |  |
|                       | Mesh Auto Detect Backhaul Enable the ethernet link status detection and try to connect over mesh link                               |  |  |  |  |
|                       |                                                                                                    |  |  |  |  |

XV3-8-EC7708(config-wlan-1)# mesh base XV3-8-EC7708(config-wlan-1)# ssid CAMBIUM\_MESH\_BASE XV3-8-EC7708(config-wlan-1)# security wpa2-psk XV3-8-EC7708(config-wlan-1)# passphrase 12345678 XV3-8-EC7708(config-wlan-1)# VLAN 10 XV3-8-EC7708(config-wlan-1)# band 5GHz

• WLAN MR profile

cnMaestro configuration:

| WLANs > Ent_Mesh_Rec  | covery                          |                                                                          |
|-----------------------|---------------------------------|--------------------------------------------------------------------------|
| Configuration Devices |                                 |                                                                          |
| WLAN                  | Basic Information               |                                                                          |
| Access Control        | Type"<br>Enterprise Wi-Fi       |                                                                          |
|                       | Name*<br>Ent_Mesh_Recovery      |                                                                          |
|                       | Description                     |                                                                          |
|                       | Basic Settings<br>SSID          |                                                                          |
|                       | ✓ Enable<br>Mesh                |                                                                          |
|                       | Recovery                        | Mesh Base/Client/Recovery mode                                           |
|                       | VLAN*<br>10 <br>Transition SSID | Default VLAN assigned to clients on this WLAN (1-4094)                   |
|                       |                                 | Configure the matching open/owe transition SSID                          |
|                       | Band                            | dio types (2.4 GHz, 5 GHz, 6 GHz) on which this WLAN should be supported |

```
XV3-8-EC7708(config-wlan-1)# mesh recovery
XV3-8-EC7708(config-wlan-1)# vlan 10
XV3-8-EC7708(config-wlan-1)# band 5GHz
```

2. To configure MC, following are the commands:

#### cnMaestro configuration:

| WLANs > Ent_Mesh     | _Client                                                                                                    |
|----------------------|----------------------------------------------------------------------------------------------------|
| Configuration Device | 'S                                                                                                    |
| WLAN                 | Basic Settings                                                                                                    |
|                      | SSID                                                                                                    |
|                      | ✓ Enable                                                                                                    |
|                      | SSID*                                                                                                    |
|                      | CAMBIUM_MESH_BASE The SSID of this WLAN (up to 32 characters)                                                                                                    |
|                      | Mesh                                                                                                    |
|                      | Client   Mesh Base/Client/Recovery mode                                                                                                    |
|                      | VLAN*                                                                                                    |
|                      | 10 Default VLAN assigned to clients on this WLAN (1-4094)                                                                                                    |
|                      | Security                                                                                                    |
|                      | WPA2 Pre-Shared Keys                                                                                                    |
|                      | Passphrase*                                                                                                    |
|                      | WPA2 Pre-shared security passphrase or key                                                                                                    |
|                      | Band<br>2.4 GHz GHz GHz Define radio types (2.4 GHz, 5 GHz, 6 GHz) on which this WLAN should be supported<br>Wesh Vian Tagging Enable the vian tagging over mesh link |
|                      | Advanced Settings                                                                                                    |
|                      | Mesh Monitored Host                                                                                                    |
|                      | 8.8.8.8 IP or hostname that if not reachable a mesh recovery is attempted                                                                                             |
|                      | Mesh Monitor Duration                                                                                                    |
|                      | 30 Duration in minutes (5-60)                                                                                                    |
|                      | Mesh Recovery Interval                                                                                                    |
|                      | 30 Interval in minutes after which a full recovery is attempted if the mesh base is not reachable (5-30)                                                              |
|                      |                                                                                                    |

```
XV3-8-EC7708(config-wlan-1)# mesh client
XV3-8-EC7708(config-wlan-1)# ssid CAMBIUM_MESH_BASE
XV3-8-EC7708(config-wlan-1)# vlan 10
XV3-8-EC7708(config-wlan-1)# security wpa2-psk
XV3-8-EC7708(config-wlan-1)# passphrase 12345678
XV3-8-EC7708(config-wlan-1)# band 5GHz
XV3-8-EC7708(config-wlan-1)# mesh-recovery-interval
XV3-8-EC7708(config-wlan-1)# mesh-recovery-interval 30
XV3-8-EC7708(config-wlan-1)# mesh-client-monitor
XV3-8-EC7708(config-wlan-1)# mesh-client-monitor 5
XV3-8-EC7708(config-wlan-1)# mesh-client-monitor for 4.8.8.8.8
```

3. To configure the Management non-VLAN interface, the following are the commands: cnMaestro configuration:

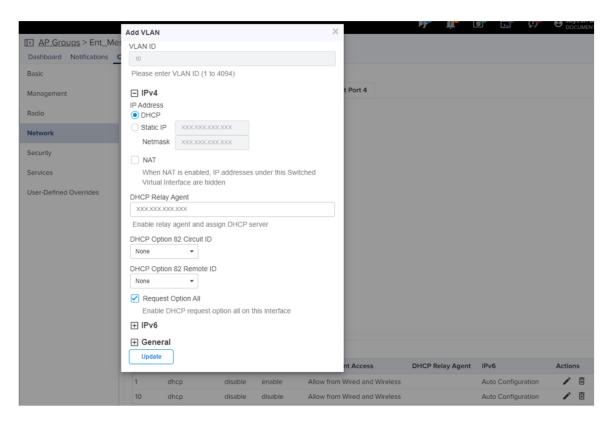

```
XV3-8-EC7708(config)# interface vlan 10
XV3-8-EC7708(config-vlan-10)# ip address dhcp
XV3-8-EC7708(config-vlan-10)# ip dhcp request-option-all
XV3-8-EC7708(config)# interface eth 1
XV3-8-EC7708(config-eth-1)# switchport mode trunk
XV3-8-EC7708(config-eth-1)# switchport trunk native vlan 1
XV3-8-EC7708(config-eth-1)# switchport trunk allowed vlan 2-4094
```

## **Typical use-cases**

- Wi-Fi access in areas with no cable run
  - Add an AP indoor/outdoor APs for the areas that are difficult to reach
- Small retail location with one AP near an Ethernet outlet, and another in the middle of the lobby that has no easy cable run.
- Resolving coverage issues.
  - Plug coverage holes

- Extend range outdoors
  - An XV2-2T Hotspot in a parking lot outside a building, with XV2-2s providing Wi-Fi within the building

## Additional mesh topology supported

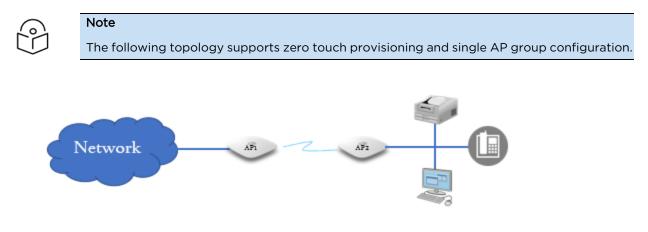

#### Wired devices behind mesh client AP

In this scenario, when wired devices are connected to the mesh client AP (AP2), the AP will support zero touch provisioning and both base and client APs will have the same configuration (AP group). Mesh AP must have the capability to connect a separate LAN segment (containing wired devices) to the WLAN.

When an AP, with factory default configuration, is connected in the above scenario, the device waits for 180 seconds to obtain the IP address from the wired side. If the device does not receive any IP address from the wired side, then mesh recovery is triggered. If the device restarts, the device waits for 360 seconds to obtain the IP address from the wired side. If the device does not receive any IP address from the wired side, then mesh recovery is triggered. If the device does not receive any IP address from the wired side, then mesh recovery is triggered.

# Chapter 16: Guest Access Portal -Internal

# Introduction

Guest Access Portal services offer a simple way to provide secure access to the internet for users and devices using a standard web browser. Guest access portal allows enterprises to offer authenticated access to the network by capturing and re-directing a web browser's session to a captive portal login page where the user must enter valid credentials to be granted access to the network.

Modes of Captive Portal Services supported by Enterprise Wi-Fi AP devices:

- Internal Access: Captive Portal server is hosted on the access point and is local to the AP.
- External Access: Enterprise Wi-Fi AP is integrated with multiple third-party Captive Portal services vendors. Based on the vendor, the device needs to be configured. For more information, see <u>Guest</u> Access Portal External.
- cnMaestro: Captive Portal services are hosted on cnMaestro where various features like Social login, Voucher login, SMS login, and Paid login are supported. For more information, see <u>Guest Access</u> – <u>cnMaestro</u>.
- **EasyPass**: EasyPass Access Services enable you to easily provide secure and controlled access to users and visitors on your Wi-Fi network.

This chapter describes about Internal Captive Portal services supported by Enterprise Wi-Fi APs. The following figure displays the basic topology of testing the Internal Captive Portal Service.

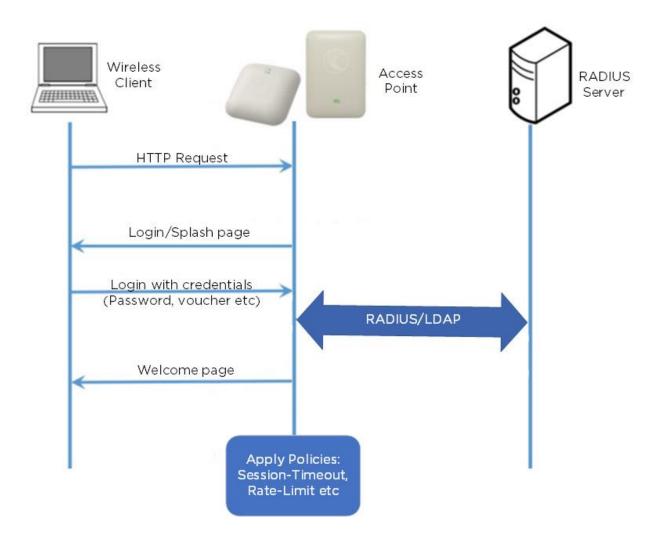

## **Configurable parameters**

The below figure displays multiple configurable parameters supported for Internal Guest Access hosted on AP. Access Policy – Clickthrough

| Basic Radius Server Guest Access                                                                                                    | Usage Limits                                                                | Scheduled Access                                        | Access     | Passpoint |                                  | Delete |
|----------------------------------------------------------------------------------------------------|-----------------------------------------------------------------------------|---------------------------------------------------------|------------|-----------|----------------------------------|--------|
| Enable                                                                                                    |                                                                             |                                                         |            |           |                                  |        |
| Portal Mode                                                                                                    | Portal Mode Internal Access Point External Hotspot ConMaestro XMS/Easypass  |                                                         |            |           |                                  |        |
| Access Policy                                                                                                    | Access Policy                                                               |                                                         |            |           |                                  |        |
|                                                                                                    |                                                                             | page with username & pas<br>users to a login page for a |            |           |                                  |        |
|                                                                                                    | -                                                                           |                                                         |            |           | #<br>by local guest user account |        |
| Redirect Mode                                                                                                    | HTTP Use HTTP                                                               | P URLs for redirection                                  |            |           |                                  |        |
|                                                                                                    | OHTTPS Use HT                                                               | TPS URLs for redirection                                |            |           |                                  |        |
| Redirect Hostname                                                                                                    | Dedirect Llectrome fr                                                       | as the enlack name (up to t                             | DEE abara) |           |                                  |        |
| Title                                                                                                    | Redirect Hostname id                                                        | or the splash page (up to 2                             | 200 Chars) |           |                                  |        |
| nue                                                                                                    | Title text in splash pa                                                     | ge (up to 255 chars)                                    |            |           |                                  |        |
| Contents                                                                                                    |                                                                             |                                                         |            |           |                                  |        |
|                                                                                                    | Main contents of the splash page (up to 255 chars)                          |                                                         |            |           |                                  |        |
| Terms                                                                                                    |                                                                             |                                                         |            |           |                                  |        |
|                                                                                                    | Terms & conditions displayed in the splash page (up to 255 chars)           |                                                         |            |           |                                  |        |
| Logo                                                                                                    | Logo Eg: http://domain.com/logo.png Logo to be displayed on the splash page |                                                         |            |           |                                  |        |
| Background Image                                                                                                    | Background Image Eg: http://domain.com/backgroundImage.jpg                  |                                                         |            |           |                                  |        |
| Background image Eg: http://domain.com/backgroundimage.jpg<br>Background image to be displayed on the splash page                              |                                                                             |                                                         |            |           |                                  |        |
| Success Action <ul> <li>Internal Logout Page          Redirect user to External URL          Redirect user to Original URL         </li> </ul> |                                                                             |                                                         |            |           |                                  |        |
| Success message                                                                                                    |                                                                             |                                                         |            |           |                                  |        |
| Redirect     Image: Mathematical HTTP-only     Enable redirection for HTTP packets only                                                        |                                                                             |                                                         |            |           |                                  |        |
| Redirect User Page 1.1.1.1                                                                                                    |                                                                             |                                                         |            |           |                                  |        |
| Configure IP address for redirecting user to guest portal splash page                                                                          |                                                                             |                                                         |            |           |                                  |        |
| Proxy Redirection Port                                                                                                    | Port number(1 to 65535)                                                     |                                                         |            |           |                                  |        |
| Session Timeout                                                                                                    | 28800 Session time in seconds (60 to 2592000)                               |                                                         |            |           |                                  |        |
| Inactivity Timeout                                                                                                    | 1800 Inactivity time in seconds (60 to 2592000)                             |                                                         |            |           |                                  |        |
| MAC Authentication Fallback Use guest-access only as fallback for clients failing MAC-authentication                                           |                                                                             |                                                         |            |           |                                  |        |
| Extend Interface                                                                                                    |                                                                             |                                                         |            |           |                                  |        |
|                                                                                                    |                                                                             |                                                         |            | -         |                                  |        |

Figure 87: Guest Access Internal Access Point parameter

## **Access policy**

#### Click through

When this policy is selected, the user will get a login page to accept **Terms and Conditions** to get access to the network. No additional authentication is required.

## Splash page

## Title

You can configure the contents of the splash page using this field. Contents should not exceed more than 255 characters.

## Contents

You can configure the contents of the splash page using this field. Contents should not exceed more than 255 characters.

## **Terms and conditions**

Terms and conditions to be displayed on the splash page can be configured using this field. Terms and conditions should not exceed more than 255 characters.

#### Logo

Displays the logo image updated in URL http(s)://<ipaddress>/<logo.png>. Either PNG or JPEG format of logo is supported.

### Background image

Displays the background image updated in URL http(s)://<ipaddress>/background>/<image.png>. Either PNG or JPEG format of logo is supported.

## **Redirect parameters**

### **Redirect hostname**

Users can configure a friendly hostname, which is added to the DNS server and is resolvable to Enterprise Wi-Fi AP IP address. This parameter once configured will be replaced with an IP address in the redirection URL provided to wireless stations.

#### **Success action**

Provision to configure redirection URL after successful login to captive portal services. Users can configure three modes of redirection URL:

• Internal logout Page

After successful login, the wireless client is redirected to the logout page hosted on AP.

• Redirect users to external URL

Here users will be redirected to the URL which we configured on a device as below:

• Redirect users to the Original URL

Here users will be redirected to a URL that is accessed by the user before successful captive portal authentication.

Figure 88: Success action

Success Action 
Internal Logout Page 

Redirect user to External URL 

Redirect user to Original URL

#### Redirect

By default, captive portal redirection is triggered when the user accesses either HTTP or HTTPS WWW. If enabled, redirection to Captive Portal Splash Page is triggered when an HTTP WWW is accessed by end-user.

Figure 89: Redirect

Redirect ITP-only Enable redirection for HTTP packets only

### **Redirect Mode**

There are two redirect modes available:

HTTP Mode

When enabled, AP sends an HTTP POSTURL to the client.

• HTTP(s) Mode

When enabled, AP sends HTTPS POST URL to the client

## Success message

This we can configure so that we can display success message on the splash page after successful authentication

Figure 90: Success Message

| Success message |  |
|-----------------|--|
|                 |  |

## Timeout

#### Session

This is the duration of time which wireless clients will be allowed internet after guest access authentication.

Figure 91: Session timeout

| Session Timeout | 28800 | Session time in seconds (60 to 2592000) |
|-----------------|-------|-----------------------------------------|
|                 |       |                                         |

## Inactivity

This is the duration of time after which wireless clients will be requested for re-login.

Figure 92: Inactivity timeout

| Inactivity Timeout | 1800 | Inactivity time in seconds (60 to 2592000) |
|--------------------|------|--------------------------------------------|
|                    |      |                                            |

## Whitelist

Provision to configure either Ips or URLs to bypass traffic, therefor users can access those IPs or URLs without Guest Access authentication.

## **Configuration examples**

This section briefs about configuring different methods of Internal Guest Access captive portal services hosted on AP.

# Access Policy - Clickthrough

## Configuration

|                                                                                                    | sic Radius Server Guest Access  | Usage Limits             | Scheduled Access                | Access          | Passpoint             |                    | Dele     |
|----------------------------------------------------------------------------------------------------|---------------------------------|--------------------------|---------------------------------|-----------------|-----------------------|--------------------|----------|
| Access Point Circlesting   Radius Splatch agges where scars accept terms 4 conditiones to perform the meters   Radius Splatch agges where scars accept agges for addividuation of a LDMP and the conductation of a LDMP and the conductation of LDMP and the conductation of LDMP and the conductation of LDMP and the conductation of LDMP and the conductation of LDMP and the conductation of LDMP and the conductation of LDMP and the conductation of LDMP and the conductation of LDMP and the conductation of LDMP and the LDMP and the L | Enable                          |                          |                                 |                 |                       |                    |          |
| Robin possed with an extended with a RADUS server   Construct Robin Possed with an extended by a page for authentication by local good user account   Retirect Mora   Retirect Mora                                                                                                    | Portal Mode                     | Internal Access Po       | int $\bigcirc$ External Hotspot | ⊖ cnMaestre     | ⊙ XMS/Easy            | pass               |          |
| UNAP Predivated users to a sign page for authentication by actual quest accurated   Redirect Model In TTP' URLs for redirection   Redirect Model In TTP' URLs for redirection   Redirect Model Redirect Model   Redirect Model Redirect Model   Redirect Model Performation Comback (do to 255000)   Model Redirect Model   Redirect Model No developed Model   Redirect Model Redirect Model   Redirect Model Redirect Model   Redirect Model Redirect Model   Redirect Model Redirect Model   Redirect Model Redirect Model   Redirect Model Redirect Model   Redirect Model Redirect Model   Redirect Model Redirect Model  <                                                                                                    | Access Policy                   | Clickthrough Spland      | ash-page where users ac         | cept terms &    | conditions to get     | on the network     |          |
| Code code Abcook method cases be a login page for authentication by local goest user account   Redirect Mode   InTTPS   Use IntTPS Abcest IntTPS Cases   Redirect Modianee   Redirect Modianee <                                                                                                    |                                 |                          |                                 |                 |                       |                    |          |
| OHTTES:       Wet HTTES URL but an understand         Redirect Hostmann       Redirect Hostmann for the spleak page (up to 255 chars)         Tite       The truth is upleak page (up to 255 chars)         Contention       Main contents of the spleak page (up to 255 chars)         Logo       Ej: http://domain.com/logo.png         Logo       Ej: http://domain.com/logo.png         Logo       Ej: http://domain.com/logo.png         Background Image       Ej: http://domain.com/logo.png         Background Image       Ej: http://domain.com/logo.png         Background Image       Ej: http://domain.com/logo.png         Background Image       Ej: http://domain.com/logo.png         Background Image       Ej: http://domain.com/logo.png         Background Image       Ej: http://domain.com/logo.png         Background Image       Ej: http://domain.com/logo.png         Background Image       Ej: http://domain.com/logo.png         Background Image       Ej: http://domain.com/logo.png         Background Image       Ej: http://domain.com/logo.png         Background Image       Ej: http://domain.com/logo.png         Background Image       Ej: http://domain.com/logo.png         Background Image       Ej: http://domain.com/logo.png         Background Image       Ej: http://domain.com/logo.png                                                                                                    |                                 | O Local Guest Accou      | Int Redirect users to a         |                 |                       |                    |          |
| Reduced Headmanne for the splash page (up to 255 chars)   Tite   Tet ter or appland page (up to 255 chars)   Continue   Name condenses of the splash page (up to 255 chars)   Term   Continue   Term of a condenses dappage (up to 255 chars)   Log or   Ege (th)://domain.cont/log(p).png   Log or be dappaged on the splash page   Background Image   Ege: http://domain.cont/log(p).png   Log or be dappaged on the splash page   Success Action   Internal Logout Page (Perto 255 chars)   Success Action   Internal Logout Page (Perto 255 chars)   Log or be dappaged on the splash page   Success Action   Internal Logout Page (Perto 255 chars)   Log or be dappaged on the splash page   Success Action   Internal Logout Page (Perto 255 chars)   Log or be dappaged on the splash page   Success Action   Internal Logout Page (Perto 255 chars)   Success Action   Internal Logout Page (Perto 255 chars)   Success Action   Internal Logout Page (Perto 255 chars)   Success Action   Internal Logout Page (Perto 255 chars)   Success Action   Internal Logout Page (Perto 255 chars)   Success Action   Internal Logout Page (Perto 255 chars)   Success Action   Internal Logout Page (Perto 255 chars)   Success Action   Internal Logout Page (Perto 255 chars)   Success Action   Internal Control Charse (                                                                                                    | Redirect Mode                   |                          |                                 |                 |                       |                    |          |
| Title   Title   Title   Title   Title   Main contents of the splash page (up to 255 chars)   Title   Title <td>Redirect Hostname</td> <td></td> <td></td> <td></td> <td></td> <td></td> <td></td>                                                                                                    | Redirect Hostname               |                          |                                 |                 |                       |                    |          |
| The text in splash page (up to 255 chars)   Main contents of the splash page (up to 255 chars)   Terms   Terms   Term                                                                                                    |                                 | Redirect Hostname for    | the splash page (up to 2        | 55 chars)       |                       |                    |          |
| Main contents of the spleak page (up to 255 chars)   Terms   Terms & conditions displayed in the spleak page (up to 255 chars)   Log to be displayed on the spleak page   Log to be displayed on the spleak page   Background Image   Exit Intp://domain.com/backgroundImage.jpp   Background Image   Exit Intp://domain.com/backgroundImage.jpp   Background Image   Redirect   Internal Logout Page O Redirect user to Original URL   Success Action   Redirect   Internal Logout Page O Redirect user to Original URL   Success Action   Redirect User Page   I.1.1.1   Configure IP address for redirecting user to guest portal spleak page   Redirect User Page   I.1.1.1   Configure IP address for redirecting user to guest portal spleak page   Redirect User Page   Redirect User Page   Redirect To Part   Background Image   Configure IP address for redirecting user to guest portal spleak page   Redirect Or Part   Design Timeout   28800   Background Image   Configure ID address for redirect (which is extended for guest access   Serve   Configure ID address of page address which is extended for guest access   Serve   IP Address I Domain Name   IP Address I Domain Name   IP Address I Domain Name   IP Address I Domain Name   IP Address I Domain Name                                                                                                    | The                             | Title text in splash pag | e (up to 255 chars)             |                 |                       |                    |          |
| Ferms   Terms & conditions displayed in the soliably page (up to 255 chars)   Log G:::thp://domain.com/logo.png   Log to be displayed on the sublash page   Background Image E::thp://domain.com/backgroundImage.jpg   Background Image I be displayed on the sublash page   Success Action Image I be displayed on the sublash page   Success message   Redirect User Page   11.1.1   Configure IP address for redirections tor HTTP packets only   Redirect User Page   11.1.1   Configure IP address for redirections (60 to 2592000)   inactivity Timeout   1800   Inschrift Timeout   1800   Inschrift Time Inscende (for guest access   Inschrift Time Inscende (for guest access   Inschrift Time Inscende (for guest access   Inschrift Time Inscende (for guest access   Inschrift Time Inscende (for guest access   Insc                                                                                                    | Contents                        |                          |                                 |                 |                       |                    |          |
| Internet 4 conductors displayed in the splash page (up to 255 chars)   Log gripp: fig: thp://domain.com/logo.png   Log to be displayed on the splash page   Background mage to be displayed on the splash page   Success Action internal Logout Page Redirect user to External URL Redirect user to Original URL   Success Ressage   Redirect if HTTP-only insube redirecting user to guest portal splash page   Redirect If HTTP-only insube redirecting user to guest portal splash page   Proxy Redirection Port internet 1060 in 25920001   Inschrift IB00 in inschrift the inseconds (00 to 2592000)   Inschrift IB00 in inschrift the inseconds (00 to 2592000)   Inschrift IB00 in i                                                                                                    | Tarma                           | Main contents of the s   | plash page (up to 255 ch        | ars)            |                       |                    |          |
| Logo to be displayed on the splash page         Logo to be displayed on the splash page         Background image is be displayed on the splash page         Success Action         Internal Logout Page O Redirect user to External URL O Redirect user to Original URL         Success message         Redirect         Internal Logout Page O Redirect user to External URL O Redirect user to Original URL         Success message         Redirect Oser Page         Int.1.1         Configure IP address for redirection for HTTP packets only         Redirect User Page         Intervity Timeout         28800       session time in seconds (60 to 2592000)         Inactivity Timeout       1800         Inactivity time in seconds (60 to 2592000)         Inactivity Timeout       1800         Inactivity time in seconds (60 to 2592000)         Inactivity Timeout       1800         Isove       Configure the interface which is extended for guest access         Isove       Cancel                                                                                                    | ierms                           | Terms & conditions dis   | played in the splash pag        | e (up to 255 c  | hars)                 |                    |          |
| Background Image       Eg: http://domain.com/background/image.jpg         Background image to be displayed on the splash page         Success Action       Internal Logout Page O Redirect user to Original URL         Success message                                                                                                    | Logo                            |                          |                                 |                 |                       |                    |          |
| Background image to be displayed on the splash page     Success Action     Internal Logout Page     Redirect     HTTP-only     Endirect     HTTP-only     Redirect     HTTP-only     Redirect     HTTP-only     Redirect     HTTP-only     Endirect     Redirect     HTTP-only     Endirect     Redirect     HTTP-only        Redirect        Redirect <b>White List Captive Portal Bypase User Agent    IP</b>                                                                                                    | Background Image                |                          |                                 | age ing         |                       |                    |          |
| Success message   Redirect   Redirect   Redirect User Page   1.1.1   Configure IP address for redirection guser to guest portal splash page   Proxy Redirection Port   Port number(1 to 65535)   Session Timeout   1800   inactivity Timeout   1800   inactivity Timeout   1800   Inactivity Timeout   1800   Inactivity Timeout   1800   Inactivity Timeout   1800   1800   1800   1800   1800   1                                                                                                    | Buokground initige              |                          | -                               |                 |                       |                    |          |
| Redirect IntrP-only   Endirect User Page 1.1.1   Configure IP address for redirection guest to guest potal splash page   Proxy Redirect User Page   Inactivity Timeout 28800   Session Timeout 28800   Session Timeout 1800   Inactivity Timeout 1800   Inactivity Timeout 1800   IP Address or Domain Name Save   IP Address J Domain Name No white list available                                                                                                    | Success Action                  | Internal Logout Pa       | ge O Redirect user to           | External URL    | Redirect us           | er to Original URL |          |
| Redirect User Page       1.1.1.1         Configure IP address for redirecting user to guest potal splash page         Proxy Redirection Port       Port number(1 to 65535)         Session Timeout       28800         Session Timeout       1800         Inactivity Timeout       1800         Inactivity Timeout       1800         Inactivity Timeout       1800         Inactivity Timeout       1800         Issue       Configure the interface which is extended for guest access         Strend Interface       Configure the interface which is extended for guest access         Strend Interface       Configure the interface which is extended for guest access         Strend       Strend         IP Address or Domain Name       Save         IP Address   Domain Name       Save         No white list available       No white list available                                                                                                    | Success message                 |                          |                                 |                 |                       |                    |          |
| Configure IP address for redirecting user to guest portal splash page   Proxy Redirection Port   Port number(1 to 65535)   Session Timeout   1800   Inactivity Timeout   1800   Inactivity Timeout   1800   Issue   Configure the interface which is extended for guest access   Save   Cancel               (P Address or Domain Name   Save    IP Address   Domain Name   No white list available                                                                                                    | Redirect                        | HTTP-only Enable         | e redirection for HTTP p        | ackets only     |                       |                    |          |
| Proxy Redirection Port   Port number(1 to 6535)   Session Timeout   28800   session time in seconds (60 to 2592000)   Inactivity Timeout   1800   Inactivity Timeout   1800   Inactivity Timeout   19 Address or Domain Name   Save   IP Address   Domain Name   No white list available                                                                                                    | Redirect User Page              |                          | for redirecting user to a       | uset nortal enl | ash page              |                    |          |
| Inactivity Timeout 1800 Inactivity time in seconds (60 to 2592000)<br>MAC Authentication Fallback Use guest-access only as fallback for clients failing MAC-authentication<br>Extend Interface Configure the interface which is extended for guest access<br>Save Cance<br>White List Captive Portal Bypass User Agent<br>IP Address or Domain Name Save<br>IP Address J Domain Name Action<br>No white list available                                                                                                    | Proxy Redirection Port          |                          |                                 | iosi ponar spi  | ash page              |                    |          |
| MAC Authentication Fallback Use guest-access only as fallback for clients failing MAC-authentication Extend Interface Configure the interface which is extended for guest access Save Cancel  White List Captive Portal Bypass User Agent IP Address or Domain Name Save No white list available No white list available                                                                                                    | Session Timeout                 | 28800 Sessi              | on time in seconds (60 to       | 2592000)        |                       |                    |          |
| Extend Interface     Configure the interface which is extended for guest access     Save     Vhite List     Captive Portal Bypass User Agent     IP Address or Domain Name     Save     IP Address   Domain Name     No white list available                                                                                                    | Inactivity Timeout              | 1800 Inactiv             | rity time in seconds (60 t      | o 2592000)      |                       |                    |          |
| Save     Cancel     White List     Captive Portal Bypass User Agent     IP Address or Domain Name     Save     IP Address   Domain Name     No white list available                                                                                                    | MAC Authentication Fallback     | Use guest-access         | only as fallback for client     | s failing MAC-  | authentication        |                    |          |
| White List       Captive Portal Bypass User Agent         IP Address or Domain Name       Save         IP Address   Domain Name       Action         No white list available       No white list available                                                                                                    | Extend Interface                | Config                   | ure the interface which i       | s extended for  | guest access          |                    |          |
| IP Address or Domain Name  IP Address   Domain Name  Action  No white list available                                                                                                    |                                 | Save Cancel              |                                 |                 |                       |                    |          |
| IP Address or Domain Name  P Address   Domain Name  Action  No white list available                                                                                                    |                                 |                          |                                 |                 |                       |                    |          |
| IP Address   Domain Name  Action No white list available                                                                                                    | White List Captive Portal Bypas | s User Agent             |                                 |                 |                       |                    |          |
| No white list available                                                                                                    | IP Address or Domain Name       |                          |                                 |                 |                       | Save               |          |
|                                                                                                    | IP Address   Domain Name        |                          |                                 |                 |                       | ~ Action           |          |
|                                                                                                    |                                 |                          |                                 |                 |                       |                    | <b>^</b> |
| ↓<br>↓ ↓ ↓ ↓ ↓ ↓ ↓ ↓ ↓ ↓ ↓ ↓ ↓ ↓ ↓ ↓ ↓ ↓ ↓                                                                                                     |                                 | No                       | white list a                    | vailable        | 9                     |                    |          |
| ↓<br>I I I I I I I I I I I I I I I I I I I                                                                                                     |                                 |                          |                                 |                 |                       |                    |          |
| I I I I I I I I I I I I I I I I I I I                                                                                                    |                                 |                          |                                 |                 |                       |                    |          |
| $\mathbf{I} = \mathbf{I} \mathbf{I} \mathbf{I} \mathbf{I} \mathbf{I} \mathbf{I} \mathbf{I} \mathbf{I}$                                                                                                    |                                 |                          |                                 |                 |                       |                    | -        |
|                                                                                                    |                                 |                          |                                 | M               | <ul><li>▲ 1</li></ul> | 1 • • • items p    | er page  |

#### Figure 93: Authentication – redirected splash page

| Cambium<br>Networks                                                                                                    |  |
|----------------------------------------------------------------------------------------------------|--|
| Welcome to Cambium<br>Networks<br>Free Wi-Fi Hotspot Services                                                                                                    |  |
| Terms and Agreement                                                                                                    |  |
| You hereby expressly<br>acknowledge and agree that<br>there are significant security,<br>privacy and confidentiality risks<br>inherent in accessing or<br>transmitting information through<br>the internet. |  |
| LAgree                                                                                                    |  |

Figure 94: Successful login - redirected splash page

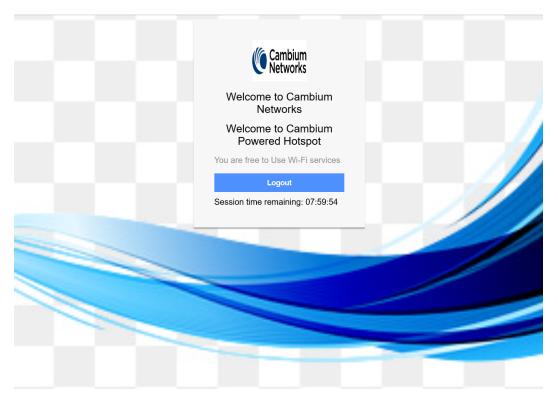

# Chapter 17: Guest Access Portal -External

# Introduction

Guest access WLAN is designed specifically for BYOD (Bring Your Own Device) setup, where large organizations have both staff and guests running on the same WLAN or similar WLANs. Cambium Networks provides different options to the customers to achieve this based on where the captive portal page is hosted and who will be validating and performing the authentication process.

External Hotspot is a smart Guest Access provision supported by Enterprise Wi-Fi AP devices. This method of Guest Access provides the flexibility of integrating an external 3rd party Web/Cloud hosted captive portal, fully customized. More details on third-party vendors who are integrated and certified with Cambium are listed in the URL <a href="https://www.cambiumnetworks.com/wifi\_partners/">https://www.cambiumnetworks.com/wifi\_partners/</a>.

# **Configurable parameters**

Figure 95 displays multiple configurable parameters supported for External Guest Access hosted on AP.

Figure 95: External Access Point parameter

| ic Radius Server Guest Acce                                                                                                    | Usage Limits Scheduled Access Access Passpoint                                                                                                    | De |  |  |  |
|----------------------------------------------------------------------------------------------------|----------------------------------------------------------------------------------------------------|----|--|--|--|
| Enable                                                                                                    |                                                                                                    |    |  |  |  |
| Portal Mode                                                                                                    | ◯ Internal Access Point ● External Hotspot                                                                                                    |    |  |  |  |
|                                                                                                    |                                                                                                    |    |  |  |  |
| Access Policy  Clickthrough Splash-page where users accept terms & conditions to get on the network C Radius Splash-page with username & password, authenticated with a RADIUS server |                                                                                                    |    |  |  |  |
|                                                                                                    | LDAP Redirect users to a login page for authentication by a LDAP server     Local Guest Account Redirect users to a login page for authentication by local guest user account |    |  |  |  |
| Redirect Mode   HTTP Use HTTP URLs for redirection                                                                                                    |                                                                                                    |    |  |  |  |
| O HTTPS Use HTTPS URLs for redirection                                                                                                    |                                                                                                    |    |  |  |  |
| Redirect Hostname                                                                                                    | Redirect Hostname for the splash page (up to 255 chars)                                                                                                    |    |  |  |  |
| WISPr Clients External Server                                                                                                    |                                                                                                    |    |  |  |  |
| Login                                                                                                    |                                                                                                    |    |  |  |  |
| External Page<br>URL                                                                                                    | Eg: http://external.com/login.html                                                                                                    |    |  |  |  |
| External Portal Post Through                                                                                                    | URL of external splash page                                                                                                    |    |  |  |  |
| cnMaestro                                                                                                    | _                                                                                                    |    |  |  |  |
| External Portal Type                                                                                                    | Standard                                                                                                    |    |  |  |  |
| Success Action                                                                                                    | $ullet$ Internal Logout Page $\bigcirc$ Redirect user to External URL $\bigcirc$ Redirect user to Original URL                                                                |    |  |  |  |
| Success message                                                                                                    |                                                                                                    |    |  |  |  |
| Redirection URL Query String                                                                                                    | Client IP Include IP of client in the redirection url query strings                                                                                                    |    |  |  |  |
|                                                                                                    | RSSI Include rssi value of client in the redirection url query strings     AP Location Include AP Location in the redirection url query strings                               |    |  |  |  |
| Redirect                                                                                                    | HTTP-only Enable redirection for HTTP packets only                                                                                                    |    |  |  |  |
| Redirect User Page                                                                                                    | 1.1.1.1                                                                                                    |    |  |  |  |
|                                                                                                    | Configure IP address for redirecting user to guest portal splash page                                                                                                    |    |  |  |  |
| Proxy Redirection Port                                                                                                    | Port number(1 to 65535)                                                                                                    |    |  |  |  |
| Session Timeout                                                                                                    | 28800 Session time in seconds (60 to 2592000)                                                                                                    |    |  |  |  |
| Inactivity Timeout                                                                                                    | 1800 Inactivity time in seconds (60 to 2592000)                                                                                                    |    |  |  |  |
| MAC Authentication Fallback                                                                                                    | Use guest-access only as fallback for clients failing MAC-authentication                                                                                                    |    |  |  |  |
| Extend Interface                                                                                                    | Configure the interface which is extended for guest access                                                                                                    |    |  |  |  |
|                                                                                                    | Save Cancel                                                                                                    |    |  |  |  |
|                                                                                                    |                                                                                                    |    |  |  |  |
|                                                                                                    |                                                                                                    |    |  |  |  |
| White List Captive Portal Bypa                                                                                                    | ass User Agent                                                                                                    |    |  |  |  |
| IP Address or Domain Name                                                                                                    | Save                                                                                                    |    |  |  |  |
|                                                                                                    |                                                                                                    |    |  |  |  |
| IP Address   Domain Name                                                                                                    | ~ Action                                                                                                    |    |  |  |  |
|                                                                                                    |                                                                                                    | ^  |  |  |  |
|                                                                                                    | No white list available                                                                                                    |    |  |  |  |
|                                                                                                    |                                                                                                    |    |  |  |  |
|                                                                                                    |                                                                                                    |    |  |  |  |
|                                                                                                    |                                                                                                    |    |  |  |  |
|                                                                                                    |                                                                                                    |    |  |  |  |
|                                                                                                    |                                                                                                    | ~  |  |  |  |
|                                                                                                    | I I / 1 ► I 10 ✓ items per pag                                                                                                    |    |  |  |  |

## **Access policy**

### Clickthrough:

When this policy is selected, the user will get a login page to accept **Terms and Conditions** to get access to the network. No additional authentication is required.

## **WISPr**

WISPr clients external server login

Provision to enable re-direction of guest access portal URL obtained through WISPr.

## External portal post through cnMaestro

This is required when HTTPS is only supported by an external guest access portal. This option when enabled minimizes certification. The certificate is required to install only in cnMaestro.

## External portal type

Only standard mode configuration is supported by Enterprise Wi-Fi AP products.

### Standard

This mode is selected, for all third-party vendors whose Guest Access services is certified and integrated with Enterprise Wi-Fi AP products.

## **Redirect parameters**

## **Success action**

Provision to configure redirection URL after successful login to captive portal services. Users can configure three modes of redirection URL:

• Internal logout Page

After successful login, the wireless client is redirected to the logout page hosted on AP.

• Redirect users to external URL

Here users will be redirected to the URL which we configured on the device as below:

• Redirect users to the original URL

Here users will be redirected to a URL that is accessed by the user before successful captive portal authentication.

Figure 96: Success action

Success Action 
Internal Logout Page 

Redirect user to External URL 

Redirect user to Original URL

## Redirect

By default, captive portal redirection is triggered when the user accesses either HTTP or HTTPS WWW. If enabled, redirection to Captive Portal Splash Page is triggered when an HTTP WWW is accessed by end-

user.

Figure 97: Redirect

Redirect INTP-only Enable redirection for HTTP packets only

### **Redirect mode**

There are two redirect modes available:

• HTTP Mode

When enabled, AP sends an HTTP POSTURL to the client.

• HTTP(s) Mode

When enabled, AP sends HTTPS POST URL to the client

## Success message

This we can configure so that we can display success message on the splash page after successful authentication

Figure 98: Success Message

| Success message |  |
|-----------------|--|
|                 |  |

## Timeout

### Session

This is the duration of time which wireless clients will be allowed internet after guest access authentication.

Figure 99: Session timeout

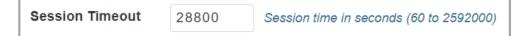

Inactivity

This is the duration of time after which wireless clients will be requested for re-login.

Figure 100: Inactivity timeout

| Inactivity Timeout | 1800 | Inactivity time in seconds (60 to 2592000) |
|--------------------|------|--------------------------------------------|
|                    |      |                                            |

## Whitelist

Provision to configure either Ips or URLs to bypass traffic, therefor users can access those IPs or URLs without Guest Access authentication.

# **Configuration examples**

This section briefs about configuring different methods of External Guest Access captive portal services hosted on AP.

# Access Policy - Clickthrough

## Configuration

| Basic Radius Server Guest Ac              | Usage Limits Scheduled Access Access Passpoint                                                                                                    | Delete |  |  |
|-------------------------------------------|----------------------------------------------------------------------------------------------------|--------|--|--|
| Enable                                    |                                                                                                    |        |  |  |
| Portal Mode                               | ─ O Internal Access Point ● External Hotspot ○ cnMaestro ○ XMS/Easypass                                                                                                    |        |  |  |
| Access Policy                             | Clickthrough Splash-page where users accept terms & conditions to get on the network                                                                                                    |        |  |  |
|                                           | Radius Splash-page with username & password, authenticated with a RADIUS server     LDAP Redirect users to a login page for authentication by a LDAP server                                                     |        |  |  |
|                                           | O Local Guest Account Redirect users to a login page for authentication by local guest user account                                                                                                    |        |  |  |
| Redirect Mode                             | HTTP Use HTTP URLs for redirection     Use HTTPS Use for redirection                                                                                                    |        |  |  |
| Redirect Hostname                         |                                                                                                    |        |  |  |
|                                           | Redirect Hostname for the splash page (up to 255 chars)                                                                                                    |        |  |  |
| WISPr Clients External Server<br>Login    |                                                                                                    |        |  |  |
| External Page                             | Eg: http://external.com/login.html                                                                                                    |        |  |  |
| URL                                       | URL of external splash page                                                                                                    |        |  |  |
| External Portal Post Through<br>cnMaestro |                                                                                                    |        |  |  |
| External Portal Type                      | Standard                                                                                                    |        |  |  |
| Success Action                            | $ullet$ Internal Logout Page $\bigcirc$ Redirect user to External URL $\bigcirc$ Redirect user to Original URL                                                                                                  |        |  |  |
| Success message                           |                                                                                                    |        |  |  |
| Redirection URL Query String              | Client IP Include IP of client in the redirection url query strings RSSI Include rssi value of client in the redirection url query strings AP Location Include AP Location in the redirection url query strings |        |  |  |
| Redirect                                  | HTTP-only Enable redirection for HTTP packets only                                                                                                    |        |  |  |
| Redirect User Page                        | Page 1.1.1.1<br>Configure IP address for redirecting user to guest portal splash page                                                                                                    |        |  |  |
| Proxy Redirection Port                    | Port number(1 to 65535)                                                                                                    |        |  |  |
| Session Timeout                           | 28800 Session time in seconds (60 to 2592000)                                                                                                    |        |  |  |
| Inactivity Timeout                        | 1800 Inactivity time in seconds (60 to 2592000)                                                                                                    |        |  |  |
| MAC Authentication Fallback               |                                                                                                    |        |  |  |
| Extend Interface                          | Configure the interface which is extended for guest access                                                                                                    |        |  |  |
|                                           | Save                                                                                                    |        |  |  |
|                                           |                                                                                                    |        |  |  |
| White List Captive Portal By              | pass User Agent                                                                                                    |        |  |  |
| IP Address or Domain Nam                  | e Save                                                                                                    |        |  |  |
| IP Address   Domain Name                  | ~ Action                                                                                                    |        |  |  |
|                                           |                                                                                                    |        |  |  |
|                                           | No white list available                                                                                                    |        |  |  |
|                                           |                                                                                                    |        |  |  |
|                                           |                                                                                                    |        |  |  |
|                                           |                                                                                                    |        |  |  |
|                                           | I I I I I I I I I I I I I I I I I I I                                                                                                    |        |  |  |
|                                           |                                                                                                    |        |  |  |
|                                           |                                                                                                    |        |  |  |

### Figure 101: Authentication – redirected splash page

| Camb         | ()<br>ium Networks     |      | Welcome to Cambium Network   |  |
|--------------|------------------------|------|------------------------------|--|
| Choose how t | o access our WiFi netw | Form | Free Wi-Fi Hotpspot Services |  |

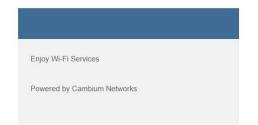

Figure 102: Successful Login - redirected splash page

| facebook | Create New Account                                  |  |
|----------|-----------------------------------------------------|--|
|          |                                                     |  |
|          | Log in to Facebook                                  |  |
|          | Email address or phone number                       |  |
|          | Password                                            |  |
|          | Log In                                              |  |
|          | Forgotten account? Sign up for Facebook<br>Not now  |  |
|          |                                                     |  |
|          | Log In<br>Forgotten account? - Sign up for Facebook |  |

# Chapter 18: Guest Access – cnMaestro

Cambium supports end-to-end Guest Access Portal services with a combination of Enterprise Wi-Fi AP and cnMaestro. cnMaestro supports various types of authentication mechanisms for wireless clients to obtain Internet access. For further information about Guest Access Portal:

- For On-Premises, go to <a href="https://support.cambiumnetworks.com/files/cnmaestro/">https://support.cambiumnetworks.com/files/cnmaestro/</a> and download the latest *cnMaestro On-Premises User Guide*.
- For cnMaestro Cloud, go to cnMaestro Cloud User Guide.

# Chapter 19: Auto VLAN

The Auto VLAN is intended to support zero-touch detection and configuration for connected Enterprise Wi-Fi APs. New Cambium vendor-specific LLDP TLVs are introduced starting with cnMatrix Release 3.1 to support "pushing" PBA policy data from Enterprise Wi-Fi APs to cnMatrix. The new PBA TLVs are implemented as an extension to the LLDP standard, using its flexible extension mechanism.

From a functional perspective, cnMatrix, acting as the upstream device, includes the PBA authentication TLV in the regularly generated LLDPDUs for a port. The downstream device receives the PBA authentication TLV, and, if policy action data (for example VLANs) is present to be pushed to cnMatrix, a PBA device settings TLV is constructed and added to the LLDPDU for the port.

The below table lists the fields that are required for configuring Auto-VLAN:

Table 63: Configuring Auto-VLAN parameters

| Parameters            | Description                                                                                                    | Range | Default                           |
|-----------------------|----------------------------------------------------------------------------------------------------|-------|-----------------------------------|
| lldp pba              | New PBA TLVs is shared with cnMatrix switch.                                                                                               | -     | Enabled                           |
| lldp pba-<br>auth-key | The shared private key used during PBA TLV authentication can<br>be updated or reset from its default value (by using the 'no'<br>option). | _     | Enabled<br>with<br>default<br>key |

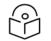

Ildp pba-auth-key default value cannot be shared due to security concerns.

#### CLI configuration:

Note

#### Syntax:

```
XV3-8-EC7708(config)# lldp
XV3-8-EC7708(config)# lldp pba-auth-key
```

#### Example:

XV3-8-EC7708(config)# lldp pba XV3-8-EC7708(config)# lldp pba-auth-key 123456789

# Chapter 20: Device Recovery Methods

# Factory reset via 'RESET' button

Table 64: Factory reset via RESET button

| Access<br>Point | Procedure                                      | LED Indication                                 |
|-----------------|------------------------------------------------|------------------------------------------------|
| XV3-8           | Press and hold the Reset button for 15 seconds | Both LEDs will be OFF and turned onto<br>Amber |
| XE5-8           | Press and hold the Reset button for 15 seconds | Both LEDs will be OFF and turned onto<br>Amber |
| XV2-2           | Press and hold the Reset button for 15 seconds | Both LEDs will be OFF and turned onto<br>Amber |
| XV2-2T0         | Press and hold the Reset button for 15 seconds | Both LEDs will be OFF and turned onto<br>Amber |
| XV2-2T1         | Press and hold the Reset button for 15 seconds | Both LEDs will be OFF and turned onto<br>Amber |
| XE3-4           | Press and hold the Reset button for 15 seconds | Both LEDs will be OFF and turned onto<br>Amber |
| XE3-4TN         | Press and hold the Reset button for 15 seconds | Both LEDs will be OFF and turned onto<br>Amber |
| XV2-21X         | Press and hold the Reset button for 15 seconds | Both LEDs will be OFF and turned onto<br>Amber |
| XV2-23T         | Press and hold the Reset button for 15 seconds | Both LEDs will be OFF and turned onto<br>Amber |
| XV2-22H         | Press and hold the Reset button for 15 seconds | Both LEDs will be OFF and turned onto<br>Amber |

# Boot partition change via power cycle

Table 65: Boot partition change via power cycle

| Access Point | Procedure                                                                        |
|--------------|----------------------------------------------------------------------------------|
| XV3-8        | Follow power ON and off 9 times with an interval of 120 Sec (ON) and 5 Sec (OFF) |
| XE5-8        | Follow power ON and off 9 times with an interval of 120 Sec (ON) and 5 Sec (OFF) |
| XV2-2        | Follow power ON and off 9 times with an interval of 120 Sec (ON) and 5 Sec (OFF) |
| XV2-2T0      | Follow power ON and off 9 times with an interval of 120 Sec (ON) and 5 Sec (OFF) |
| XV2-2T1      | Follow power ON and off 9 times with an interval of 120 Sec (ON) and 5 Sec (OFF) |

| Access Point | Procedure                                                                        |
|--------------|----------------------------------------------------------------------------------|
| XE3-4        | Follow power ON and off 9 times with an interval of 120 Sec (ON) and 5 Sec (OFF) |
| XE3-4TN      | Follow power ON and off 9 times with an interval of 120 Sec (ON) and 5 Sec (OFF) |
| XV2-21X      | Follow power ON and off 9 times with an interval of 120 Sec (ON) and 5 Sec (OFF) |
| XV2-23T      | Follow power ON and off 9 times with an interval of 120 Sec (ON) and 5 Sec (OFF) |
| XV2-22H      | Follow power ON and off 9 times with an interval of 120 Sec (ON) and 5 Sec (OFF) |

# **Disable factory Reset Button**

User can disable the physical Reset Button on the device by using the below CLI command:

XV3-8-EC7708(config) # no system hw-reset

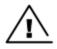

## Warning

Please keep in mind that the **Reset Button** is a key recovery option in situations when an AP gets misconfigured and you are not able to connect to the AP so by disabling the Reset Button, you lose the ability to recover the AP in such a scenario.

# Chapter 21: Command-Line Interface (CLI)

The Enterprise Wi-Fi products support Command-Line Interface (CLI) which helps in configuring as well as monitoring the devices.

## Show commands

The below table provides Show commands supported in Enterprise Wi-Fi AP:

Table 66: Show commands supported in Enterprise Wi-Fi AP

| SL<br>No | CLI Command                                    | Description                                                                                      |  |
|----------|------------------------------------------------|--------------------------------------------------------------------------------------------------|--|
| Deep     | Deep Packet Inspection (DPI)                   |                                                                                                  |  |
| 1        | show application-statistics by-application     | Displays statistics of each application that is accessed by the station connected to the AP.     |  |
| 2        | show application-statistics by-category        | Displays statistics of application category that is accessed by the station connected to the AP. |  |
| Netwo    | ork Information                                |                                                                                                  |  |
| 3        | show arp                                       | Displays list of ARP entries learned by AP.                                                      |  |
| 4        | show conntrack                                 | Displays current connection track entries along with application ID Mapping.                     |  |
| 5        | show route                                     | Displays IP route information.                                                                   |  |
| 6        | show dhcp-pool <index<br>number&gt;</index<br> | Displays the DHCP pool configuration.                                                            |  |
| 7        | show interface brief                           | Displays interface details such as IP, Netmask, and traffic statistics.                          |  |
| 8        | show ip dhcp-client-info                       | Displays the DHCP options learned by device across all interfaces.                               |  |
| 9        | show ip domain-name                            | Displays learned domain name information.                                                        |  |
| 10       | show ip gw-source-<br>precedence               | Displays the Precedence of gateway sources.                                                      |  |
| 11       | show ip interface                              | Displays IP interface parameters.                                                                |  |
| 12       | show ip name-server                            | Displays DNS server information.                                                                 |  |
| 13       | show ip neighbour                              | Displays IPv4 neighbour entries.                                                                 |  |
| 14       | show ip route                                  | Displays IP route information.                                                                   |  |
| 15       | show ipv6 dhcp-client-info                     | Displays learned DHCPv6 client information.                                                      |  |
| 16       | show ipv6 domain-name                          | Displays learned domain name information.                                                        |  |

| SL<br>No | CLI Command                                  | Description                                                                                            |
|----------|----------------------------------------------|----------------------------------------------------------------------------------------------------|
| 17       | show ipv6 gw-source-<br>precedence           | Displays the precedence of gateway sources.                                                            |
| 18       | show ipv6 interface brief                    | Displays IPv6 interface parameters.                                                                    |
| 19       | show ipv6 name-server                        | Displays DNS server information.                                                                       |
| 20       | show ipv6 neighbour                          | Displays neighbour entries.                                                                            |
| 21       | show ipv6 route                              | Displays IP route information.                                                                         |
| Radio    | Information                                  |                                                                                                    |
| 22       | show auto-rf channel-info                    | Displays Auto-RF channel information.                                                                  |
| 23       | show auto-rf history                         | Displays Auto-RF history.                                                                              |
| 24       | show wireless band-steer client-cache        | Displays band steered client cache.                                                                    |
| 25       | show wireless mesh ipv6                      | Displays IPv6 address of associated mesh clients .                                                     |
| 26       | show wireless mesh-xtnded-<br>list           | Displays mesh extended device list for 2.4 GHz when <b>mesh-</b><br><b>xtnded-dev-list</b> is enabled. |
| 27       | show wireless neighbors<br>2.4GHz            | Displays 2.4 GHz wireless neighbors.                                                                   |
| 28       | show wireless neighbors<br>5GHz              | Displays 5G Hz wireless neighbors.                                                                     |
| 29       | show wireless neighbors<br>6GHz              | Displays 6 GHz wireless neighbors.                                                                     |
| 30       | show wireless neighbors autocell             | Displays Auto-cell neighbors.                                                                          |
| 31       | show wireless radios<br>channels             | Displays supported channels.                                                                           |
| 32       | show wireless radios mu-<br>mimo-statistics  | Displays MU-MIMO statistics of Radios.                                                                 |
| 33       | show wireless radios<br>multicast-to-unicast | Displays multicast-to-unicast configuration.                                                           |
| 34       | show wireless radios ofdma-<br>statistics    | Displays OFDMA statistics of Radios.                                                                   |
| 35       | show wireless radios rf-<br>statistics       | Displays statistics of Radios.                                                                         |
| 36       | show wireless radios<br>statistics           | Displays statistics of Radios.                                                                         |
| 37       | show wireless wlans<br>aggregate-statistics  | Displays aggregate statistics of wireless LANs.                                                        |
| 38       | show wireless wlans interface                | Displays wireless WLAN interface details.                                                              |

| SL<br>No | CLI Command                         | Description                                                             |  |
|----------|-------------------------------------|-------------------------------------------------------------------------|--|
| 39       | show wireless wlans<br>monitor-host | Displays monitor host information for wireless LANs.                    |  |
| 40       | show wireless wlans statistics      | Displays statistics of wireless LANs.                                   |  |
| Bonjo    | our Information                     |                                                                         |  |
| 41       | show bonjour-services               | Displays Bonjour services available.                                    |  |
| 42       | show bonjour-statistics             | Displays Bonjour rule statistics.                                       |  |
| Syste    | m Information                       |                                                                         |  |
| 43       | show upgrade-status                 | Displays last upgrade status.                                           |  |
| 44       | show version                        | Displays device firmware information.                                   |  |
| 45       | show timezones                      | Displays list of timezone locations.                                    |  |
| 46       | show management details             | Displays management status in detail.                                   |  |
| 47       | show mfgrom                         | Displays manufacturing ROM details.                                     |  |
| 48       | show country-codes                  | Displays a list of supported countries and corresponding country codes. |  |
| 49       | show boot                           | Displays device firmware active-backup versions.                        |  |
| 50       | show cambium-id                     | Displays configured Cambium-ID (if any).                                |  |
| 51       | show clock                          | Displays system time.                                                   |  |
| 52       | show config all                     | Displays current configuration including defaults.                      |  |
| 53       | show config dhcp-pools all          | Displays DHCP pools configuration including defaults.                   |  |
| 54       | show config filter                  | Displays Filter configuration.                                          |  |
| 55       | show config wireless all            | Displays wireless configuration including defaults.                     |  |
| 56       | show config system all              | Displays infra configuration including defaults.                        |  |
| 57       | show config system interfaces       | Displays network interface configuration.                               |  |
| 58       | show events                         | Displays recent event messages.                                         |  |
| Guest    | Guest Access                        |                                                                         |  |
| 59       | show ext-guest clients              | Displays information of ext-guest clients.                              |  |
| Filters  | 5                                   |                                                                         |  |
| 60       | show filter-statistics              | Displays filter statistics.                                             |  |
| LLDP     |                                     | ·                                                                       |  |
| 61       | show lldp chassis                   | Displays local chassis data.                                            |  |
|          |                                     |                                                                         |  |

| SL<br>No                  | CLI Command                              | Description                                 |  |
|---------------------------|------------------------------------------|---------------------------------------------|--|
| 62                        | show lldp configuration                  | Displays configuration.                     |  |
| 63                        | show lldp interfaces                     | Displays interfaces data.                   |  |
| 64                        | show lldp neighbors                      | Displays neighbors data.                    |  |
| 65                        | show lldp statistics                     | Displays statistics.                        |  |
| 66                        | show power                               | Displays power conditions.                  |  |
| 67                        | show packet-capture status               | Displays status of packet capture.          |  |
| Real-Time Location System |                                          |                                             |  |
| 68                        | show rtls aeroscout ble-<br>tag-summary  | Displays AeroScout BLE-tag summary.         |  |
| 69                        | show rtls aeroscout configuration        | Displays AeroScout Wi-Fi-tag configuration. |  |
| 70                        | show rtls aeroscout wifi-<br>tag-summary | Displays AeroScout Wi-Fi-tag summary.       |  |
| Tunne                     | Tunnel                                   |                                             |  |
| 71                        | show tunnel-statistics                   | Displays tunnel statistics.                 |  |
| 72                        | show tunnel-status details               | Displays tunnel parameters.                 |  |
| 73                        | show ip pppoe-client-info                | Displays learned PPPoE client information.  |  |
| 74                        | show pppoe-status                        | Displays PPPoE status.                      |  |

# Service commands

## Service show

The below table provides Service show commands supported in Enterprise Wi-Fi AP:

Table 67: Service show commands supported in Enterprise Wi-Fi AP

| SL<br>No | CLI Command                                             | Description                                                                                |
|----------|---------------------------------------------------------|--------------------------------------------------------------------------------------------|
| 1        | service show bridge                                     | Displays AP bridge table entries.                                                          |
| 2        | service show client-cache                               | Displays current client status and history of clients connected and respective parameters. |
| 3        | service show config                                     | Displays configuration from data base.                                                     |
| 4        | service show cores                                      | Displays process cores (if any).                                                           |
| 5        | service show debug-logs<br><process names=""></process> | Displays debug logs of various processes.                                                  |
| 6        | service show df                                         | Displays flash status.                                                                     |

| SL<br>No | CLI Command                                                                | Description                                                                                               |
|----------|----------------------------------------------------------------------------|----------------------------------------------------------------------------------------------------|
| 7        | service show dmesg                                                         | Displays system kernel logs.                                                                              |
| 8        | service show epsk                                                          | Displays ePSK information.                                                                                |
| 9        | service show ethtool                                                       | Displays information and statistics w.r.t Ethernet interfaces.                                            |
| 10       | <pre>service show guest-portal whitelist wlan <wlan index=""></wlan></pre> | Displays whitelist entries either configured or auto-selected by a device in a guest portal WLAN profile. |
| 11       | service show ifconfig                                                      | Displays status and statistics of all interfaces configured and supported on the device.                  |
| 12       | service show iperfd-logs                                                   | Display IPERF logs when iperfd daemon is enabled on device.                                               |
| 13       | service show iwconfig                                                      | Displays status and statistics of all Wireless interfaces configured on the device.                       |
| 14       | service show last-reboot-<br>reason                                        | Displays the reason for the last reboot of the AP.                                                        |
| 15       | service show last-reboot-<br>state watchdog                                | Displays if the last reboot reason is due to watchdog.                                                    |
| 16       | service show mcastsnoop                                                    | Displays multicast-snoop tables.                                                                          |
| 17       | service show mdnsd-<br>statistics                                          | Displays mDNS packet stats on mdnsd.                                                                      |
| 18       | service show memory                                                        | Displays memory information.                                                                              |
| 19       | service show netstat                                                       | Displays network socket connections.                                                                      |
| 20       | service show ps                                                            | Displays a list of processes.                                                                             |
| 21       | service show ps-restart-<br>history                                        | Displays history of process restart on the AP.                                                            |
| 22       | service show route                                                         | Displays routing table.                                                                                   |
| 23       | service show top                                                           | Displays process activity status.                                                                         |

## Service system

The below table provides **Service system** commands supported in Enterprise Wi-Fi AP:

| Table 68: Service system com | mands supported in Enterprise Wi-Fi AP |
|------------------------------|----------------------------------------|
|------------------------------|----------------------------------------|

| SL<br>No | CLI Command                      | Description                          |
|----------|----------------------------------|--------------------------------------|
| 1        | service boot backup-<br>firmware | Helps to boot to other partition.    |
| 2        | service clear-cores              | Clear system core files (if any).    |
| 3        | service clear-dhcp-pool          | Clear DHCP pool allocated addresses. |

| SL<br>No | CLI Command                                                                                      | Description                                                          |  |  |  |  |  |  |
|----------|--------------------------------------------------------------------------------------------------|----------------------------------------------------------------------|--|--|--|--|--|--|
| 4        | service debug <process<br>name&gt;logging-level<br/><logging-level></logging-level></process<br> | Commands to enable debugging of processes at various logging levels. |  |  |  |  |  |  |
| 5        | service flash-leds                                                                               | Flash system LEDs help identify this device visually.                |  |  |  |  |  |  |
| 6        | service radio apstats                                                                            | Displays aggregate statistics of all wireless interfaces.            |  |  |  |  |  |  |
| 7        | service radio athstats                                                                           | Displays aggregate Radio traffic statistics.                         |  |  |  |  |  |  |
| 8        | service radio iwpriv                                                                             | Displays supported iwpriv commands.                                  |  |  |  |  |  |  |
| 9        | service radio thermaltool                                                                        | Displays radio current operating temperature.                        |  |  |  |  |  |  |
| 10       | service schedule reload                                                                          | Reboot AP at the specified time.                                     |  |  |  |  |  |  |
| 11       | service ssh host add                                                                             | Add a host and key to the known hosts list.                          |  |  |  |  |  |  |
| 12       | service ssh host del                                                                             | Delete a host and key from the known hosts list.                     |  |  |  |  |  |  |
| 13       | service system-trace                                                                             | Start a trace session for troubleshooting.                           |  |  |  |  |  |  |
| 14       | service test leds                                                                                | Displays test LEDs.                                                  |  |  |  |  |  |  |
| 15       | service test radio                                                                               | Displays status and configured Radio.                                |  |  |  |  |  |  |

# Chapter 22: cnMaestro X Assurance

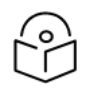

## Note:

This feature is available from cnMaestro 4.1.0 and later versions only.

The cnMaestro X Assurance feature provides enhanced visibility into the health of Wi-Fi client connections, including root cause analysis of failures with possible recommended actions. It also provides analytics on aggregated data that can help to improve clients connectivity in the Wi-Fi network.

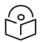

## Note:

This feature is currently available as a free trial to all cnMaestro X customers. In future, this feature will require a separate paid subscription.

The cnMaestro X Assurance feature analyzes the Wi-Fi client connection events and helps to troubleshoot common network connectivity and performance issues such as the following:

- Connectivity—Association, authentication, and network connectivity services, such as DHCP and DNS transaction failures.
- Poor Performance—Low RSSI, low data rate, AAA, DHCP, DNS transaction latency.

For more information, refer to the *cnMaestro User Guide*.

# Glossary

| Term                 | Definition                                                                                                    |
|----------------------|----------------------------------------------------------------------------------------------------|
| AP                   | Access Point Module. One module that distributes network or Internet services to subscriber modules.                                                                                                    |
| API                  | Application Program Interface                                                                                                    |
| ARP                  | Address Resolution Protocol. A protocol defined in RFC 826 to allow a network element to correlate a host IP address to the Ethernet address of the host.                                                                                                    |
| BT                   | Bluetooth                                                                                                    |
| DFS                  | See Dynamic Frequency Selection                                                                                                    |
| DHCP                 | Dynamic Host Configuration Protocol defined in RFC 2131. The protocol that enables a device to be assigned a new IP address and TCP/IP parameters, including a default gateway, whenever the device reboots. Thus, DHCP reduces configuration time, conserves IP addresses, and allows modules to be moved to a different network within the system. |
| Ethernet<br>Protocol | Any of several IEEE standards that define the contents of frames that are transferred from one network element to another through Ethernet connections.                                                                                                    |
| FCC                  | Federal Communications Commission of the U.S.A.                                                                                                    |
| GPS                  | Global Positioning System. A network of satellites that provides absolute time to networks<br>on earth, which use the time signal to synchronize transmission and reception cycles (to<br>avoid interference) and to provide reference for troubleshooting activities.                                                                               |
| UI                   | User interface.                                                                                                    |
| НТТР                 | Hypertext Transfer Protocol, used to make the Internet resources available on the World Wide Web.                                                                                                    |
| HTTPS                | Hypertext Transfer Protocol Secure                                                                                                    |
| HT                   | High Throughput                                                                                                    |
| IP<br>Address        | The 32-bit binary number identifies a network element by both network and host. See also Subnet Mask.                                                                                                    |
| IPv4                 | The traditional version of Internet Protocol, defines 32-bit fields for data transmission.                                                                                                    |
| LLDP                 | Link Layer Discovery Protocol                                                                                                    |
| MAC<br>Address       | Media Access Control address. The hardware address that the factory assigns to the module for identification in the Data Link layer interface of the Open Systems Interconnection system. This address serves as an electronic serial number.                                                                                                    |
| MIB                  | Management Information Base. Space that allows a program (agent) in the network to relay information to a network monitor about the status of defined variables (objects).                                                                                                    |
| MIR                  | See Maximum Information Rate.                                                                                                    |
| PPPoE                | Point to Point Protocol over Ethernet. Supported on SMs for operators who use PPPoE in other parts of their network operators who want to deploy PPPoE to realize per-subscriber authentication, metrics, and usage control.                                                                                                    |

| Term            | Definition                                                                                                    |
|-----------------|----------------------------------------------------------------------------------------------------|
| Proxy<br>Server | Network computer that isolates another from the Internet. The proxy server communicates for the other computer, and sends replies to only the appropriate computer which has an IP address that is not unique or not registered.                                                                                                    |
| PoE             | Power over Ethernet.                                                                                                    |
| SLA             | Service Level Agreement                                                                                                    |
| VLAN            | Virtual local area network. An association of devices through software that contains broadcast traffic, as routers would, but in the switch-level protocol.                                                                                                    |
| VPN             | A virtual private network for communication over a public network. One typical use is to connect remote employees, who are at home or in a different city, to their corporate network over the Internet. Any of several VPN implementation schemes are possible. SMs support L2TP over IPSec (Level 2 Tunneling Protocol over IP Security) VPNs and PPTP (Point to Point Tunneling Protocol) VPNs, regardless of whether the Network Address Translation (NAT) feature enabled. |

# Appendix

This appendix contains the following topics:

- Supported RADIUS Attributes
- Supported DFS channels
- Supported 6 GHz countries

# **Supported RADIUS Attributes**

This topic lists the following RADIUS override attributes that are supported on Enterprise Wi-Fi APs:

- WISPr VSAs (Vendor ID: 14122)
- Cambium VSAs (Vendor ID: 17713)
- Standard RADIUS attributes
- RADIUS attributes in authentication and accounting packets with WPA2-Enterprise security
- Supported CoA messages

## WISPr VSAs (Vendor ID: 14122)

Table 69 lists the WISPr vendor-specific attributes (VSAs) supported on Enterprise Wi-Fi APs.

Table 69: WISPr VSAs

| Attribute | Attribute Description            | Туре    | RADIUS Message Types |                         |        | Accounting Messages |         |      | WPA2 / WPA3 - Enterprise | Guest Access |
|-----------|----------------------------------|---------|----------------------|-------------------------|--------|---------------------|---------|------|--------------------------|--------------|
| Value     |                                  |         | Request              | Response /<br>Challenge | Accept | Start               | Interim | Stop | Authentication Support   | Support      |
| 2         | WISPr-Location-Name              | string  | Yes                  | -NA-                    | No     | Yes                 | Yes     | Yes  | Yes                      | Yes          |
| 7         | WISPr-Bandwidth-<br>Max-Up       | integer | No                   | No                      | Yes    | No                  | No      | No   | Yes                      | Yes          |
| 8         | WISPr-Bandwidth-<br>Max-Down     | integer | No                   | No                      | Yes    | No                  | No      | No   | Yes                      | Yes          |
| 9         | WISPr-Session-<br>Terminate-Time | string  | No                   | Νο                      | Yes    | No                  | No      | No   | Yes                      | Yes          |

Table 70 lists the WISPr VSAs supported on Enterprise Wi-Fi APs with CoA support.

### Table 70: WISPr VSAs with CoA

| Attribute | Attribute Description            | Attribute<br>Type | RADIUS Message Types |                         |        | Accounting Messages |         |      |                      | CoA Support with WPA2 / WPA3 |  |
|-----------|----------------------------------|-------------------|----------------------|-------------------------|--------|---------------------|---------|------|----------------------|------------------------------|--|
| Value     |                                  |                   | Request              | Response /<br>Challenge | Accept | Start               | Interim | Stop | with Guest<br>Access | - Enterprise Authentication  |  |
| 2         | WISPr-Location-<br>Name          | string            | Yes                  | -NA-                    | No     | Yes                 | Yes     | Yes  | -NA-                 | -NA-                         |  |
| 7         | WISPr-Bandwidth-<br>Max-Up       | integer           | No                   | No                      | Yes    | No                  | No      | No   | Yes                  | Yes                          |  |
| 8         | WISPr-Bandwidth-<br>Max-Down     | integer           | No                   | No                      | Yes    | No                  | No      | No   | Yes                  | Yes                          |  |
| 9         | WISPr-Session-<br>Terminate-Time | string            | No                   | No                      | Yes    | No                  | No      | No   | Yes                  | Yes                          |  |

## Cambium VSAs (Vendor ID: 17713)

Table 71 lists the Cambium Networks VSAs supported on Enterprise Wi-Fi APs.

Table 71: Cambium VSAs

| Attribute | Attribute Description                 | Attribute<br>Type | RADIUS Message Types |                         |        | Accounting Messages |         |      | WPA2 / WPA3 - Enterprise | Guest Access |
|-----------|---------------------------------------|-------------------|----------------------|-------------------------|--------|---------------------|---------|------|--------------------------|--------------|
| Value     |                                       |                   | Request              | Response /<br>Challenge | Accept | Start               | Interim | Stop | Authentication Support   | Support      |
| 151       | Cambium-Wi-Fi-Quota-Up                | integer           | No                   | No                      | Yes    | No                  | No      | No   | -NA-                     | Yes          |
| 152       | Cambium-Wi-Fi-Quota-<br>Down          | integer           | No                   | No                      | Yes    | No                  | No      | No   | -NA-                     | Yes          |
| 155       | Cambium-Wi-Fi-Quota-<br>Total         | integer           | No                   | No                      | Yes    | No                  | No      | No   | -NA-                     | Yes          |
| 153       | Cambium-Wi-Fi-Quota-<br>Up-Gigaword   | integer64         | No                   | No                      | Yes    | No                  | No      | No   | -NA-                     | Yes          |
| 154       | Cambium-Wi-Fi-Quota-<br>Down-Gigaword | integer64         | No                   | No                      | Yes    | No                  | No      | No   | -NA-                     | Yes          |

| Attribute | Attribute Description                  | Attribute | RADIUS M | lessage Types           |        | Accou | nting Mess | ages | WPA2 / WPA3 - Enterprise | Guest Access |
|-----------|----------------------------------------|-----------|----------|-------------------------|--------|-------|------------|------|--------------------------|--------------|
| Value     |                                        | Туре      | Request  | Response /<br>Challenge | Accept | Start | Interim    | Stop | Authentication Support   | Support      |
| 156       | Cambium-Wi-Fi-Quota-<br>Total-Gigaword | integer64 | No       | No                      | Yes    | No    | No         | No   | -NA-                     | Yes          |
| 157       | Cambium-VLAN-Pool-ID                   | string    | No       | No                      | Yes    | No    | No         | No   | Yes                      | No           |
| 159       | Cambium-Traffic-<br>Classes-Acct       | TLV       |          |                         |        |       |            |      |                          |              |
| 159.2     | Cambium-Acct-Input-<br>Octets          | integer   | No       | No                      | No     | No    | Yes        | Yes  |                          |              |
| 159.3     | Cambium-Acct-Output-<br>Octets         | integer   | No       | No                      | No     | No    | Yes        | Yes  |                          |              |
| 159.4     | Cambium-Acct-Input-<br>Packets         | integer   | No       | No                      | No     | No    | Yes        | Yes  |                          |              |
| 159.5     | Cambium-Acct-Output-<br>Packets        | integer   | No       | No                      | No     | No    | Yes        | Yes  |                          |              |
| 161       | Cambium-ePSK                           | TLV       |          |                         |        |       |            |      | -NA-                     | Yes          |
| 161.1     | Cambium-ePSK-Anonce                    | octet     | Yes      | -NA-                    | No     |       |            |      | -NA-                     | Yes          |
| 161.2     | Cambium-ePSK-M2                        | octet     | Yes      | -NA-                    | No     |       |            |      | -NA-                     | Yes          |
| 161.3     | Cambium-ePSK-BSSID                     | octet     | Yes      | -NA-                    | No     |       |            |      | -NA-                     | Yes          |
| 161.4     | Cambium-ePSK-AP-MAC                    | octet     | Yes      | -NA-                    | No     |       |            |      | -NA-                     | Yes          |
| 161.5     | Cambium-ePSK-SSID                      | string    | Yes      | -NA-                    | No     |       |            |      | -NA-                     | Yes          |
| 161.6     | Cambium-ePSK-PMK                       | string    | No       | -NA-                    | Yes    |       |            |      | -NA-                     | Yes          |

Table 72 lists the Cambium Networks VSAs supported on Enterprise Wi-Fi APs with CoA.

### Table 72: Cambium VSAs with CoA

| Attribute | Attribute Description                  | Attribute | RADIUS M | essage Types            |        | Accou | nting Messa | ages | CoA Support          | CoA Support with WPA2 /             |
|-----------|----------------------------------------|-----------|----------|-------------------------|--------|-------|-------------|------|----------------------|-------------------------------------|
| Value     |                                        | Туре      | Request  | Response /<br>Challenge | Accept | Start | Interim     | Stop | with Guest<br>Access | WPA3 - Enterprise<br>Authentication |
| 151       | Cambium-Wi-Fi-Quota-<br>Up             | integer   | No       | No                      | Yes    | No    | No          | No   | Yes                  |                                     |
| 152       | Cambium-Wi-Fi-Quota-<br>Down           | integer   | No       | No                      | Yes    | No    | No          | No   | Yes                  |                                     |
| 155       | Cambium-Wi-Fi-Quota-<br>Total          | integer   | No       | No                      | Yes    | No    | No          | No   | Yes                  |                                     |
| 153       | Cambium-Wi-Fi-Quota-<br>Up-Gigaword    | integer64 | No       | No                      | Yes    | No    | No          | No   | Yes                  |                                     |
| 154       | Cambium-Wi-Fi-Quota-<br>Down-Gigaword  | integer64 | No       | No                      | Yes    | No    | No          | No   | Yes                  |                                     |
| 156       | Cambium-Wi-Fi-Quota-<br>Total-Gigaword | integer64 | No       | No                      | Yes    | No    | No          | No   | Yes                  |                                     |
| 157       | Cambium-VLAN-Pool-ID                   | string    | No       | No                      | Yes    | No    | No          | No   |                      |                                     |
| 159       | Cambium-Traffic-<br>Classes-Acct       | TLV       |          |                         |        |       |             |      |                      |                                     |
| 159.2     | Cambium-Acct-Input-<br>Octets          | integer   | No       | No                      | No     | No    | Yes         | Yes  |                      |                                     |
| 159.3     | Cambium-Acct-Output-<br>Octets         | integer   | No       | No                      | No     | No    | Yes         | Yes  |                      |                                     |
| 159.4     | Cambium-Acct-Input-<br>Packets         | integer   | No       | No                      | No     | No    | Yes         | Yes  |                      |                                     |
| 159.5     | Cambium-Acct-Output-<br>Packets        | integer   | No       | No                      | No     | No    | Yes         | Yes  |                      |                                     |
| 161       | Cambium-ePSK                           | TLV       |          |                         |        |       |             |      | -NA-                 | -NA-                                |
| 161.1     | Cambium-ePSK-Anonce                    | octet     | Yes      | -NA-                    | No     |       |             |      | -NA-                 | -NA-                                |

| Attribute | Attribute Description | Attribute | RADIUS M | essage Types            |        | Accour | Accounting Messages |      | CoA Support          | CoA Support with WPA2 /             |
|-----------|-----------------------|-----------|----------|-------------------------|--------|--------|---------------------|------|----------------------|-------------------------------------|
| Value     |                       | Туре      | Request  | Response /<br>Challenge | Accept | Start  | Interim             | Stop | with Guest<br>Access | WPA3 - Enterprise<br>Authentication |
| 161.2     | Cambium-ePSK-M2       | octet     | Yes      | -NA-                    | No     |        |                     |      | -NA-                 | -NA-                                |
| 161.3     | Cambium-ePSK-BSSID    | octet     | Yes      | -NA-                    | No     |        |                     |      | -NA-                 | -NA-                                |
| 161.4     | Cambium-ePSK-AP-MAC   | octet     | Yes      | -NA-                    | No     |        |                     |      | -NA-                 | -NA-                                |
| 161.5     | Cambium-ePSK-SSID     | string    | Yes      | -NA-                    | No     |        |                     |      | -NA-                 | -NA-                                |
| 161.6     | Cambium-ePSK-PMK      | string    | No       | -NA-                    | Yes    |        |                     |      | -NA-                 | -NA-                                |

### **Standard RADIUS attributes**

Table 73 lists the standard RADIUS attributes supported on Enterprise Wi-Fi APs.

Table 73: Standard RADIUS attributes

| Attribute | Attribute Description          | Attribute | RADIUS Me | ssage Types             |        | Accour | nting Messa | ages | WPA2 / WPA3 - Enterprise | Guest Access |
|-----------|--------------------------------|-----------|-----------|-------------------------|--------|--------|-------------|------|--------------------------|--------------|
| Value     |                                | Туре      | Request   | Response /<br>Challenge | Accept | Start  | Interim     | Stop | Authentication Support   | Support      |
| 11        | Filter-Id (text) -<br>Group-ID | text      | No        | -NA-                    | Yes    | No     | No          | No   | Yes                      |              |
| 24        | State                          | string    | Yes       | Yes                     | No     |        |             |      | Yes                      | -NA-         |
| 25        | Class                          | string    | No        | -NA-                    | Yes    | Yes    | No          | No   | Yes                      | Yes          |
| 27        | Session-Timeout                | integer   | No        | -NA-                    | Yes    | No     | No          | No   | Yes                      | Yes          |
| 28        | Idle-Timeout                   | integer   | No        | -NA-                    | Yes    | No     | No          | No   |                          | Yes          |
| 64        | Tunnel-Type                    | enum      | No        | -NA-                    | Yes    | No     | No          | No   | Yes                      | Yes          |
| 65        | Tunnel-Medium-Type             | enum      | No        | -NA-                    | Yes    | No     | No          | No   | Yes                      | Yes          |
| 81        | Tunnel-Private-<br>Group-Id    | text      | No        | -NA-                    | Yes    | No     | No          | No   | Yes                      | Yes          |

| Attribute | Attribute Description     | Attribute | RADIUS Me        | essage Types            |        | Accou | nting Mess | ages | WPA2 / WPA3 - Enterprise | Guest Access |
|-----------|---------------------------|-----------|------------------|-------------------------|--------|-------|------------|------|--------------------------|--------------|
| Value     |                           | Туре      | Request          | Response /<br>Challenge | Accept | Start | Interim    | Stop | Authentication Support   | Support      |
| 85        | Acct-Interim-<br>Interval | integer   | No               | -NA-                    | Yes    | No    | No         | No   | Yes                      | Yes          |
|           | Disconnect                |           | RADIUS<br>packet |                         |        |       |            |      |                          |              |
| 40        | Disconnect-Request        | -         | RADIUS<br>packet | -NA-                    | -NA-   | -NA-  | -NA-       | -NA- | -NA-                     | -NA-         |
| 41        | Disconnect-ACK            | -         | RADIUS<br>packet | -NA-                    | -NA-   | -NA-  | -NA-       | -NA- |                          |              |
| 42        | Disconnect-NAK            | -         | RADIUS<br>packet | -NA-                    | -NA-   | -NA-  | -NA-       | -NA- |                          |              |
| 43        | CoA-Request               | -         | RADIUS<br>packet | -NA-                    | -NA-   | -NA-  | -NA-       | -NA- |                          |              |
| 44        | COA-ACK                   | -         | RADIUS<br>packet | -NA-                    | -NA-   | -NA-  | -NA-       | -NA- |                          |              |
| 45        | CoA-NAK                   | -         | RADIUS<br>packet | -NA-                    | -NA-   | -NA-  | -NA-       | -NA- |                          |              |

Table 74 lists the standard RADIUS attributes supported on Enterprise Wi-Fi APs with CoA support.

Table 74: Standard RADIUS attributes with CoA

| Attribute | Attribute                      |        | RADIUS M | essage Types            |        | Accour | nting Messa | ages |              | CoA Support with WPA2 / WPA3 - |  |
|-----------|--------------------------------|--------|----------|-------------------------|--------|--------|-------------|------|--------------|--------------------------------|--|
| Value     | Description                    | Туре   | Request  | Response /<br>Challenge | Accept | Start  | Interim     | Stop | Guest Access | Enterprise Authentication      |  |
| 11        | Filter-Id (text)<br>- Group-ID | text   | No       | -NA-                    | Yes    | No     | No          | No   | Yes          | Yes                            |  |
| 24        | State                          | string | Yes      | Yes                     | No     |        |             |      |              | Yes                            |  |

| Attribute | Attribute                   | Attribute | RADIUS M         | essage Types            |        | Accou | nting Mess | ages | CoA Support with | CoA Support with WPA2 / WPA3 - |
|-----------|-----------------------------|-----------|------------------|-------------------------|--------|-------|------------|------|------------------|--------------------------------|
| Value     | Description                 | Туре      | Request          | Response /<br>Challenge | Accept | Start | Interim    | Stop | Guest Access     | Enterprise Authentication      |
| 25        | Class                       | string    | No               | -NA-                    | Yes    | Yes   | No         | No   | -NA-             | -NA-                           |
| 27        | Session-Timeout             | integer   | No               | -NA-                    | Yes    | No    | No         | No   | -NA-             | -NA-                           |
| 28        | Idle-Timeout                | integer   | No               | -NA-                    | Yes    | No    | No         | No   | -NA-             | -NA-                           |
| 64        | Tunnel-Type                 | enum      | No               | -NA-                    | Yes    | No    | No         | No   | -NA-             | -NA-                           |
| 65        | Tunnel-Medium-<br>Type      | enum      | No               | -NA-                    | Yes    | No    | No         | No   | -NA-             | -NA-                           |
| 81        | Tunnel-Private-<br>Group-Id | text      | No               | -NA-                    | Yes    | No    | No         | No   | No               | Yes                            |
| 85        | Acct-Interim-<br>Interval   | integer   | No               | -NA-                    | Yes    | No    | No         | No   |                  |                                |
|           | Disconnect                  |           | RADIUS<br>packet |                         |        |       |            |      |                  |                                |
| 40        | Disconnect-<br>Request      | -         | RADIUS<br>packet | -NA-                    | -NA-   | -NA-  | -NA-       | -NA- | Yes              | Yes                            |
| 41        | Disconnect-ACK              | -         | RADIUS<br>packet | -NA-                    | -NA-   | -NA-  | -NA-       | -NA- | Yes              | Yes                            |
| 42        | Disconnect-NAK              | -         | RADIUS<br>packet | -NA-                    | -NA-   | -NA-  | -NA-       | -NA- | Yes              | Yes                            |
| 43        | CoA-Request                 | -         | RADIUS<br>packet | -NA-                    | -NA-   | -NA-  | -NA-       | -NA- | Yes              | Yes                            |
| 44        | COA-ACK                     | -         | RADIUS<br>packet | -NA-                    | -NA-   | -NA-  | -NA-       | -NA- | Yes              | Yes                            |
| 45        | CoA-NAK                     | -         | RADIUS<br>packet | -NA-                    | -NA-   | -NA-  | -NA-       | -NA- | Yes              | Yes                            |

### RADIUS attributes in authentication and accounting packets with WPA2-Enterprise security

Table 75 lists the RADIUS attributes supported in authentication and accounting packets with WPA2-Enterprise security.

| Attribute<br>Value | Attribute<br>Description | Attribute<br>Type | Access-<br>Request | Access-<br>Challenge | Access-<br>Accept | Accounting-<br>Start | Accounting-<br>Interim | Accounting-<br>Stop |
|--------------------|--------------------------|-------------------|--------------------|----------------------|-------------------|----------------------|------------------------|---------------------|
| 1                  | User-Name                | string            | Yes                | No                   | Yes               | Yes                  | Yes                    | Yes                 |
| 2                  | User-Password            | string            | Yes                | No                   | No                | No                   | No                     | No                  |
| 4                  | NAS-IP-Address           | ipv4addr          | Yes                | No                   | No                | Yes                  | Yes                    | Yes                 |
| 5                  | NAS-Port                 | integer           | Yes                | No                   | No                | Yes                  | Yes                    | Yes                 |
| 6                  | Service-Type             | enum              | Yes                | No                   | No                | Yes                  | Yes                    | Yes                 |
| 8                  | Framed-IP-<br>Address    | ipv4addr          | No                 | No                   | No                | Yes                  | Yes                    | Yes                 |
| 12                 | Framed-MTU               | integer           | Yes                | No                   | No                | Yes                  | Yes                    | Yes                 |
| 24                 | State                    | string            | Yes                | Yes                  | No                | No                   | No                     | No                  |
| 25                 | Class                    | string            | No                 | No                   | Yes               | Yes                  | Yes                    | Yes                 |
| 27                 | Session-<br>Timeout      | integer           | No                 | No                   | Yes               | No                   | No                     | No                  |
| 28                 | Idle-Timeout             | integer           | No                 | No                   | Yes               | No                   | No                     | No                  |
| 30                 | Called-<br>Station-Id    | string            | Yes                | No                   | No                | Yes                  | Yes                    | Yes                 |
| 31                 | Calling-<br>Station-Id   | text              | Yes                | No                   | No                | Yes                  | Yes                    | Yes                 |
| 32                 | NAS-Identifier           | string            | Yes                | No                   | No                | Yes                  | Yes                    | Yes                 |
| 40                 | Acct-Status-<br>Type     | enum              | No                 | No                   | No                | Yes                  | Yes                    | Yes                 |
| 41                 | Acct-Delay-<br>Time      | integer           | No                 | No                   | No                | Yes                  | Yes                    | Yes                 |
| 42                 | Acct-Input-<br>Octets    | integer           | No                 | No                   | No                | No                   | Yes                    | Yes                 |

Table 75: RADIUS attributes in authentication and accounting packets with WPA2-Enterprise security

| Attribute<br>Value | Attribute<br>Description     | Attribute<br>Type | Access-<br>Request | Access-<br>Challenge | Access-<br>Accept | Accounting-<br>Start | Accounting-<br>Interim | Accounting-<br>Stop |
|--------------------|------------------------------|-------------------|--------------------|----------------------|-------------------|----------------------|------------------------|---------------------|
| 43                 | Acct-Output-<br>Octets       | integer           | No                 | No                   | No                | No                   | Yes                    | Yes                 |
| 44                 | Acct-Session-<br>Id          | text              | Yes                | No                   | No                | Yes                  | Yes                    | Yes                 |
| 45                 | Acct-Authentic               | enum              | No                 | No                   | No                | Yes                  | Yes                    | Yes                 |
| 46                 | Acct-Session-<br>Time        | integer           | No                 | No                   | No                | No                   | Yes                    | Yes                 |
| 49                 | Acct-<br>Terminate-<br>Cause | enum              | No                 | No                   | No                | No                   | No                     | Yes                 |
| 50                 | Acct-Multi-<br>Session-Id    | text              | Yes (Empty)        | No                   | No                | Yes                  | Yes                    | Yes                 |
| 52                 | Acct-Input-<br>Gigawords     | integer           | No                 | No                   | No                | No                   | No                     | No                  |
| 53                 | Acct-Output-<br>Gigawords    | integer           | No                 | No                   | No                | No                   | No                     | No                  |
| 55                 | Event-<br>Timestamp          | time              | No                 | No                   | No                | Yes                  | Yes                    | Yes                 |
| 61                 | NAS-Port-Type                | integer           | Yes                | No                   | No                | Yes                  | Yes                    | Yes                 |
| 77                 | Connect-Info                 | text              | Yes                | No                   | No                | Yes                  | Yes                    | Yes                 |
| 79                 | EAP-Message                  | concat            | Yes                | Yes                  | Yes               | No                   | No                     | No                  |
| 80                 | Message-<br>Authenticator    | string            | Yes                | Yes                  | Yes               | No                   | No                     | No                  |
| 85                 | Acct-Interim-<br>Interval    | integer           | No                 | No                   | Yes               | No                   | No                     | No                  |
| 87                 | NAS-Port-Id                  | text              | Yes                | No                   | No                | Yes                  | Yes                    | Yes                 |

### Supported CoA messages

Table 76 lists the supported CoA messages.

### Table 76: CoA messages

| CoA Message         | Supported by MAB (Wired Clients) | Supported by the AP |
|---------------------|----------------------------------|---------------------|
| Disconnect client   | Yes                              | Yes                 |
| Update VLAN         | Yes                              | Yes                 |
| Session Timeout     | No                               | Yes                 |
| Accounting Interval | Yes                              | Yes                 |
| Quota Limit         | No                               | Yes                 |

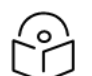

Note

Following are the mandatory parameters to be included in the CoA message:

- When sent through cnMaestro-User-Name, Calling-Station-Id, and Session ID
- When sent directly through the AP-User-Name, Calling-Station-Id, and NAS-Identifier

### **Supported DFS channels**

Table 77 lists the DFS channel support for various platforms in conformance with FCC standards.

| AP Model | 5250-5350 MHz (U-NII-2A) | 5470-5725 MHz (U-NII-2C) | 5725-5850 MHz (U-NII-3) |
|----------|--------------------------|--------------------------|-------------------------|
| XE3-4TN  | Yes                      | Yes                      | Yes                     |
| XV2-22H  | Yes                      | Yes                      | Yes                     |
| XV2-21X  | Yes                      | Yes                      | Yes                     |
| XV2-23T  | Yes                      | Yes                      | Yes                     |
| XE3-4    | Yes                      | Yes                      | Yes                     |
| XE5-8    | Yes                      | Yes                      | Yes                     |
| XV2-2    | Yes                      | Yes                      | Yes                     |
| XV3-8    | Yes                      | Yes                      | Yes                     |
| XV2-2T0  | Yes                      | Yes                      | Yes                     |
| XV2-2T1  | Yes                      | Yes                      | Yes                     |

Table 77: DFS channel support for FCC

Table 78 lists the DFS channel support for various platforms in conformance with IC standards.

| AP Model | 5250-5350 MHz (U-NII-2A) | 5470-5725 MHz (U-NII-2C) | 5725-5850 MHz (U-NII-3) |
|----------|--------------------------|--------------------------|-------------------------|
| XE3-4TN  | Yes                      | Yes                      | Yes                     |
| XV2-22H  | Yes                      | Yes                      | Yes                     |
| XV2-21X  | Yes                      | Yes                      | Yes                     |
| XV2-23T  | Yes                      | Yes                      | Yes                     |
| XE3-4    | Yes                      | Yes                      | Yes                     |
| XE5-8    | Yes                      | Yes                      | Yes                     |
| XV2-2    | Yes                      | Yes                      | Yes                     |
| XV3-8    | Yes                      | Yes                      | Yes                     |
| XV2-2T0  | Yes                      | Yes                      | Yes                     |
| XV2-2T1  | Yes                      | Yes                      | Yes                     |

Table 78: DFS channel support for IC

Table 79 lists the DFS channel support for various platforms in conformance with CE standards.

Table 79: DFS channel support for CE

| AP Model | 5250-5350 MHz (U-NII-2A) | 5470-5725 MHz (U-NII-2C) | 5725-5850 MHz (U-NII-3) |
|----------|--------------------------|--------------------------|-------------------------|
| XE3-4TN  | Yes                      | Yes                      | Yes                     |
| XV2-22H  | Yes                      | Yes                      | Yes                     |

| AP Model | 5250-5350 MHz (U-NII-2A) | 5470-5725 MHz (U-NII-2C) | 5725-5850 MHz (U-NII-3) |
|----------|--------------------------|--------------------------|-------------------------|
| XV2-21X  | Yes                      | Yes                      | Yes                     |
| XV2-23T  | Yes                      | Yes                      | Yes                     |
| XE3-4    | Yes                      | Yes                      | Yes                     |
| XE5-8    | Yes                      | Yes                      | Yes                     |
| XV2-2    | Yes                      | Yes                      | No                      |
| XV3-8    | No                       | Yes                      | No                      |
| XV2-2T0  | Yes                      | Yes                      | Yes                     |
| XV2-2T1  | Yes                      | Yes                      | Yes                     |

### **Supported 6 GHz countries**

Table 80 lists the countries where 6 GHz band is available and the frequencies supported.

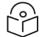

### Note

Availability of these channels is subjected to respective country regulations.

6 GHz frequency is supported only on the following Enterprise Wi-Fi APs: XE3-4, XE3-4TN, and XE5-8.

Table 80: List of countries where 6 GHz band is supported

| Country           | XE3                      | 5-4                   |                          | XE5-8                                |                                         |         |  |  |
|-------------------|--------------------------|-----------------------|--------------------------|--------------------------------------|-----------------------------------------|---------|--|--|
|                   | Frequencies<br>Supported | Channels<br>Supported | Frequencies<br>Supported | Channels<br>Supported (No<br>Channel | Channels S<br>(With Char<br>Distributio |         |  |  |
|                   |                          |                       |                          | Distribution)                        | Radio 2                                 | Radio 3 |  |  |
| Australia<br>(AU) | 5945-6425<br>MHz         | 1-93                  | 5945-6425<br>MHz         | 1-93                                 | 1-61                                    | 65-93   |  |  |
| Brazil (BR)       | 5945-7125<br>MHz         | 1-233                 | 5945-7125<br>MHz         | 1-233                                | 1-93                                    | 129-233 |  |  |
| Canada (CA)       | 5945-7125<br>MHz         | 1-233                 | 5945-7125<br>MHz         | 1-233                                | 1-93                                    | 97-233  |  |  |
| Colombia<br>(CO)  | 5945-7125<br>MHz         | 1-233                 | 5945-7125<br>MHz         | 1-233                                | 1-93                                    | 129-233 |  |  |
| France (FR)       | 5945-6425<br>MHz         | 1-93                  | 5945-6425<br>MHz         | 1-93                                 | 1-61                                    | 65-93   |  |  |
| Germany<br>(DE)   | 5945-6425<br>MHz         | 1-93                  | 5945-6425<br>MHz         | 1-93                                 | 1-61                                    | 65-93   |  |  |
| Ireland (IE)      | 5945-6425<br>MHz         | 1-93                  | 5945-6425<br>MHz         | 1-93                                 | 1-61                                    | 65-93   |  |  |

| Country                   | XE                       | 3-4                   |                          | XE5-8                                |                                                              |         |  |  |
|---------------------------|--------------------------|-----------------------|--------------------------|--------------------------------------|--------------------------------------------------------------|---------|--|--|
|                           | Frequencies<br>Supported | Channels<br>Supported | Frequencies<br>Supported | Channels<br>Supported (No<br>Channel | Channels Supported<br>(With Channel<br>Distribution Enabled) |         |  |  |
|                           |                          |                       |                          | Distribution)                        | Radio 2                                                      | Radio 3 |  |  |
| Italy (IT)                | 5945-6425<br>MHz         | 1-93                  | 5945-6425<br>MHz         | 1-93                                 | 1-61                                                         | 65-93   |  |  |
| Jordan (JO)               | 5945-6425<br>MHz         | 1-93                  | 5945-6425<br>MHz         | 1-93                                 | 1-61                                                         | 65-93   |  |  |
| South Korea<br>(KR)       | 5945-7125<br>MHz         | 1-233                 | 5945-7125<br>MHz         | 1-233                                | 1-93                                                         | 97-233  |  |  |
| Netherlands<br>(NL)       | 5945-6425<br>MHz         | 1-93                  | 5945-6425<br>MHz         | 1-93                                 | 1-61                                                         | 65-93   |  |  |
| New Zealand<br>(NZ)       | 5945-6425<br>MHz         | 1-93                  | 5945-6425<br>MHz         | 1-93                                 | 1-61                                                         | 65-93   |  |  |
| South Africa<br>(ZA)      | 5945-6425<br>MHz         | 1-93                  | 5945-6425<br>MHz         | 1-93                                 | 1-61                                                         | 65-93   |  |  |
| Spain (ES)                | 5945-6425<br>MHz         | 1-93                  | 5945-6425<br>MHz         | 1-93                                 | 1-61                                                         | 65-93   |  |  |
| Sweden (SE)               | 5945-6425<br>MHz         | 1-93                  | 5945-6425<br>MHz         | 1-93                                 | 1-61                                                         | 65-93   |  |  |
| United<br>Kingdom<br>(GB) | 5945-6425<br>MHz         | 1-93                  | 5945-6425<br>MHz         | 1-93                                 | 1-61                                                         | 65-93   |  |  |
| United States<br>(US)     | 5945-7125<br>MHz         | 1-233                 | 5945-7125<br>MHz         | 1-233                                | 1-93                                                         | 129-233 |  |  |

### **Priority Order for Parameters**

This section provides information on the order of priority for the following parameters:

- Session timeout and inactivity timeout—Following priority is considered when configuring session timeout and inactivity timeout:
  - a. Configured from the RADIUS server
  - b. Configured from the AP

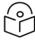

### Note

- Inactivity timeout is triggered when there is no data packets from the client to the AP.
- A five minute static idle time is configured from the driver, which is triggered when there are no wireless packets from the client.

- VLAN assignment—Following priority is considered when assigning VLANs to clients:
  - a. RADIUS dynamic VLAN for guest access clients
  - b. RADIUS dynamic VLAN (Filter-ID/RADIUS-ID)
  - c. RADIUS dynamic VLAN
  - d. RADIUS-based ePSK
  - e. RADIUS-based dynamic VLAN Pool
  - f. Local ePSK VLAN setting
  - g. VLAN pool (Static)
  - h. SSID/WLAN profile VLAN
- User group filter—Following priority is considered for assigning policy:
  - a. Global policy
  - b. User Group policy
  - c. Device Group policy
  - d. SSID/WLAN policy

# Best Practices for Wireless Clients Seamless Roaming across APs

- Note
  - Inactivity timeout is triggered when there is no data packets from the client to the AP.
  - A five minute static idle time is configured from the driver, which is triggered when there are no wireless packets from the client.

This appendix explains the recommended configuration for Cambium Networks APs and external network to facilitate a seamless roaming across the APs for the wireless clients. Additionally, this appendix also lists the recommended network best practices for minimizing broadcast and multicast packets processing.

This appendix contains the following topics:

- External network recommendation
- AP WLAN profile configuration recommendations
- AP group configuration recommendations

### **External network recommendations**

The Cambium APs work in the distributed architecture mode and it is important to facilitate AP-to-AP communication for the wireless clients seamless roaming. The APs uses the Cambium propriety XRP

protocol to exchange clients information with the neighboring APs.

Following are the recommendations:

• The intermediate network switches, to which the APs are connected, must not block the following XRP messages:

XRP message packet information

- Source MAC-APs ethernet MAC
- Destination MAC-Ethernet broadcast
- Source IP Address—APs exit interface IP address
- Destination IP Address—255.255.255 Broadcast IP address
- Protocol—UDP with a random source port and a fixed destination port

A sample pcap capture of the XRP message is displayed in Figure 103.

### Figure 103: Sample XRP message

| 5 | Fran   | ne 1841: 204 bytes on wire (1632 bits), 204 bytes captured (1632 bits)                                                                                                    |
|---|--------|----------------------------------------------------------------------------------------------------|
| Ś |        | ernet II, Src: CambiumNetwo 3f:36:24 (30:cb:c7:3f:36:24), Dst: Broadcast (ff:ff:ff:ff:ff:ff)                                                                               |
| • | >      | Destination: Broadcast (ff:ff:ff:ff:ff:ff)                                                                                                    |
|   |        | Source: CambiumNetwo 3f:36:24 (30:cb:c7:3f:36:24)                                                                                                    |
|   | -      | Type: IPv4 (0x0800)                                                                                                    |
| ~ | Inte   | rnet Protocol Version 4, Src: 192.168.11.221, Dst: 255.255.255.255                                                                                                    |
| * | inte   | 0100 = Version: 4                                                                                                    |
|   |        | 0101 = Header Length: 20 bytes (5)                                                                                                    |
|   | >      | Differentiated Services Field: 0x00 (DSCP: CS0, ECN: Not-ECT)                                                                                                    |
|   | /      | Total Length: 190                                                                                                    |
|   |        | Identification: 0xe7b9 (59321)                                                                                                    |
|   | >      | 010 = Flags: 0x2, Don't fragment                                                                                                    |
|   | ~      | 0 0000 0000 = Fragment Offset: 0                                                                                                    |
|   |        | Time to Live: 64                                                                                                    |
|   |        | Protocol: UDP (17)                                                                                                    |
|   |        | Header Checksum: 0x85f0 [validation disabled]                                                                                                    |
|   |        | [Header checksum status: Unverified]                                                                                                    |
|   |        | Source Address: 192.168.11.221                                                                                                    |
|   |        | <source 192.168.11.221="" address:="" destination="" or=""/>                                                                                                    |
|   |        | <[Source Host: 192.168.11.221]>                                                                                                    |
|   |        | <[Source or Destination Host: 192.168.11.221]>                                                                                                    |
|   |        | Destination Address: 255.255.255.255                                                                                                    |
|   |        | <source 255.255.255.255="" address:="" destination="" or=""/>                                                                                                    |
|   |        | <[Destination Host: 255.255.255.255]>                                                                                                    |
|   |        | <[Source or Destination Host: 255.255.255.255]>                                                                                                    |
| ~ | User   | r Datagram Protocol, Src Port: 60930, Dst Port: 22610                                                                                                    |
|   |        | Source Port: 60930                                                                                                    |
|   |        | Destination Port: 22610                                                                                                    |
|   |        | <source 60930="" destination="" or="" port:=""/>                                                                                                    |
|   |        | <source 22610="" destination="" or="" port:=""/>                                                                                                    |
|   |        | Length: 170                                                                                                    |
|   |        | Checksum: 0x4a17 [unverified]                                                                                                    |
|   |        | [Checksum Status: Unverified]                                                                                                    |
|   |        | [Stream index: 15]                                                                                                    |
|   | $\sim$ | [Timestamps]                                                                                                    |
|   |        | [Time since first frame: 119.999999632 seconds]                                                                                                    |
|   |        | [Time since previous frame: 60.000000742 seconds]                                                                                                    |
|   |        | UDP payload (162 bytes)                                                                                                    |
| ~ | Data   | a (162 bytes)                                                                                                    |
|   |        | Data [truncated]: 06 00 c5 9b 05 8b 08 3d 8b 03 33 86 66 2b 01 e9 f8 b5 39 f0 1c 24 cb 3d f5<br>50 c2 b4 4c 4d 4b ab 38 5b 67 27 59 bf cb 98 01 dd 2f 62 f8 0b f7 af 00 81 |
|   |        | 3e 13 bd 2d 03 a8 54 06 73 d8 f1 bc 4d 99 7b 41 b9 1d bd f9 69 81 0e 53                                                                                                    |

• APs send the XRP messages on the ethernet port's native VLAN.

- All the APs must be part of the same native VLAN.
- Make sure that the APs have the L3 interface for the native VLAN with a valid IP address.

### AP WLAN profile configuration recommendations

If the WLAN profile is configured with WPA2 and WPA3 security, it is recommended to enable the following:

• 802.11r fast roaming

Note

• OKC

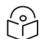

A few clients use 802.11k and 802.11v protocols for fast roaming. We can enable the same.

### Figure 104: Enabling OKC and 802.11r

| WLANS > NORMAL BROWSING |                                                                                              |
|-------------------------|----------------------------------------------------------------------------------------------|
| Configuration Devices   |                                                                                              |
| WLAN                    | 514 Syr                                                                                      |
| AAA Servers             | Band Steering Disable                                                                        |
| Guest Access            | Proxy ARP Respond to ARP requests automatically on behalf of clients                         |
| Access Control          | Proxy ND Respond to IPv6 Neighbor Discovery (ND) requests automatically on behalf of clients |
| Passpoint               | Unicast DHCP Convert DHCP-OFFER and DHCP-ACK to unicast before forwarding to clients         |
| ePSK                    | ✓ Insert DHCP Option 82 Enable DHCP Option 82                                                |
|                         | Option82 Circuit ID                                                                          |
|                         | BSSID                                                                                        |
|                         | Option82 Remote ID                                                                           |
|                         | APMAC -                                                                                      |
|                         | Tunnel Mode Enable tunnelling of WLAN traffic over configured tunnel                         |
|                         | Fast Reaming Protocol                                                                        |
|                         | OKC 802.11r Configure roaming protocol (not applicable when authentication type is Open)     |
|                         | ✓ Over-the-DS                                                                                |
|                         | Re-association Timeout                                                                       |
|                         | 20 Number of seconds (1-100)                                                                 |
|                         | RRM (802.11k) Enable Radio Resource Measurements (802.11k)                                   |
|                         | 802.11v Enable 802.11v BSS Transition Management                                             |
|                         | PMF (802.11w)                                                                                |
|                         | Optional 👻                                                                                   |
|                         |                                                                                              |

• Enable client isolation with the **Network Wide** option to prevent clients communicating with other clients on the same L2 network.

Figure 105: Enabling Client Isolation

| WLANs > Default Enter | rprise                                                                                                    |
|-----------------------|----------------------------------------------------------------------------------------------------|
| Configuration Devices | ·                                                                                                    |
| WLAN                  |                                                                                                    |
| AAA Servers           | Basic Settings                                                                                                    |
| Guest Access          | SSID                                                                                                    |
| Access Control        | ✓ Enable<br>SSID*                                                                                                    |
| Passpoint             | criPilot The SSID of this WLAN (up to 32 characters)                                                                                                    |
| ePSK                  | Mesh                                                                                                    |
|                       | Off  Mesh Base/Client/Recovery mode                                                                                                    |
|                       | VLAN*                                                                                                    |
|                       | 1 Default VLAN assigned to clients on this WLAN (1-4094)                                                                                                    |
|                       | Security                                                                                                    |
|                       | WPA2 Pre-Shared Keys                                                                                                    |
|                       | Passphrase*                                                                                                    |
|                       | WPA2 Pre-shared security passphrase or key (must contain 8 to 63 ascil or 64 hex digits)                                                                                                    |
|                       | Change your password, do not use default passwords!                                                                                                    |
|                       | Band                                                                                                    |
|                       | 2.4 GHz 5 GHz Of GHz Define radio types (2.4 GHz, 5 GHz, 6 GHz) on which this WLAN should be supported                                                                                                    |
|                       | Client Isolation                                                                                                    |
|                       | Network Wide                                                                                                    |
|                       | When selected, it prevents wireless clients connected to the same AP or different APs from communicating with each other which are in the<br>same VLAN, Clients are allowed to communicate to gateway mac address automatically and also mac addresses listed in below MAC address |
|                       | table                                                                                                    |
|                       | Client Isolation MAC List                                                                                                    |
|                       | e.g. xxxxxxxxx Add Import.csv                                                                                                    |
|                       |                                                                                                    |
|                       | Save                                                                                                    |

P

### Note

From AP version 6.6.0.2, the AP drops the ARP packets when the client isolation feature is enabled. To enable this in APs running firmware version lesser than 6.6.0.2, execute the client-isolation dynamic drop-arp CLI command from the AP group User-Defined Overrides section.

Figure 106: Enabling Client Isolation in User-Defined Overrides

| AP Groups               |                                                                                                    |  |  |  |  |  |  |
|-------------------------|----------------------------------------------------------------------------------------------------|--|--|--|--|--|--|
| Dashboard Notifications | Configuration Statistics Reports X Devices Clients Mesh Peers                                                                                                    |  |  |  |  |  |  |
| Basic                   | User-Defined Overrides                                                                                                    |  |  |  |  |  |  |
| Management              | Advanced configuration settings entered below will be applied on top of the AP Group set<br>the previous screens. If there are conflicts, the below settings will take precedence. The for<br>UI or the "View Device Configuration" link in the device level configuration page. |  |  |  |  |  |  |
| Radio                   | + Variables and Macros                                                                                                    |  |  |  |  |  |  |
| Network                 | O Settings entered are not validated or error-checked (However, dollar (\$), period (.) or spinol.                                                                                                    |  |  |  |  |  |  |
| Security                | 64 characters long), and they may overwrite configuration made in previous screens, so ple<br>Group is valid and safe to use.                                                                                                    |  |  |  |  |  |  |
| Access Control          | 1                                                                                                    |  |  |  |  |  |  |
| Services                | wireless wian <index><br/>client-isolation dynamic drop-arp</index>                                                                                                    |  |  |  |  |  |  |
| User-Defined Overrides  | li                                                                                                    |  |  |  |  |  |  |
|                         |                                                                                                    |  |  |  |  |  |  |

### AP group configuration recommendations

• In large public Wi-Fi and campus deployments, it is common to see large number of network discovery protocols, such as mDNS, LLMNR, SSDP and other service discovery packets coming

from the wireless clients.

Disable these packets using Access Control Policy.

- If IPv6 is not required, disable IPv6 packets from the wireless clients using Access Control Policy.
- Use Air Cleaner Rules to:
  - prevent unauthorized rogue DHCP server from wireless clients
  - prevent unwanted DHCP client packets from wired network side
  - drop L2 broadcast packets
  - drop IPv4 and IPv6 multicast packets
  - drop ARP discovery packets from one SSID to another SSID interface
  - disable mDNS packets in the default Air Cleaner rules

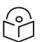

Allow the mDNS packet to enable bonjour discovery service to work.

• Sample AP group policy with Air Cleaner Rules.

Note

Figure 107: Sample AP group policy with Air Cleaner Rules

| Name       Status       Action       Direction       Source       No       Destination       Destination       Destination       Destination       Postool       Source Pot       Destination Potool         Air-cleaner-Arp1       Enabled       O.Dmy       In       any       FF.FF.FF.FF.FF.FF       any       EF.FF.FF.FF.FF.FF.FF       AIR       any       any       Alfcleaner-Arp1       Enabled       O.Dmy       In       any       FF.FF.FF.FF.FF.FF.FF.FF.FF.FF.FF.FF.FF.                                                                                                    | Apply Filter(s)                                                  |                               |                                      |            |               |                   |                |                      |                |          |            | •                 |
|----------------------------------------------------------------------------------------------------|------------------------------------------------------------------|-------------------------------|--------------------------------------|------------|---------------|-------------------|----------------|----------------------|----------------|----------|------------|-------------------|
| Air-deaner-Dicp1 Enabled • Deny Out any FFFFFFFFFF FFFFFFFFFFFFFFFFFFFFFFFF                                                                                                    | Name =                                                           | Status                        | Action                               | Direction  | Source        | Source Mask       | Destination    | . = De               | stination Mask | Protocol | Source Por | t Destination Po  |
| Air-deaner-Dhop.2       Enabled       Org       Air-deaner-Dhop.2       Enabled       Air-deaner-Dhop.2       Enabled       Air-deaner-Dhop.2       Enar.2       Air-deaner-Dhop.2       Enab                                                                                                    | Air-cleaner-Arp.1                                                | Enabled                       | <ul> <li>Deny</li> </ul>             | In         | any           | FF:FF:FF:FF:FF:FF | any            | FF:                  | FF:FF:FF:FF    | ARP      | any        | any               |
| Ar-deaner-Boast Enabled • Allow Any any FFFFFFFFF FFFF FFFFFFFFFFF FFFFFFFFFF                                                                                                    | Air-cleaner-Dhcp.1                                               | Enabled                       | <ul> <li>Deny</li> </ul>             | Out        | any           | FF:FF:FF:FF:FF:FF | FF:FF:FF:FF:FF | F:FF FF:             | FF:FF:FF:FF    | UDP      | any        | 67                |
| Air-cleaner-Boast 2       Enabled       Allow Any       any       FFFFFFFFFFF       FFFFFFFFFFF       FFFFFFFFFFF       UDP       any       67         Air-cleaner-Boast 3       Enabled       Allow Any       any       FFFFFFFFFFF       FFFFFFFFFFF       UDP       any       68         Air-cleaner-Boast 4       Enabled       Allow Any       any       FFFFFFFFFFF       FFFFFFFFFFF       UDP       any       22610         Air-cleaner-Boast 5       Enabled       Allow Any       any       FFFFFFFFFFF       FFFFFFFFFFF       VDP       any       any         Air-cleaner-Boast 5       Enabled       Allow Any       any       FFFFFFFFFFF       FFFFFFFFFFF       ANY       any       any         Air-cleaner-Moast 1       Enabled       Allow Any       any       FFFFFFFFFFF       multicast       FFFFFFFFFFF       ANY       any       any         Air-cleaner-Moast 1       Enabled       Deny Any       any       FFFFFFFFFF       multicast       FFFFFFFFFFF       ANY       any       any         Air-cleaner-Moast 1       Enabled       Deny Any       any       FFFFFFFFFFF       multicast       FFFFFFFFFFF       ANY       any       any         Air-cleaner-Moast 1       Enabled       De                                                                                                    | Air-cleaner-Dhcp.2                                               | Enabled                       | <ul> <li>Deny</li> </ul>             | In         | any           | FF:FF:FF:FF:FF:FF | FF:FF:FF:FF:FF | F:FF FF:             | FF:FF:FF:FF    | UDP      | any        | 68                |
| Air-deaner-Bcast 3 Enabled • Allow Any any FFFFFFFFF FF FFFFFF FFFFFF FFFFFFF UDP any 68<br>Air-deaner-Bcast 4 Enabled • Allow Any any FFFFFFFFFFF FFFFFFFFFFFFFFFFFFFFF                                                                                                    | Air-cleaner-Bcast.1                                              | Enabled                       | <ul> <li>Allow</li> </ul>            | Any        | any           | FF:FF:FF:FF:FF:FF | FF:FF:FF:FF:FF | F:FF FF:             | FF:FF:FF:FF    | ARP      | any        | any               |
| Air-deaner-Bcast 4 Enabled • Allow Any any FF.FF.FF.FF.FF.FF.FF.FF.FF.FF.FF.FF.FF.                                                                                                    | Air-cleaner-Bcast.2                                              | Enabled                       | <ul> <li>Allow</li> </ul>            | Any        | any           | FF:FF:FF:FF:FF:FF | FF:FF:FF:FF:FF | F:FF FF:             | FF:FF:FF:FF    | UDP      | any        | 67                |
| Air-deaner-BCastS Enabled • Deny Any any FF:FF:FF:FF:FF FF:FF:FF:FF:FF FF:FF:FF:                                                                                                    | Air-cleaner-Bcast.3                                              | Enabled                       | <ul> <li>Allow</li> </ul>            | Any        | any           | FF:FF:FF:FF:FF:FF | FF:FF:FF:FF:FF | F:FF FF:             | FF:FF:FF:FF    | UDP      | any        | 68                |
| Alr-cleaner-mDNS1 Enabled • Alow Any any FF.FF.FF.FF.FF 0100.5E.00.00.FB FF.FF.FF.FF.FF.FF.FF.FF. ANY any any<br>Alr-cleaner-Mcast1 Enabled • Deny Any any FF.FF.FF.FF.FF.FF.FF.FF.FF.FF.FF.FF.FF.                                                                                                    | Air-cleaner-Bcast.4                                              | Enabled                       | <ul> <li>Allow</li> </ul>            | Any        | any           | FF:FF:FF:FF:FF:FF | FF:FF:FF:FF:FF | F:FF FF:             | FF:FF:FF:FF    | UDP      | any        | 22610             |
| Ali-cleaner-Mcasti Enabled • Deny Any any FF.FF.FF.FF.FF multicast FF.FF.FF.FF.FF.F ANY any any<br>MAC Filtering Rules<br>IP and Application Filtering Rules<br>Apply Filterita<br>Name ♥ Status Action Type Application / Category Protocol Sour ♥ Source IP Mask Destination ♥ Destination IP Mask<br>BLOCK DROPBOX DISCOVERY Enabled • Deny Layer3-filter - UDP any any 255.255.255.255 any                                                                                                    | Air-cleaner-Bcast.5                                              | Enabled                       | <ul> <li>Deny</li> </ul>             | Any        | any           | FF:FF:FF:FF:FF:FF | FF:FF:FF:FF:FF | F:FF FF:             | FF:FF:FF:FF    | ANY      | any        | any               |
| MAC Filtering Rules IP and Application Filtering Rules           Apply Filter(s)                                                                                                    | Air-cleaner-mDNS.1                                               | Enabled                       | <ul> <li>Allow</li> </ul>            | Any        | any           | FF:FF:FF:FF:FF:FF | 01:00:5E:00:0  | 0:FB FF:             | FF:FF:FF:FF    | ANY      | any        | any               |
| P and Application Filtering Rules                                                                                                    | Air-cleaner-Mcast.1                                              | Enabled                       | <ul> <li>Deny</li> </ul>             | Any        | any           | FF:FF:FF:FF:FF:FF | multicast      | FF:                  | FF:FF:FF:FF    | ANY      | any        | any               |
| Apply Filter(s)         Apply Filter(s)         Apply Control (Control (Contro) (Contro) (Control (Control (Control (Contro) (Control (Control | Air-cleaner-Bcast.5<br>Air-cleaner-mDNS.1<br>Air-cleaner-Mcast.1 | Enabled<br>Enabled<br>Enabled | <ul><li>Deny</li><li>Allow</li></ul> | Any<br>Any | any<br>any    | FF:FF:FF:FF:FF:FF | FF:FF:FF:FF:FI | F:FF FF:<br>0:FB FF: | FF:FF:FF:FF:FF | ANY      | any<br>any | any<br>any        |
| IRY Enabled   Deny Layer3-filter - UDP any any 255.255.255 any 255.255.255.255.255 any 255.255.255.255 any 255.255.255.255.255 any 255.255.255.255 any 255.255.255.255 any 255.255.255 any 255.255.255 any 255.255.255 any 255.255.255 any 255.255.255 any 255.255.255 any 255.255.255 any 255.255.255 any 255.255.255 any 255.255.255 any 255.255 any 255.2555 any 255.2555 any 255.2555 any 255.2555 any 255.2555 any 255.2555 any 255.2555 any 255.2555 any 255.2555 any 255.2555 any 255.2555 any 255.2555 any 255.2555 any 255.2555 any 255.2555 any 255.2555 any 255.2555 any 255.2555 any 255.255555 any 255.2555 any 255.2555 any 255.2555 any 255.2555 any 255.2555 any 255.2555 any 255.2555 any 255.25555 any 255.25555 any 25555 any 2555555 any 25555555 any 2555555555555555555555555555555555555                                                                                                    | les                                                              |                               |                                      |            |               |                   |                |                      |                |          |            |                   |
|                                                                                                    | IP and Application                                               | _                             |                                      |            | -             |                   |                |                      |                |          |            |                   |
| BLOCK LLMNR Enabled   Deny Layer3-filter - UDP any any 224.0.0.252 any                                                                                                    | P and Application Apply Filter(s) Name                           | -                             | Status                               |            |               |                   |                |                      |                |          |            | Destination IP Ma |
|                                                                                                    | P and Application Apply Filter(s) Name BLOCK DROPBOX (           | -                             | Status<br>Enabled                    | i 🌢 Deny   | Layer3-filter |                   | UDP a          | iny                  | any            | 255.25   | 5.255.255  | Destination IP Ma |

Sample user-defined rule for blocking IPv6 traffic and allowing the rest of the traffic.

! filter global-filter filter precedence 14

### enable

layer3-filter deny proto6 any any any any any any y /BLOCK IPv6 TRAFFIC exit filter precedence 15 enable layer3-filter permit ip any/any any/any any //ALLOW TRAFFIC exit

## Cambium Networks

Cambium Networks delivers wireless communications that work for businesses, communities, and cities worldwide. Millions of our radios are deployed to connect people, places, and things with a unified wireless fabric that spans multiple standards and frequencies of fixed wireless and Wi-Fi, all managed centrally via the cloud. Our multi-gigabit wireless fabric offers a compelling value proposition over traditional fiber and alternative wireless solutions. We work with our Cambium certified Connected Partners to deliver purpose built networks for service provider, enterprise, industrial, and government connectivity solutions in urban, suburban, and rural environments, with wireless that just works.

| Support website       | https://support.cambiumnetworks.com                        |
|-----------------------|------------------------------------------------------------|
| Support enquiries     |                                                            |
| Technical training    | https://learning.cambiumnetworks.com/learn                 |
| Main website          | http://www.cambiumnetworks.com                             |
| Sales enquiries       | solutions@cambiumnetworks.com                              |
| Warranty              | https://www.cambiumnetworks.com/support/standard-warranty/ |
| Telephone number list | http://www.cambiumnetworks.com/contact-us/                 |
| User Guides           | http://www.cambiumnetworks.com/guides                      |
| Address               | Cambium Networks Limited,                                  |
|                       | Unit B2, Linhay Business Park, Eastern Road, Ashburton,    |
|                       | Devon, TQ13 7UP                                            |
|                       | United Kingdom                                             |

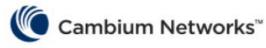

www.cambiumnetworks.com

Cambium Networks and the stylized circular logo are trademarks of Cambium Networks, Ltd. All other trademarks are the property of their respective owners.

Copyright © 2023 Cambium Networks, Ltd. All rights reserved.